**Manual do SPED Contábil Alteração para Leiaute 2.00**

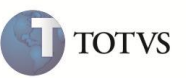

## Conteúdo

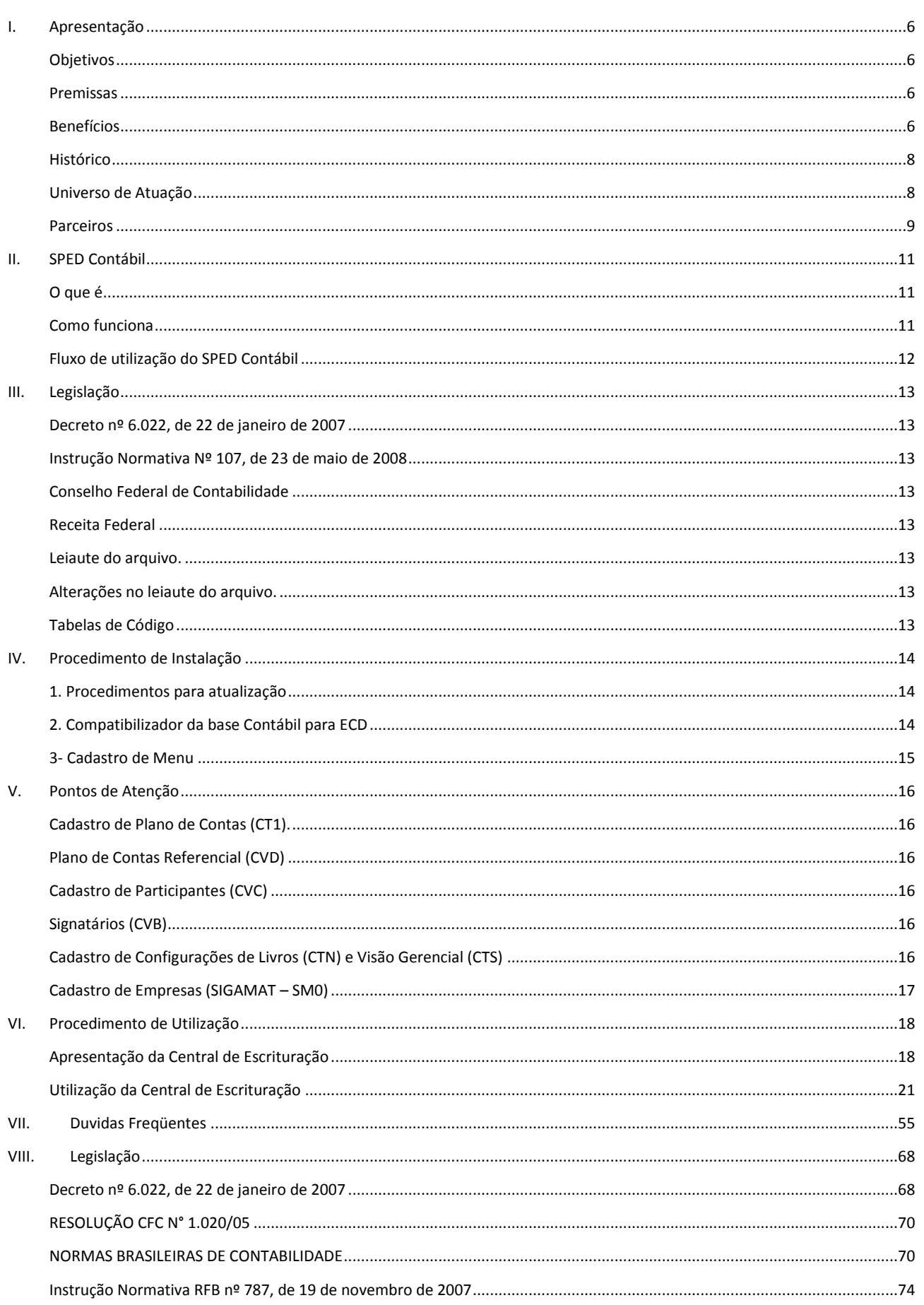

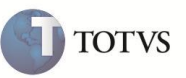

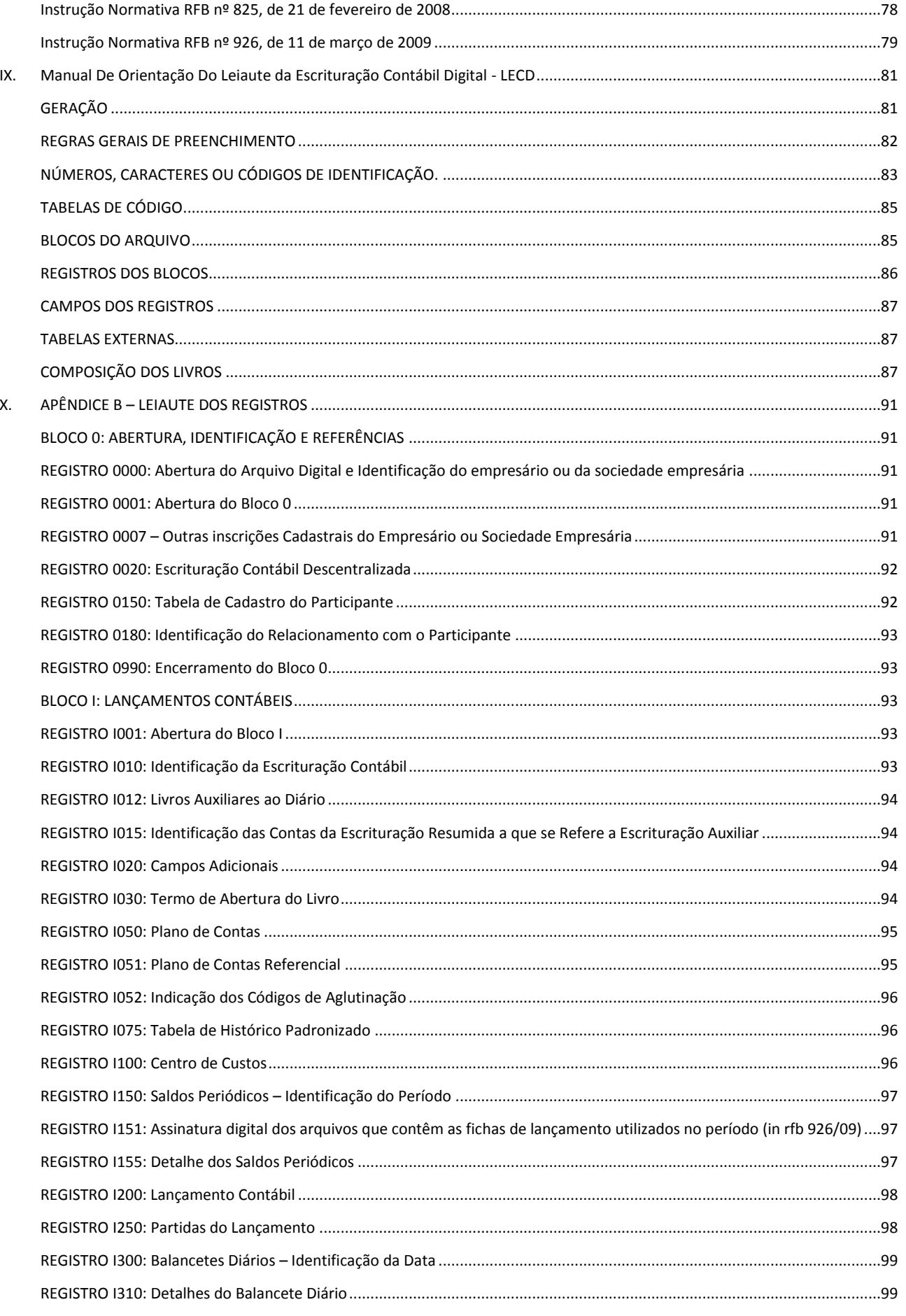

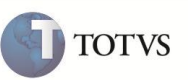

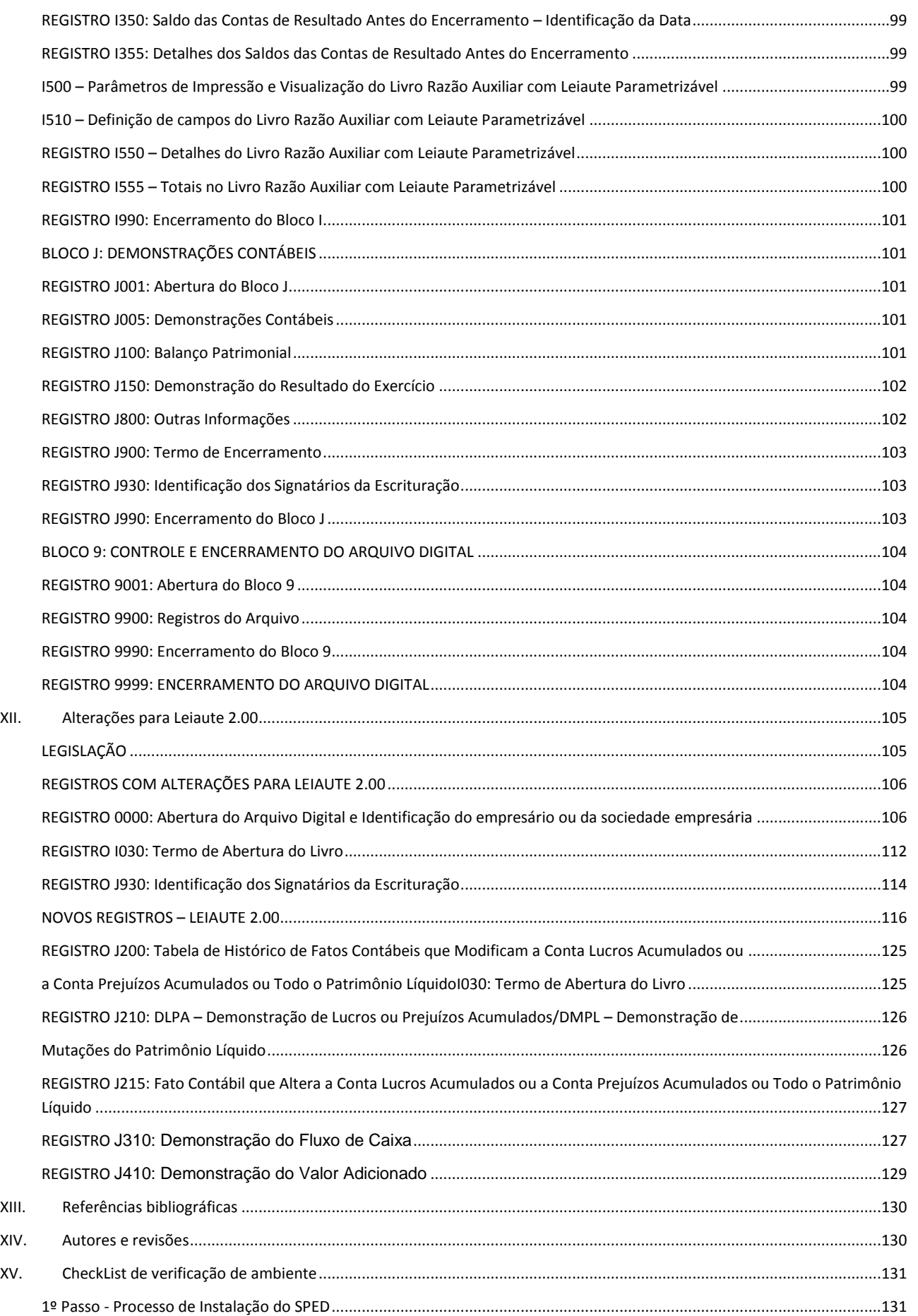

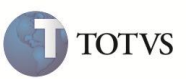

2º Passo - [Processo de verificação dos dados para a geração do SPED Contábil.......................................................................131](#page-130-2)

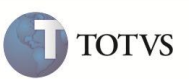

## <span id="page-5-0"></span>**I. Apresentação**

Instituído pelo Decreto n º 6.022, de 22 de janeiro de 2007, o projeto do Sistema Público de Escrituração Digital (SPED) faz parte do Programa de Aceleração do Crescimento do Governo Federal (PAC 2007-2010) e constitui-se em mais um avanço na informatização da relação entre o fisco e os contribuintes.

De modo geral, consiste na modernização da sistemática atual do cumprimento das obrigações acessórias, transmitidas pelos contribuintes às administrações tributárias e aos órgãos fiscalizadores, utilizando-se da certificação digital para fins de assinatura dos documentos eletrônicos, garantindo assim a validade jurídica dos mesmos apenas na sua forma digital.

É composto por três grandes subprojetos: Escrituração Contábil Digital, Escrituração Fiscal Digital e a NF-e - Ambiente Nacional.

Representa uma iniciativa integrada das administrações tributárias nas três esferas governamentais: federal, estadual e municipal.

Mantém parceria com 20 instituições, entre órgãos públicos, conselho de classe, associações e entidades civis, na construção conjunta do projeto.

Firma Protocolos de Cooperação com 27 empresas do setor privado, participantes do projeto-piloto, objetivando o desenvolvimento e o disciplinamento dos trabalhos conjuntos.

Possibilita, com as parcerias fisco-empresas, planejamento e identificação de soluções antecipadas no cumprimento das obrigações acessórias, em face às exigências a serem requeridas pelas administrações tributárias.

Faz com que a efetiva participação dos contribuintes na definição dos meios de atendimento às obrigações tributárias acessórias exigidas pela legislação tributária contribua para aprimorar esses mecanismos e confira a esses instrumentos maior grau de legitimidade social.

Estabelece um novo tipo de relacionamento, baseado na transparência mútua, com reflexos positivos para toda a sociedade.

#### <span id="page-5-1"></span>Objetivos

O SPED tem como objetivos, entre outros:

- Promover à integração dos fiscos, mediante a padronização e compartilhamento das informações contábeis e fiscais, respeitadas as restrições legais.
- Racionalizar e uniformizar as obrigações acessórias para os contribuintes, com o estabelecimento de transmissão única de distintas obrigações acessórias de diferentes órgãos fiscalizadores.
- Tornar mais célere a identificação de ilícitos tributários, com a melhoria do controle dos processos, a rapidez no acesso às informações e a fiscalização mais efetiva das operações com o cruzamento de dados e auditoria eletrônica.

#### <span id="page-5-2"></span>Premissas

- Propiciar melhor ambiente de negócios para as empresas no País;
- Eliminar a concorrência desleal com o aumento da competitividade entre as empresas;
- O documento oficial é o documento eletrônico com validade jurídica para todos os fins;
- Utilizar a Certificação Digital padrão ICP Brasil;
- Promover o compartilhamento de informações;
- Criar na legislação comercial e fiscal a figura jurídica da Escrituração Digital e da Nota Fiscal Eletrônica;
- Manutenção da responsabilidade legal pela guarda dos arquivos eletrônicos da Escrituração Digital pelo contribuinte;
- Redução de custos para o contribuinte;
- Mínima interferência no ambiente do contribuinte;
- Disponibilizar aplicativos para emissão e transmissão da Escrituração Digital e da NF-e para uso opcional pelo contribuinte.

#### <span id="page-5-3"></span>Benefícios

- Redução de custos com a dispensa de emissão e armazenamento de documentos em papel;
- Eliminação do papel;
- Redução de custos com a racionalização e simplificação das obrigações acessórias;
- Uniformização das informações que o contribuinte presta às diversas unidades federadas;
- Redução do envolvimento involuntário em práticas fraudulentas;

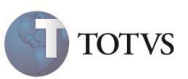

- Redução do tempo despendido com a presença de auditores fiscais nas instalações do contribuinte;
- Simplificação e agilização dos procedimentos sujeitos ao controle da administração tributária (comércio exterior, regimes especiais e trânsito entre unidades da federação);
- Fortalecimento do controle e da fiscalização por meio de intercâmbio de informações entre as administrações tributárias;
- Rapidez no acesso às informações;
- Aumento da produtividade do auditor através da eliminação dos passos para coleta dos arquivos;
- Possibilidade de troca de informações entre os próprios contribuintes a partir de um leiaute padrão;
- Redução de custos administrativos;
- Melhoria da qualidade da informação;
- Possibilidade de cruzamento entre os dados contábeis e os fiscais;
- Disponibilidade de cópias autênticas e válidas da escrituração para usos distintos e concomitantes;
- Redução do "Custo Brasil";
- Aperfeiçoamento do combate à sonegação;
- Preservação do meio ambiente pela redução do consumo de papel.

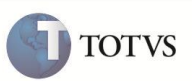

#### <span id="page-7-0"></span>Histórico

A Emenda constitucional nº 42, aprovada em 19 de dezembro de 2003, introduziu o Inciso XXII ao art. 37 da Constituição Federal, que determina às administrações tributárias da União, dos Estados, do Distrito Federal e dos Municípios atuarem de forma integrada, inclusive com o compartilhamento de cadastros e de informações fiscais.

Para atender o disposto Constitucional, foi realizado, em julho de 2004, em Salvador, o I ENAT - Encontro Nacional de Administradores Tributários, reunindo o Secretário da Receita Federal, os Secretários de Fazenda dos Estados e Distrito Federal, e o representante das Secretarias de Finanças dos municípios das Capitais.

O Encontro teve como objetivo buscar soluções conjuntas nas três esferas de Governo que promovessem maior integração administrativa, padronização e melhor qualidade das informações; racionalização de custos e da carga de trabalho operacional no atendimento; maior eficácia da fiscalização; maior possibilidade de realização de ações fiscais coordenadas e integradas; maior possibilidade de intercâmbio de informações fiscais entre as diversas esferas governamentais; cruzamento de informações em larga escala com dados padronizados e uniformização de procedimentos.

Em consideração a esses requisitos, foram aprovados dois Protocolos de Cooperação Técnica, um objetivando a construção de um cadastro sincronizado que atendesse aos interesses das administrações tributárias da União, dos Estados, do Distrito Federal e dos Municípios e, outro, de caráter geral, que viabilizasse o desenvolvimento de métodos e instrumentos que atendessem aos interesses das respectivas Administrações Tributárias.

Em agosto de 2005, no evento do II ENAT - Encontro Nacional de Administradores Tributários, em São Paulo, o Secretário da Receita Federal, os Secretários de Fazenda dos Estados e Distrito Federal, e os representantes das Secretarias de Finanças dos municípios das Capitais, buscando dar efetividade aos trabalhos de intercâmbio entre os mesmos, assinaram os Protocolos de Cooperação nº 02 e nº 03, com o objetivo de desenvolver e implantar o Sistema Público de Escrituração Digital e a Nota Fiscal Eletrônica.

O SPED, no âmbito da Receita Federal, faz parte do Projeto de Modernização da Administração Tributária e Aduaneira (PMATA) que consiste na implantação de novos processos apoiados por sistemas de informação integrados, tecnologia da informação e infraestrutura logística adequados.

Dentre as medidas anunciadas pelo Governo Federal, em 22 de janeiro de 2007, para o Programa de Aceleração do Crescimento 2007-2010 (PAC) - programa de desenvolvimento que tem por objetivo promover a aceleração do crescimento econômico no país, o aumento de emprego e a melhoria das condições de vida da população brasileira - consta, no tópico referente ao Aperfeiçoamento do Sistema Tributário, a implantação do Sistema Público de Escrituração Digital (SPED) e Nota Fiscal Eletrônica (NF-e) no prazo de dois anos.

Na mesma linha das ações constantes do PAC que se destinam a remover obstáculos administrativos e burocráticos ao crescimento econômico, pretende-se que o SPED possa proporcionar melhor ambiente de negócios para o País e a redução do "Custo Brasil", promovendo a modernização dos processos de interação entre a administração pública e as empresas em geral, ao contrário do pragmatismo pela busca de resultados, muito comum nos projetos que têm como finalidade apenas o incremento da arrecadação.

#### <span id="page-7-1"></span>Universo de Atuação

A maioria dos contribuintes já se utiliza dos recursos de informática para efetuar tanto a escrituração fiscal como a contábil. As imagens em papel simplesmente reproduzem as informações oriundas do meio eletrônico.

A facilidade de acesso à escrituração, ainda que não disponível em tempo real, amplia as possibilidades de seleção de contribuintes e, quando da realização de auditorias, gera expressiva redução no tempo de sua execução.

Universo de Atuação:

- SPED [Contábil](http://www1.receita.fazenda.gov.br/sped-contabil/o-que-e.htm)
- SPED [Fiscal](http://www1.receita.fazenda.gov.br/sped-fiscal/o-que-e.htm)
- NF-e [Ambiente Nacional](http://www1.receita.fazenda.gov.br/nfe/default.htm)
- [NFS-e](http://www1.receita.fazenda.gov.br/nfse/o-que-e.htm)
- [CT-e](http://www1.receita.fazenda.gov.br/cte/o-que-e.htm)
- [e-Lalur](http://www1.receita.fazenda.gov.br/outros-projetos/e-lalur/o-que-e.htm)
- [Central de Balanços](http://www1.receita.fazenda.gov.br/outros-projetos/central-de-balancos/default.htm)

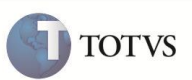

## <span id="page-8-0"></span>**Parceiros**

#### *Membros*

- Associação Brasileira das Secretarias de Finanças das Capitais ABRASF
- Banco Central do Brasil BACEN
- Comissão de Valores Mobiliários CVM
- Departamento Nacional de Registro de Comércio DNRC
- Encontro Nacional dos Coordenadores e Administradores Tributários Estaduais ENCAT
- Secretaria da Receita Federal do Brasil RFB
- Secretarias de Fazenda, Finanças, Receita ou Tributação dos Estados e do Distrito Federal
- Superintendência da Zona Franca de Manaus SUFRAMA
- Superintendência de Seguros Privados SUSEP

#### *Entidades*

- Agência Nacional de Transportes Terrestres ANTT
- Associação Brasileira das Companhias Abertas ABRASCA
- Associação Brasileira das Empresas de Cartões de Crédito e Serviço ABECS
- Associação Brasileira de Bancos ABBC
- Associação Nacional das Instituições do Mercado Financeiro ANDIMA
- Associação Nacional dos Fabricantes de Veículos Automotores ANFAVEA
- Conselho Federal de Contabilidade CFC
- Federação Brasileira de Bancos FEBRABAN
- Federação Nacional das Empresas de Serviços Contábeis e das Empresas de Assessoramento, Perícias, Informações e Pesquisas - FENACON
- Federação Nacional das Empresas de Serviços Técnicos de Informática e Similares FENAINFO
- Junta Comercial do Estado de Minas Gerais JUCEMG

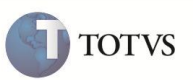

#### *Empresas piloto*

- Ambev
- Banco do Brasil S.A.
- BrasilVeiculos Companhia de Seguros
- Caixa Econômica Federal
- Cervejarias Kaiser Brasil S.A. FEMSA
- Cia. Ultragaz S.A.
- Disal Administradora de Consórcios Ltda. Grupo Assobrav
- Eurofarma Laboratórios Ltda.
- FIAT Automóveis S.A.
- Ford Motor Company Brasil Ltda.
- General Motors do Brasil Ltda.
- Gerdau Aços Longos S.A.
- Petróleo Brasileiro S.A.
- Pirelli Pneus S.A.
- Redecard S.A.
- Robert Bosch
- Sadia S.A.
- Serpro Serviço Federal de Processamento de Dados
- Siemens Vdo Automotive Ltda.
- Souza Cruz S.A.
- Telefônica Telecomunicações de São Paulo S.A.
- Tókio Marine Seguradora
- Toyota do Brasil Ltda.
- Usiminas Usinas Siderúrgicas de Minas Gerais S.A.
- VarigLog Varig Logística S.A.
- Volkswagen do Brasil Ltda.
- Wickbold & Nosso Pão Indústrias Alimentícias Ltda.

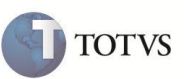

## <span id="page-10-0"></span>**II. SPED Contábil**

## <span id="page-10-1"></span>O que é

De maneira bastante simplificada, podemos definir o SPED Contábil como a substituição dos livros da escrituração mercantil pelos seus equivalentes digitais.

## <span id="page-10-2"></span>Como funciona

A partir do seu sistema de contabilidade, a empresa gera um arquivo digital no formato especificado no anexo único à Instrução Normativa RFB nº 787/07 (disponível no menu Legislação). Devido às peculiaridades das diversas legislações que tratam da matéria, este arquivo pode ser tratado pelos sinônimos: Livro Diário Digital, Escrituração Contábil Digital – ECD, ou Escrituração Contábil em forma eletrônica.

Este arquivo é submetido ao Programa Validador e Assinador – PVA fornecido pelo SPED. Através do PVA, execute os seguintes passos:

- Validação do arquivo contendo a escrituração;
- Assinatura digital do livro pela(s) pessoa(s) que têm poderes para assinar, de acordo com os registros da Junta Comercial e pelo Contabilista;
- Geração e assinatura de requerimento para autenticação dirigido à Junta Comercial de sua jurisdição. Para geração do requerimento é indispensável, exceto para a Junta Comercial de Minas Gerais, informar a identificação do documento de arrecadação do preço da autenticação. Verifique na Junta Comercial de sua Jurisdição como obter a identificação.

Assinados a escrituração e o requerimento, faça a transmissão para o SPED. Concluída a transmissão, será fornecido um recibo. Imprima-o, pois ele contém informações importantes para a prática de atos posteriores.

Ao receber a ECD, o SPED extrai um resumo (requerimento, Termo de Abertura e Termo de Encerramento) e o envia para a Junta Comercial competente.

Verifique na Junta Comercial de sua jurisdição como fazer o pagamento do preço para autenticação.

Recebido o preço, a Junta Comercial analisará o requerimento e o Livro Digital. A análise poderá gerar três situações, todas elas com o termo próprio:

- 1. Autenticação do livro;
- 2. Indeferimento;
- 3. Sob exigência.

**IMPORTANTE**: para que um livro colocado sob exigência pela Junta Comercial possa ser autenticado, após sanada a irregularidade, ele deve ser reenviado ao SPED. Não há necessidade de novo pagamento do preço da autenticação. Deve ser gerado o requerimento específico para substituição de livros não autenticados e colocados sob exigência.

Para verificar o andamento dos trabalhos, utilize a funcionalidade "Consulta Situação" do PVA. Os termos lavrados pela Junta Comercial, inclusive o de Autenticação, serão transmitidos automaticamente à empresa durante a consulta.

O PVA tem ainda as funcionalidades de visualização da escrituração e de geração recuperação de backup.

Autenticada a escrituração, adote as medidas necessárias para evitar a deterioração, extravio ou destruição do livro digital. Ele é composto por dois arquivos principais: o do livro digital e o de autenticação (extensão aut). Faça, também, cópia do arquivo do requerimento (extensão rqr) e do recibo de entrega (extensão rec). Todos os arquivos têm o mesmo nome, variando apenas a extensão.

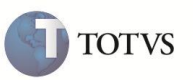

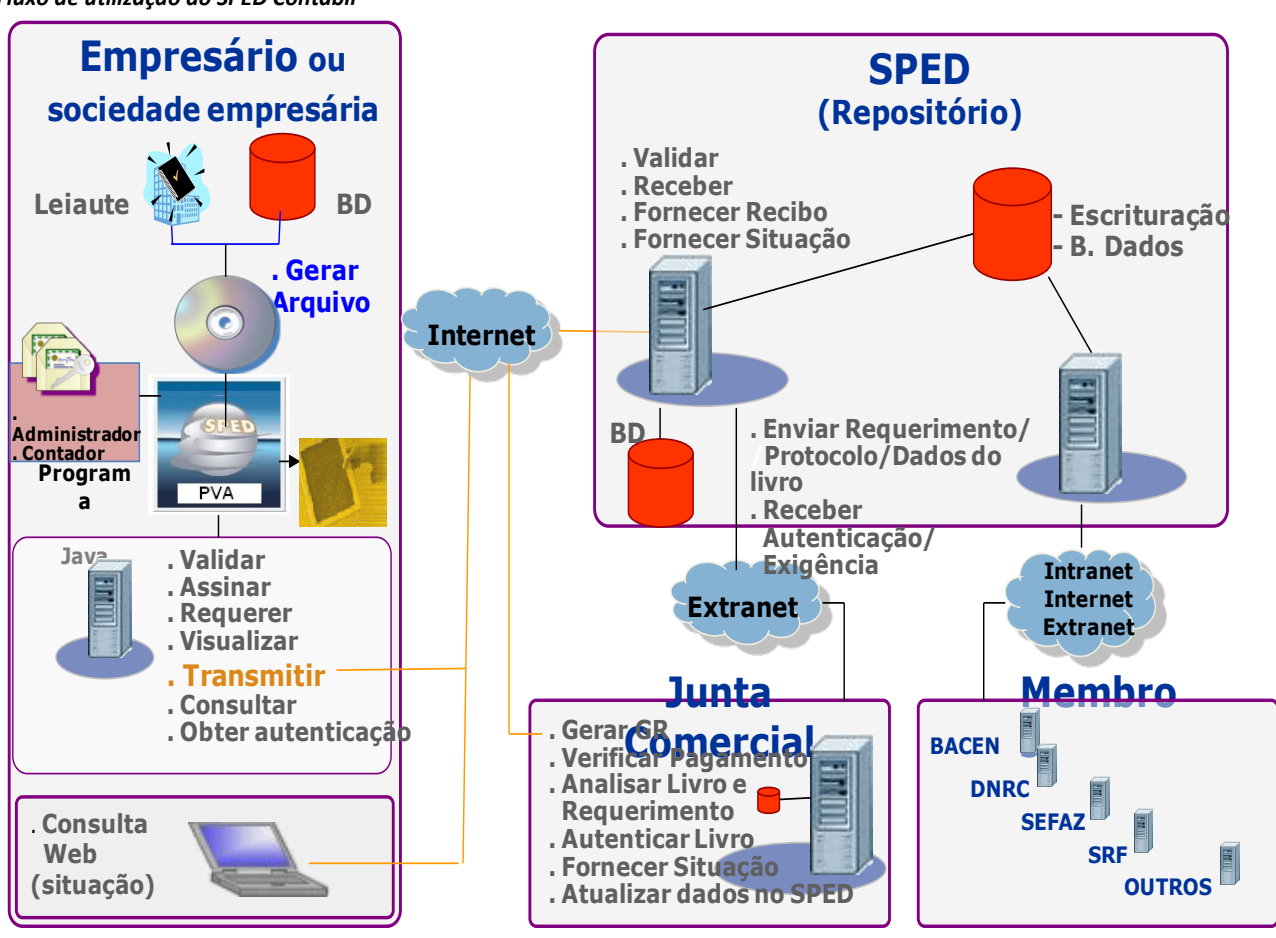

<span id="page-11-0"></span>*Fluxo de utilização do SPED Contábil*

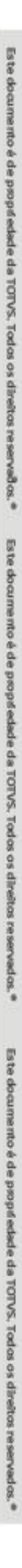

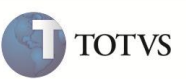

Este documento é de propiledade da TOTVS. Todos os direitos reservados. \*

## <span id="page-12-0"></span>**III. Legislação**

## <span id="page-12-1"></span>[Decreto nº 6.022, de 22 de janeiro de 2007](http://www.receita.fazenda.gov.br/Legislacao/Decretos/2007/dec6022.htm)

Institui o Sistema Público de Escrituração Digital - Sped.

Departamento Nacional do Registro de Comércio

#### <span id="page-12-2"></span>[Instrução Normativa Nº 107, de 23 de maio de 2008](http://www.dnrc.gov.br/Legislacao/MinutaIN107maio2008.pdf)

Dispõe sobre a autenticação de instrumentos de escrituração dos empresários, sociedades empresárias, leiloeiros e tradutores públicos e intérpretes comerciais.

## <span id="page-12-3"></span>Conselho Federal de Contabilidade

*[Resolução N° 1.020/05](http://www.cfc.org.br/sisweb/sre/detalhes_sre.aspx?Codigo=2005/001020)* Aprova a NBC T 2.8 – Das Formalidades da Escrituração Contábil em Forma Eletrônica.

## <span id="page-12-4"></span>Receita Federal

*[Instrução Normativa RFB nº 787, de 19 de novembro de 2007.](http://www.receita.fazenda.gov.br/Legislacao/Ins/2007/in7872007.htm)*(com as alterações da IN RFB 825/08 e da IN RFB 926/09) Institui a Escrituração Contábil Digital (para fins fiscais e previdenciários)

#### <span id="page-12-5"></span>[Leiaute do arquivo.](http://www.receita.fazenda.gov.br/publico/Legislacao/Ins/2007/AnexoUnicoINRFB787.doc)

#### *[Instrução Normativa RFB nº 825, de 21 de fevereiro de 2008](http://www.receita.fazenda.gov.br/Legislacao/Ins/2008/in8252008.htm)*

Altera o art. 5º da Instrução Normativa RFB nº 787, de 19 de dezembro de 2007, que institui a Escrituração Contábil Digital (prorroga para o último dia útil de junho de 2009 o prazo para apresentação da ECD, nos casos de cisão, cisão parcial, fusão ou incorporação ocorridos em 2008).

#### *[Instrução Normativa RFB nº 926, de 11 de março de 2009](http://www.receita.fazenda.gov.br/Legislacao/Ins/2009/in9262009.htm)*

Altera os arts. 2º, 3º, 5º , 6º e 7º da Instrução Normativa RFB nº 787, de 19 de dezembro de 2007, que institui a Escrituração Contábil Digital e o Manual de Orientação do Leiaute.

## <span id="page-12-6"></span>[Alterações no leiaute do arquivo.](http://www.receita.fazenda.gov.br/publico/Legislacao/Ins/2009/AnexoUnicoINRFB9262009.doc)

*[Ato Declaratório Executivo Cofis nº 36, de 18 de dezembro de 2007](http://www.receita.fazenda.gov.br/Legislacao/AtosExecutivos/2007/COFIS/ADCofis036.htm)*

Dispoe sobre as regras de validação e as tabelas de códigos aplicáveis à Escrituração Contábil Digital.

#### *Anexo I - [Regras de validação](http://www.receita.fazenda.gov.br/publico/Legislacao/atos/cofis/2007/Anexo1ADECofis362007.doc)*

#### *Anexo II - [Tabelas de Código](http://www.receita.fazenda.gov.br/publico/Legislacao/atos/cofis/2007/Anexo2ADECofis362007.doc)*

## <span id="page-12-7"></span>Tabelas de Código

- [Plano de contas das instituições financeiras](http://www4.bcb.gov.br/NXT/gateway.dll?f=templates&fn=default.htm&vid=nmsDenorCosif:idvDenorCosif)  Cosif
- [Tabela de Países](http://www.bcb.gov.br/rex/ftp/tabela_de_paises.txt)
- [Tabela de Municípios](http://www.ibge.gov.br/home/mapa_site/mapa_site.php#download) (no sitio (site) do IBGE: menu Download > Geociências > Organização)
- [Tabela de qualificação dos assinantes](http://www.dnrc.gov.br/Legislacao/MinutaIN107maio2008.pdf) (art.10, § 1º da Instrução Normativa DNRC nº 107/08)
- [Tabelas mantidas pela Receita Federal](http://www.receita.fazenda.gov.br/Legislacao/AtosExecutivos/2007/COFIS/ADCofis036.htm)
- Indicador de situação especial
- Código da instituição responsável pela administração do cadastro
- Código do relacionamento
- Código da natureza da conta/grupo de contas
- Código da entidade responsável pela manutenção do plano de contas referencial
- Plano de Contas Referencial

**13**

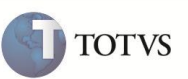

## <span id="page-13-0"></span>**IV. Procedimento de Instalação**

Os procedimentos para efetuar a instalação da Escrituração Contábil Digital – ECD são simples. Para tanto, deve-se seguir os passos abaixo:

## <span id="page-13-1"></span>1. Procedimentos para atualização

- 1.1 Para atualização do RPO, é preciso aplicar a patch disponibilizada no pacote de instalação. Caso não tenho o ultimo pacote em mão aplique o update disponibilizado no portal do cliente.
- 1.2 Grave os seguintes arquivos de layout no diretório %SystemRoot% do Protheus e/ou Microsiga 11.
	- ECDLIVRO\_A.xml
	- ECDLIVRO B.xml
	- ECDLIVRO\_G.xml
	- ECDLIVRO\_R.xml
	- ECDLIVRO\_Z.xml

#### <span id="page-13-2"></span>2. Compatibilizador da base Contábil para ECD

2.1 Execute o compatibilizador do SIGACTB (U\_UPDCTB), para criar as tabelas utilizadas pela ECD;

2.2 As tabelas criadas pelo compatibilizador são:

- CS0 ECD Revisão
- CS1 ECD Dados complementares
- CS2 ECD Empresa
- CS3 Plano de Conta
- CS4 Plano de Conta Referencial
- CS5 ECD Centro de Custo
- CS6 ECD Visão Gerencial
- CS7 ECD Histórico Padrão
- CS8 ECD Contabilista
- CS9 ECD Participante
- CSA ECD Cabeçalho das Movimentações
- CSB ECD Itens de Movimentações
- CSC ECD Balancete
- CSD ECD Cabeçalho do Balancete
- CSE ECD Itens do Balanço
- CSF ECD Balanços RTFb
- CSG ECD Balancete Diário
- CSH Descrição da Pré-Validação

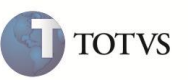

- CSI ECD Fórmulas da Pré-Validação
- CSX ECD Importação de Diários
- CSY Importação de Diários Quebra

## <span id="page-14-0"></span>3- Cadastro de Menu

Agora, na opção "Ambientes/Cadastro/Menu" (CFGX013), inclua a nova opção de menu da "Contabilidade Gerencial", conforme instruções a seguir:

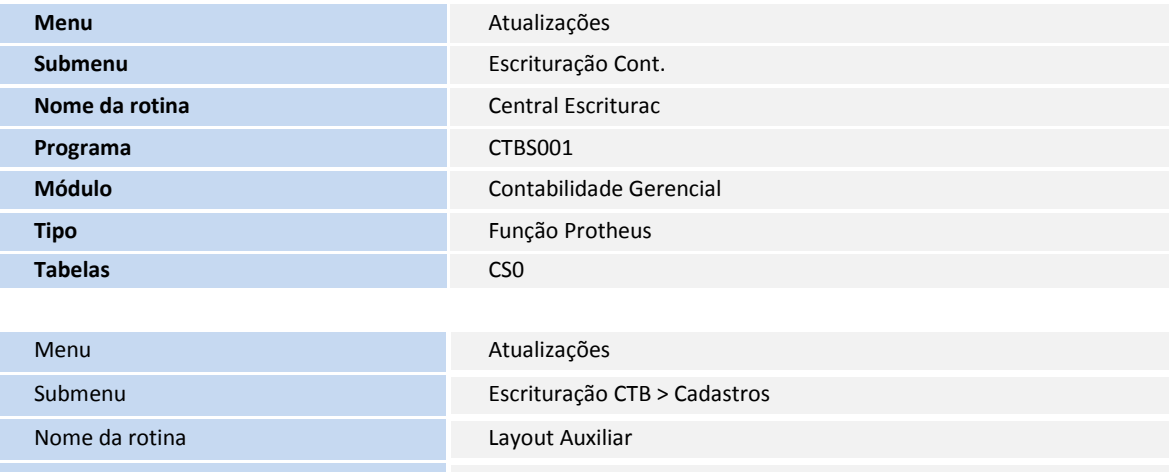

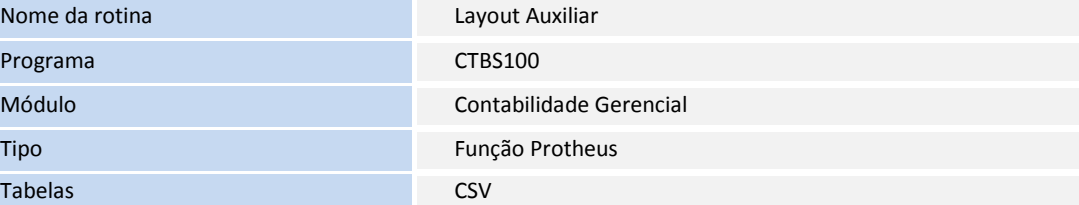

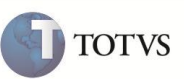

## <span id="page-15-0"></span>**V. Pontos de Atenção**

## <span id="page-15-1"></span>Cadastro de Plano de Contas (CT1).

Deve-se efetuar a classificação do plano de contas de acordo com a sua natureza (CT1\_NTSPED), assim como, a abertura de novas contas para atender o plano de contas emitido pela RFB. A RFB pede para que o contribuinte efetue essa manutenção, para uma melhor identificação das contas contábeis dos contribuintes.

**Importante:** As empresas que utilizam uma determinada conta contábil para custo e despesa (ou vice e versa), deverão efetuar a divisão destas contas, quebrando assim a mesma em uma ou mais contas. Caso as mesmas optem pela não separação do plano de contas, deve-se analisar a possibilidade de amarração de múltiplos centros de custo em seu plano referencial.

As informações das naturezas das contas são: 01-Contas de Ativo, 02-Contas de Passivo; 03-Patrimônio Líquido; 04-Contas de Resultado; 05-Conta de Compensação; 09-Outras. Essa classificação irá influenciar a geração dos dados para o SPED Contábil, caso ocorra de uma má classificação, o arquivo gerado poderá retornar erros de saldos, apurações e demonstrações.

Em caso de geração dos livros tipo R ou B, deve-se informar quais contas deverão ser classificadas como sintética para o SPED. Essa classificação deve ocorrer em caso de detalhamento das contas por outros livros. Para essa classificação, deve-se informar no cadastro de plano de contas o campo CT1\_SPEDST.

## <span id="page-15-2"></span>Plano de Contas Referencial (CVD)

É um plano de contas, elaborado com base na DIPJ. As empresas em geral devem usar [O plano Publicado](http://www.receita.fazenda.gov.br/publico/Legislacao/atos/cofis/2007/Anexo2ADECofis362007.doc) pela RFB pelo Ato Declaratório Cofis nº 36/07. As financeiras utilizam o Cosif e as seguradoras não precisam informar esse registro.

O plano de contas referencial tem por finalidade estabelecer uma relação (um DE-PARA) entre as contas analíticas do plano de contas da empresa e um padrão da RFB, possibilitando a eliminação de fichas da DIPJ. O e-Lalur (Livro Eletrônico de Apuração do Lucro Real, um dos projetos do Sped) importará dados da escrituração contábil digital e montará um "rascunho" correspondente a várias das fichas hoje existentes na DIPJ. Assim, quanto mais precisa for sua indicação dos códigos das contas referenciais na CVD, menor o trabalho no preenchimento do e-Lalur. Quaisquer equívocos na sua indicação do plano de contas referencial poderão ser corrigidos no e-Lalur.

**Importante:** A amarração do plano de contas poderá ser efetuada mediante a um pré-cadastramento pela rotina de plano de contas referencial (CTBA025) e após a vinculação pelo cadastro de plano de contas. Poderão ser utilizados vários referenciais para vários centros de custo, porem essa pratica não é recomendada pelas normas de contabilidade (CRC).

## <span id="page-15-3"></span>Cadastro de Participantes (CVC)

Cadastro opcional: Tem como finalidade informar os responsáveis pela movimentação contábil da empresa. Ao efetuar o cadastro, é recomendável informá-lo em todos os lançamentos padrões que o mesmo irá participar.

## <span id="page-15-4"></span>Signatários (CVB)

Tem como finalidade informar todos os responsáveis pela empresa. A RFB solicita que deve existir no mínimo, dois signatários: a pessoa física que, segundo os documentos arquivados na Junta Comercial, tiver poderes para a prática de tal ato e o contabilista. Assim, devem ser utilizados somente certificados digitais e-PF ou e-CPF, com segurança mínima tipo A3. Não existe limite para a quantidade de signatários e os contabilistas devem assinar por último.

Esse cadastro não influenciará nas demais rotinas do SIGACTB.

## <span id="page-15-5"></span>Cadastro de Configurações de Livros (CTN) e Visão Gerencial (CTS)

Efetuar o cadastramento da visão gerencial para o BP e o DRE. Esses devem seguir as normas da contabilidade brasileira. Após os cadastramentos, efetuar a amarração das visões com os livros contábeis. Para mais informações para criação destas visões, entre em contato com o suporte e/ou o contador responsável.

**Importante:** Uma má estruturação da visão gerencial, poderá acarretar em lentidão do sistema e/ou travamento da rotina de escrituração.

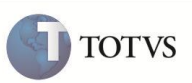

## <span id="page-16-0"></span>Cadastro de Empresas (SIGAMAT – SM0)

Verifique se estão preenchidas corretamente as informações de **CNPJ**, **Inscrição Estadual**, **código de município do IBGE** (neste cadastro é solicitado o código da UF), **NIRE**, **data no registro de empresas** e **endereço** (logradouro, CEP, bairro, cidade e UF). Em caso de transmissão errada de uma dessas informações, a ECD pode ser recusada na transmissão e enviada para o Totvs Services SPED (falha de schema XML) ou na RFB (IE e ou CNPJ/CPF inválidos).

**Importante:** O campo endereço (logradouro) é tratado pelo sistema considerando-se os seguintes aspectos de digitação:

- Se o Sistema encontrar uma vírgula, considerará como logradouro todo o texto anterior a esta, como número, a primeira ocorrência após a vírgula e como complemento, a segunda ocorrência. Exemplo: Endereço: Av. Braz Leme, 1671 1.AND Para o endereço acima, o logradouro será "Av. Braz Leme", o número será "1671" e o complemento "1.AND".
- Se o Sistema não encontrar a vírgula, será considerada a última ocorrência como número. Exemplo: Endereço: Av. Braz Leme SN Para o endereço acima, o logradouro será "Av. Braz Leme", o número será "SN".

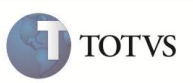

## <span id="page-17-0"></span>**VI. Procedimento de Utilização**

O processo de geração da ECD dentro do Protheus é dividido em duas etapas. A primeira etapa é a escrituração dos dados, que consiste em aglutinar os dados do ERP em uma base do SPED (tabelas CS´s) para que o sistema consiga separar adequadamente todos os dados contábeis. A segunda etapa consiste na geração do arquivo físico, que irá ser submetido ao PVA (Programa Validador e Assinador da RFB). Os dados dos diários auxiliares seguem os mesmos procedimentos. (Verificar junto a RFB e/ou Junta comercial se a empresa é obrigada a entregar esses livros)

#### <span id="page-17-1"></span>Apresentação da Central de Escrituração

1. Acesse o menu funcional (Ou menu convencional do Protheus 10) para apresentação da Central de Escrituração;

#### **Clique em Central de Escrituração:**

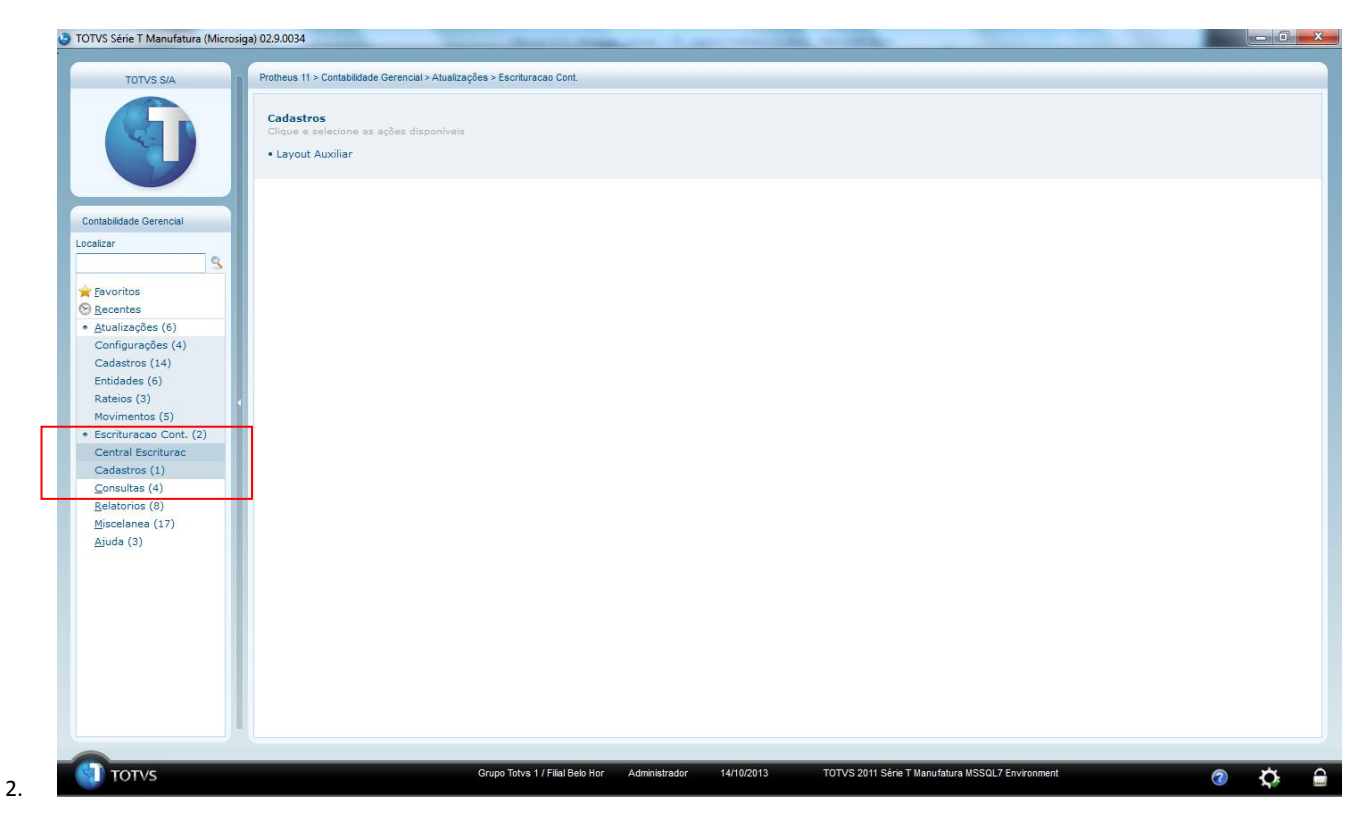

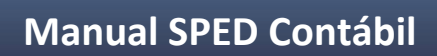

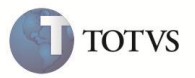

Efetue o preenchimento da empresa e/ou filial a ser escriturada;

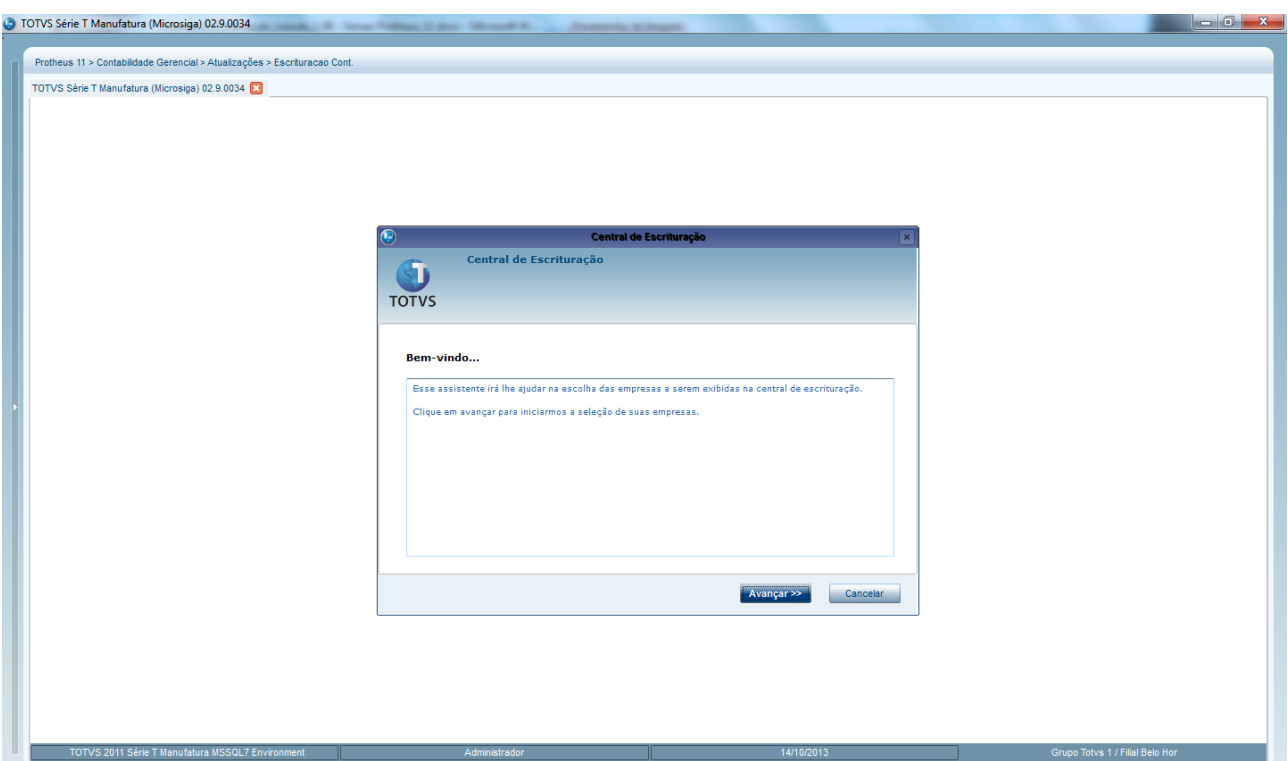

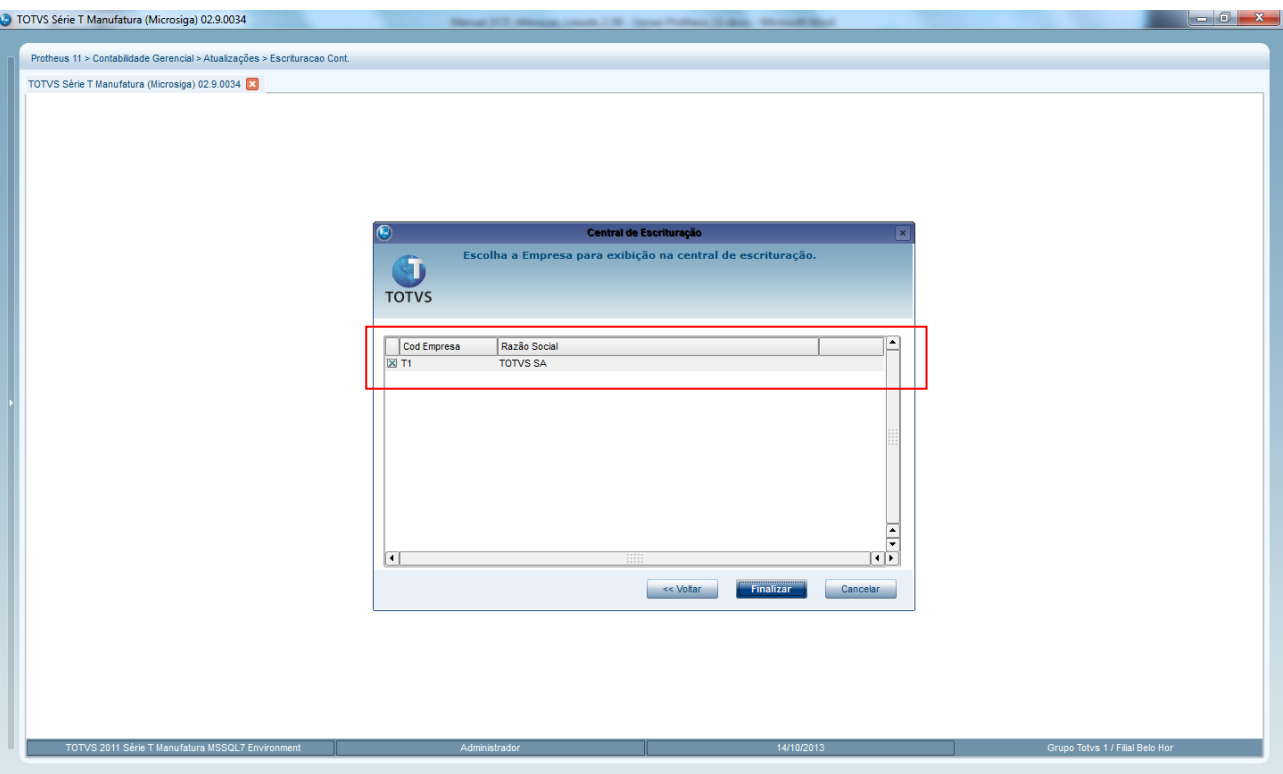

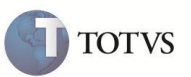

3- Apresentação do layout da Central de Escrituração:

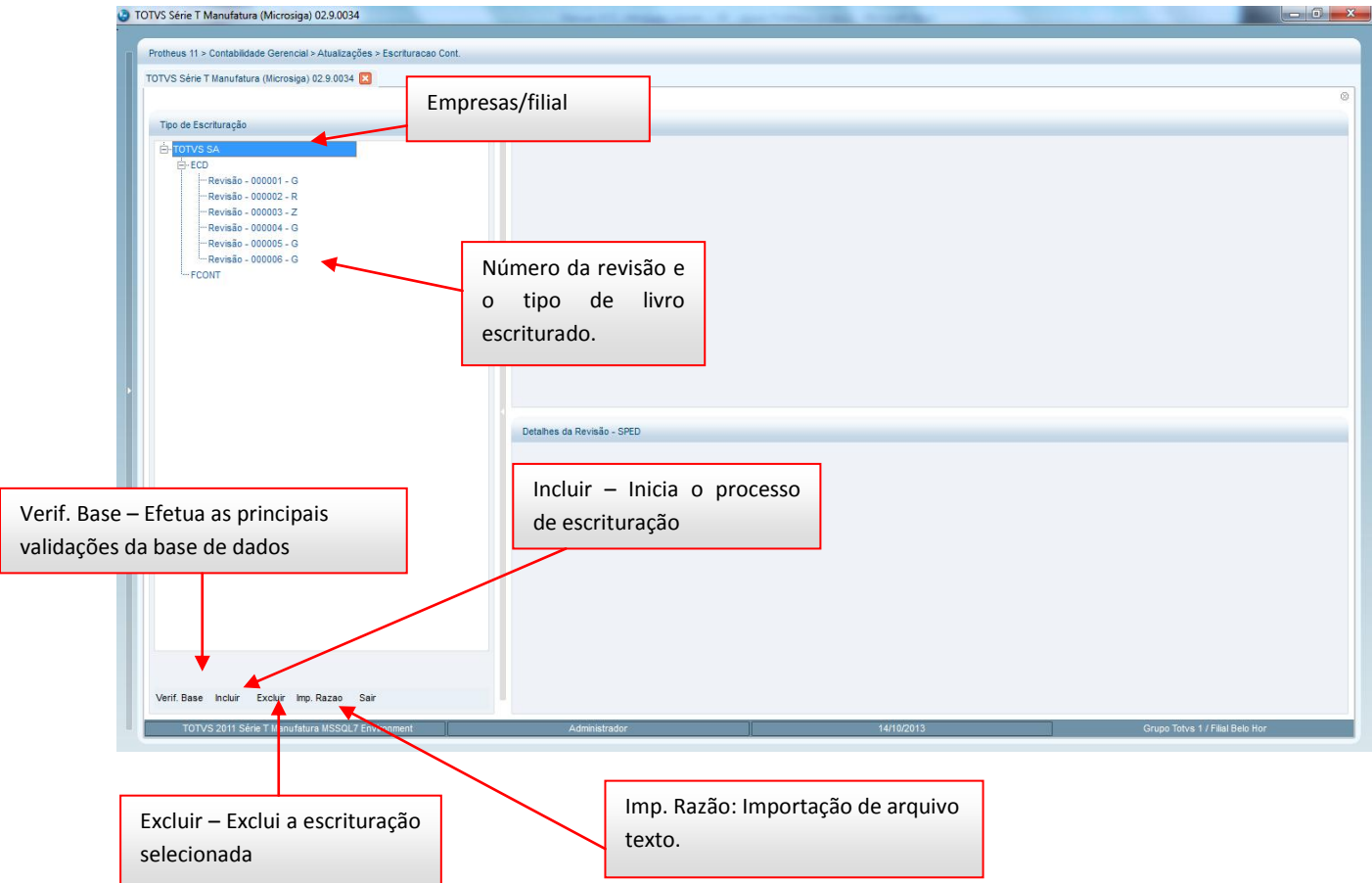

Obs. Detalhes da Central de Escrituração serão apresentados posteriormente no manual.

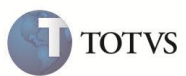

 $\mathbb{R}$   $\mathbb{R}$ 

# **Manual SPED Contábil**

#### <span id="page-20-0"></span>Utilização da Central de Escrituração

Excluir Imp Razar

#### *1 - Verificar Base:*

Este procedimento, tem como objetivo efetuar a pré-validação da base dados, evitando assim, alguns problemas no momento da escrituração. Desta feita, é recomendável que utilize este recurso antes da escrituração.

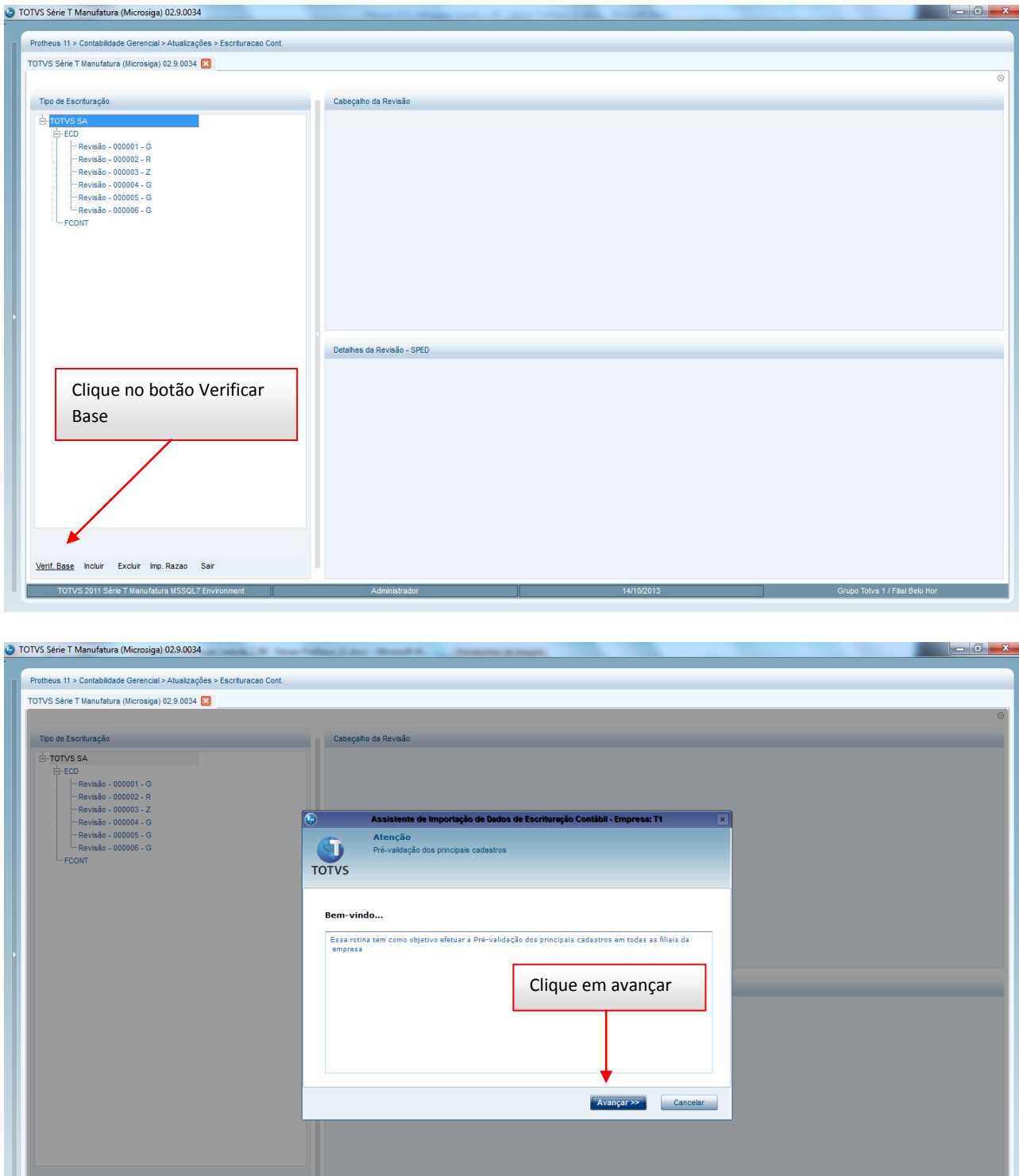

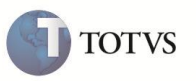

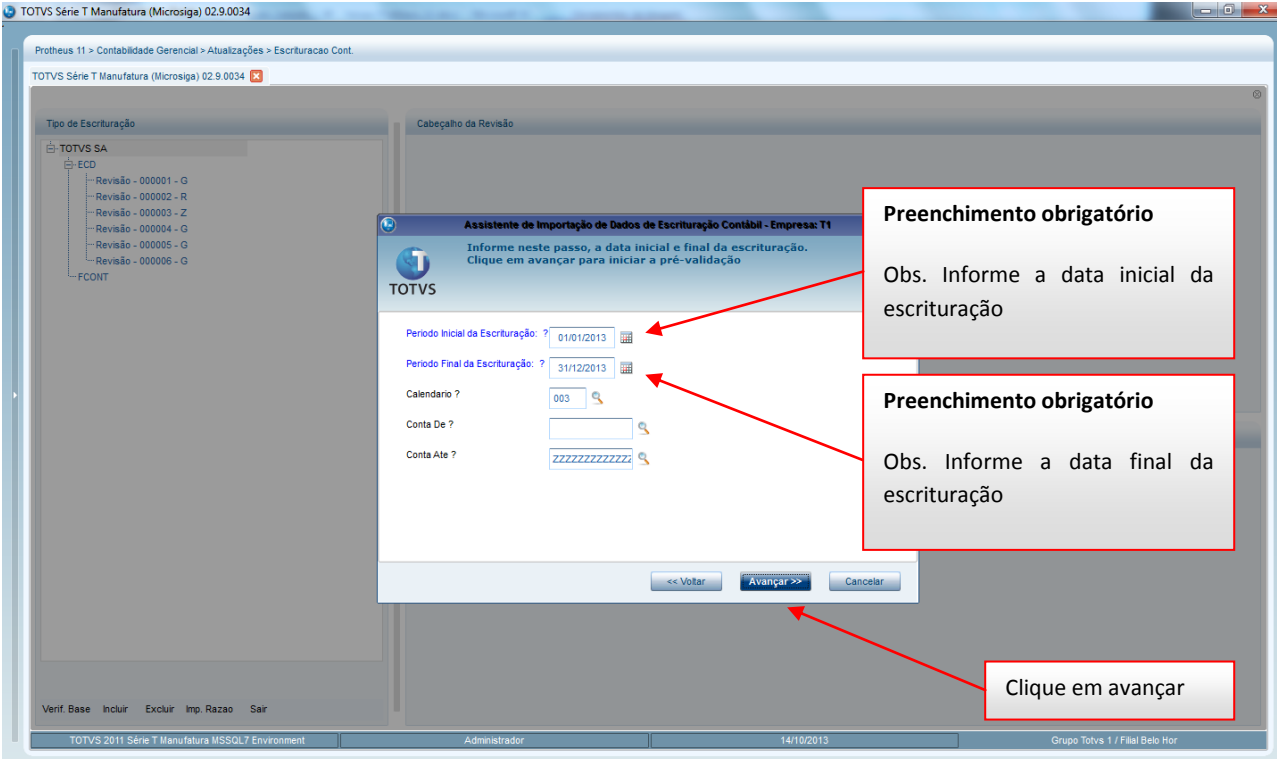

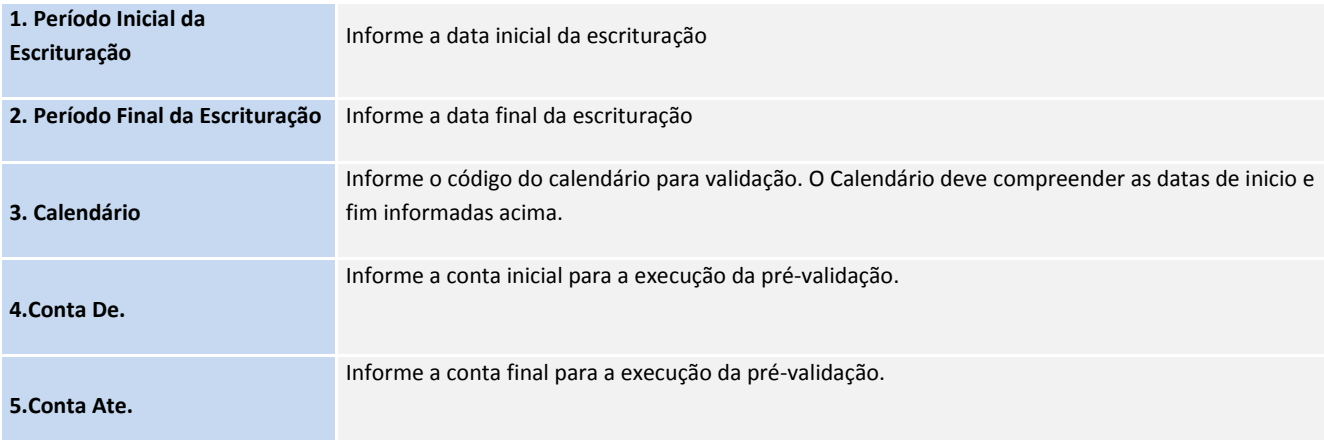

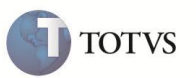

1.1 Selecionar quais filiais deverão ser processadas

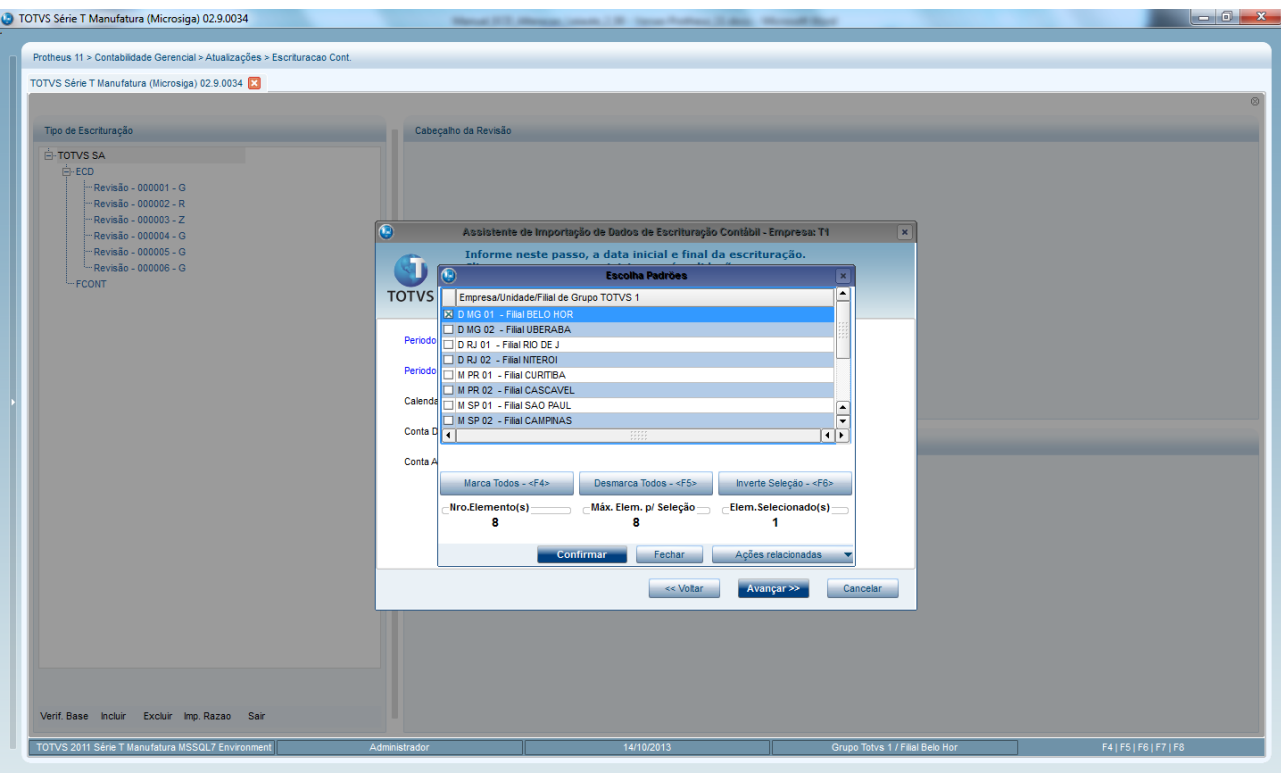

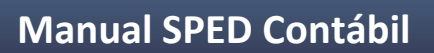

**TOTVS** 

1.2 Em caso de erro será apresentado à seguinte tela.

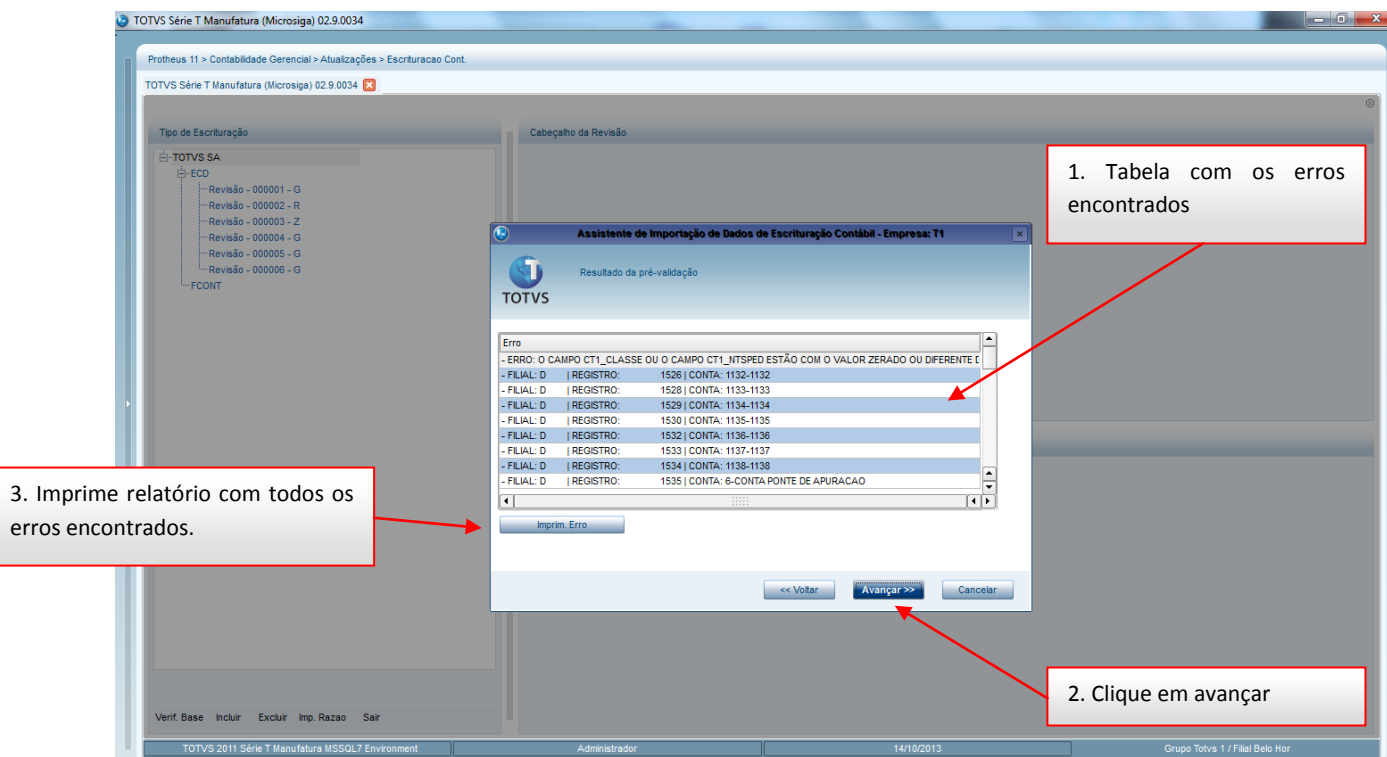

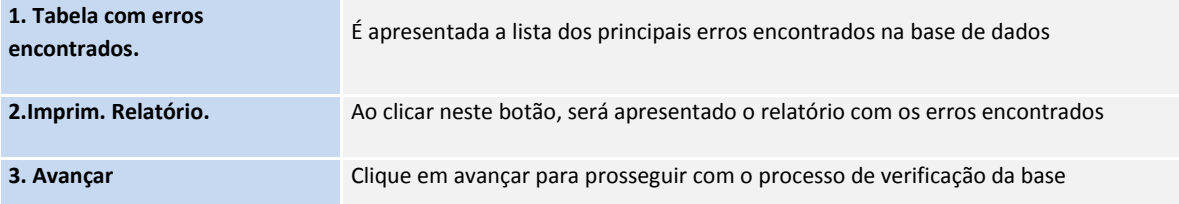

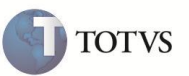

1.3 Ao imprimir os erros serão impressos por tópicos

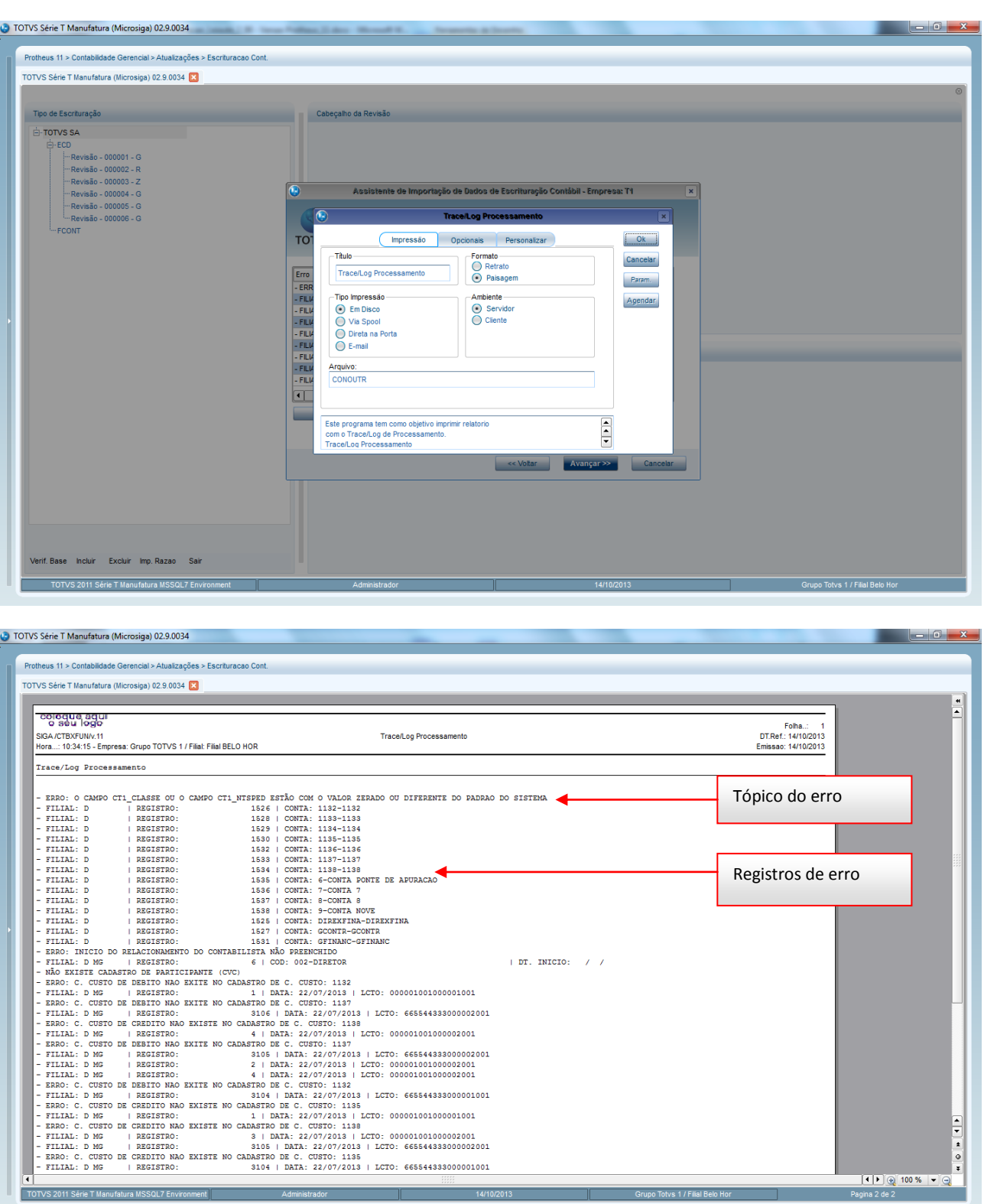

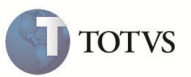

#### 1.4 Concluir o processo

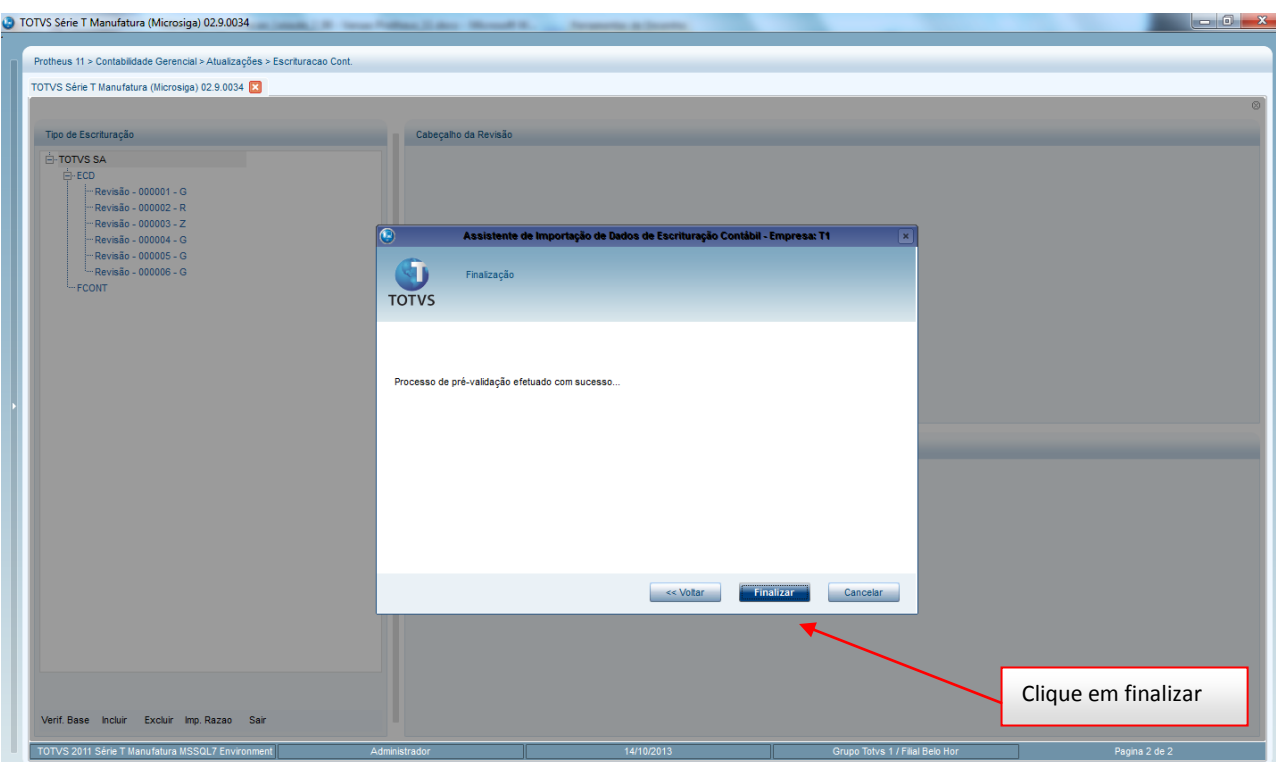

**Finalizar** Clique no botão finalizar, para encerrar o processo de validação

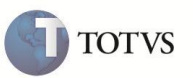

#### *2- Incluir escrituração:*

2. Botão Incluir

Procedimento para incluir uma escrituração:

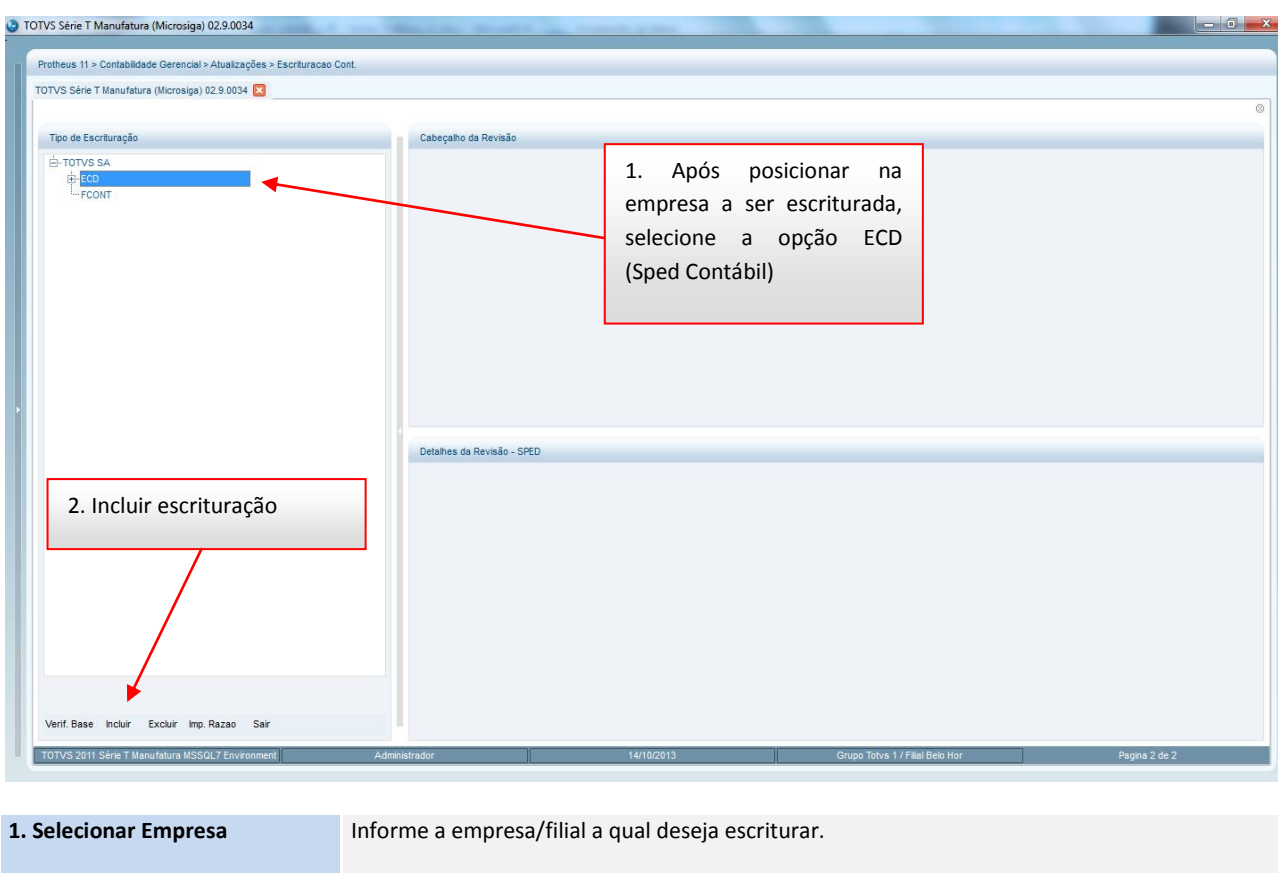

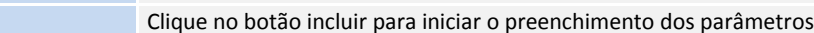

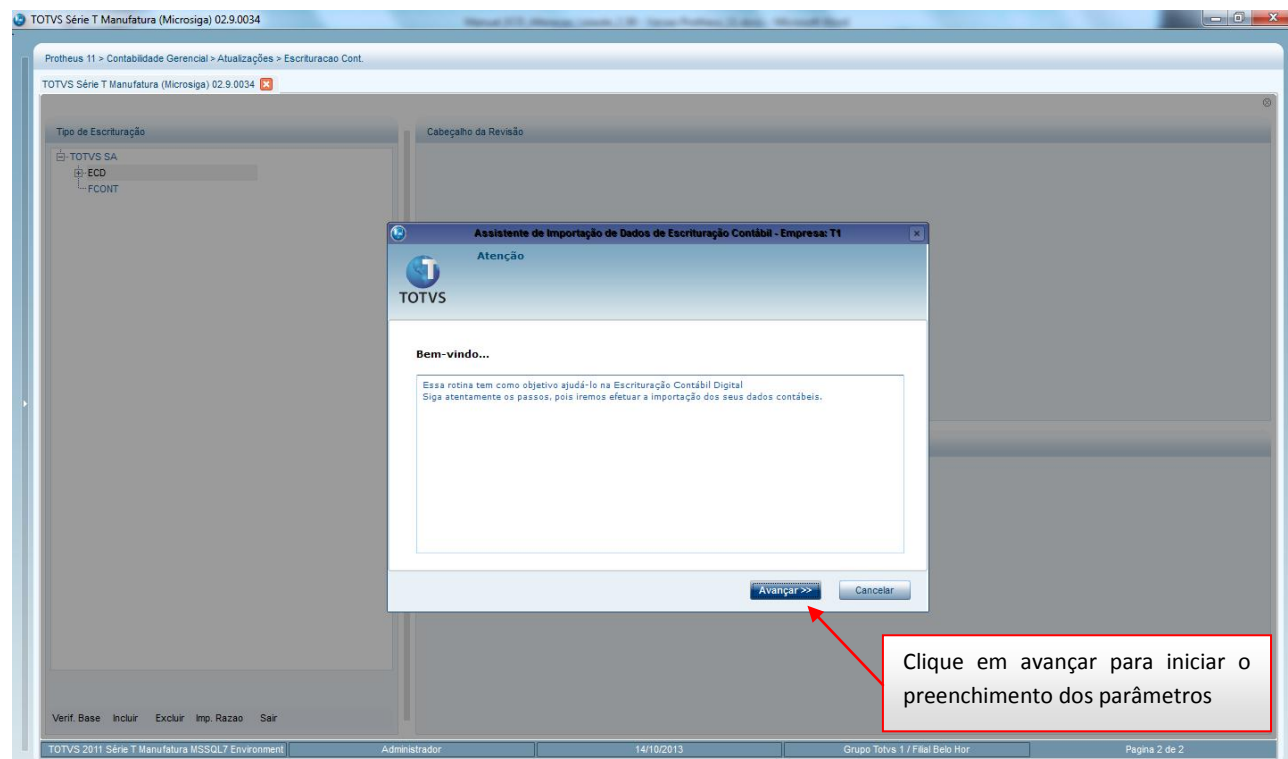

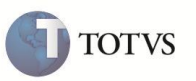

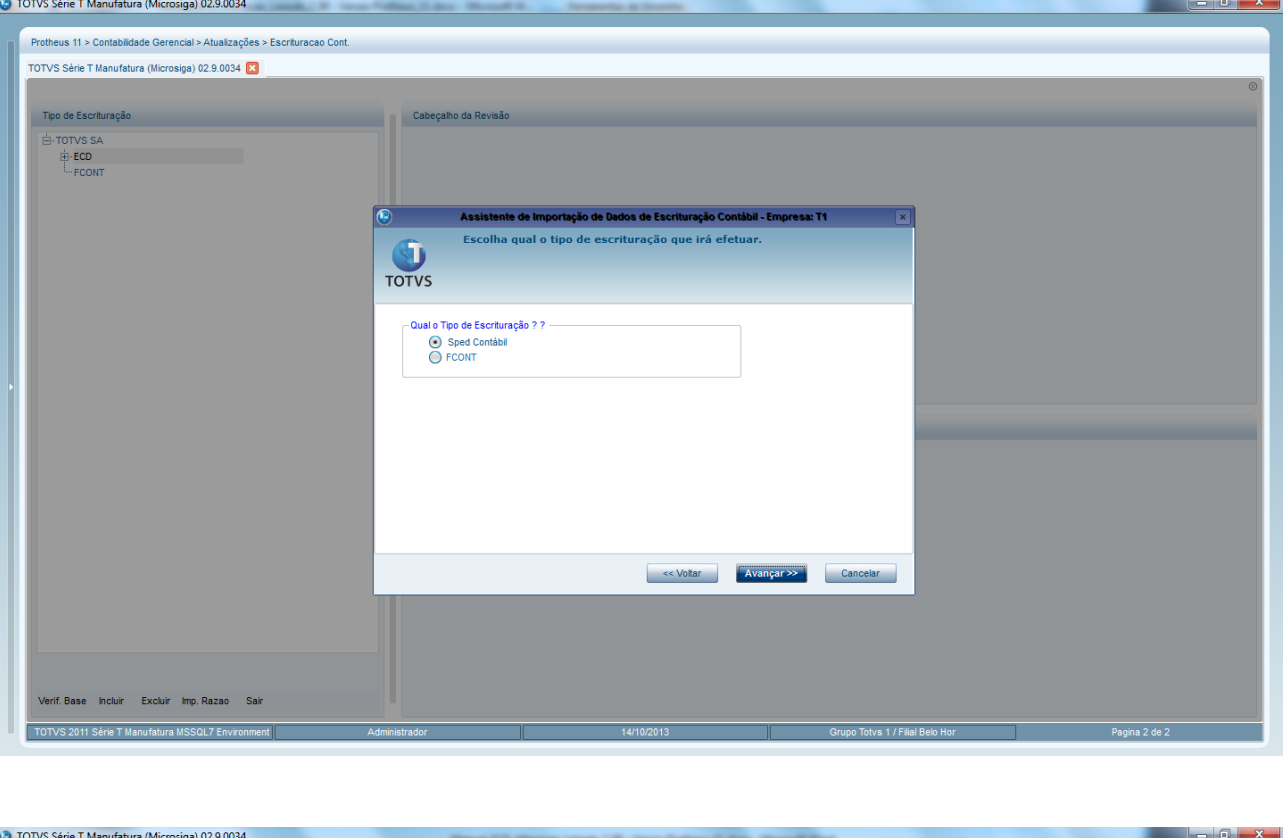

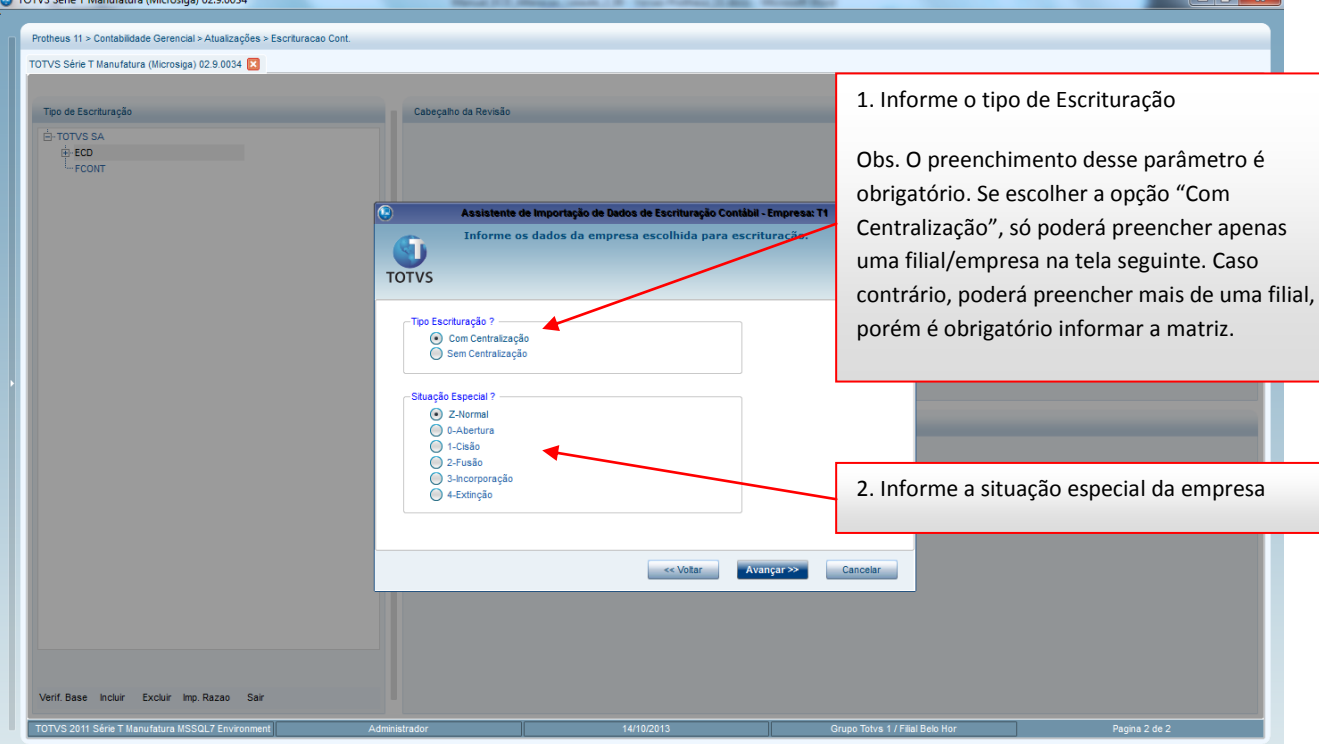

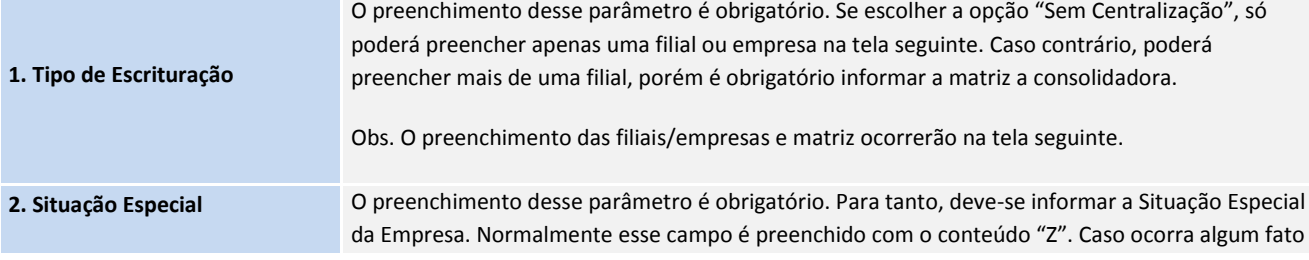

contábil na empresa, informar a situação especial que convém.

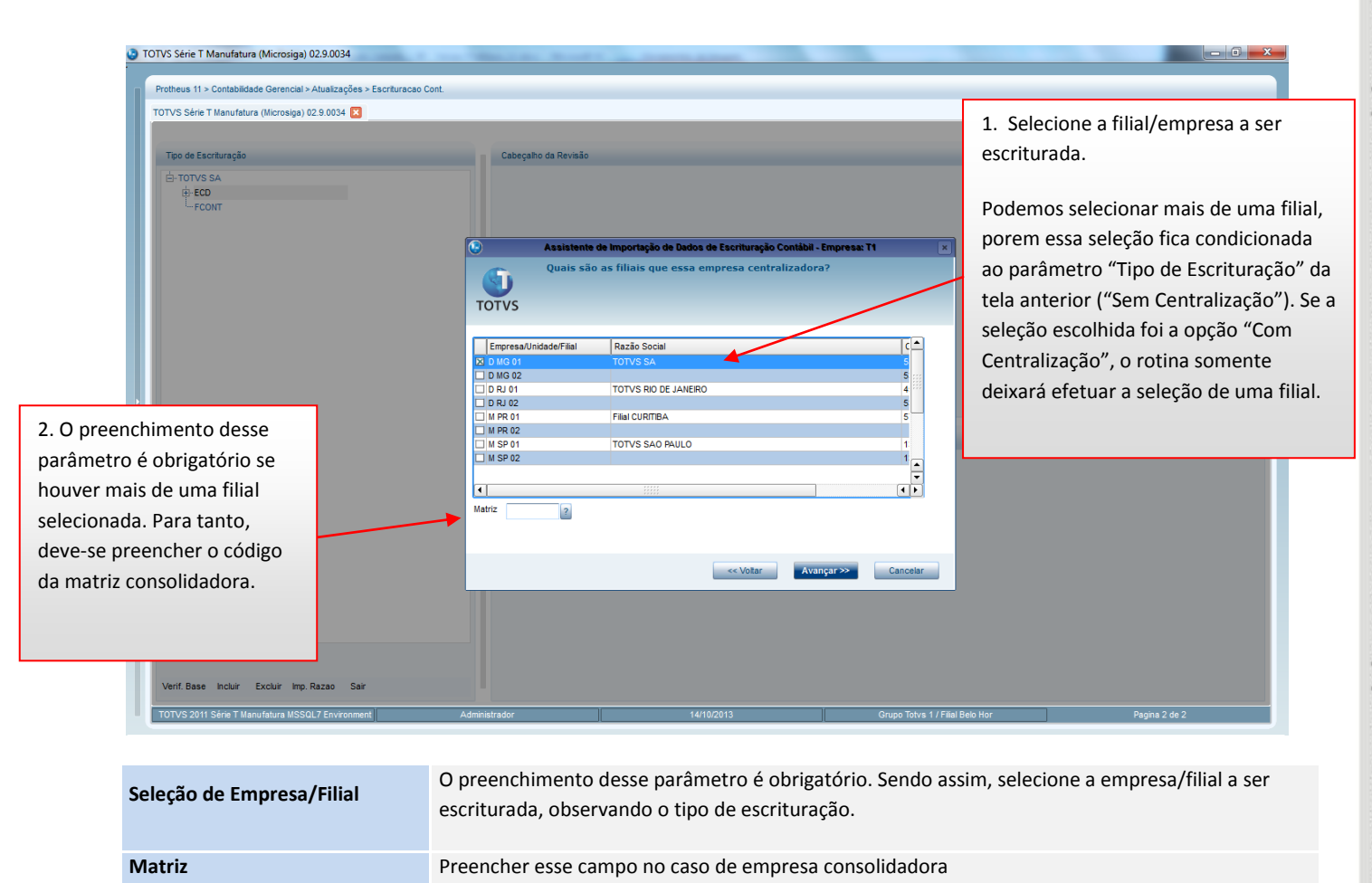

**TOTVS** 

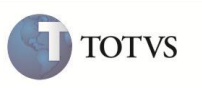

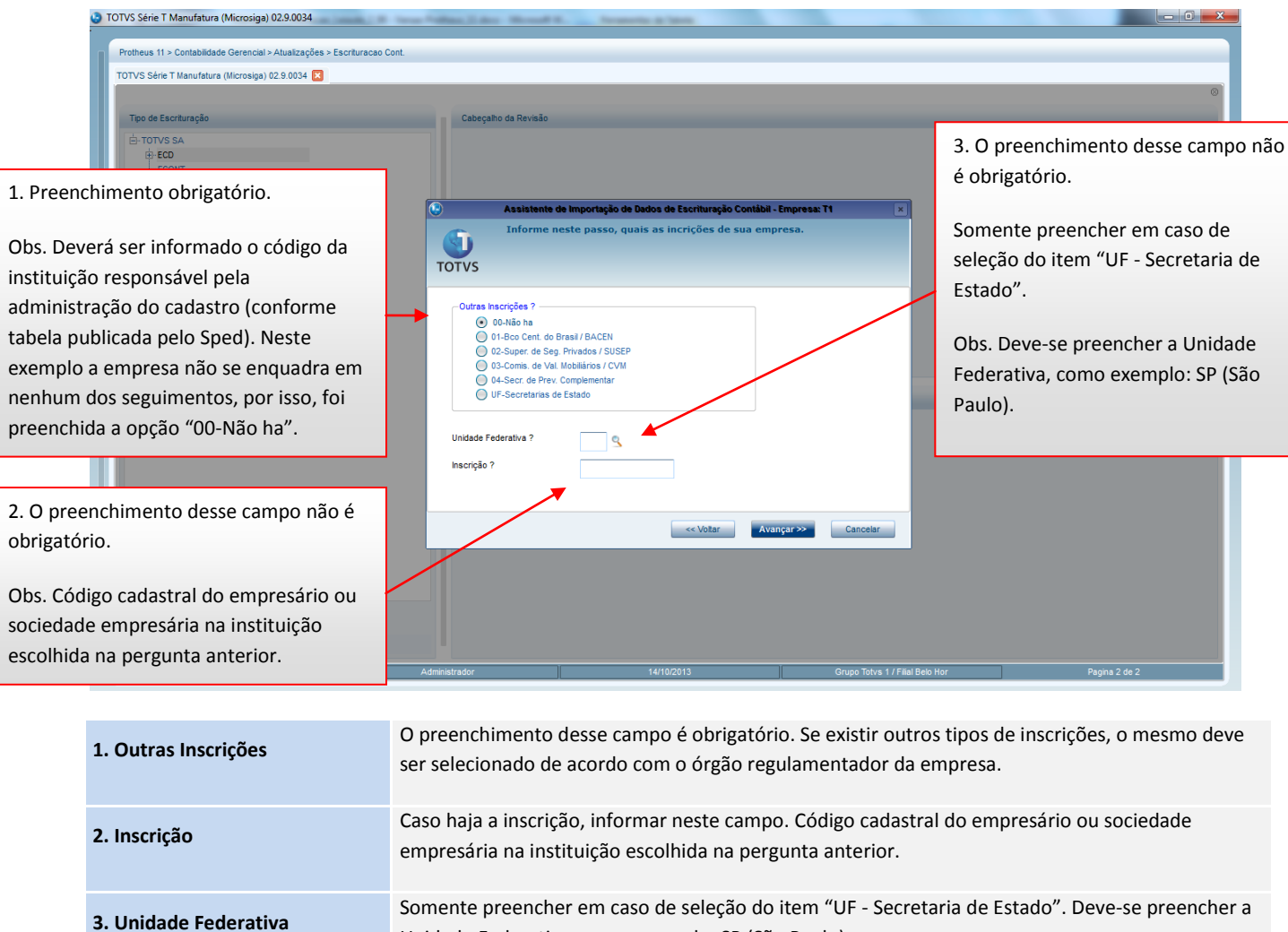

Unidade Federativa, como exemplo: SP (São Paulo).

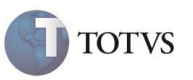

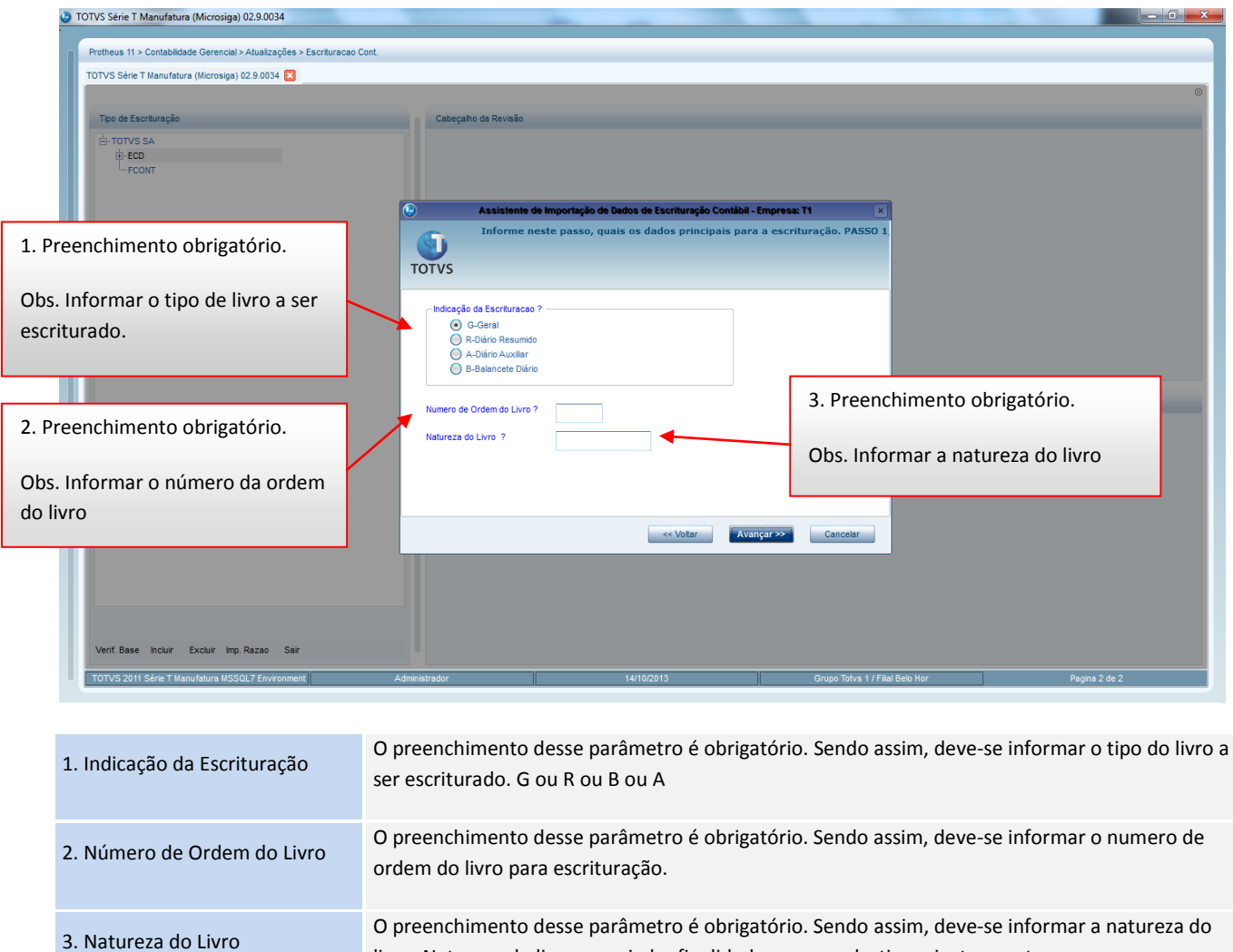

livro. Natureza do livro associado; finalidade a que se destina o instrumento.

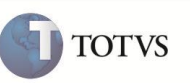

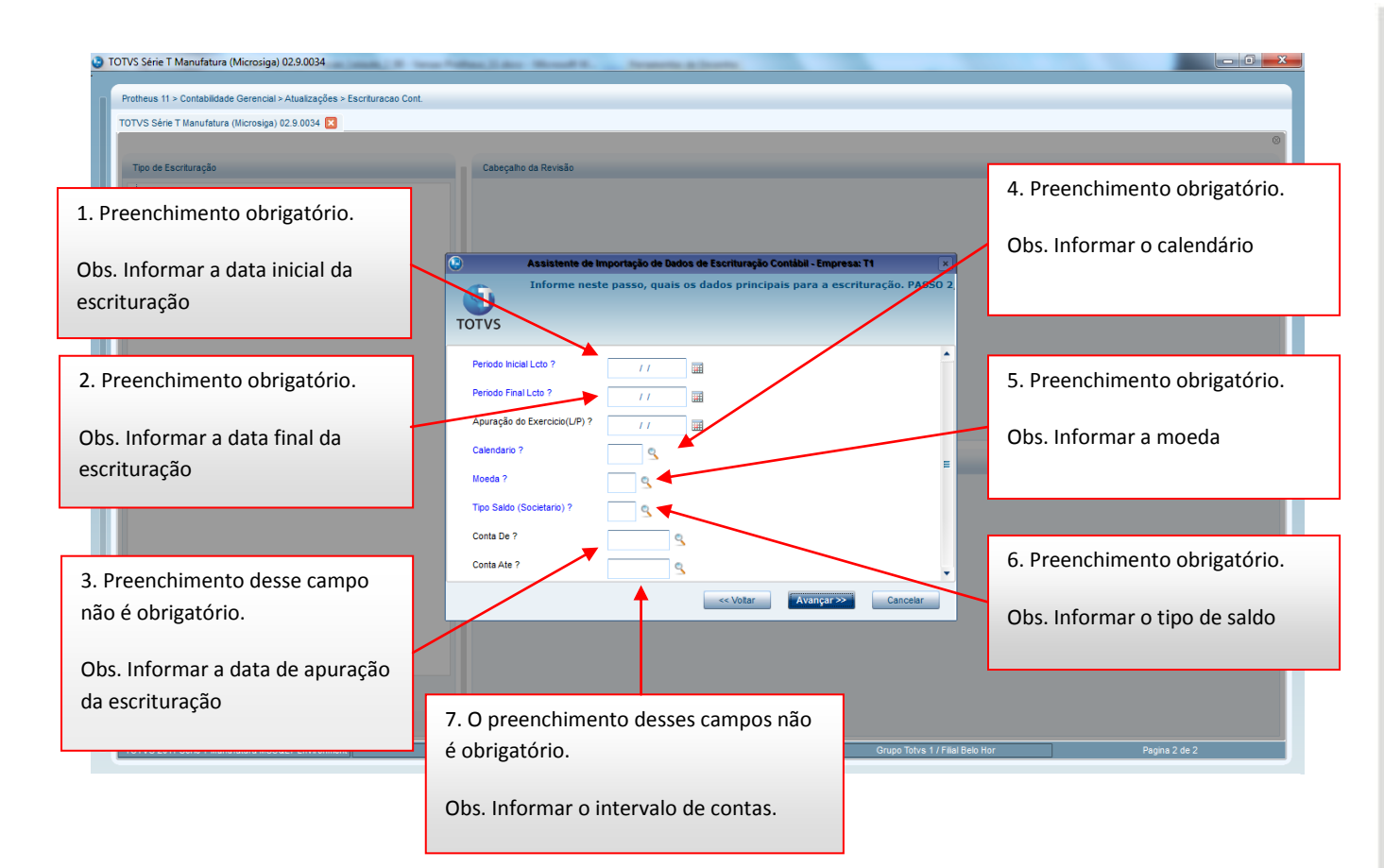

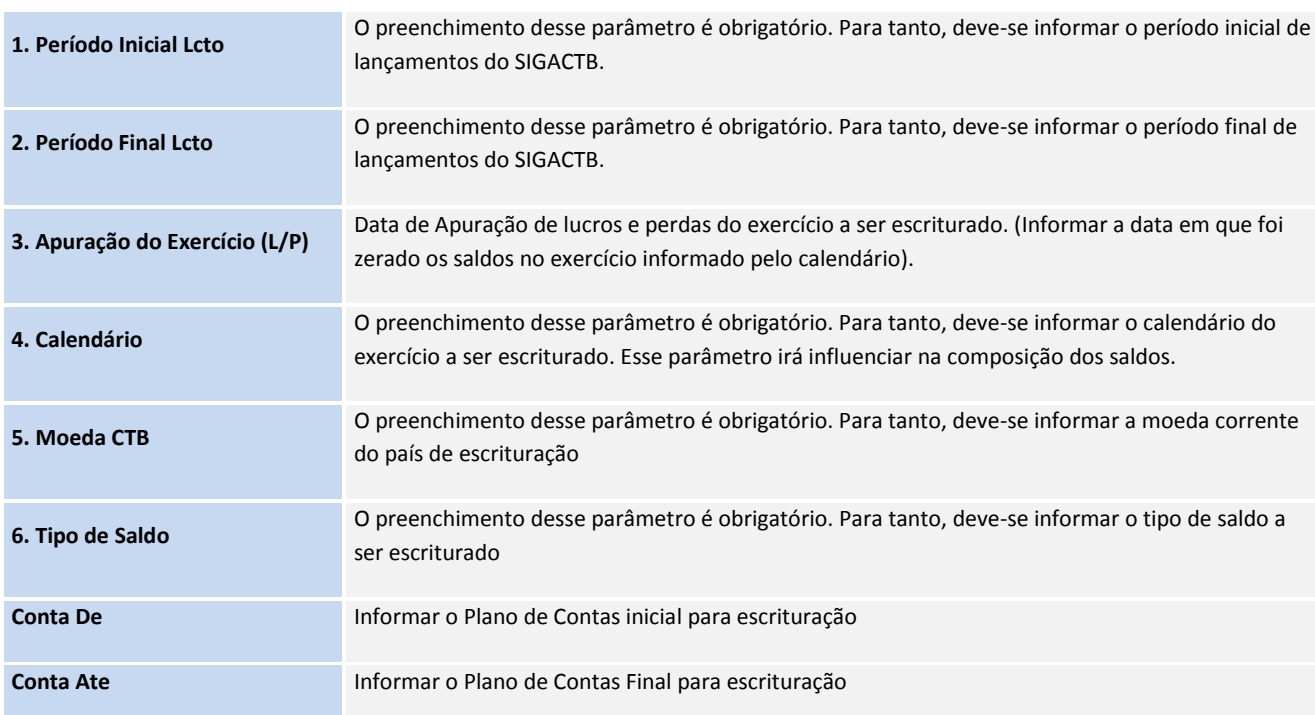

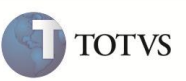

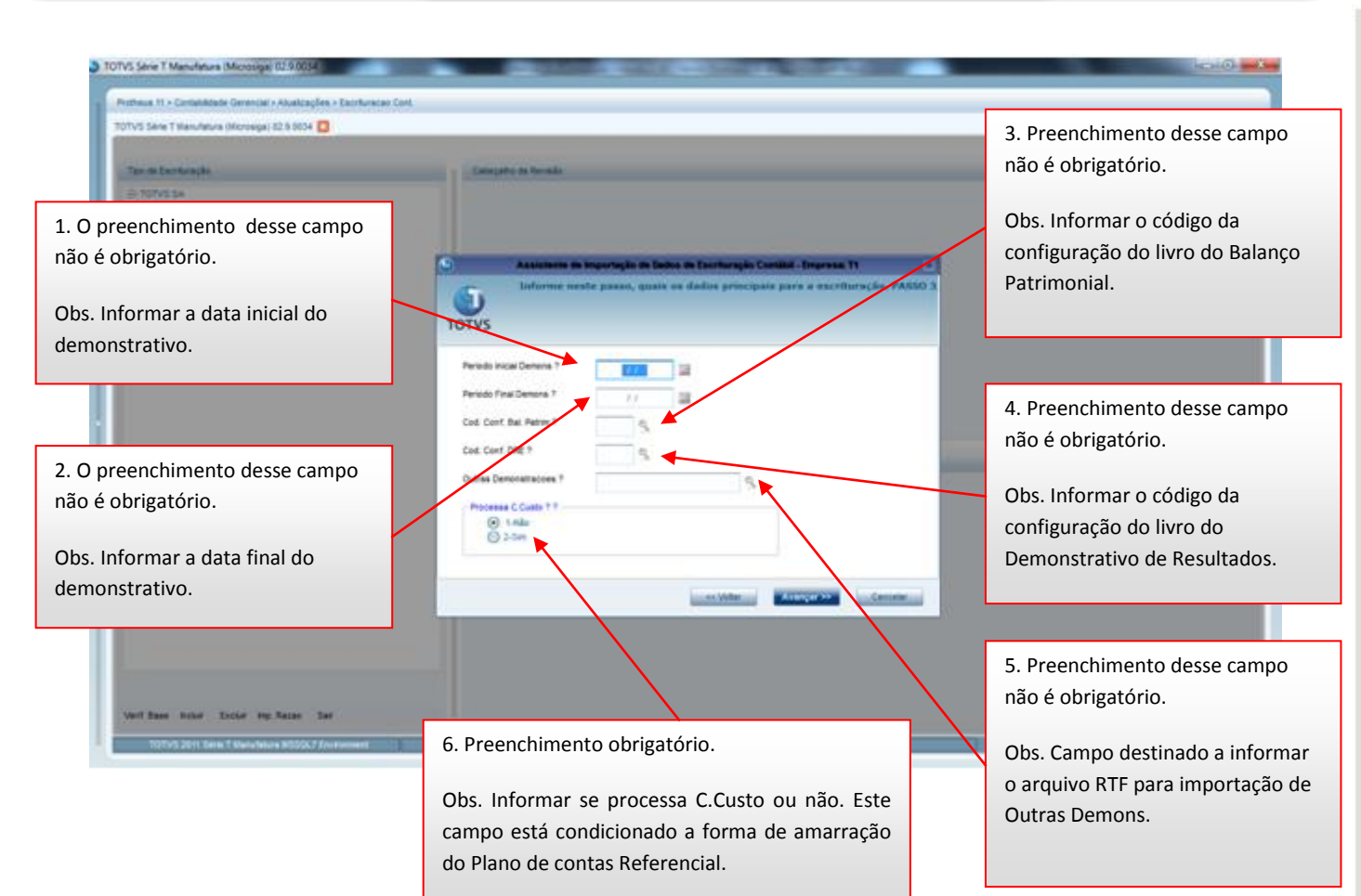

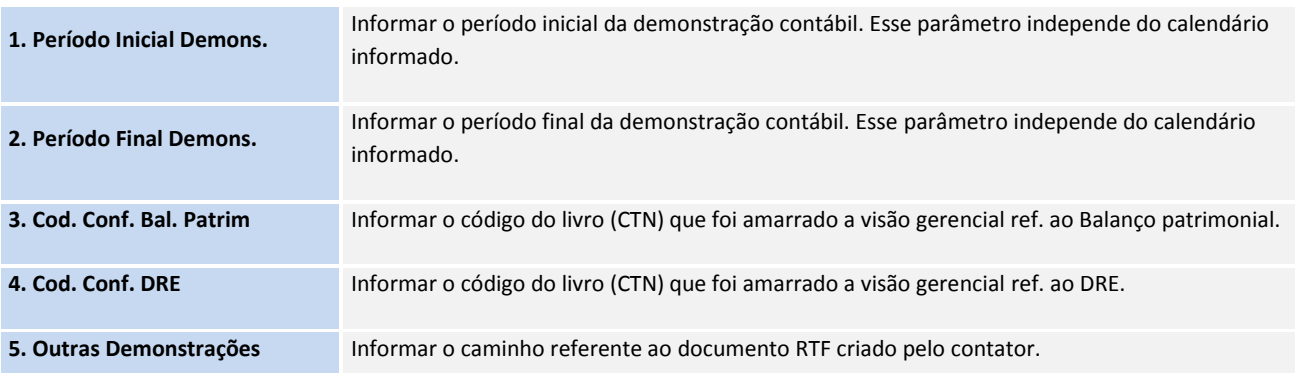

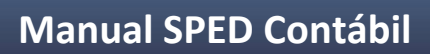

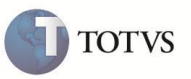

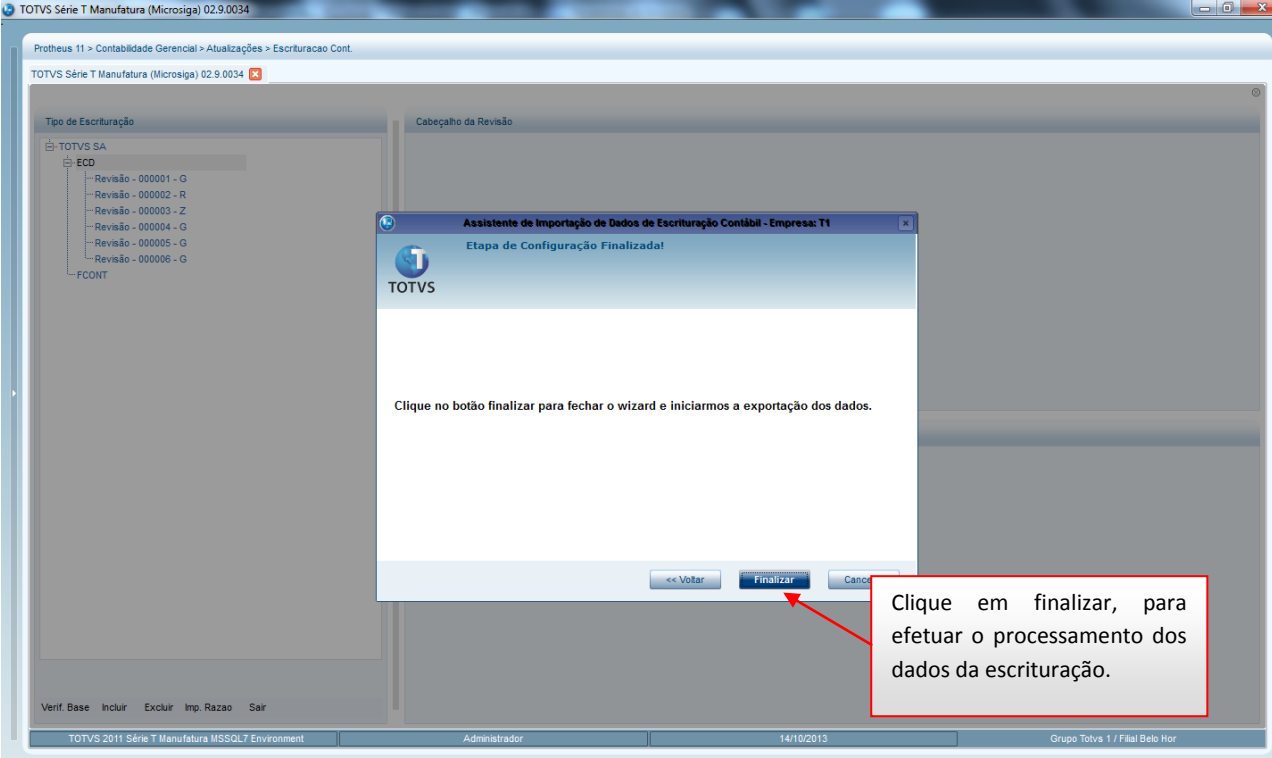

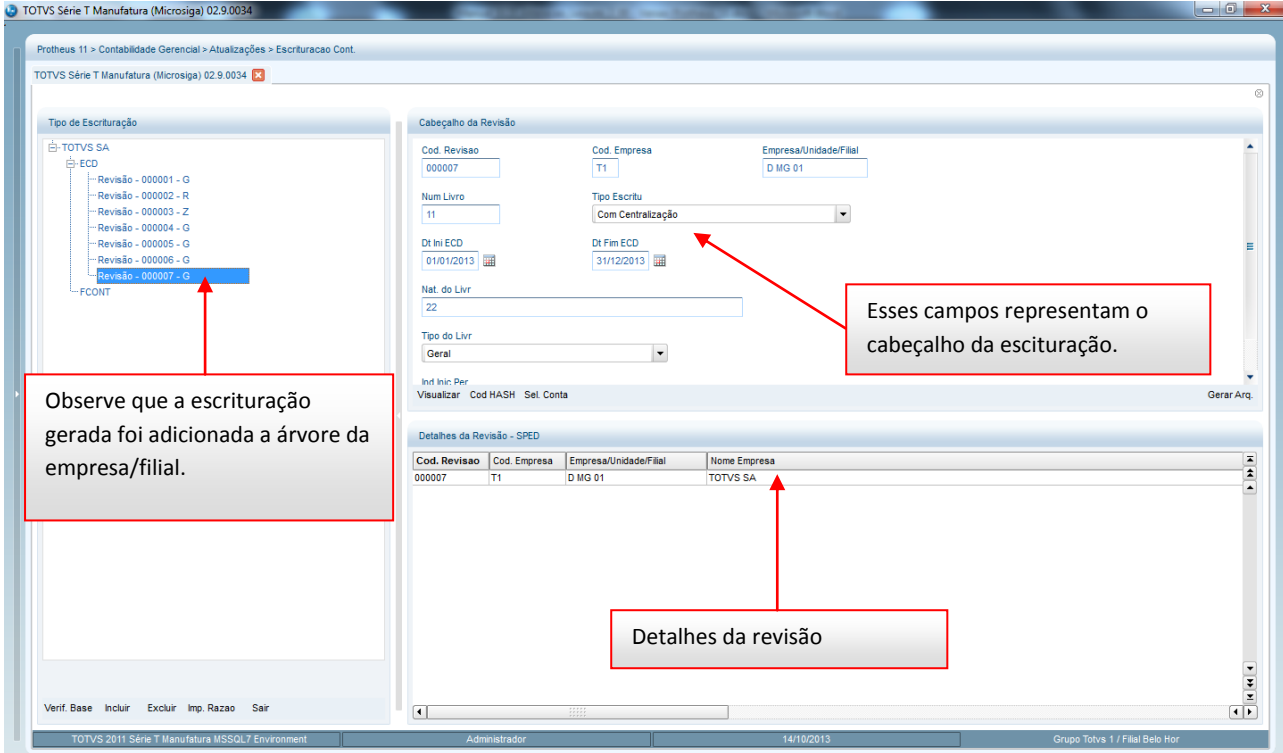

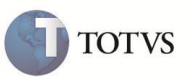

### *3- Excluir Escrituração:*

Procedimento para excluir a escrituração gerada:

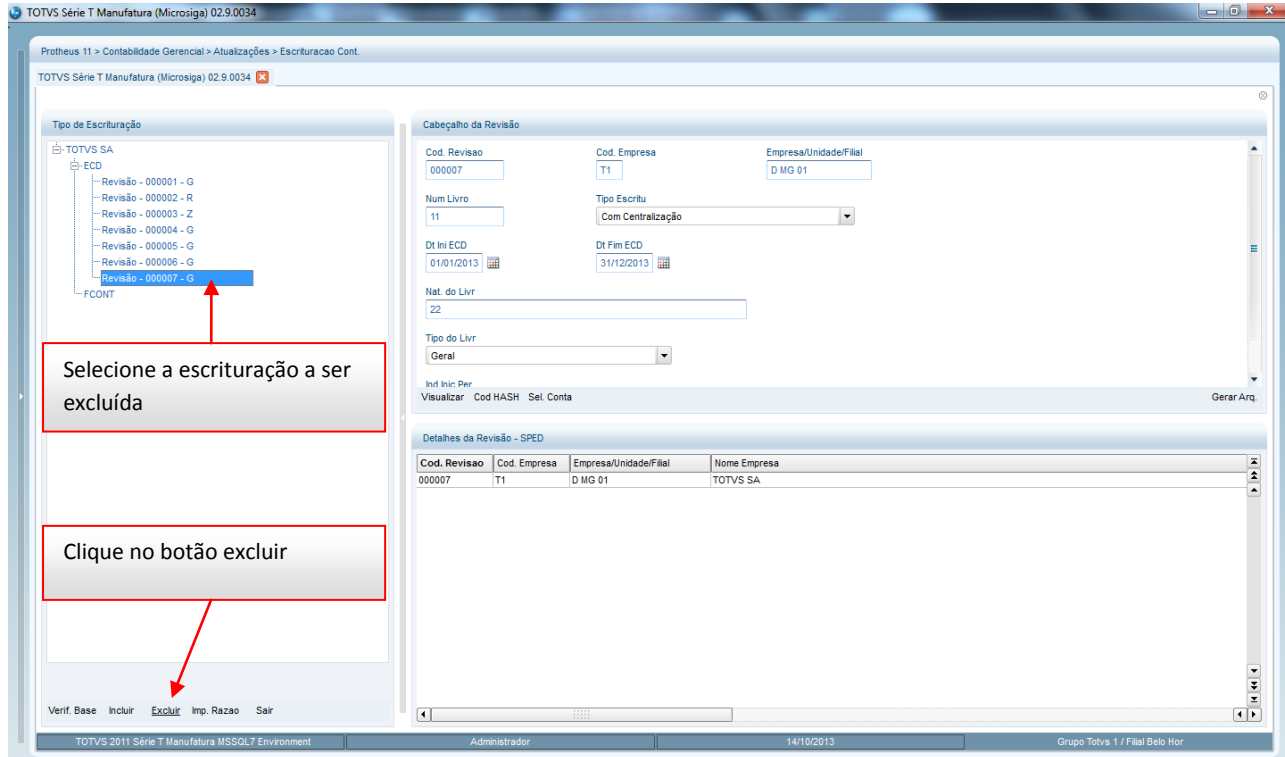

Será exibida a seguinte mensagem:

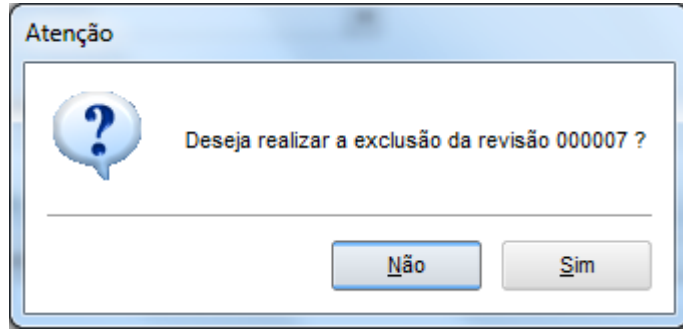

Ao selecionar a opção sim, será exibida a mensagem:

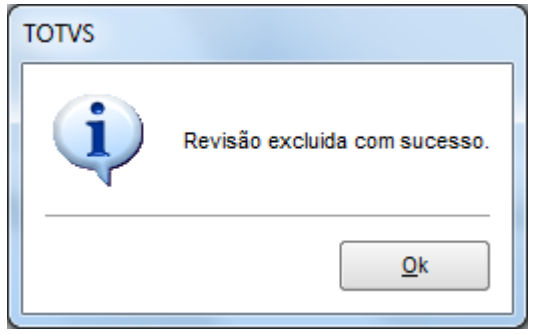

Ao voltar a tela principal, a revisão foi excluída.

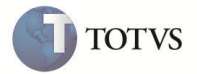

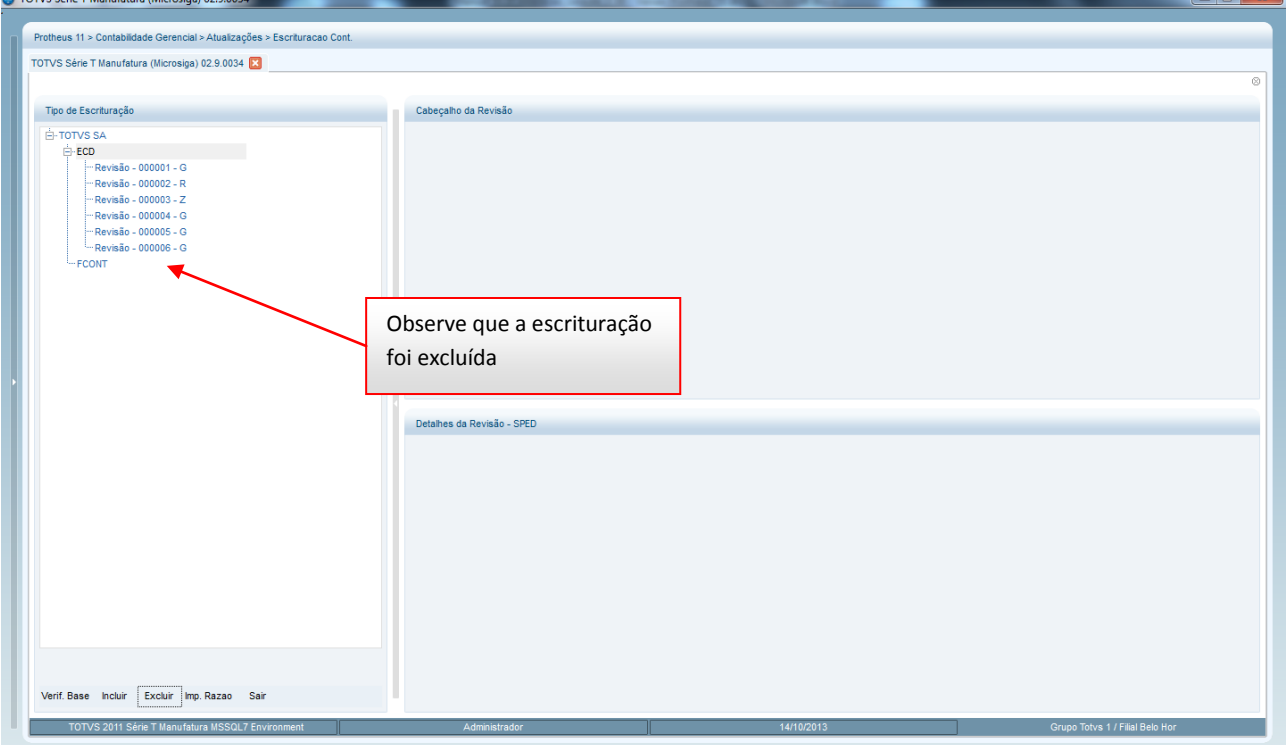
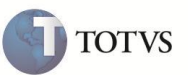

### *4- Gerar Arquivo:*

Processo de geração do arquivo texto para importação e validação no PVA da RFB.

## Procedimento para geração do arquivo de escrituração

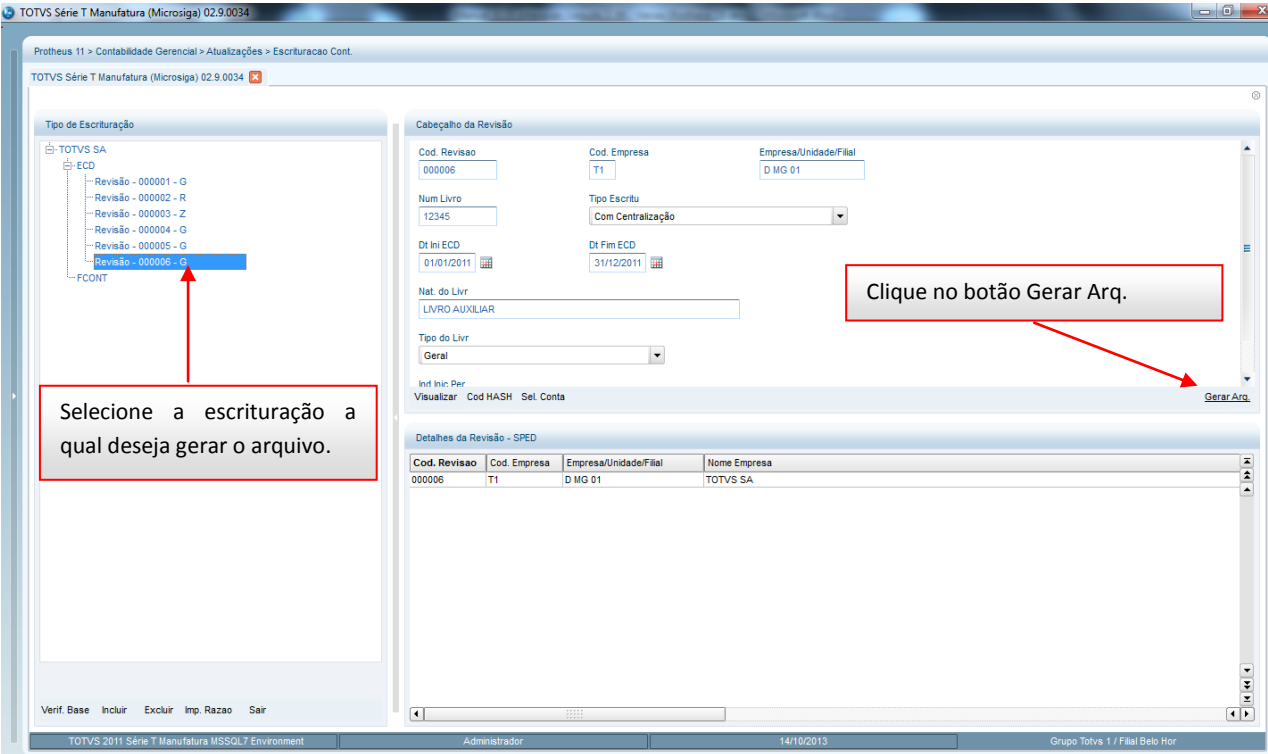

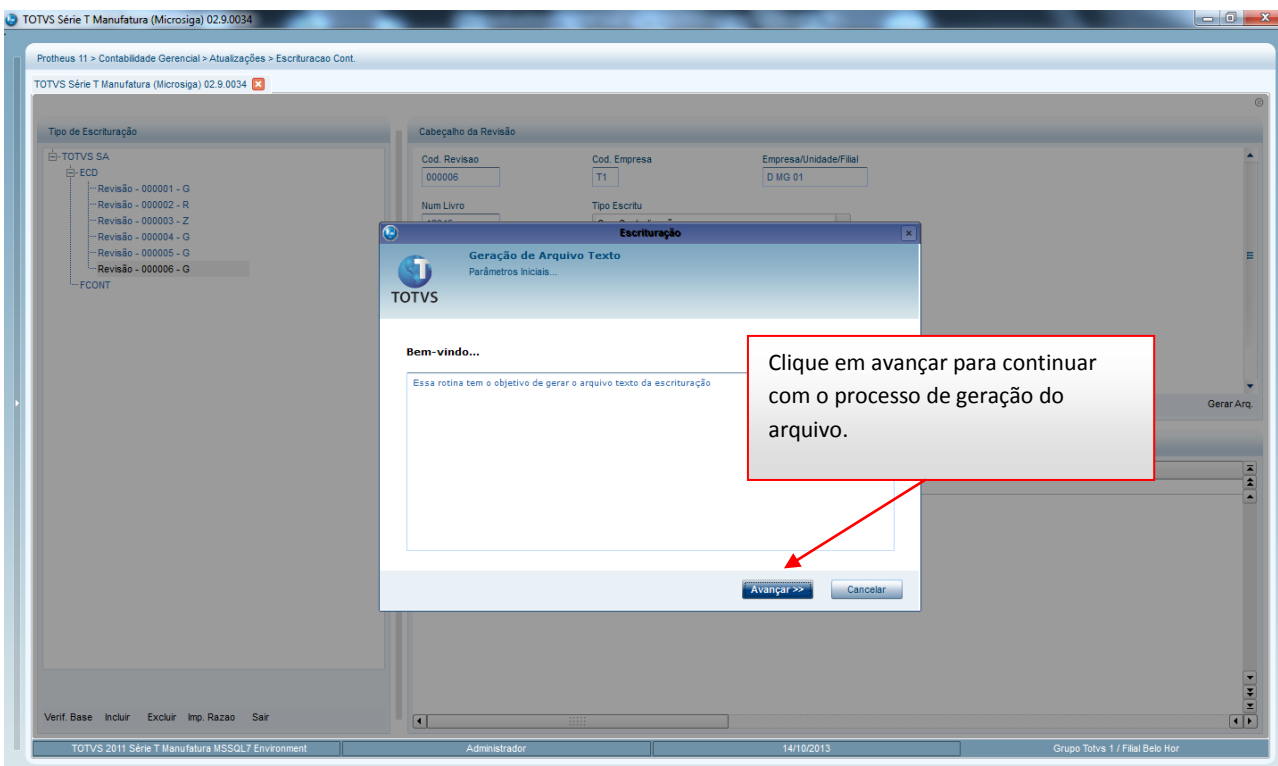

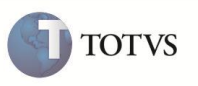

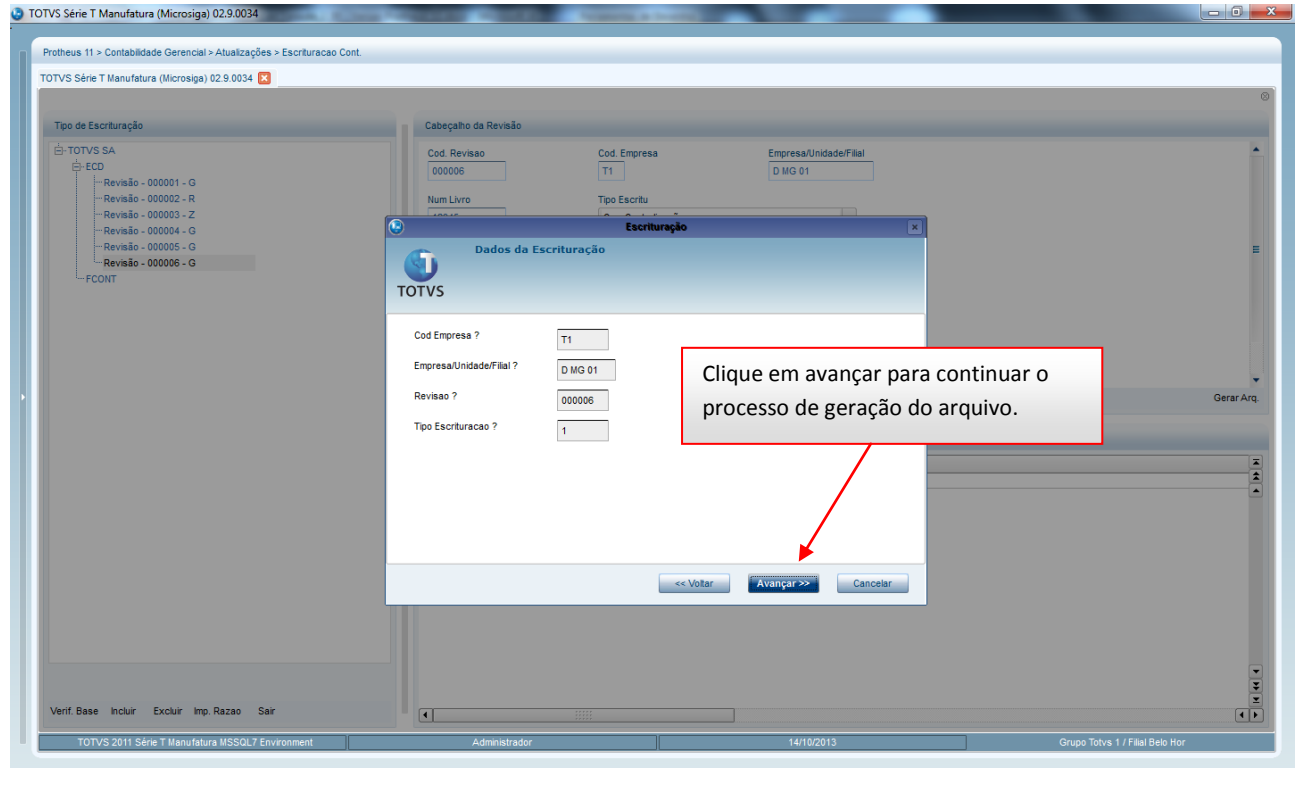

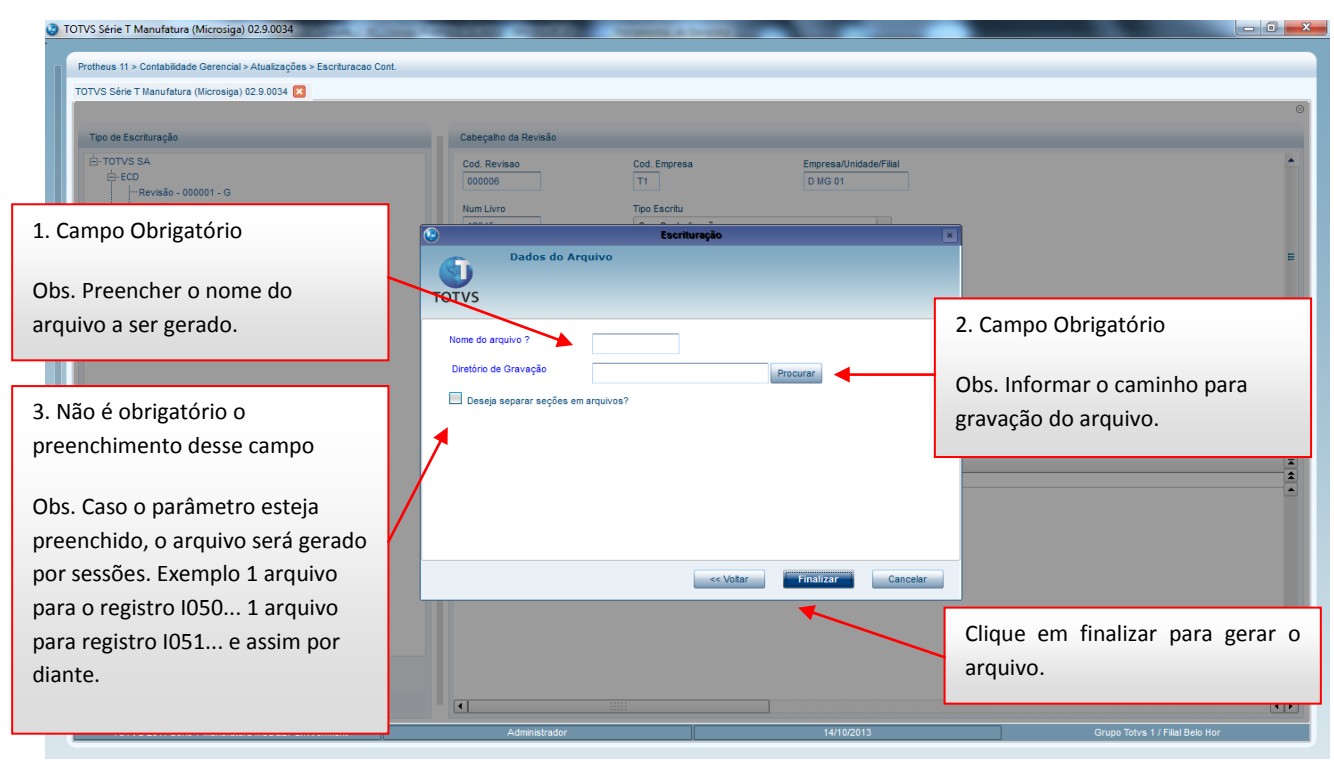

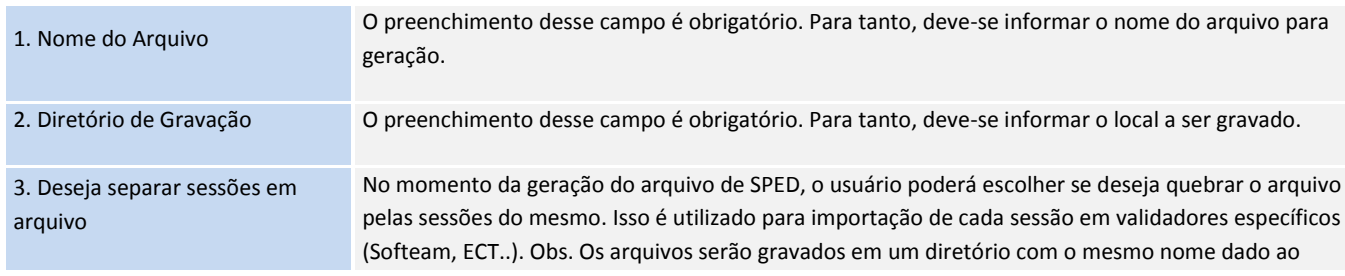

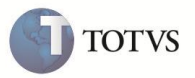

arquivo.

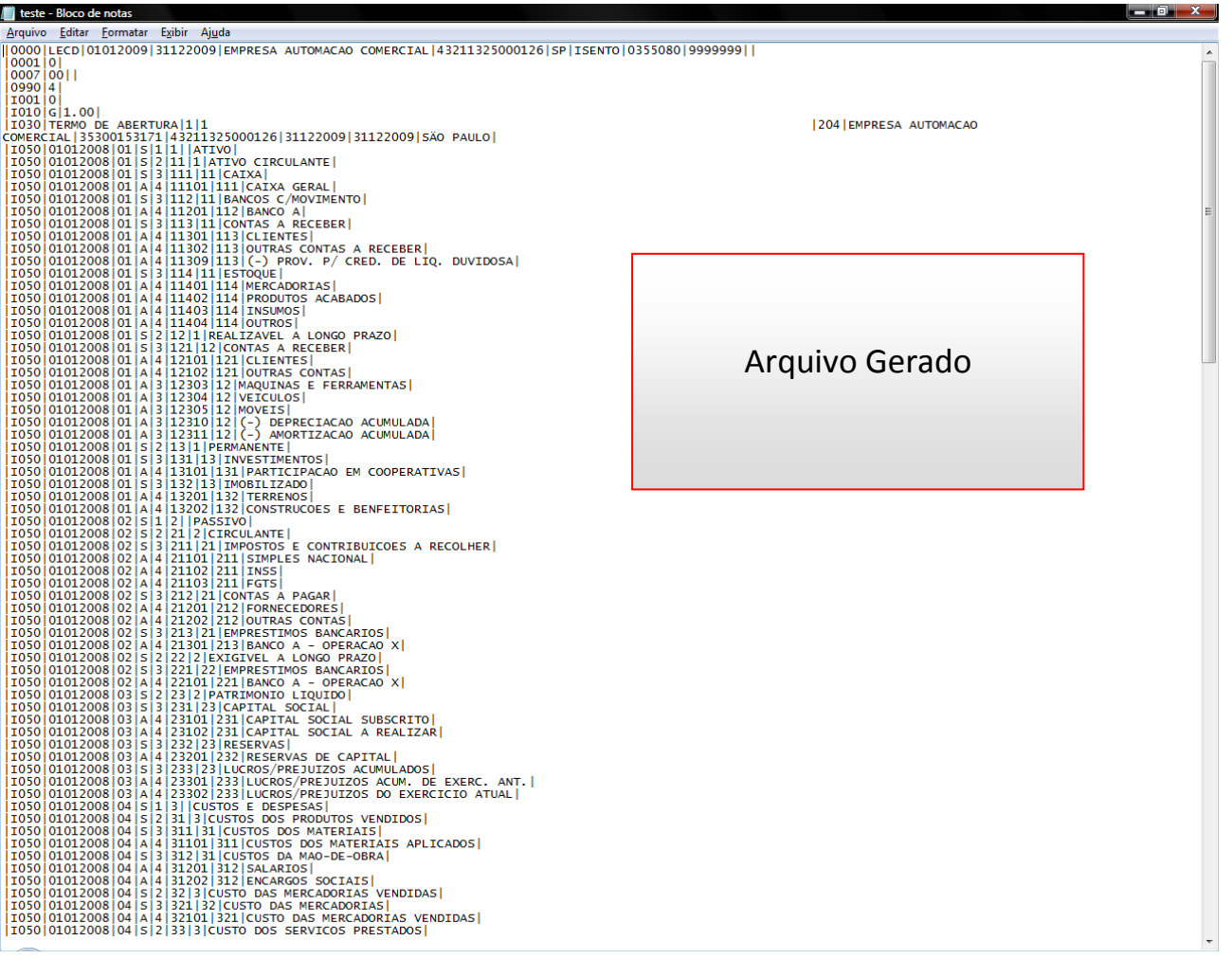

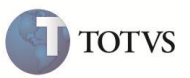

## *5- Visualização:*

Neste processo, o usuário poderá visualizar os dados exportados para a ECD e efetuar a Consulta, Impressão e Exportação dos dados para o Excel (Planilha eletrônica).

Procedimento para visualizar os dados gerados na escrituração (Tabelas CS´s)

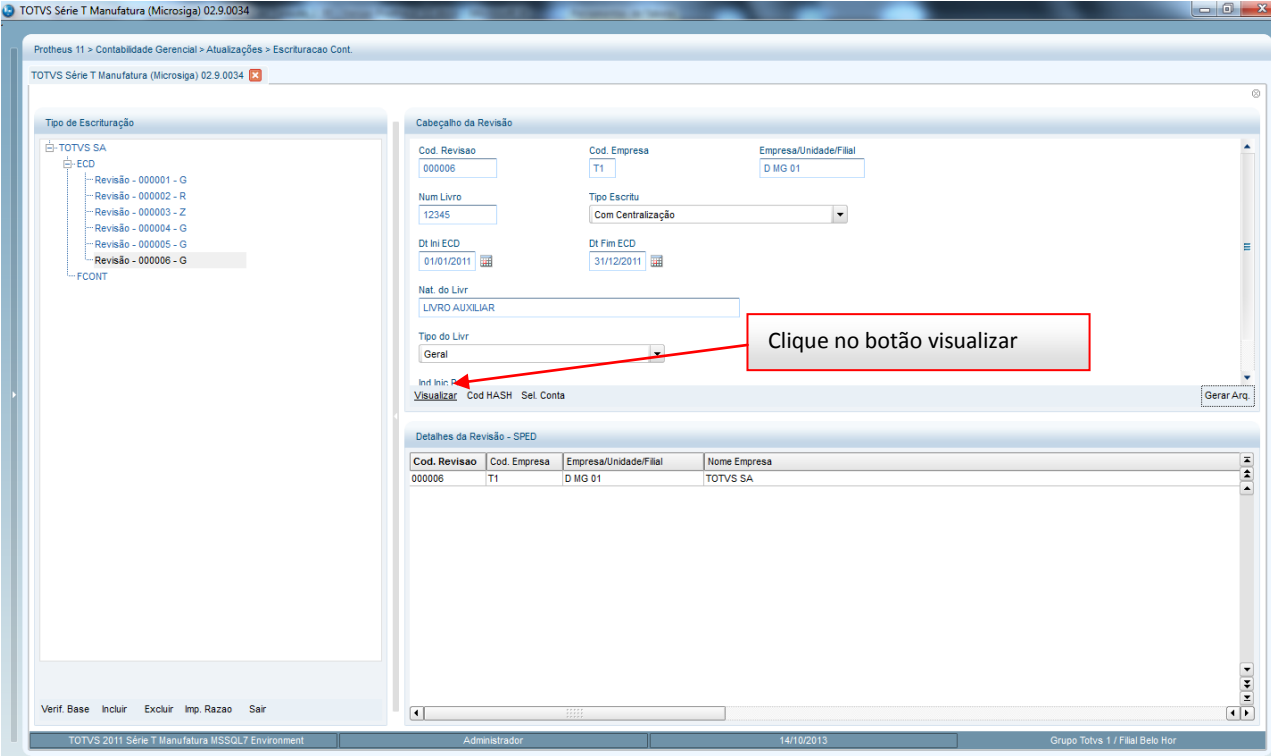

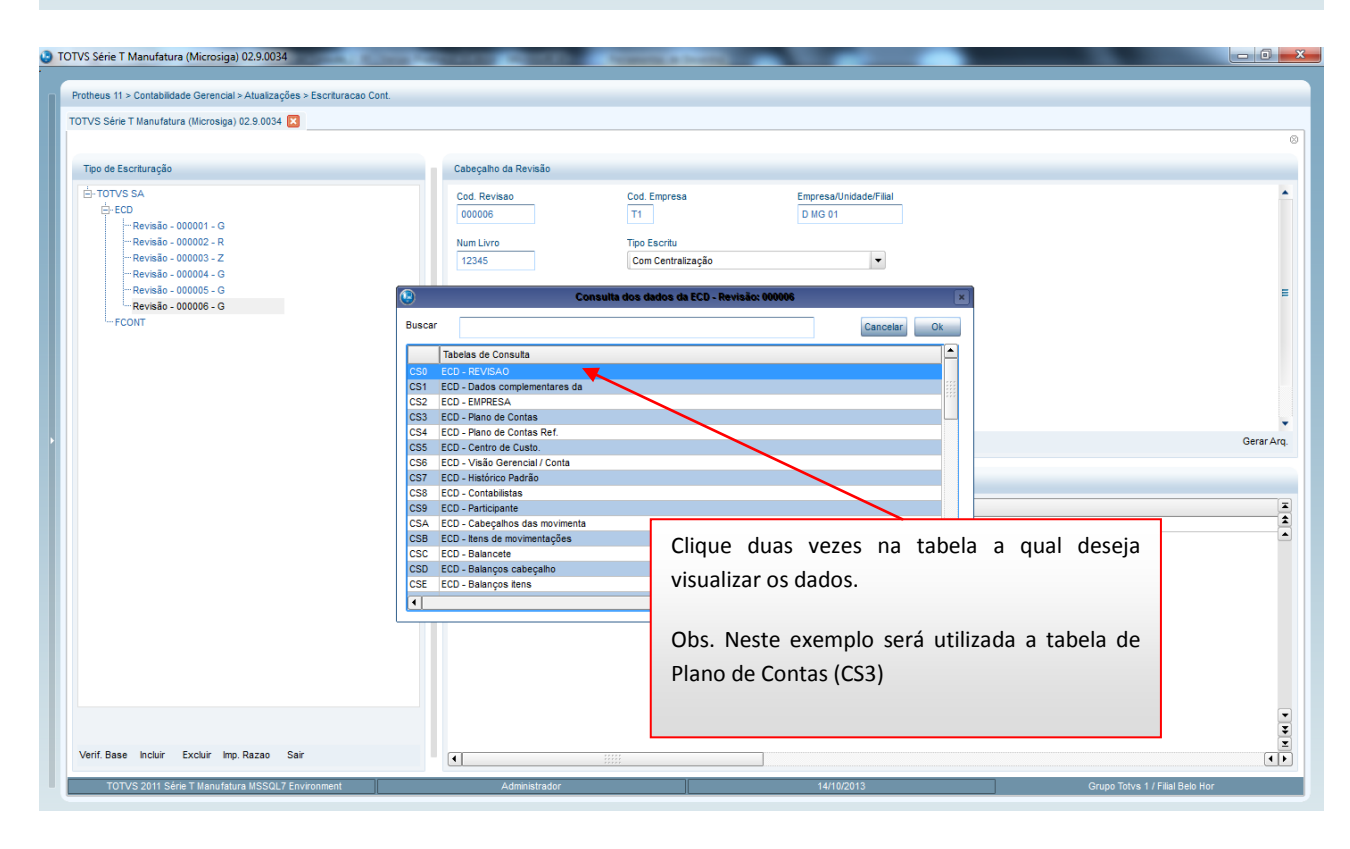

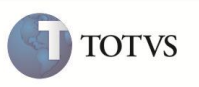

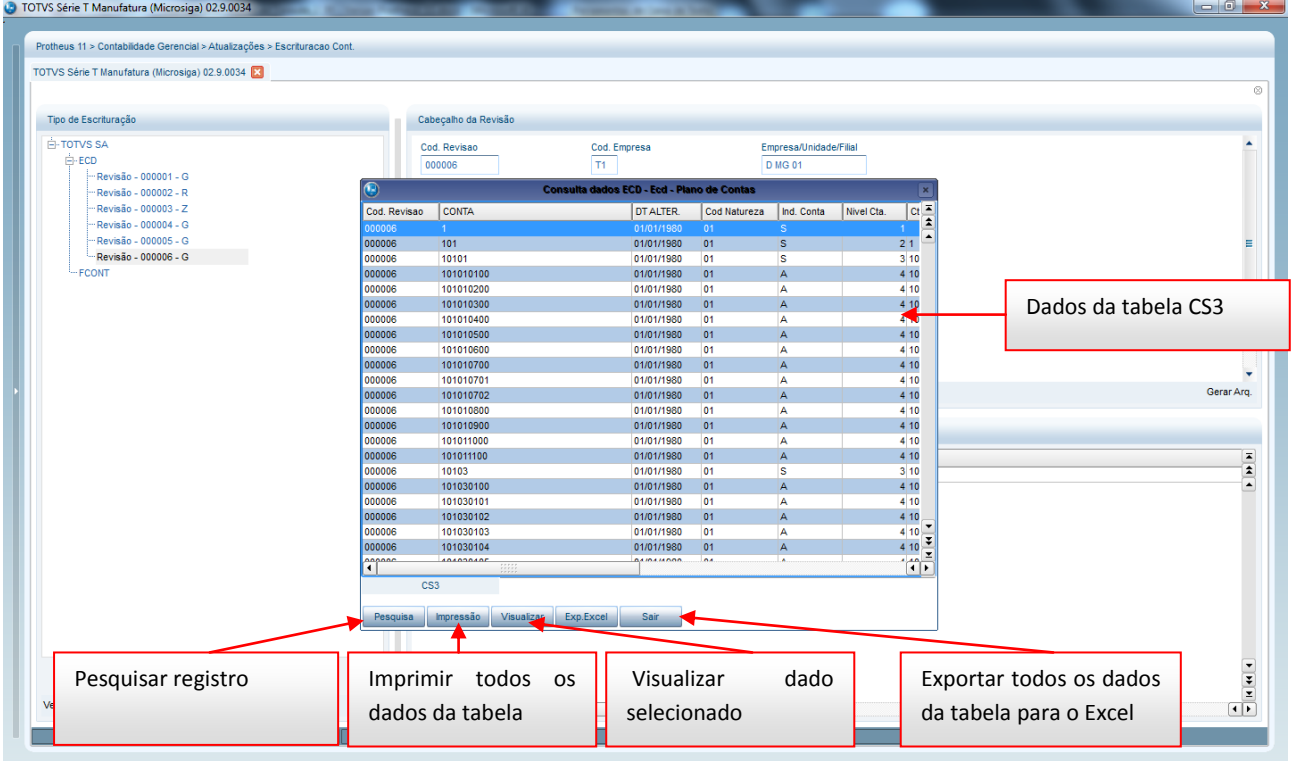

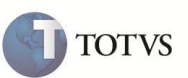

Exte documento é de propriedade da TOTAS, Todos os direitos reservados. 6 Este documento é de propriedade da TOTAS, Todos os direitos reservados. \*

## **Manual SPED Contábil**

## *6- Cadastrar código Hash:*

É o código de verificação/Validação do arquivo gerado. Esse código será disponibilizado pelo PVA e posteriormente amarrado nos livros do tipo R e B. Essa informação deverá ser disponibilizada somente se existirem livros auxiliares.

Procedimento para cadastrar o código Hash.

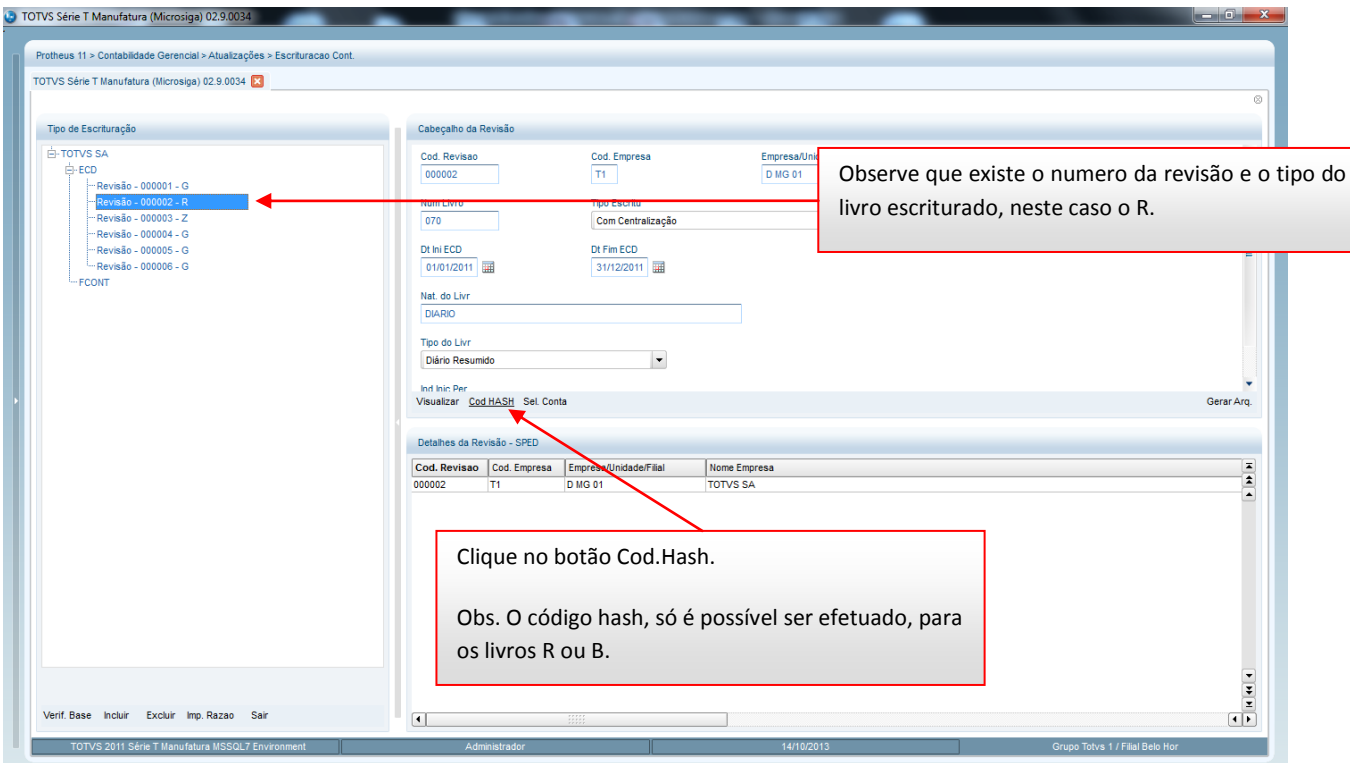

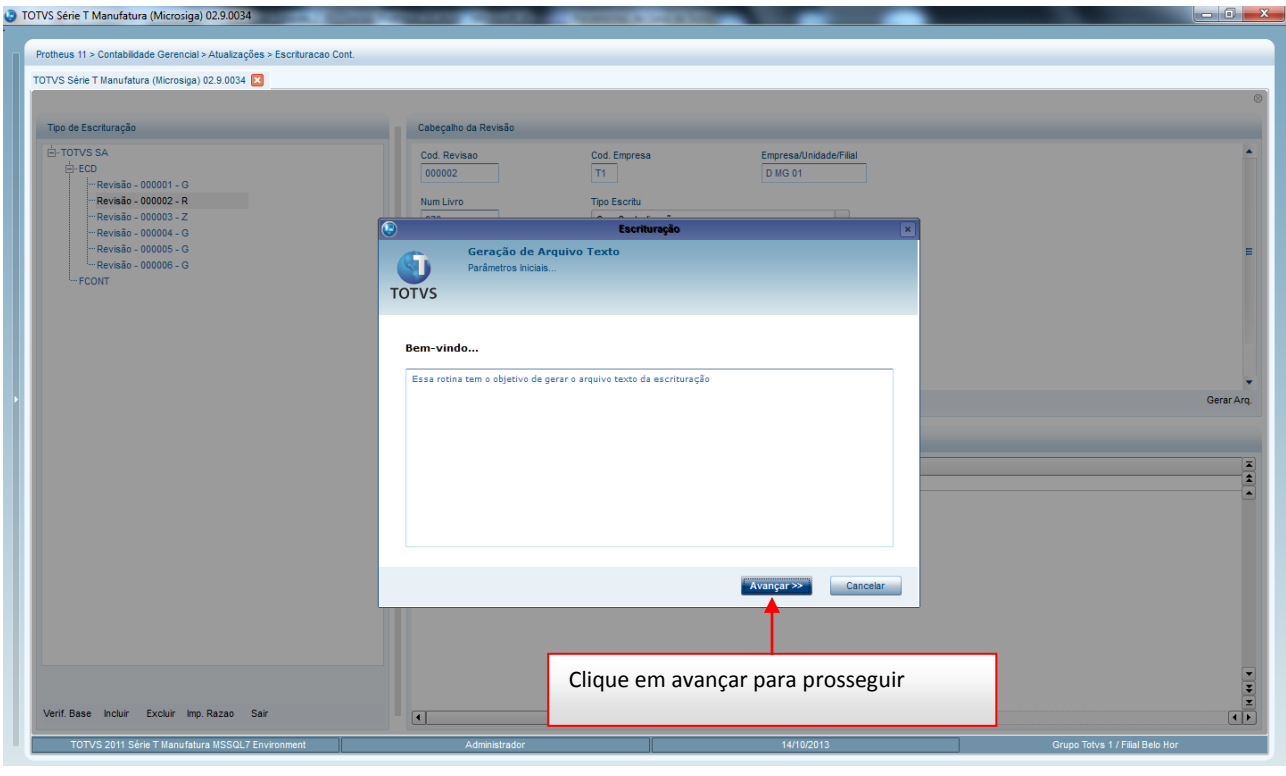

Este documento é de propri edade da TOTVS, Todos os direitos reservados. \*

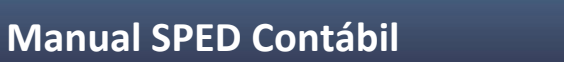

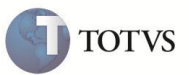

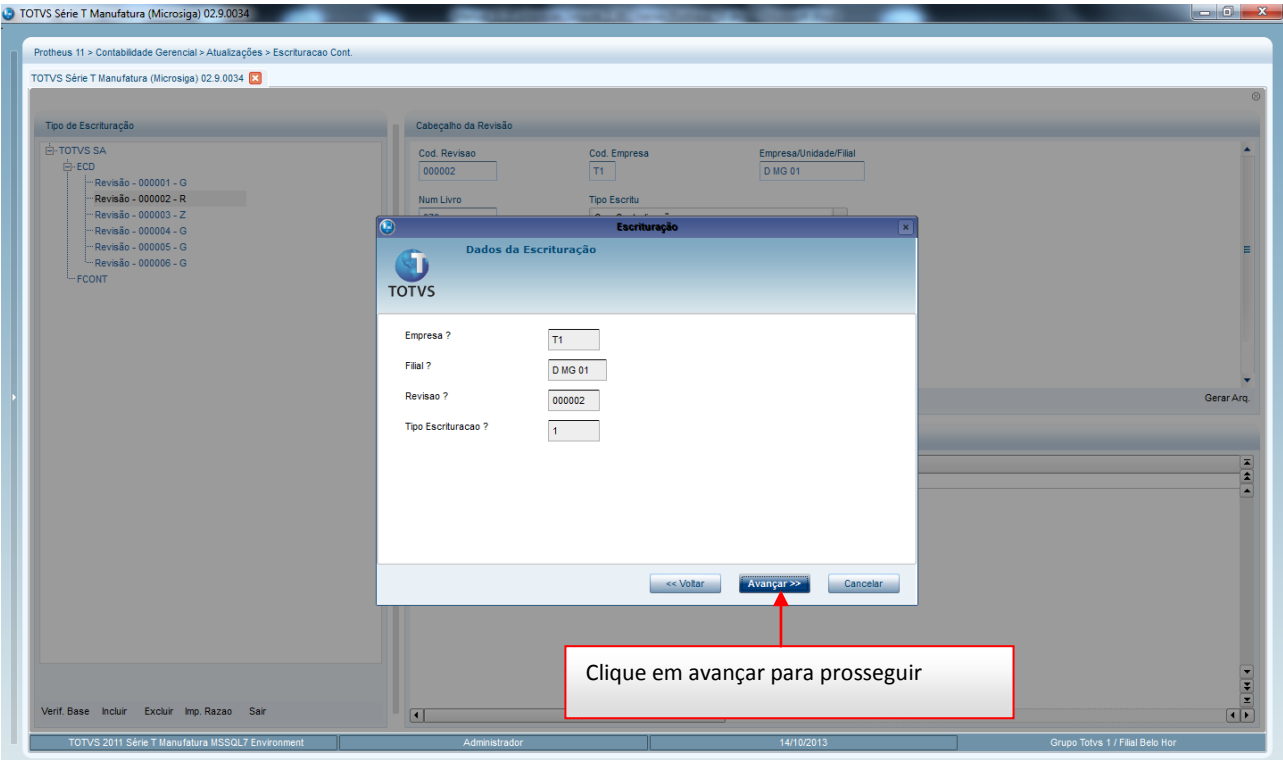

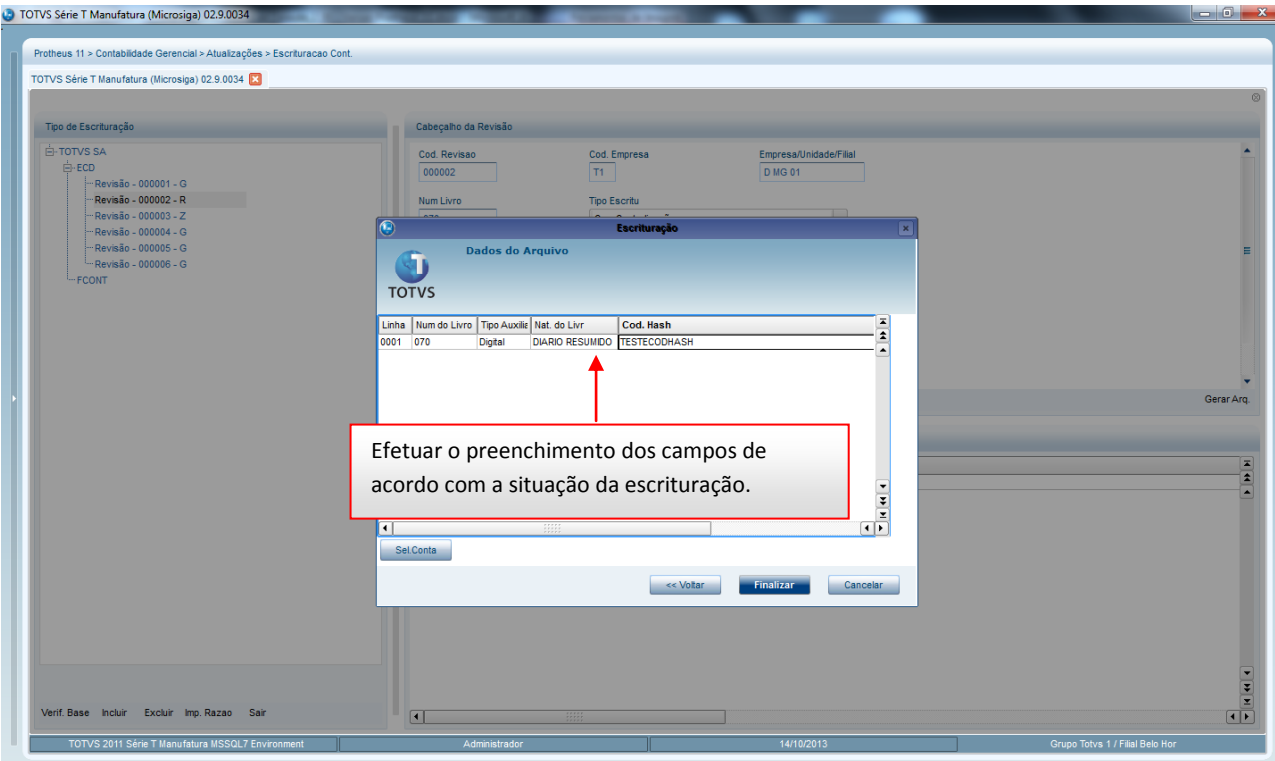

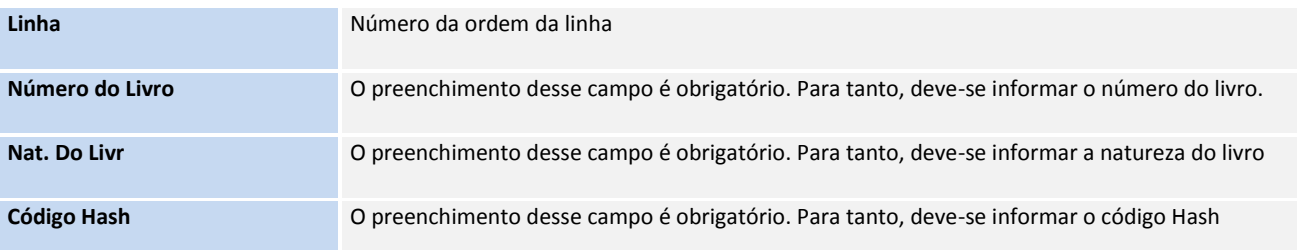

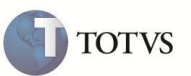

## *7- Selecionar Contas:*

Procedimento para cadastrar manualmente e/ou importar contas que serão utilizadas nas escriturações do tipo A, B, R ou Z. (Esse procedimento poderá ser efetuado diretamente da tela de cadastramento dos hashs.)

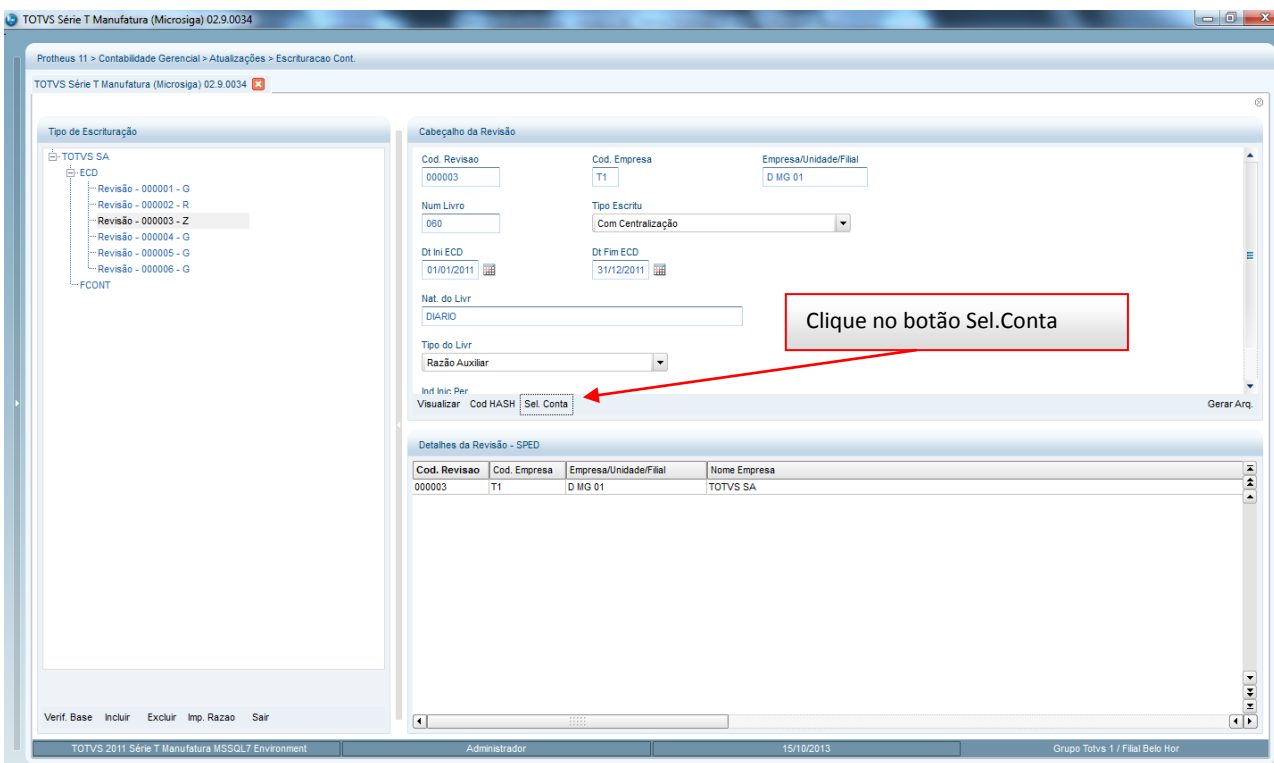

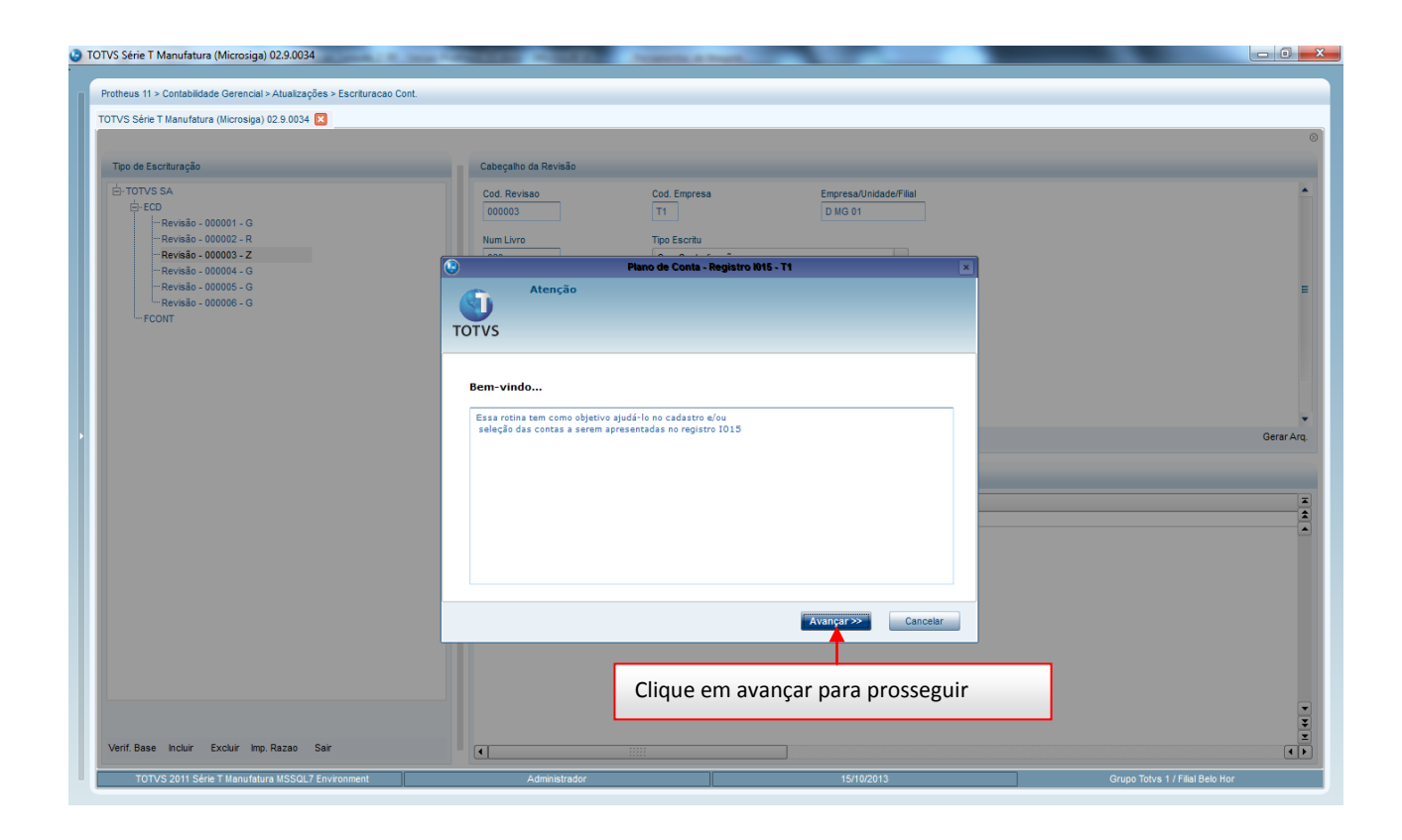

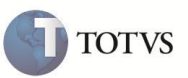

O cadastro pode ser efetuado manualmente. (Para inclusão de linhas, utilize a seta para baixo)

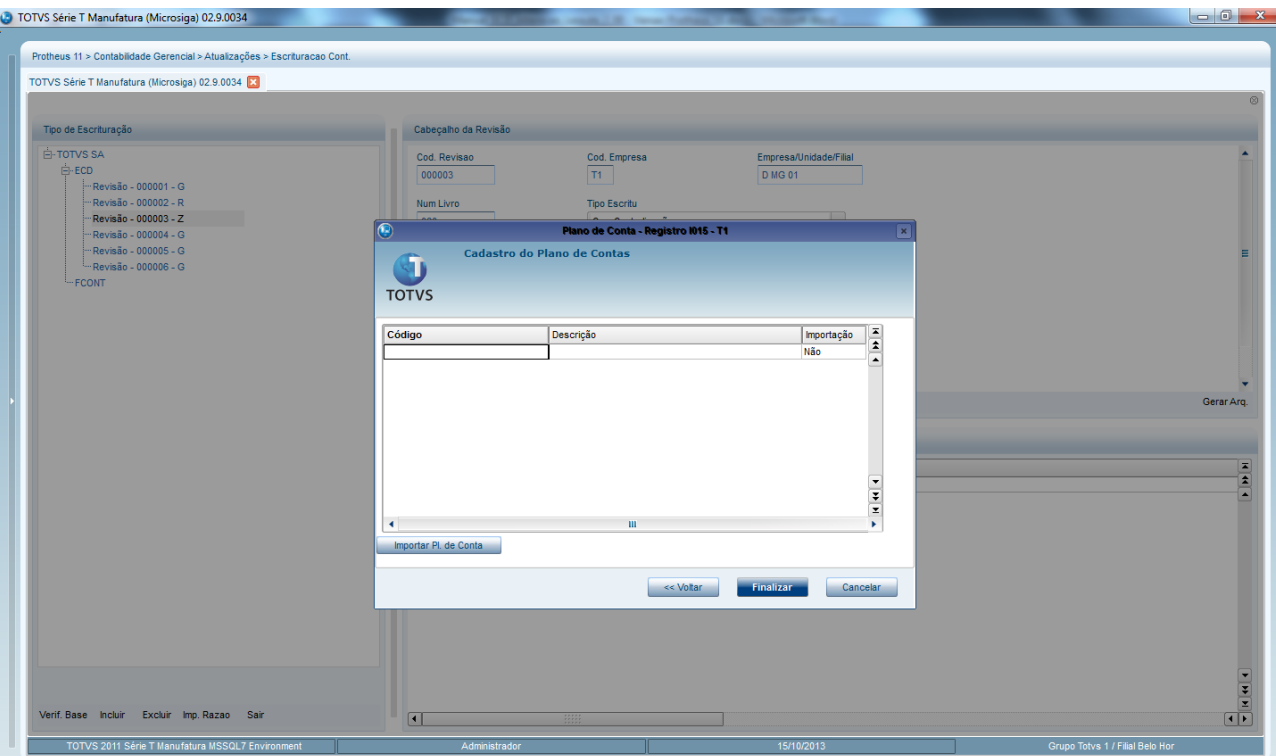

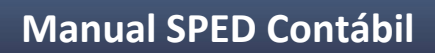

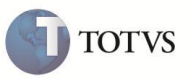

A possibilidade de efetuar a importação das contas a partir do cadastro de plano de contas (CT1) da empresa.

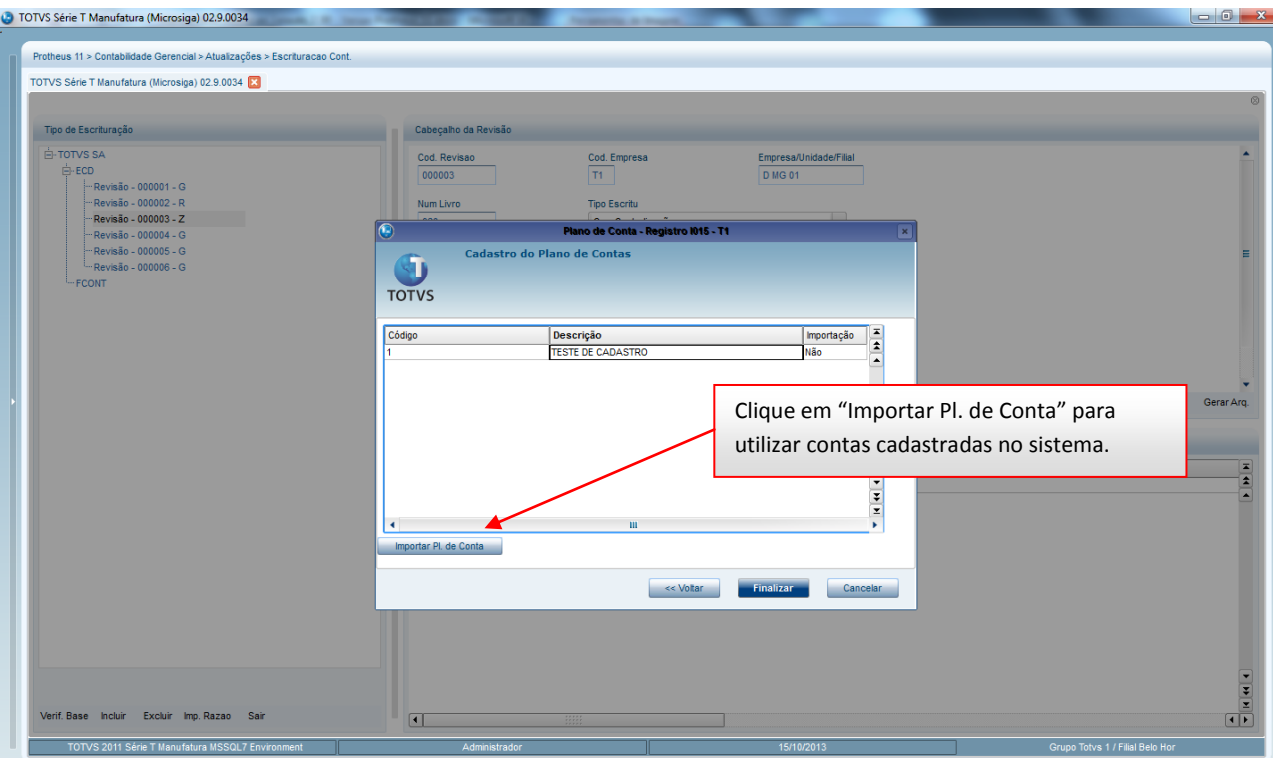

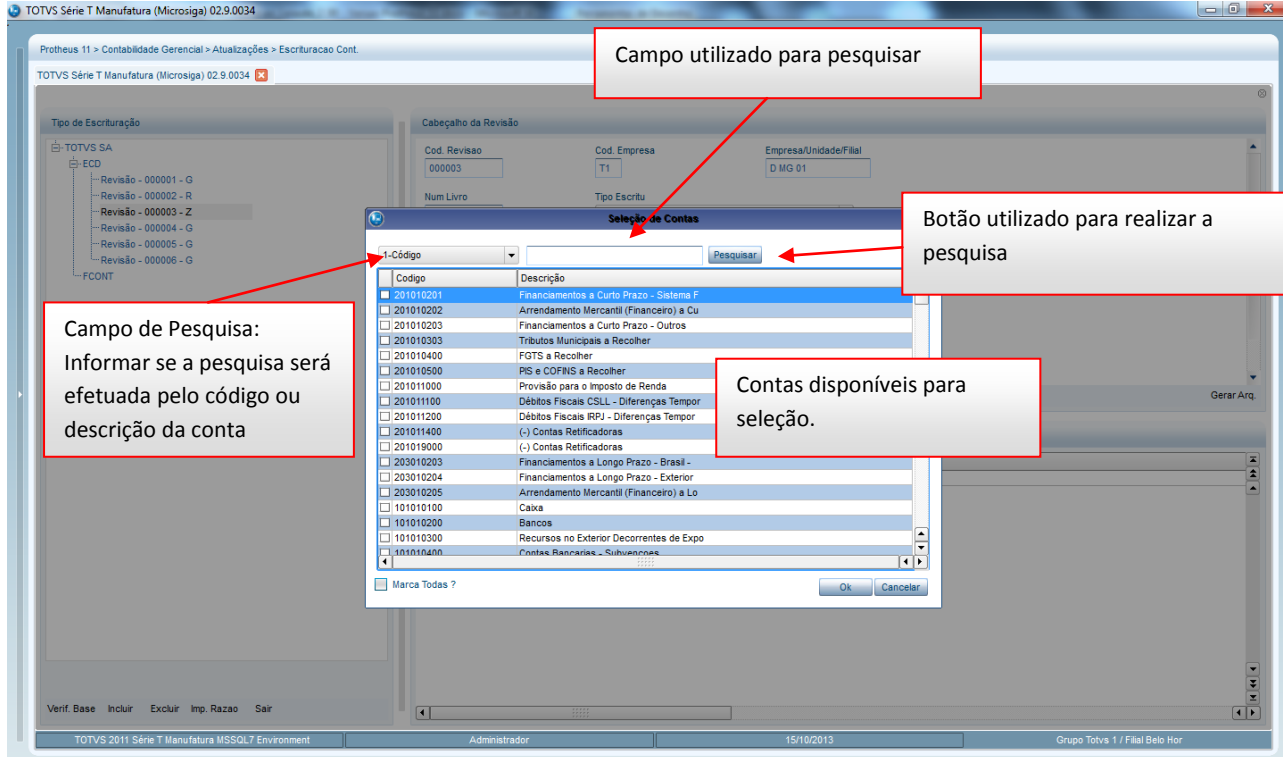

Após a seleção das contas, clique no botão OK.

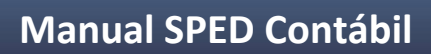

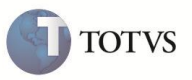

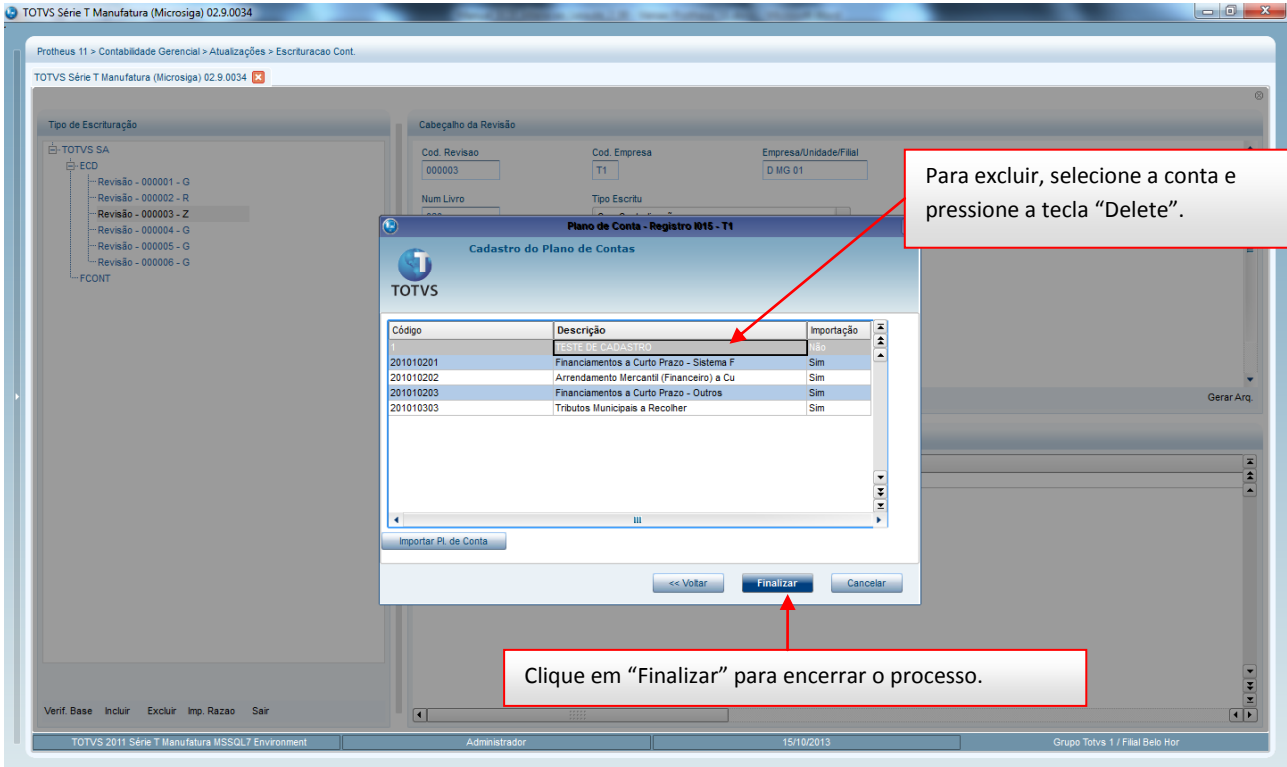

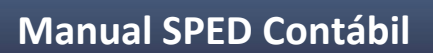

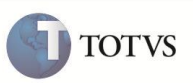

## *8- Cadastrar Layout:*

Este procedimento consiste no cadastro de layout, para posteriormente ser utilizado na importação de diários do tipo Z. Esse cadastro deve ser utilizado conforme a necessidade e abrangência da lei sobre a empresa geradora do SPED. No Microsiga Protheus não há templates de geração desta informação cabendo à empresa customizar os seus livros e efetuar a importação dos mesmos.

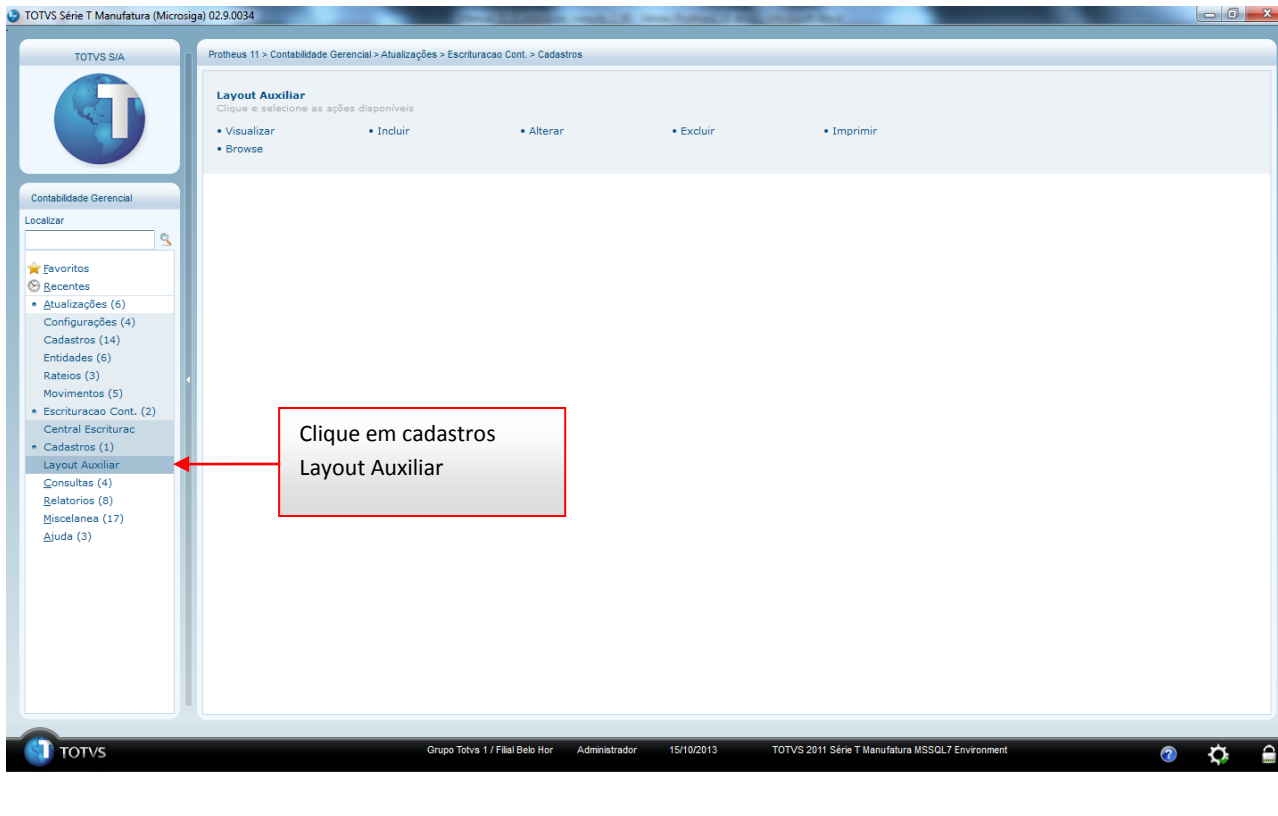

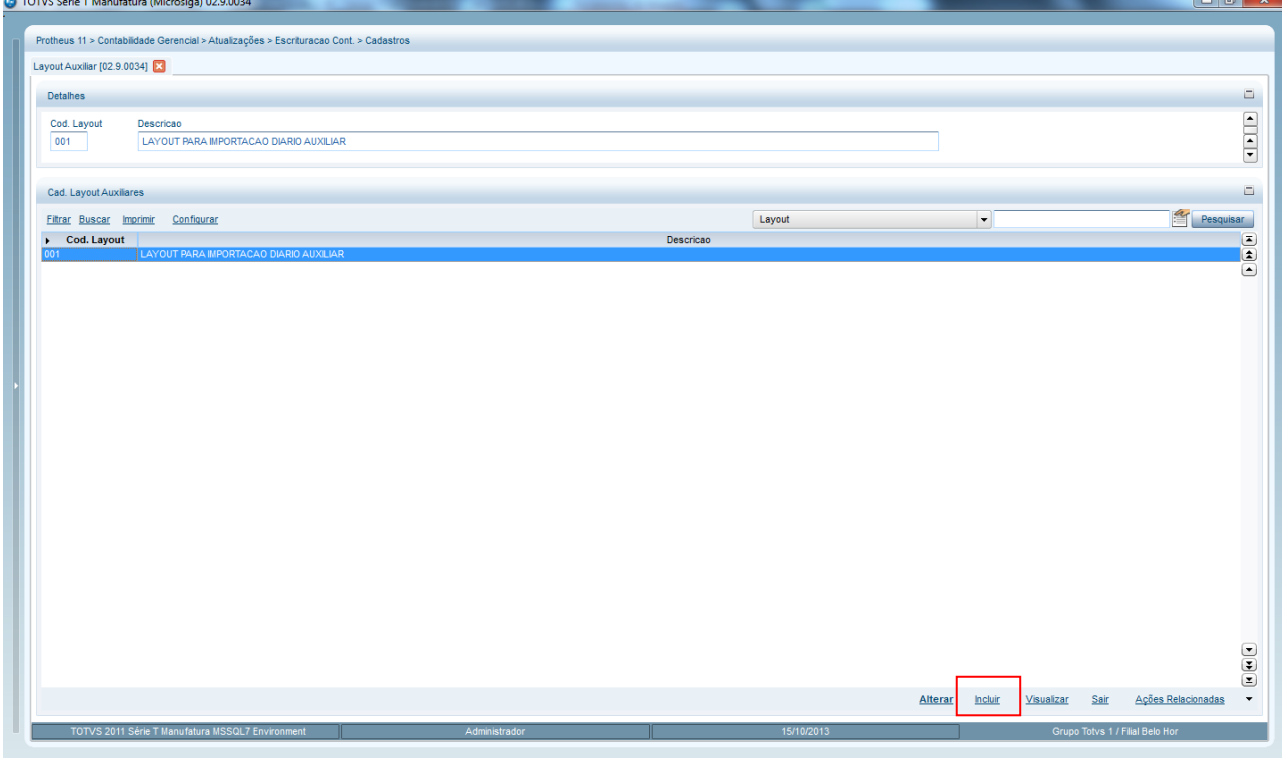

TOTVS 2011 Série T Manufatura MSSQL7 Er

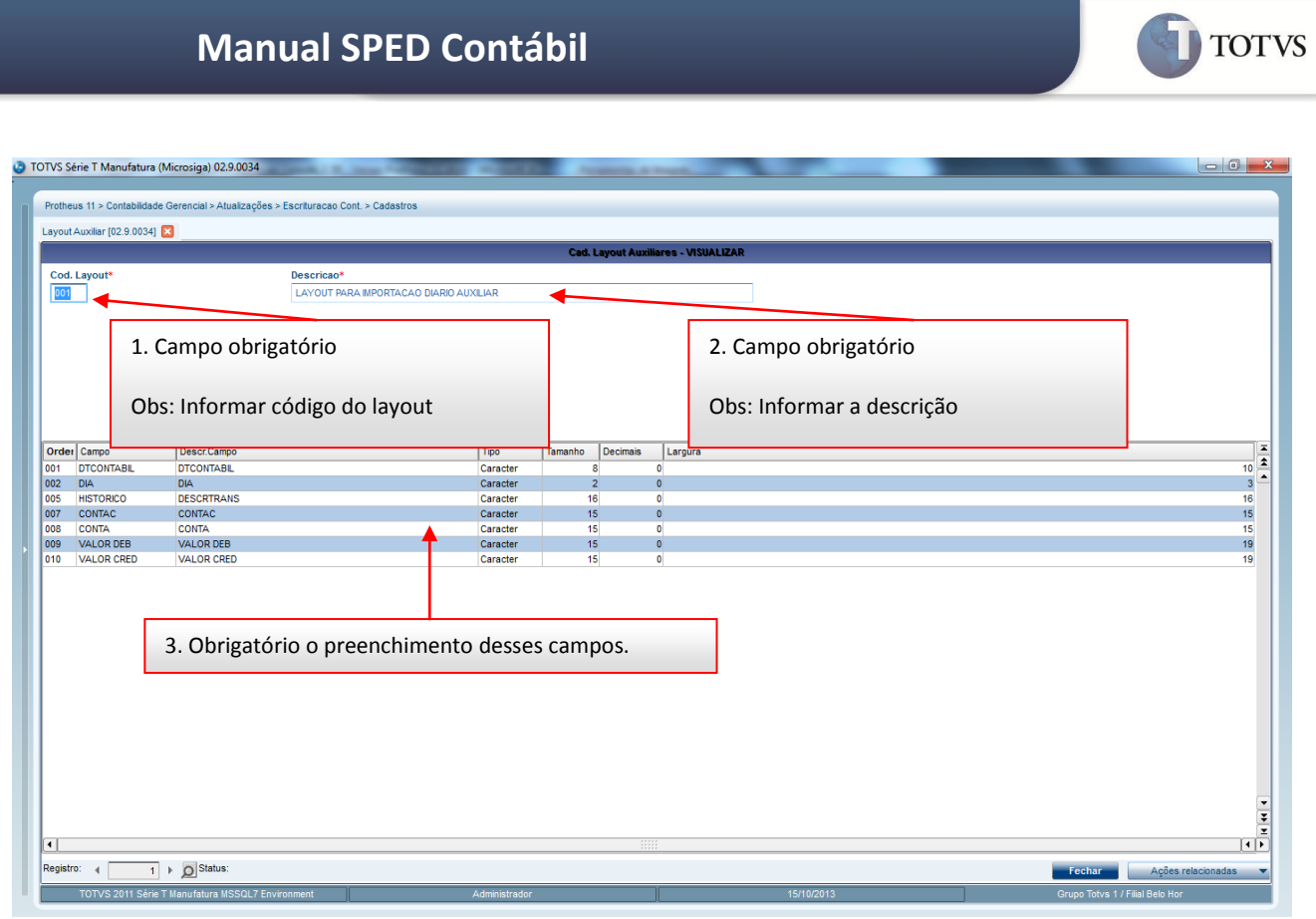

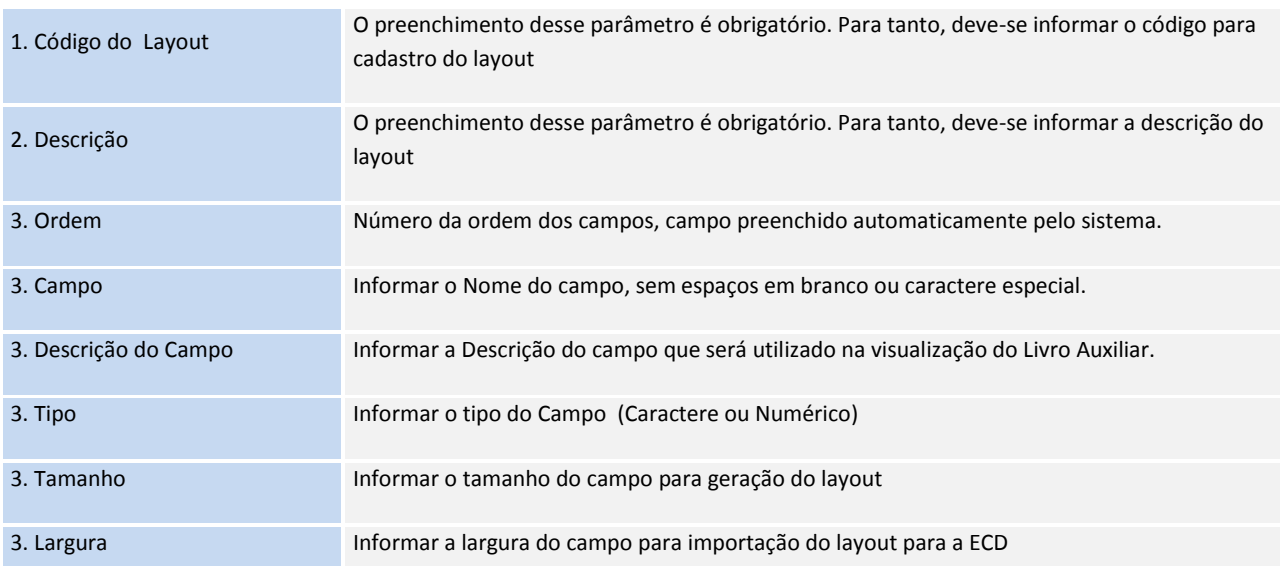

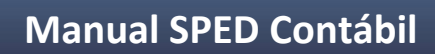

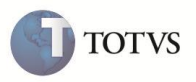

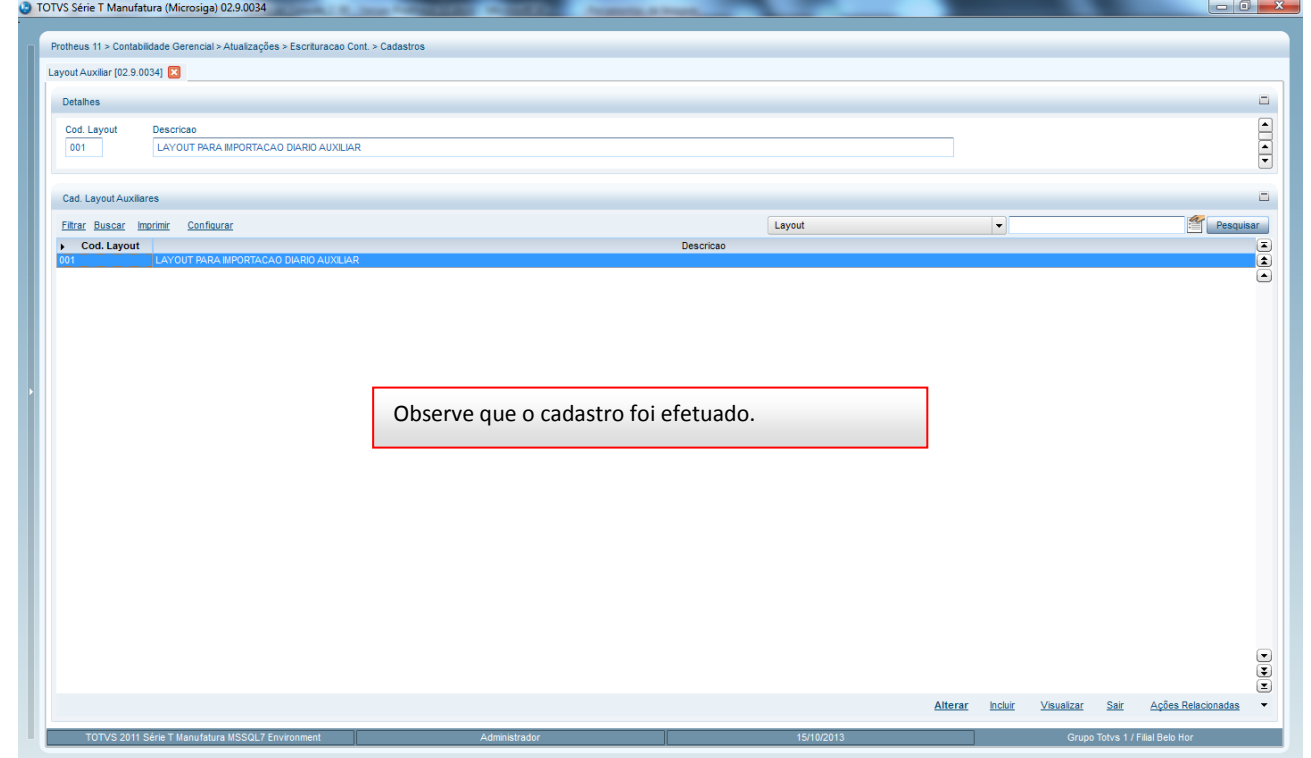

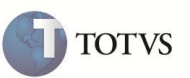

## *9 - Importar Diários:*

Procedimento para importar diários. Este procedimento está condicionado ao cadastramento do layout. O arquivo a ser importado deve ser montando seguindo a ordem do layout cadastrado na rotina de layout auxiliar.

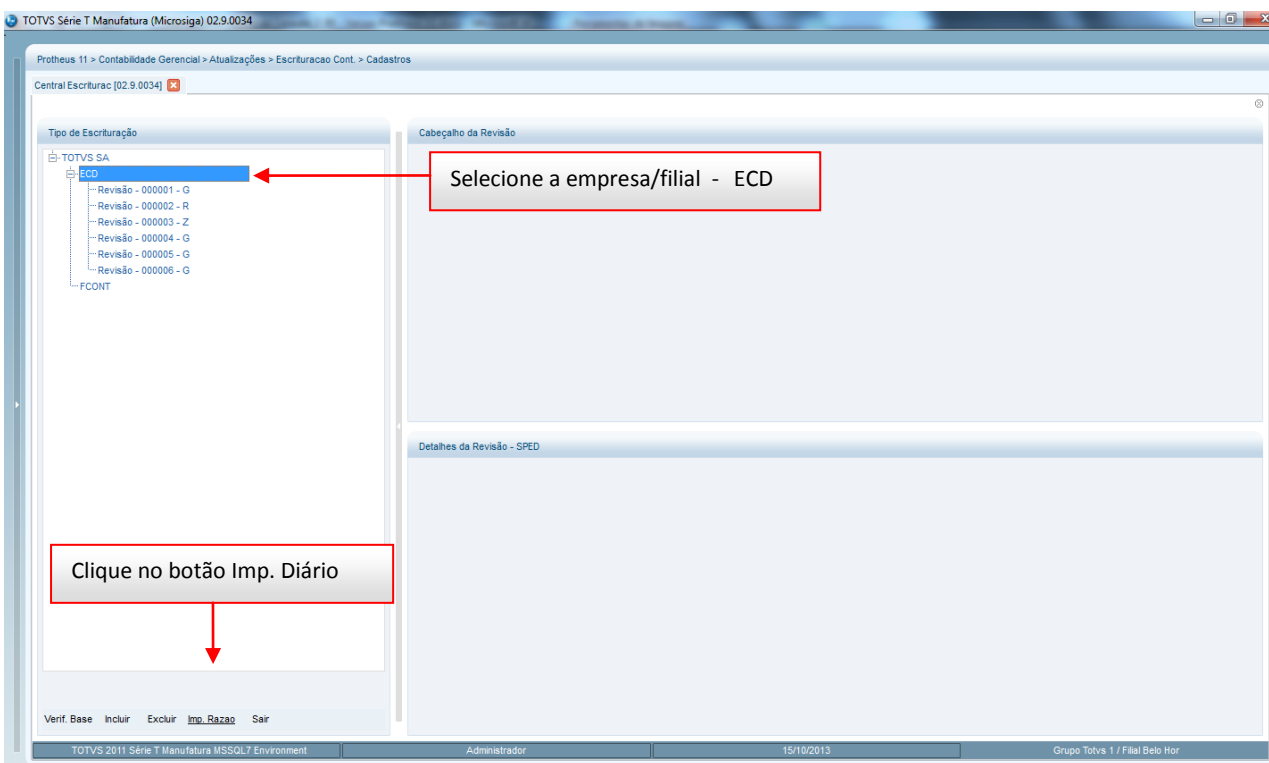

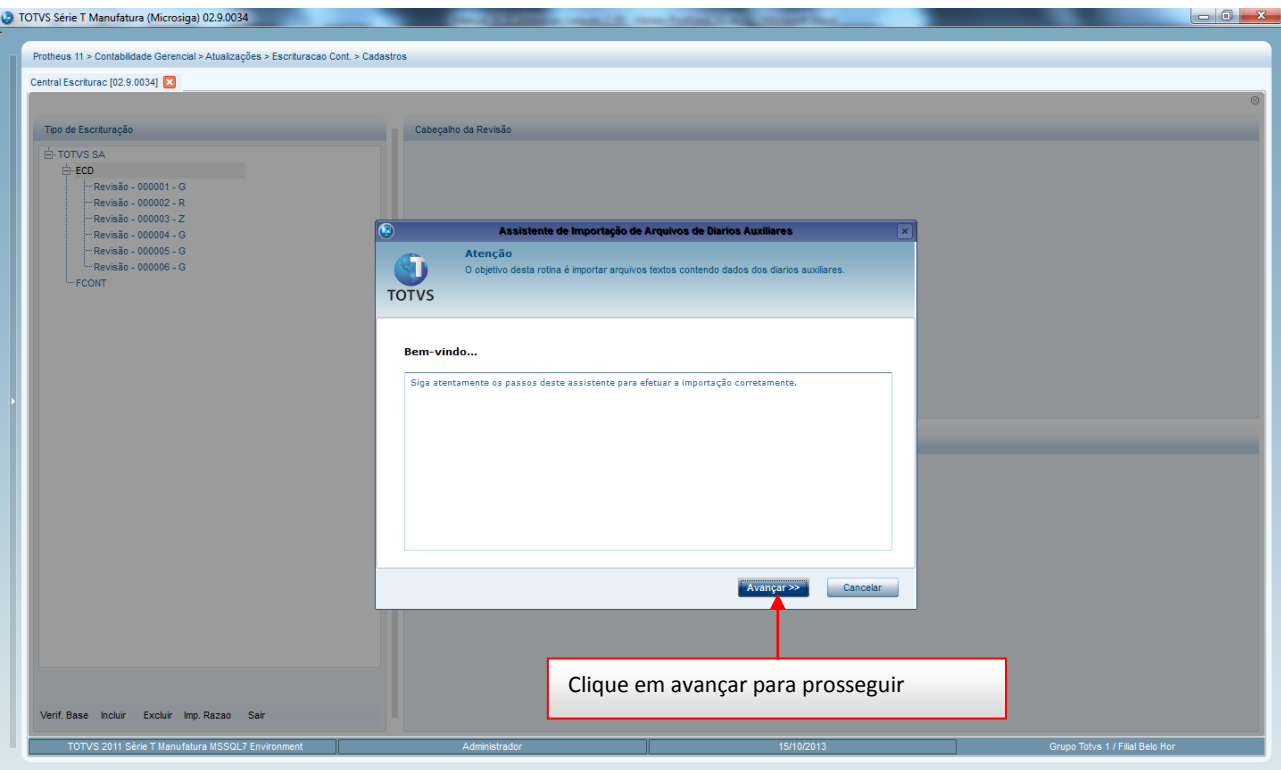

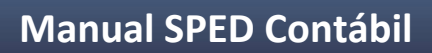

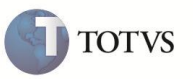

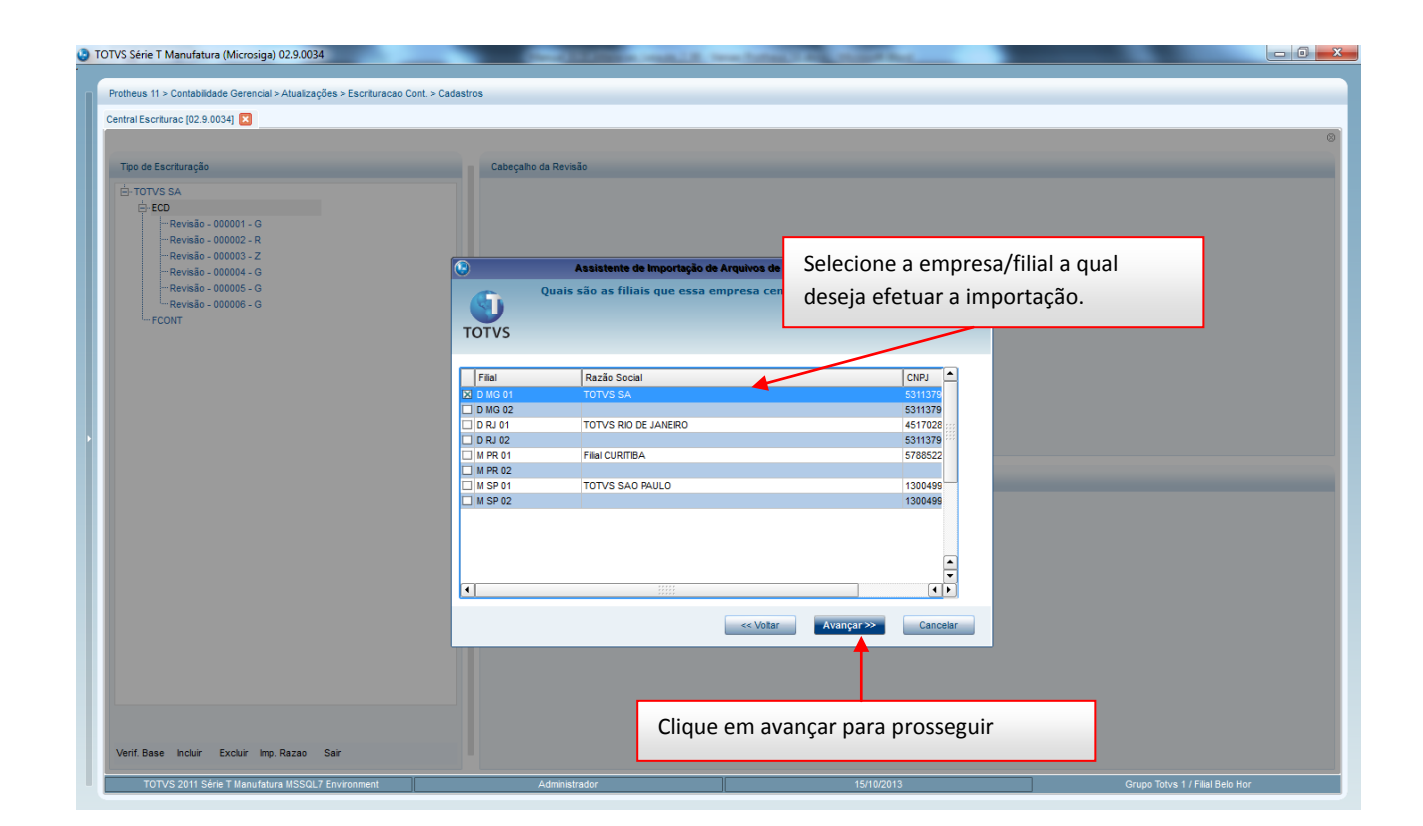

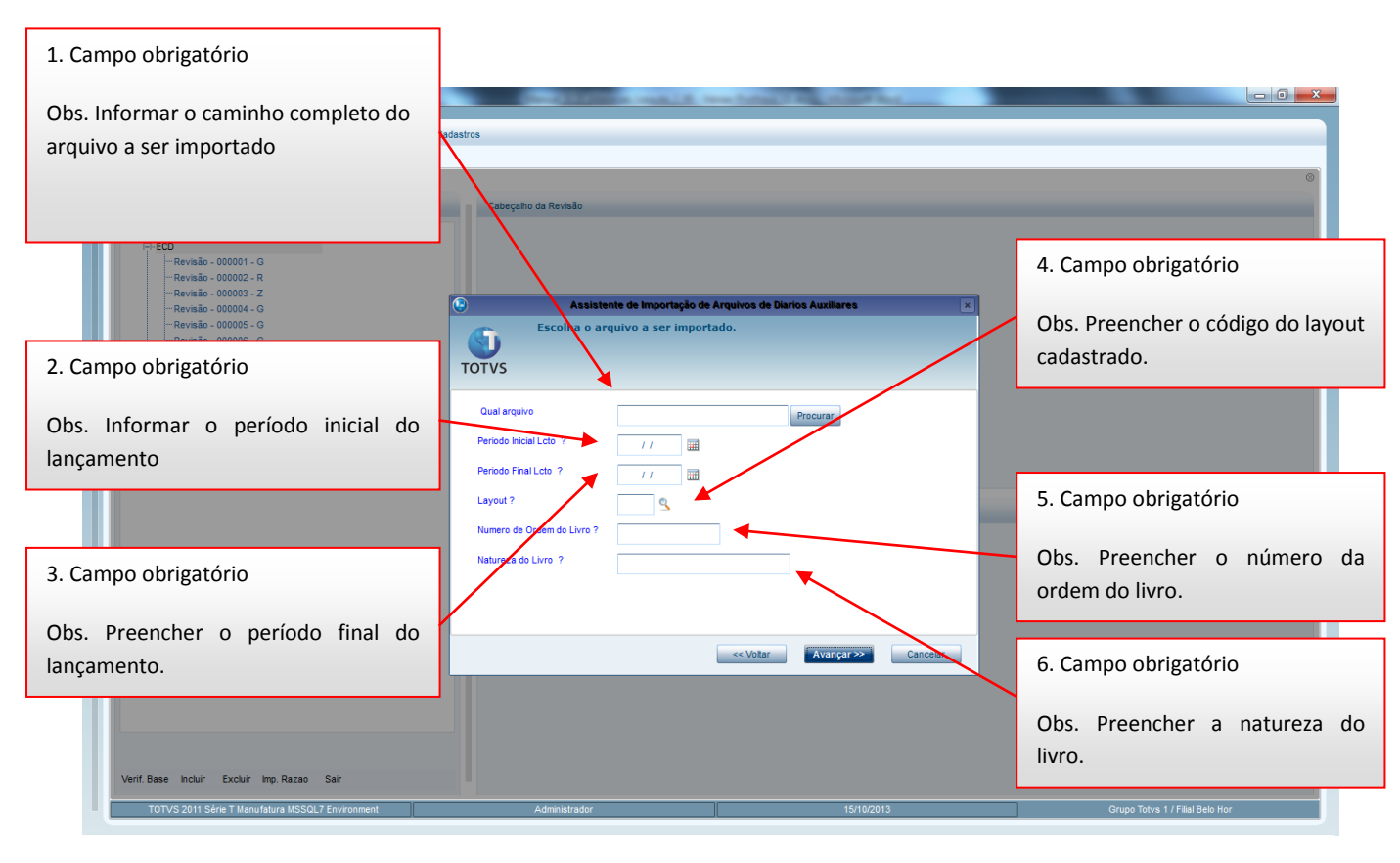

**1. Qual o arquivo**

O preenchimento desse parâmetro é obrigatório. Para tanto, deve-se informar o caminho e o nome completo (com extensão) do arquivo

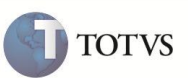

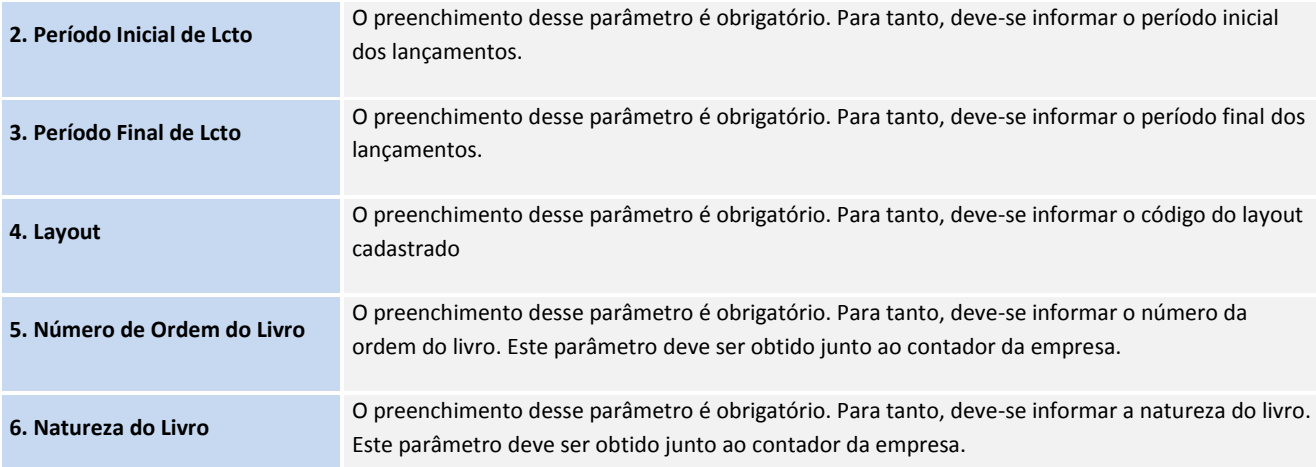

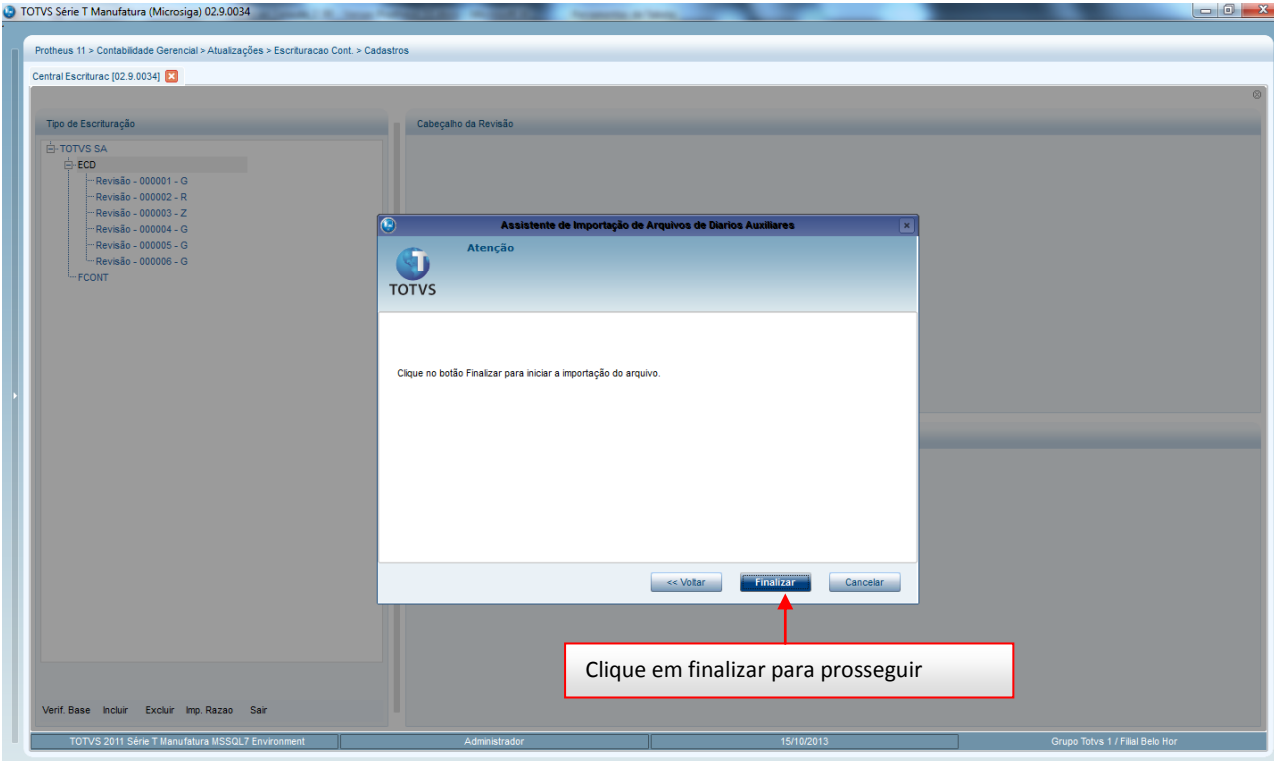

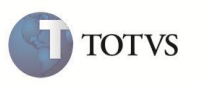

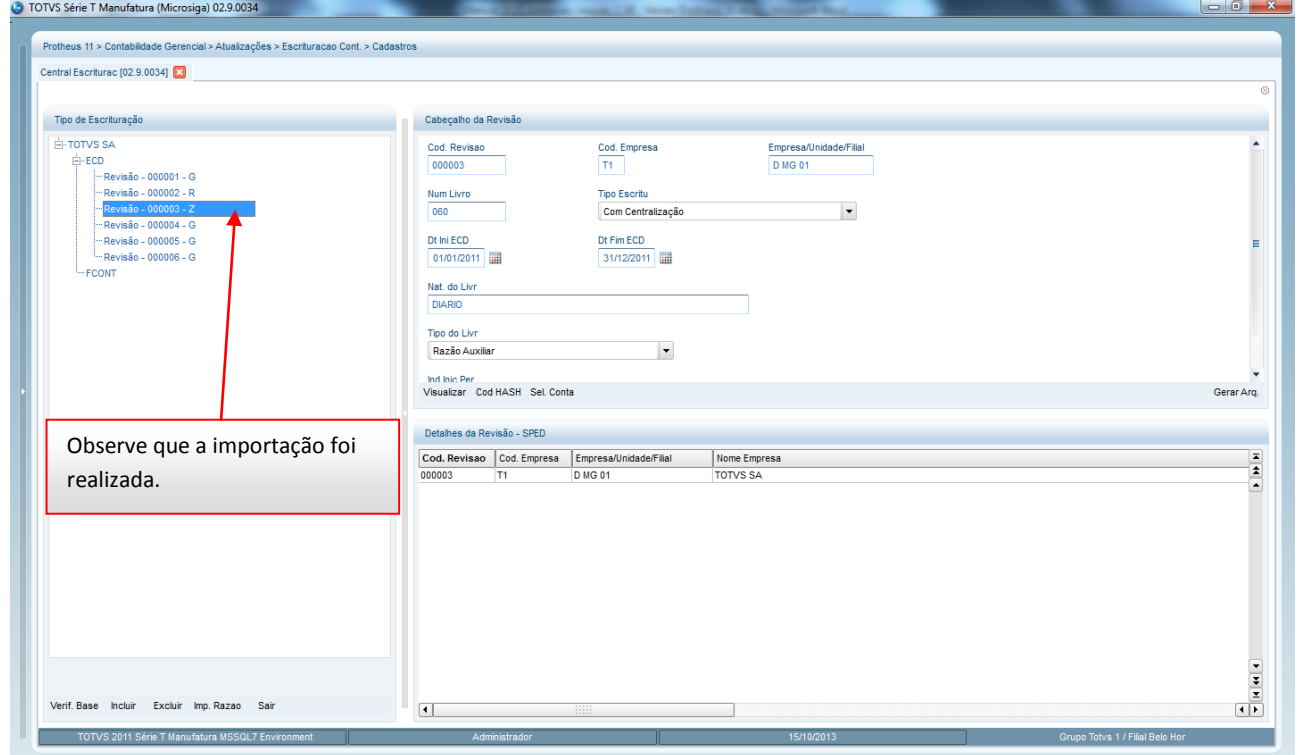

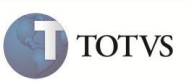

## **VII. Duvidas Freqüentes**

## **1. Livro Digital, Escrituração Contábil Digital, Escrituração Contábil em Forma Eletrônica ou Sped Contábil**

São sinônimos. O Departamento Nacional de Registro do Comércio - DNRC adota a terminologia "Livro Digital", a Receita Federal do Brasil - RFB utiliza "Escrituração Contábil Digital", o Conselho Federal de Contabilidade - CFC "Escrituração Contábil em Forma Eletrônica". Sped Contábil é, digamos, um apelido.

## **2. Livros abrangidos pela Escrituração Contábil Digital - ECD**

Podem ser incluídos todos os livros da escrituração contábil, em suas diversas formas. O diário e o razão são, para o Sped Contábil, um livro digital único(consulte a Resolução CFC 1020/05). Cabe ao PVA mostrá-los no formato escolhido pelo usuário. São previstas as seguintes formas de escrituração:

- G Diário Geral;
- R Diário com Escrituração Resumida (vinculado a livro auxiliar);
- A Diário Auxiliar;
- Z Razão Auxiliar;
- B Livro de Balancetes Diários e Balanços.

Estas formas de escrituração decorrem de disposições do Código Civil:

*Art. 1.180. Além dos demais livros exigidos por lei, é indispensável o Diário, que pode ser substituído por fichas no caso de escrituração mecanizada ou eletrônica.*

*Art. 1.183. A escrituração será feita em idioma e moeda corrente nacionais e em forma contábil, por ordem cronológica de dia, mês e ano, sem intervalos em branco, nem entrelinhas, borrões, rasuras, emendas ou transportes para as margens.*

Assim, todas as empresas devem utilizar o livro Diário contemplando todos os fatos contábeis. Este livro é classificado, no Sped, como **G - Livro Diário (completo, sem escrituração auxiliar).** É o livro Diário que independe de qualquer outro. Ele não pode coexistir, em relação a um mesmo período, com quaisquer dos outros livros (R, A, Z ou B).

O Código Civil traz, também, duas as exceções. A primeira delas diz respeito à utilização de lançamentos, no Diário, por totais:

*Art. 1.184. No Diário serão lançadas, com individuação, clareza e caracterização do documento respectivo, dia a dia, por escrita direta ou reprodução, todas as operações relativas ao exercício da empresa.*

*§ 1<sup>o</sup> Admite-se a escrituração resumida do Diário, com totais que não excedam o período de trinta dias, relativamente a contas cujas operações sejam numerosas ou realizadas fora da sede do estabelecimento, desde que utilizados livros auxiliares regularmente autenticados, para registro individualizado, e conservados os documentos que permitam a sua perfeita verificação.*

Temos, assim, mais três tipos de livro:

### **R - Livro Diário com Escrituração Resumida (com escrituração auxiliar)**

É o livro Diário que contêm escrituração resumida, nos termos do § 1º do art. 1.184 acima transcrito. Ele obriga à existência de livros auxiliares (A ou Z) e não pode coexistir, em relação a um mesmo período, com os livros G e B.

### **A - Livro Diário Auxiliar ao Diário com Escrituração Resumida**

É o livro auxiliar previsto no nos termos do § 1º do art. 1.184 acima mencionado, contendo os lançamentos individualizados das operações lançadas no Diário com Escrituração Resumida

### **Z - Razão Auxiliar (Livro Contábil Auxiliar conforme leiaute definido pelo titular da escrituração)**

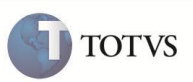

O art. 1.183 determina que a escrituração será feita em forma contábil. As formas contábeis são: razão e diário. Este é um livro auxiliar a ser utilizado quando o leiaute do livro Diário Auxiliar não se mostrar adequado. É uma "tabela" onde o titular da escrituração define cada coluna e seu conteúdo.

O Art. 1.185 dispõe: "*O empresário ou sociedade empresária que adotar o sistema de fichas de lançamentos poderá substituir o livro Diário pelo livro Balancetes Diários e Balanços, observadas as mesmas formalidades extrínsecas exigidas para aquele."* Tem-se, assim, a segunda exceção:

## **B - Livro Balancetes Diários e Balanços**

Somente o Banco Central regulamentou a utilização deste livro e, praticamente, só é encontrado em instituições financeiras. A legislação não obsta a utilização concomitante do livro "Balancetes Diários e Balanços" e de livros auxiliares.

Existe controvérsia sobre a obrigatoriedade de autenticação, pelas empresas não regulamentadas pelo Banco Central, das fichas de lançamento já que o Código Civil determina:

Art. 1.181. Salvo disposição especial de lei, os livros obrigatórios e, se for o caso, as fichas, antes de postos em uso, devem ser autenticados no Registro Público de Empresas Mercantis.

Para maiores esclarecimentos, consulte o leiaute: <http://www.receita.fazenda.gov.br/publico/Legislacao/Ins/2007/AnexoUnicoINRFB787.doc>

### **3. Impressão dos livros**

São formas alternativas de escrituração: em papel, em fichas, em microfichas ou digital. Assim, elas não podem coexistir em relação ao mesmo período. Ou seja, não podem existir, ao mesmo tempo, dois livros diários em relação ao mesmo período, independente do meio em que foram "impressos". Para maiores esclarecimentos, consulte a legislação do Departamento Nacional de Registro do Comérci[o http://www.dnrc.gov.br/Legislacao/MinutaIN107maio2008.pdf.](http://www.dnrc.gov.br/Legislacao/MinutaIN107maio2008.pdf)

Em resumo, os livros digitais não precisam ser impressos.

### **4. Quantidade de livros por arquivo**

Cada livro é um arquivo distinto. Assim, um arquivo não pode conter mais de um livro. Para maiores esclarecimentos, consulte a legislação do Departamento Nacional de Registro do Comércio. [http://www.dnrc.gov.br/Legislacao/MinutaIN107maio2008.pdf.](http://www.dnrc.gov.br/Legislacao/MinutaIN107maio2008.pdf)

### **5. Limites de tamanho e período dos livros**

Como regra geral, o livro é mensal. PODENDO CONTER MAIS DE UM MÊS SE NÃOULTRAPASSAR 1 GB. Ou seja, sendo de um único mês, não existe limite de tamanho. Apenas para uma avaliação, estima-se que em 1GB possam ser inseridos até 11.000.000 registros da ECD.

Existem outros limites:

- todos os meses devem estar contidos no mesmo ano;
- não deve conter fração de mês (exceto nos casos de abertura, cisão, fusão, incorporação ou extinção);
- havendo mais de um mês, não pode haver "furo" na seqüência de meses.

Conforme determina a IN DNRC 107/07, quando existem livros auxiliares, os períodos da escrituração do livro principal (Diário ou Livro de Balancetes Diários e Balanços) e os auxiliares (Diário Auxiliar e/ou Razão Auxiliar) devem ser os mesmos.

Nos casos de incorporação, cisão ou fusão, devem ser gerados dois conjuntos de livros: um para o período até a data do evento e outro para o período remanescente. Deve-se tomar muito cuidado para evitar que períodos sobrepostos sejam informados (ainda que de um só dia), pois a transmissão será rejeitada

APURAÇÃO TRIMESTRAL DO IRPJ. Respeitados os limites acima descritos, ainda que a apuração do IRPJ seja trimestral, o livro pode ser anual. A legislação do IRPJ obriga à elaboração e transcrição das demonstrações na data do fato gerador do tributo. Nada impede que, no mesmo livro, existam 4 conjuntos de demonstrações trimestrais e a anual.

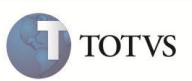

MUDANÇA DE CONTADOR NO MEIO DO PERÍODO. Respeitados os limites acima, o período da escrituração pode ser fracionado para que cada contabilista assine o período pelo qual é responsável técnico.

## **6. Termos de Abertura e Encerramento**

**NUM\_ORD:** número de ordem do instrumento de escrituração. É o número do livro. A numeração dos livros é seqüencial, por tipo de livro, independente de sua forma (em papel, fichas, microfichas ou digital). Assim, se o livro anterior, em papel, é o 50, o próximo (digital ou não) é o 51.

Os livros Diários (G e R) devem ter a mesma seqüência numérica.

Os Diários Auxiliares devem ter numeração própria, seqüencial, por espécie. Assim, se foram utilizados "Diário Auxiliar de Fornecedores" e "Diário Auxiliar de Clientes", cada um terá uma seqüência distinta.

O mesmo se aplica ao Razão Auxiliar.

Para maiores esclarecimentos, consulte a legislação do Departamento Nacional de Registro do Comércio. [http://www.dnrc.gov.br/Legislacao/MinutaIN107maio2008.pdf.](http://www.dnrc.gov.br/Legislacao/MinutaIN107maio2008.pdf) 

**NAT\_LIVR:** natureza do livro; finalidade a que se destina o instrumento de escrituração

É o nome, a denominação do livro.

Normalmente, os livros G e R recebem o mesmo nome, sendo os mais comuns: Diário e Diário Geral; Os nomes mais comuns de livros auxiliares mais são: "Diário Auxiliar de ....."; "Razão Auxiliar de ....."; "Livro Caixa"; "Livro de Inventário".

## **NOME:** nome empresarial

Assegure-se de que o nome esteja escrito exatamente como nos atos constitutivos da empresa. Pequenas divergências no nome podem levar o livro a ser colocado em exigência.

## **DT\_ARQ:** data do arquivamento dos atos constitutivos.

È a data de arquivamento do ato de constituição da empresa. As datas de alterações contratuais devem ser desconsideradas. Em termos práticos, é a data do NIRE.

**DT\_ARQ\_CONV:** data de arquivamento do ato de conversão de sociedade simples em empresária.

Com o novo Código Civil, parte das antigas sociedades civis passou a ser classificada como sociedade empresária. Com isto, deixaram de ter registro em cartório e passaram para as juntas comerciais. É a data em que a Junta Comercial arquivou o documento que formaliza a conversão. Em termos práticos, é a data do NIRE.

## **7. Assinatura digital do livro**

São, no mínimo, dois signatários: a pessoa física que, segundo os documentos arquivados na Junta Comercial, tiver poderes para a prática de tal ato e o contabilista. Assim, devem ser utilizados somente certificados digitais e-PF ou e-CPF, com segurança mínima tipo A3. Não existe limite para a quantidade de signatários e os contabilistas devem assinar por último. ASSIM, O Programa Validador e Assinador - PVA SÓ PERMITE QUE O CONTABILISTA ASSINE APÓS A ASSINATURA DE TODOS REPRESENTANTES DA EMPRESA LISTADOS NOS REGISTROS J930.

Os certificados de pessoa jurídica (e-CNPJ ou e-PJ) não podem ser utilizados.

Conforme Instrução Normativa DNRC 107/08, o Livro Digital deve ser assinado com certificado digital de segurança mínima tipo A3, emitido por entidade credenciada pela Infra-estrutura de Chaves Públicas Brasileira (ICP-Brasil).

O livro pode ser assinado por procuração, desde que ela seja arquivada na Junta Comercial. O Sped não faz qualquer conferência da assinatura ou dos procuradores. Esta verificação é feita pela Junta Comercial.

A procuração eletrônica da Receita Federal não pode ser utilizada.

### PROBLEMAS RELATADOS:

## 1. CONFIRMADOS

1.1. foi identificada incompatibilidade com certificados emitidos pelo Serasa quando, na instalação, é aceita a sugestão de driver feita pelo Windows. Remova o driver e instale somente aquele fornecido pelo Serasa.

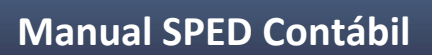

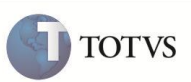

2. NÃO CONFIRMADOS (Embora não tenhamos conseguido reproduzir o problema em nosso ambiente, existem vários relatos de usuários. Acreditamos que ele ocorra quando combinado com algum outro fator)

2.1 incompatibilidade com o Internet Explorer 8.0 (e 7.0);

2.2 demora excessiva na identificação do certificado, notadamente quando existem muitos certificados instalados no mesmo equipamento;

2.3 restrições de antivirus.

## **8. Requerimento de autenticação**

São dois tipos de requerimento:

- Autenticação de livro (inclusive nos casos de extravio, deterioração ou destruição)
- Substituição de livro colocado em exigência pela Junta Comercial.

Número da guia de recolhimento: consulte a Junta Comercial de sua jurisdição para obter a informação. A Junta Comercial de Minas Gerais dispensa o preenchimento do campo. Quando a informação não estiver disponível, preencher com "INEXISTENTE". O preenchimento incorreto do campo pode gerar atraso na autenticação do livro.

Os requerimentos de extravio, deterioração ou destruição não serão aceitos quando o livro "original" tiver sido enviado para o Sped e ainda estiver em sua base de dados. Neste caso e enquanto não disponível o download do livro para o seu titular, solicite uma cópia a um dos membros do Sped que possa ter acesso à escrituração.

Para que o livro colocado em exigência possa ser autenticado é indispensável, quando feita qualquer modificação em seu conteúdo, a remessa do novo livro, com requerimento de "substituição de livro colocado em exigência pela Junta Comercial".

Quando o saneamento da exigência não depender de modificação do livro, basta comunicar à Junta Comercial que as providências foram tomadas para que ela retorne à análise do livro. Consulte a Junta Comercial de seu Estado sobre os procedimentos específicos para comunicação de que a exigência foi cumprida.

## **9. Retificação do livro digital**

APÓS A AUTENTICAÇÃO, O LIVRO NÃO PODE SER SUBSTITUÍDO.

Se o livro já foi enviado para o Sped e houver necessidade de substituição, verifique o andamento dos trabalhos de autenticação. Utilize, no programa validador e assinador (PVA), o menu "Consulta Situação",

O livro pode ser substituído mediante a geração de requerimento específico de substituição utilizando a funcionalidade de gerenciar requerimento do PVA, exceto quando estiver em um dos seguintes status: em análise (pela Junta Comercial), autenticado ou substituído.

Se o livro estiver "em análise", dirija-se, com urgência, àquele órgão do registro de comércio e solicite que o livro seja colocado em exigência. Pelo Ofício Circular nº 118/2009/SCS/DNRC/GAB, o Departamento Nacional de Registro de Comércio recomenda que o requerimento para colocar o livro sob exigência deve conter: a identificação do livro, seu número, período a que se refere a escrituração e a devida justificação.

Os livros G, R e B são equivalentes. Assim, a substituição entre tais tipos é livre. Por exemplo: um livro R pode substituir um livro G, e vice-versa.

Após a autenticação do livro, as retificações de lançamentos feitos com erro estão disciplinadas no art. 5º da Instrução Normativa DNRC 107/08 (existem normas do CFC no mesmo sentido):

"Art. 5º A retificação de lançamento feito com erro, em livro já autenticado pela Junta Comercial,deverá ser efetuada nos livros de escrituração do exercício em que foi constatada a sua ocorrência, observadas as Normas Brasileiras de Contabilidade, não podendo o livro já autenticado ser substituído por outro, de mesmo número ou não, contendo a escrituração retificada.

" Não confunda retificação (ou substituição do livro) com recomposição da escrituração. O mesmo ato normativo disciplina a recomposição da escrituração nos casos de extravio, destruição ou deterioração:

"Art. 26. Ocorrendo extravio, deterioração ou destruição de qualquer dos instrumentos de escrituração, o empresário ou a sociedade empresária fará publicar, em jornal de grande circulação do local de seu estabelecimento, aviso concernente ao fato e deste fará minuciosa informação, dentro de quarenta e oito horas à Junta Comercial de sua jurisdição.

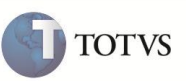

§ 1º Recomposta a escrituração, o novo instrumento receberá o mesmo número de ordem do substituído, devendo o Termo de Autenticação ressalvar, expressamente, a ocorrência comunicada.

§ 2º A autenticação de novo instrumento de escrituração só será procedida após o cumprimento do disposto no caput deste artigo. § 3º No caso de livro digital, enquanto for mantida uma via do instrumento objeto de extravio, deterioração ou destruição no Sped, a Junta Comercial não autenticará livro substitutivo, devendo o empresário ou sociedade obter reprodução do instrumento junto à administradora daquele Sistema."

Atenção: o sistema identifica a escrituração pela chave [NIRE] + [HASH] do arquivo. O hash é, também, o número do recibo. Assim, caso o atendimento da exigência dependa de modificação do NIRE, utilize o requerimento normal (primeira opção no topo do formulário) e não o de substituição. Tentativa de enviar com requerimento de substituição vai retornar mensagem informando que a escrituração a ser substituída não existe. Guarde cópia do termo de exigência e dos recibos de transmissão para eventual comprovação.

### Roteiro prático:

Corrija as informações no arquivo (livro digital); - se o arquivo é o que foi assinado, remova a assinatura. A assinatura é um conjunto de caracteres "estranhos" que fica após o registro 9999. Basta apagar tudo que fica após tal registro.

Valide o livro;

Assine;

Gere o requerimento de substituição (a opção está no topo do formulário) - o hash do livro a ser substituído é, também, o número do recibo de entrega. A informação deve ser preenchida utilizando somente os algarismos e as letras maiúsculas de A até F.

Assine o requerimento; e,

Transmita.

## **10. Obrigatoriedade da apresentação da Escrituração Contábil Digital**

A Receita Federal estabeleceu, para fins fiscais e previdenciários, a obrigatoriedade pelo art. 3º da Instrução Normativa nº 787/07 [\(http://www.receita.fazenda.gov.br/Legislacao/Ins/2007/in7872007.htm\)](http://www.receita.fazenda.gov.br/Legislacao/Ins/2007/in7872007.htm)?

I - em relação aos fatos contábeis ocorridos a partir de 1º de janeiro de 2008, as sociedades empresárias sujeitas a acompanhamento econômico-tributário diferenciado, nos termos da Portaria RFB nº 11.211, de 7 de novembro de 2007, e sujeitas à tributação do Imposto de Renda com base no Lucro Real; .(Redação dada pela Instrução Normativa RFB nº 926, de 11 de março de 2009)

II - em relação aos fatos contábeis ocorridos a partir de 1º de janeiro de 2009, as demais sociedades empresárias sujeitas à tributação do Imposto de Renda com base no Lucro Real. (Redação dada pela Instrução Normativa RFB nº 926, de 11 de março de 2009)?

Com esta nova redação, a obrigatoriedade da apresentação da ECD só atinge as SOCIEDADES EMPRESÁRIAS e, pelo Código Civil, elas são obrigadas a registro em juntas comerciais.

Assim, estão obrigados a apresentar, em 2009, as pessoas jurídicas que, cumulativamente: sejam sociedades empresárias (+) façam a apuração do IRPJ (ano-calendário de 2008) pelo lucro real (+) estiveram, em 2008, sujeitas a acompanhamento diferenciado. As duas condições são de pleno conhecimento da empresa. Quanto à última, em caso de dúvida, representante da empresa deve se dirigir à unidade da RFB que jurisdiciona o contribuinte para obter a informação. Ela é protegida por sigilo fiscal e não pode ser fornecida por e-mail. Para evitar ser encaminhado para o "fale conosco" do sítio do Sped, diga apenas que quer saber se a empresa estava, em 2008, sujeita a acompanhamento diferenciado (não mencione o Sped).

Cooperativas e demais pessoas jurídicas obrigadas a registro em junta comercial. Pela Instrução Normativa RFB nº 787/07 (com a redação dada pela IN RFB nº 926/09), a utilização facultativa da ECD ficou restrita às sociedades empresárias. Entretanto, como a Normativa DNRC nº 107/08 não traz a mesma restrição, o Sped está preparado e vai receber normalmente as escriturações contábeis digitais de quaisquer pessoas jurídicas registradas em juntas comerciais. Demais pessoas jurídicas como a Instrução Normativa RFB nº 787/07 restringiu a obrigatoriedade às SOCIEDADES EMPRESÁRIAS, a demais pessoas jurídicas (como as sociedades simples e as equiparadas) não estão obrigadas à apresentação.

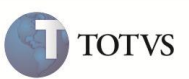

SOCIEDADES EMPRESÁRIAS SEM MOVIMENTO. As regras de obrigatoriedade não levam em consideração tal aspecto. Sem movimento não quer dizer sem fato contábil. Normalmente ocorrem eventos como depreciação, incidência de tributos, custo com o cumprimento de obrigações acessórias (como apresentação de DCTF e DIPJ).

É importante não confundir o PRAZO DE APRESENTAÇÃO (art. 5º) com a obrigatoriedade (art. 3º).

## **11. Prazos para apresentação dos livros digitais**

Não houve alteração nos prazos normais para apresentação dos livros. Para a Receita Federal, o prazo foi fixado pelo art. 5º da Instrução Normativa nº 787/0[7 http://www.receita.fazenda.gov.br/Legislacao/Ins/2007/in7872007.htm:](http://www.receita.fazenda.gov.br/Legislacao/Ins/2007/in7872007.htm)

Art. 5º A ECD será transmitida anualmente ao Sped até o último dia útil do mês de junho do ano seguinte ao ano-calendário a que se refira a escrituração.

§ 1º Nos casos de extinção, cisão parcial, cisão total, fusão ou incorporação, a ECD deverá ser entregue pelas pessoas jurídicas extintas, cindidas, fusionadas, incorporadas e incorporadoras até o último dia útil do mês subseqüente ao do evento. § 2º O serviço de recepção da ECD será encerrado às 20 horas - horário de Brasília - da data final fixada para a entrega. § 3º Excepcionalmente, em relação aos fatos contábeis ocorridos entre 1º de janeiro de 2008 e 31 de maio de 2009, o prazo de que trata o § 1º será até o último dia útil do mês de junho de 2009. (Redação dada pela Instrução Normativa RFB nº 926, de 11 de março de 2009)

§ 4º Excepcionalmente, em relação aos fatos contábeis ocorridos entre 1º de janeiro de 2009 e 30 de junho de 2010, o prazo de que trata o caput e o § 1º será até o dia 30 de julho de 2010." (Redação dada pela Instrução Normativa RFB nº 1.056, de 13 de julho de 2010)

Estes prazos só se aplicam às pessoas obrigadas na forma do art. 3º.

O §3º não trata de obrigatoriedade, traz, apenas, uma exceção aos prazos de apresentação para os casos de extinção, cisão, fusão ou incorporação que ocorram no período.

É importante não confundir a OBRIGATORIEDADE (art. 3º) com o prazo de apresentação.

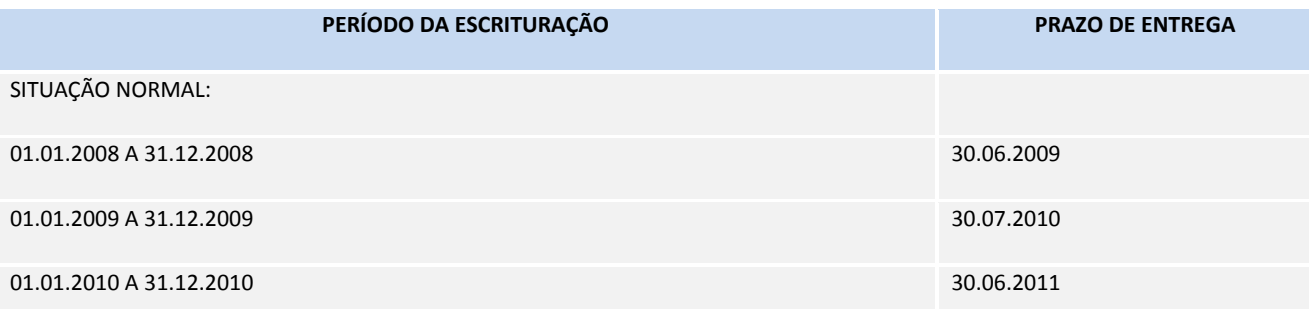

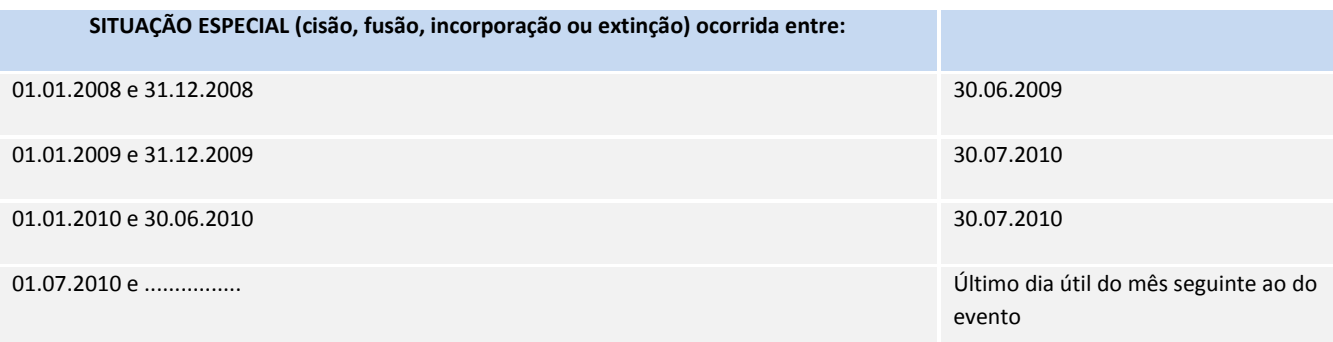

ATENÇÃO: O PRAZO ACIMA É PARA FINS FISCAIS E PREVIDENCIÁRIOS. NADA IMPEDE QUE OUTROS ÓRGÃOS DEFINAM PRAZO DIFERENTE (COMO FEZ A SUSEP).

#### **12. Erros e advertências na validação**

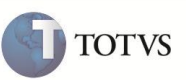

Erros impedem a continuidade dos trabalhos. As advertências, não. No caso de advertência, cabe ao usuário avaliar se ela é ou não um erro.

As validações são executadas em três blocos. O segundo bloco só é realizado se não forem encontrados erros na execução do primeiro bloco. As do terceiro, só se o arquivo passar no segundo. Assim, depois de consertados os erros identificados no primeiro conjunto de regras, podem aparecer erros que não foram listados na primeira validação.

## **13. Outras inscrições cadastrais (registro 0007)**

Informe, neste registro, as inscrições cadastrais em entidades relacionadas na tabela divulgada pelo Ato Declaratório Cofis 36/07 (disponível no menu Sped Contábil > Legislação). No caso de secretarias estaduais de fazenda, informe a "inscrição estadual" do ICMS.

O código da empresa no Banco Central corresponde ao ID\_Bacen, conforme registrado no Unicad, composto por 8 dígitos e iniciados com a letra "Z".

## **14. Cadastro de participante (registro 0150)**

É um conjunto de informações para identificar as pessoas físicas e jurídicas com as quais a empresa tem alguns tipos de relacionamentos específicos. Somente devem ser informados os participantes com os quais a empresa tenha um dos seguintes relacionamentos (tabela anexa ao Ato Declaratório Cofis nº 36/07):

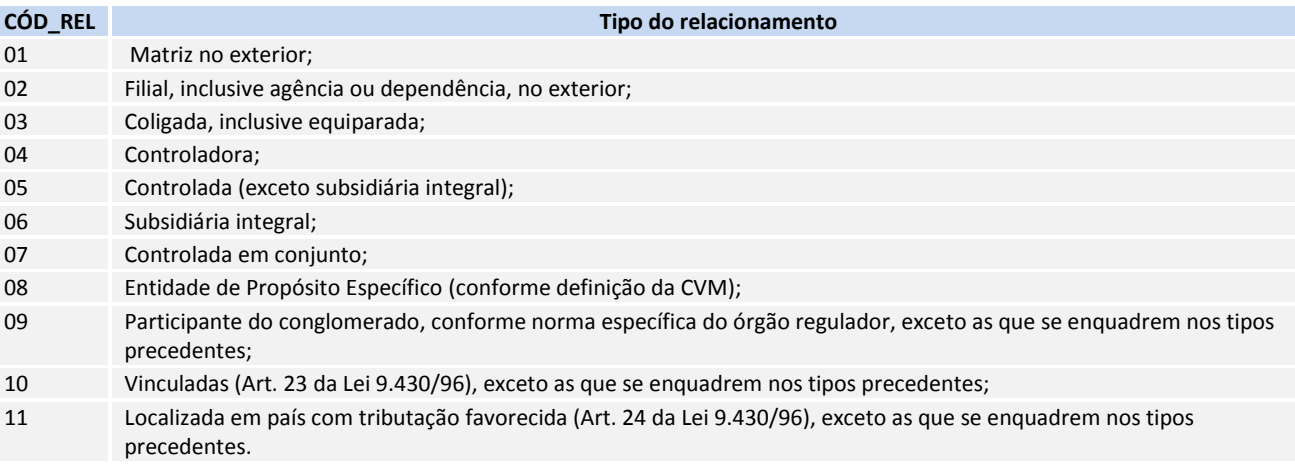

A grande maioria dos clientes e fornecedores das empresas não preenche os requisitos para ser incluída nos registros 0150.

### **15. Hash do livro**

Ao ler o arquivo para a validação, o Programa Validador e Assinador calcula o hash do arquivo. Se validado o livro digital, o hash do arquivo pode ser obtido utilizando o menu "Visualização > Dados da Escrituração". Despreze os separadores e o dígito verificador para transcrever o hash em quaisquer campos do arquivo. O algoritmo utilizado é o SHA1.

**16. Plano de contas da empresa**

A Escrituração Contábil Digital é a contabilidade comercial das empresas e, portanto, baseada no plano de contas que a empresa utiliza para o registro habitual dos fatos contábeis. Assim, os códigos das contas analíticas do plano da empresa são os que devem ser informados nos seguintes registros:

- I015: Identificação das Contas da Escrituração Resumida a que se Refere a Escrituração Auxiliar.
- I050: Plano de Contas.
- I155: Detalhe dos Saldos Periódicos .
- I250: Partidas do Lançamento.
- I310: Detalhes do Balancete Diário .
- I355: Detalhes dos Saldos das Contas de Resultado Antes do Encerramento.

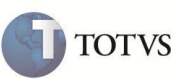

## **17. Plano de Contas Referencial**

Conforme as regras de validação (anexo ao Ato Declaratório Cofis nº 36/07), o registro I051 não é obrigatório.

É um plano de contas, elaborado com base na DIPJ.

Tem por finalidade estabelecer uma relação (um DE-PARA) entre as contas analíticas do plano de contas da empresa e um padrão, possibilitando a eliminação de fichas da DIPJ. O e-Lalur (Livro Eletrônico de Apuração do Lucro Real, um dos projetos do Sped) importará dados da escrituração contábil digital e montará um ?rascunho? correspondente a várias das fichas hoje existentes na DIPJ.

Assim, quanto mais precisa for sua indicação dos códigos das contas referenciais no registro I051, menor o trabalho no preenchimento do e-Lalur. Quaisquer equívocos na indicação do plano de contas referencial poderão ser corrigidos no e-Lalur.

As empresas em geral devem usar plano referencial divulgado pela Receita Federal pelo Ato Declaratório Cofis nº 20/09 (observe que os códigos do plano anterior fazem parte do novo e, tendo havido alteração, a data de fim de validade foi está preenchida). Ma escrituração de ano de 2008, ambos os planos são aceitos. As financeiras utilizam o Cosif e as seguradoras não precisam informar o registro I051.

CONTAS DE CUSTOS. A indicação das contas do plano referencial para as contas de custos depende do fluxo contábil adotado. Se os custos são formados em contas próprias, transferidos para estoques e, daí, para custo dos produtos vendidos (ou dos serviços vendidos), indique apenas as contas referenciais do grupo 5 para as contas formadoras de custos. Se são lançados diretamente em contas/subcontas de custo dos produtos vendidos (CPV ou CSV) e os estoques são transferidos para o ativo por meio de uma conta redutora (ou procedimento semelhante), informe duas contas referenciais (registros I051) para cada conta contábil (I050): o próprio CPV (grupo 3) e a conta do grupo 5.

CONTAS DE COMPENSAÇÃO E CONTAS TRANSITÓRIAS. O plano de contas referencial não tem contas de compensação nem as transitórias (como a de encerramento do resultado). Assim, não informe registro I051 para elas. Preferencialmente, no campo natureza da conta do registro I050, informe o código 09 (outras) para as contas transitórias. Isso facilitará a migração da informação para o FCont.

#### **18. Demonstrações Contábeis**

#### **OBRIGATORIEDADE**

Segundo o Código Civil, o Balanço e a Demonstração do Resultado Econômico devem elaboradas no encerramento do exercício social ser transcritos no Diário. Outras normas estabelecem prazos diferentes. O Banco Central, por exemplo, estabelece que as demonstrações são semestrais.

Como a escrituração contábil digital pode ser mensal, pode ocorrer de a empresa não ter elaborado as demonstrações naquele mês. Além disso, o Sped não tem como saber a data do encerramento de exercício social. Estes aspectos impossibilitam estabelecer, no Programa Validador e Assinador, a obrigatoriedade de tais registros.

Assim, as demonstrações são obrigatórias, mas podem não estar no livro, quando ele não contenha a data a que se referem.

### APURAÇÃO TRIMESTRAL DO IRPJ

A legislação do imposto de renda determina que as demonstrações devam ser elaboradas (e transcritas na escrituração) na data da ocorrência do fato gerador. Assim, se a apuração for trimestral, elas também serão trimestrais.

Respeitados os limites descritos na 5a. questão, o mesmo livro pode conter várias demonstrações, desde que o período seja distinto. Assim, um mesmo livro pode conter 4 demonstrações trimestrais, 2 semestrais e uma anual.

#### VALIDAÇÕES

### 1. Saldos X Demonstrações

Pelos registros I052 (não obrigatórios) é feita uma correlação entre as linhas das demonstrações contábeis (J100 e J150) com as contas analíticas do Plano de Contas (I050).

O Programa Validador e Assinador - PVA do Sped Contábil totaliza os registros de saldos periódicos (I155), na data do balanço, com base no código de aglutinação. O valor assim obtido é confrontado com as informações constantes do balanço (J100). O mesmo procedimento é adotado para conferência dos valores lançados na Demonstração do Resultado do Exercício (J150), mas valores totalizados são obtidos dos registros de "saldo das contas de resultado antes do encerramento" (I355). Havendo divergência, é

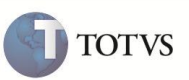

emitida uma advertência. Cabe ao titular da escrituração verificar se a advertência corresponde a um erro e se deve fazer alguma correção na ECD.

## 2.Totais e subtotais

O PVA ?tenta? verificar o cálculo de totais e subtotais. Estruturas de demonstrações onde as totalizações são feitas forma ora para ?cima? e ora para ?baixo?, ou onde as linhas analíticas têm níveis variados, podem gerar advertência. Cabe ao usuário verificar se as advertências representam ou não um erro.

## FORMA

As demonstrações contábeis serão exibidas na mesma ordem em que as linhas foram inseridas no arquivo.

## DEMONSTRAÇÕES CONSOLIDADAS

São as demonstrações de empresas distintas mas que, por força da legislação, devam ser apresentadas de forma consolidada. Não confunda com a consolidação de resultados de filiais, quando for adotada a escrituração descentralizada.

## **19. Obrigações acessórias dispensadas**

Existe uma dispensa implícita: da impressão dos livros.

A RFB dispensou os usuários da ECD das seguintes obrigações acessórias (Instrução Normativa nº 787/07 [http://www.receita.fazenda.gov.br/Legislacao/Ins/2007/in7872007.htm\)](http://www.receita.fazenda.gov.br/Legislacao/Ins/2007/in7872007.htm):

Art. 6º A apresentação dos livros digitais, nos termos desta Instrução Normativa e em relação aos períodos posteriores a 31 de dezembro de 2007, supre: (Redação dada pela Instrução Normativa RFB nº 926, de 11 de março de 2009)

I - em relação às mesmas informações, a exigência contida na Instrução Normativa SRF nº 86, de 22 de outubro de 2001, e na Instrução Normativa MPS/SRP nº 12, de 20 de junho de 2006. (Incluído pela Instrução Normativa RFB nº 926, de 11 de março de 2009)

II - a obrigatoriedade de escriturar o Livro Razão ou fichas utilizados para resumir e totalizar, por conta ou subconta, os lançamentos efetuados no Diário (Lei nº 8.218, de 1991, art.14, e Lei nº 8.383, de 1991, art. 62). (Incluído pela Instrução Normativa RFB nº 926, de 11 de março de 2009)

III - a obrigatoriedade de transcrever no Livro Diário o Balancete ou Balanço de Suspensão ou Redução do Imposto de que trata o art. 35 da Lei nº 8.981, de 1991 (Instrução Normativa SRF nº 93, de 1997, art. 12, inciso 5, alínea b). (Incluído pela Instrução Normativa RFB nº 926, de 11 de março de 2009)

Parágrafo único. A adoção da Escrituração Fiscal Digital, nos termos ao Convênio ICMS nº 143, de 15 de dezembro de 2006, supre: (Incluído pela Instrução Normativa RFB nº 926, de 11 de março de 2009)

I - a elaboração, registro e autenticação de livros para registro de inventário e registro de entradas, em relação ao mesmo período. (Lei nº 154, de 1947, arts. 2º, caput e § 7º, e 3º, e Lei nº 3.470, de 1958, art. 71 e Lei nº 8.383, de 1991, art. 48). (Incluído pela Instrução Normativa RFB nº 926, de 11 de março de 2009)

II - em relação às mesmas informações, da exigência contida na Instrução Normativa SRF nº 86, de 22 de outubro de 2001, e na Instrução Normativa MPS/SRP nº 12, de 20 de junho de 2006. (Incluído pela Instrução Normativa RFB nº 926, de 11 de março de 2009)

## **20. Partidas dobradas - obrigatoriedade**

Extraído do Parecer CT/CFC nº 12/03 (Relatora: Contadora Verônica Cunha de Souto Maior):

"Dessa forma, pode-se depreender que o método das partidas dobradas é um princípio fundamental do registro na Contabilidade, de uso universal, não havendo, portanto, a possibilidade, no atual estágio de evolução das Ciências Contábeis, do uso de outro método que não reflita, ou tenha como premissa, o equilíbrio patrimonial entre origem e aplicação de recursos de um mesmo fato contábil." (grifamos)

O mesmo entendimento se aplica à utilização de uma conta única que recebe todas as contrapartidas do lançamento. Ela não é, efetivamente, nem origem nem aplicação de recursos.

## **21. Receitanet (Sped) - Configurações de "firewall" e "proxy"**

O Receitanet utiliza, na transmissão, a porta 3456 e o endereço IP 200.198.239.21 Para verificar se a conexão está sem problemas, execute o comando "telnet 200.198.239.21 3456"

### **22. Validações na Transmissão**

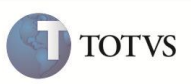

São feitas somente as seguintes verificações:

- 1. validade dos certificados digitais utilizados nas assinaturas do livro e do requerimento;
- 2. sobreposição do período em relação a outra ECD já enviada; e,
- 3. integridade da transmissão.

## **23. "Consulta Situação" do PVA - Configurações**

Para consultar a situação, o PVA utiliza o IP 200.198.239.22 e a porta 80.

Caso apareça a mensagem de erro "Erro ao consultar situação. Falha na conexão com o servidor", deve ser adotado o seguinte procedimento:

1. No Windows, selecionar: Iniciar => Executar;

- 2. Digitar "cmd" (para abrir o prompt de comando) e clicar "ok";
- 3. Na janela aberta, digitar: "telnet 200.198.239.22 80";

4. Se a tela ficar toda preta é porque existe conectividade;

5, Se aparecer a mensagem "Conectando-se a 200.198.239.22. Não foi possível abrir conexão com host na porta 80: conexão falhou", a rede utilizada pelo usuário para acesso está sem conectividade com a internet ou algum ativo de rede (firewall) está bloqueando o acesso.

#### **24. Livros em papel já autenticados**

Não podem existir duas escriturações relativas ao mesmo período. Além disso, a RECOMPOSIÇÃO da escrituração só é admitida nos casos de extravio, destruição ou deterioração.

Algumas empresas, na mesma situação, estão gerando dois conjuntos de livros digitais: um do período já autenticado em papel e outro para o remanescente.

No primeiro conjunto, tentam manter a mesma numeração dos livros em papel. Quanto isto é impossível, por existir mais de um livro em papel no período do livro digital, informam no campo "número do livro" o primeiro número da seqüência e, após o nome do livro (Campo NAT\_LIVR), informam que "este livro corresponde aos livros ...... a ..... em papel".

O primeiro conjunto terá sua autenticação indeferida pela Junta Comercial, mas o objetivo é evitar a imposição de penalidade pela RFB.

#### **25. Versões do Programa Validador e Assinador**

As escriturações validadas em quaisquer das versões podem ser transmitidas.

#### **26. Links para orientação sobre documentos de arrecadação para autenticação dos livros**

[Junta Comercial do Estado de Mato Grosso do Sul](http://www.jucems.ms.gov.br/index.php?inside=1&tp=3&comp=&show=3590)

[Junta Comercial do Estado de Minas Gerais](http://www.jucemg.mg.gov.br/br/informacoes/passo-a-passo-servicos/passo-a-passo-emissao-dae)

#### **27. Página do Diário onde estão as demonstrações e número da autenticação para informar na DIPJ**

Na ECD não existe número de página. Assim, é impossível o preenchimento de tal campo na DIPJ.

Caso a ECD já tenha sido entregue, mas ainda está pendente de autenticação pela Junta Comercial, não é posível o preenchimento do campo na DIPJ. Guarde o recibo de entrega da ECD para eventual comprovação.

A RFB tem acesso às informações do Sped que comprovam o fato.

### **28. Multa por atraso na entrega**

A legislação prevê multa de R\$ 5.000,00, por mês de atraso ou fração de mês.

Assim, como o prazo terminou no dia 30.06, se o livro for entregue no dia 01.07, a multa é de R\$ 5.000,00. O valor é mantido até o último dia do julho. Iniciado o mês de agosto, a multa passa para R\$ 10.000,00. E, assim, sucessivamente.

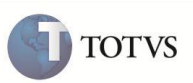

A notificação NÃO é automática. Ou seja, o contribuinte deve aguardar a emissão notificação pela Receita Federal. Existe possibilidade de redução do valor, nos casos de pagamento dentro do prazo previsto na notificação.

## **29. Livro digital extraviado ou corrompido.**

Enquanto o livro estiver no ambiente do Sped, o contribuinte poderá fazer o download.

Para baixar o arquivo, é exigido certificado digital (A1 ou A3) da pessoa jurídica, do representante legal ou do procurador (procuração eletrônica da Receita Federal do Brasil, serviço do e-CAC).

Utilize o aplicativo [ReceitanetBX](http://www.receita.fazenda.gov.br/Pessoafisica/ReceitanetBx/default.htm) para fazer o download.

Qualquer termo (de Autenticação, Indeferimento ou Exigência) lavrado pela junta comercial também será baixado no mesmo ato.

Após o download, importe (valide) o livro digital no programa validador e assinador. Como o livro já foi assinado, o programa pergunta se existe termo de autenticação. A indicação do termo de autenticação torna a validação mais rápida.

## **30. A Escrituração Contábil Digital é utilizado em qualquer Banco de Dados ?**

A ECD é utilizada apenas com TOPConnect a partir da versão 4.0.

## **31. Onde eu sei das atualizações que acontecem no produto SPED?**

Essa informação fica descrita no portal do cliente ou do analista. Caso haja a dificuldade de encontrar tal informação, deve-se entrar em contato com a equipe de Suporte TOTVS

## **32. Qual a diferença entre os livros da escrituração (A, B, G, R e Z)?**

Cada layout do SPED Contábil tem uma finalidade especifica, por esse motivo a RFB desenvolveu cinco (5) layouts para atender toda a legislação. As diferenças podem ser encontradas no quadro abaixo:

Legenda:

O = REGISTRO OBRIGATÓRIO F = REGISTRO FACULTATIVO N = NÃO SE APLICA À ESCRITURAÇÃO

## **COMPOSIÇÃO DOS LIVROS:**

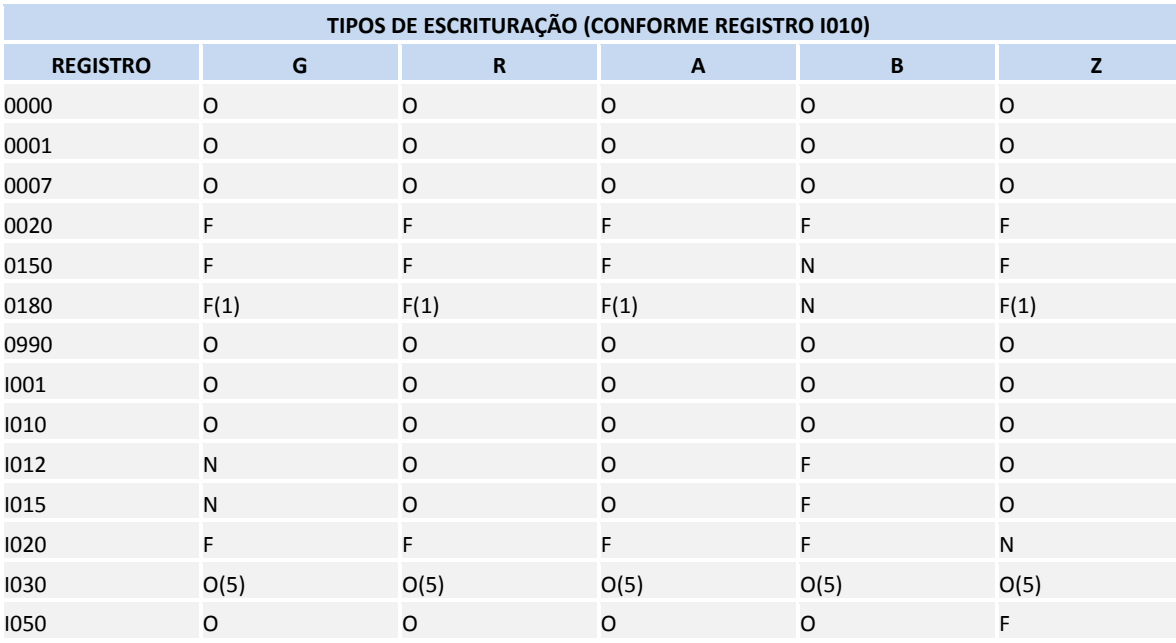

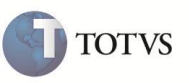

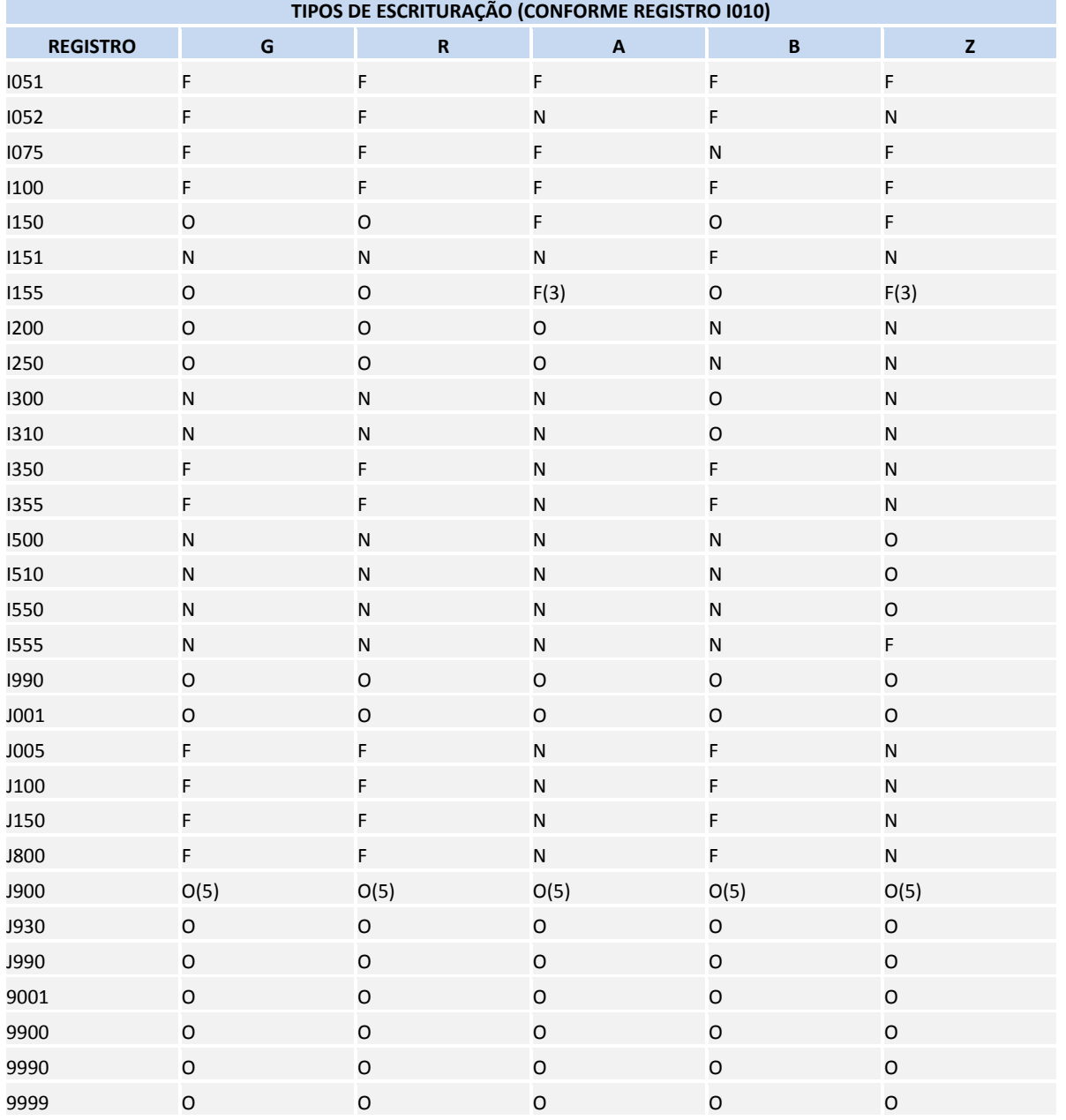

### **33. Tenho que amarrar conta sintética do plano de contas do Protheus com o plano de contas referencial?**

Não, a amarração deve ocorrer somente para as contas Analíticas. Segue a resolução da RFB sobre o assunto:

*Tem por finalidade estabelecer uma relação (um DE-PARA) entre as contas analíticas do plano de contas da empresa e um padrão, possibilitando a eliminação de fichas da DIPJ. O e-Lalur (Livro Eletrônico de Apuração do Lucro Real, um dos projetos do Sped) importará dados da escrituração contábil digital e montará um "rascunho" correspondente a várias das fichas hoje existentes na DIPJ*

### **34. É obrigatório preencher o plano de contas referencial?**

Não, o plano de contas referencial é um dado facultativo. Essa informação será utilizada pelo e-Lalur, se o dado estiver correto, menor será o trabalho do contribuinte.

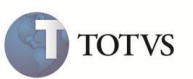

### **35. O que é código de HASH?**

É o código de verificação/Validação do arquivo gerado. Esse código será disponibilizado pelo PVA e posteriormente amarrado nos livros do tipo R e B. Essa informação deverá ser disponibilizada somente se existirem livros auxiliares.

### **36. Aonde encontro informações sobre o SPED Contábil?**

Hoje há disponível:

- O Manual do SPED Contábil (TOTVS Protheus);
- O Site do SPED na RFB (www.receita.fazenda.gov.br/sped);
- O Site do SPED na TOTVS [\(www.totvs.com/web/sped\).](http://www.totvs.com/web/sped)

## **37. Como efetuo a escrituração do registro Z**

Por se tratar de um layout parametrizado, entende-se que o contribuinte possa escolher o layout e as informações a serem geradas. Por esse motivo, customização.

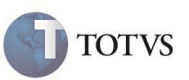

## **VIII. Legislação**

Decreto nº 6.022, de 22 de janeiro de 2007

**DOU de 22.1.2007 Edição Extra**

Institui o Sistema Público de Escrituração Digital - Sped.

**O PRESIDENTE DA REPÚBLICA,** no uso da atribuição que lhe confere o art. 84, inciso IV, da Constituição, e considerando o disposto no art. 37, inciso XXII, da Constituição, nos arts. 10 e 11 da Medida Provisória nº 2.200-2, de 24 de agosto de 2001, e nos arts. 219, 1.179 e 1.180 d[a Lei nº 10.406, de 10 de janeiro de 2002,](http://www.receita.fazenda.gov.br/Legislacao/Leis/2002/lei10406.htm)

## **D E C R E T A :**

**Art. 1 o** Fica instituído o Sistema Público de Escrituração Digital - Sped.

**Art. 2 o** O Sped é instrumento que unifica as atividades de recepção, validação, armazenamento e autenticação de livros e documentos que integram a escrituração comercial e fiscal dos empresários e das sociedades empresárias, mediante fluxo único, computadorizado, de informações.

§ 1<sup>º</sup> Os livros e documentos de que trata o caput serão emitidos em forma eletrônica, observado o disposto na Medida Provisória n<sup>º</sup> 2.200-2, de 24 de agosto de 2001.

§ 2<sup>º</sup> O disposto no caput não dispensa o empresário e a sociedade empresária de manter sob sua guarda e responsabilidade os livros e documentos na forma e prazos previstos na legislação aplicável.

**Art. 3 o** São usuários do Sped:

I - a Secretaria da Receita Federal do Ministério da Fazenda;

II - as administrações tributárias dos Estados, do Distrito Federal e dos Municípios, mediante convênio celebrado com a Secretaria da Receita Federal; e

III - os órgãos e as entidades da administração pública federal direta e indireta que tenham atribuição legal de regulação, normatização, controle e fiscalização dos empresários e das sociedades empresárias.

§ 1<sup>º</sup> Os usuários de que trata o caput, no âmbito de suas respectivas competências, deverão estabelecer a obrigatoriedade, periodicidade e prazos de apresentação dos livros e documentos, por eles exigidos, por intermédio do Sped.

§ 2<sup>º</sup> Os atos administrativos expedidos em observância ao disposto no § 1º deverão ser implementados no Sped concomitantemente com a entrada em vigor desses atos.

§ 3<sup>º</sup> O disposto no § 1<sup>º</sup> não exclui a competência dos usuários ali mencionados de exigir, a qualquer tempo, informações adicionais necessárias ao desempenho de suas atribuições.

**Art. 4 o** O acesso às informações armazenadas no Sped deverá ser compartilhado com seus usuários, no limite de suas respectivas competências e sem prejuízo da observância à legislação referente aos sigilos comercial, fiscal e bancário.

Parágrafo único. O acesso previsto no caput também será possível aos empresários e às sociedades empresárias em relação às informações por eles transmitidas ao Sped.

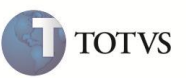

**Art. 5 o** O Sped será administrado pela Secretaria da Receita Federal com a participação de representantes indicados pelos usuários de que tratam os incisos II e III do art.  $3^{\circ}$ .

§ 1<sup>º</sup> Os usuários do Sped, com vistas a atender o disposto no § 2<sup>º</sup> do art. 3<sup>º</sup>, e previamente à edição de seus atos administrativos, deverão articular-se com a Secretaria da Receita Federal por intermédio de seu representante.

§ 2<sup>º</sup> A Secretaria da Receita Federal, sempre que necessário, poderá solicitar a participação de representantes dos empresários e das sociedades empresárias, bem assim de entidades de âmbito nacional representativas dos profissionais da área contábil, nas atividades relacionadas ao Sped.

**Art. 6 o** Compete à Secretaria da Receita Federal:

I - adotar as medidas necessárias para viabilizar a implantação e o funcionamento do Sped;

II - coordenar as atividades relacionadas ao Sped;

III - compatibilizar as necessidades dos usuários do Sped; e

IV - estabelecer a política de segurança e de acesso às informações armazenadas no Sped, observado o disposto no art. 4<sup>º</sup>.

**Art. 7 o** O Sped manterá, ainda, funcionalidades de uso exclusivo dos órgãos de registro para as atividades de autenticação de livros mercantis.

**Art. 8<sup>º</sup> A Secretaria da Receita Federal e os órgãos a que se refere o inciso III do art. 3<sup>º</sup> expedirão, em suas respectivas áreas de** atuação, normas complementares ao cumprimento do disposto neste Decreto.

§ 1<sup>º</sup> As normas de que trata o caput relacionadas a leiautes e prazos de apresentação de informações contábeis serão editadas após consulta e, quando couber, anuência dos usuários do Sped.

§ 2<sup>º</sup> Em relação às informações de natureza fiscal de interesse comum, os leiautes e prazos de apresentação serão estabelecidos mediante convênio celebrado entre a Secretaria da Receita Federal e os usuários de que trata o inciso II do art. 3°.

**Art. 9 o** Este Decreto entra em vigor na data de sua publicação.

Brasília, 22 de janeiro de 2007; 186º da Independência e 119º da República.

**LUIZ INÁCIO LULA DA SILVA** *Bernard Appy*

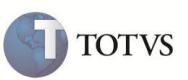

## RESOLUÇÃO CFC N° 1.020/05

 *Aprova a NBC T 2.8 – Das Formalidades da Escrituração Contábil em Forma Eletrônica.*

O **CONSELHO FEDERAL DE CONTABILIDADE**, no exercício de suas atribuições legais e regimentais,

**CONSIDERANDO** que as Normas Brasileiras de Contabilidade e suas Interpretações Técnicas constituem corpo de doutrina contábil que estabelece regras de procedimentos técnicos a serem observadas quando da realização de trabalhos;

**CONSIDERANDO** que a forma adotada de fazer uso de trabalhos de instituições com as quais o Conselho Federal de Contabilidade mantém relações regulares e oficiais está de acordo com as diretrizes constantes dessas relações;

**CONSIDERANDO** que o Grupo de Trabalho das Normas Brasileiras de Contabilidade, instituído pelo Conselho Federal de Contabilidade, atendendo ao que está disposto no Art. 1º da Resolução CFC nº 751, de 29 de dezembro de 1993, elaborou a NBC T 2.8 – Das Formalidades da Escrituração Contábil em Forma Eletrônica;

**CONSIDERANDO** que por se tratar de atribuição que, para o adequado desempenho, deve ser empreendida pelo Conselho Federal de Contabilidade em regime de franca, real e aberta cooperação com o Banco Central do Brasil (Bacen), a Comissão de Valores Mobiliários (CVM), o IBRACON – Instituto dos Auditores Independentes do Brasil, o Instituto Nacional de Seguro Social (INSS), o Ministério da Educação, a Secretaria Federal de Controle, a Secretaria da Receita Federal, a Secretaria do Tesouro Nacional e a Superintendência de Seguros Privados,

## **RESOLVE:**

**Art. 1º** Aprovar a NBC T 2.8 – Das Formalidades da Escrituração Contábil em Forma Eletrônica..

**Art. 2º** Esta Resolução entra em vigor na data de sua publicação, revogando-se as disposições em contrário excluindo o item NBC T 18 – Assinatura Digital do art. 7º da Resolução CFC nº. 980/03, publicada no D.O.U, em 12 de novembro de 2003, seção 1, página 261.

Brasília, 18 de fevereiro de 2005.

### **Contador José Martonio Alves Coelho**

Presidente

Ata CFC nº 868

## NORMAS BRASILEIRAS DE CONTABILIDADE

**NBC T 2 – DA ESCRITURAÇÃO CONTÁBIL**

**NBC T 2.8 - DAS FORMALIDADES DA ESCRITURAÇÃO CONTÁBIL EM FORMA ELETRÔNICA**

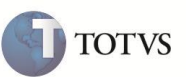

## **2.8.1. DISPOSIÇÕES GERAIS**

- 2.8.1.1. Esta norma estabelece critérios e procedimentos para a escrituração contábil em forma eletrônica e a sua certificação digital, sua validação perante terceiros, manutenção dos arquivos e responsabilidade de contabilista.
- 2.8.1.2. A Entidade deve manter um sistema de escrituração uniforme dos seus atos e fatos administrativos que atendam às NBC T 2.1, NBC T 2.2, NBC T 2.3, NBC T 2.4, NBC T 2.5, NBC T 2.6 e NBC T 2.7 e aos requisitos adicionais estabelecidos nesta norma.
- 2.8.1.3. O processo de certificação digital deve estar em consonância com a legislação vigente e as normas estabelecidas pela Infra-Estrutura de Chaves Públicas Brasileiras - ICP-Brasil.

## **2.8.2. CONTEÚDO**

2.8.2.1. Para fins desta norma, a expressão "em forma contábil" de que trata o item 2.1.2 "b" da NBC T 2.1 deve conter, no mínimo:

a) data do registro contábil, ou seja, a data em que o fato contábil ocorreu na entidade; *A alínea "a" do item 2.8.2.1 recebeu nova redação pela Resolução CFC nº 1.063, de 9 de dezembro de 2005.*

- b) conta(s) devedora(s);
- c) conta(s) credora(s);
- d) histórico que represente o verdadeiro significado da transação ou o código de histórico padronizado, neste caso, baseado em tabela auxiliar, inclusa em livro próprio;
- *A alínea "d" do item 2.8.2.1 recebeu nova redação pela Resolução CFC nº 1.063, de 9 de dezembro de 2005.*
- e) valor do registro contábil;
- f) número do lançamento para identificar, de forma unívoca, todos os registros eletrônicos que integram um mesmo lançamento contábil.

A alínea "f" do item 2.8.2.1 foi incluída pela Resolução CFC nº 1.063, de 9 de dezembro de 2005.

- 2.8.2.2. O registro contábil deve conter o número de identificação do lançamento relacionado ao respectivo documento de origem externa ou interna ou, na sua falta, em elementos que comprovem ou evidenciem fatos e a prática de atos administrativos.
- 2.8.2.3. Na escrituração contábil em forma eletrônica, o lançamento contábil deve ser efetuado com:
	- a) um registro a débito e um registro a crédito; ou

b) um registro a débito e vários registros a crédito; ou

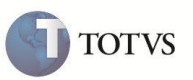

c) vários registros a débito e um registro a crédito; ou

d) vários registros a débito e vários registros a crédito.

- 2.8.2.4. Os documentos em papel podem ser digitalizados e armazenados em meio eletrônico ou magnético, desde que assinados e autenticados, conforme segue:
	- a) os documentos digitalizados devem ser assinados pela pessoa física ou jurídica responsável pelo processo de digitalização, pelo contabilista responsável e pelo empresário ou sociedade empresária que utilizarão certificado digital expedido por entidade devidamente credenciada pela ICP – Brasil;
	- b) os documentos digitalizados, contendo assinatura digital de contabilista, do empresário ou da sociedade empresária e da pessoa física ou jurídica responsável pelo processo de digitalização, devem ser apresentados aos serviços notariais para autenticação nos termos da lei.
- 2.8.2.5. A escrituração contábil em forma eletrônica e as emissões de livros, relatórios, peças, análises, mapas demonstrativos e Demonstrações Contábeis são de atribuição e responsabilidade exclusiva de contabilista legalmente habilitado com registro ativo em Conselho Regional de Contabilidade e devem conter certificado e assinatura digital do empresário ou da sociedade empresária e de contabilista.
	- 2.8.2.6. O Balanço Patrimonial e demais Demonstrações Contábeis de encerramento de exercício devem ser inseridos no Livro Diário Eletrônico, completando-se com as assinaturas digitais de contabilista legalmente habilitado com registro ativo em Conselho Regional de Contabilidade e do empresário ou da sociedade empresária.
	- 2.8.2.7. O "Livro Diário" e o "Livro Razão" constituem registros permanentes da entidade e, quando escriturados em forma eletrônica, serão constituídos por um conjunto único de informações das quais eles se originam.

*O item 2.8.2.7 recebeu nova redação pela Resolução CFC nº 1.063, de 9 de dezembro de 2005.*

- 2.8.2.8. Os livros de registros auxiliares da escrituração contábil em forma eletrônica devem obedecer aos preceitos desta norma para sua escrituração e registro, observadas as peculiaridades da sua função.
- 2.8.2.9. No Livro Diário Eletrônico, devem ser registradas todas as operações relativas às atividades da entidade, em ordem cronológica, com individualização, clareza e caracterização do documento respectivo, dia a dia, por digitação direta ou reprodução digitalizada.
- 2.8.2.10. A entidade deve adotar requisitos de segurança compatíveis com o processo de certificação digital regulamentado pela ICP - Brasil ou submetê-los aos serviços notariais quando imprimir livros, demonstrações,
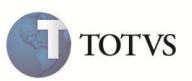

relatórios e outros documentos a partir da escrituração contábil em forma eletrônica, que contenham assinaturas e certificados digitais, conforme estabelecido nesta Norma, para fazer fé perante terceiros.

- 2.8.2.11. O Livro Diário Eletrônico, contendo certificado e assinatura digital de contabilista legalmente habilitado e com registro ativo em Conselho Regional de Contabilidade e do empresário ou da sociedade empresária, deve ser submetido ao Registro Público competente.
	- 2.8.2.12. O contabilista deve tomar as medidas necessárias para que o empresário ou a sociedade empresária armazene em meio eletrônico ou magnético, seguindo o Leiaute Brasileiro de Contabilidade previsto na Resolução CFC nº 1.061/05 de 9 de dezembro de 2005, devidamente assinados, digitalmente, os documentos, os livros e as demonstrações referidos nesta Norma, visando a sua apresentação de forma integral, nos termos estritos das respectivas leis especiais ou em juízo quando previsto em lei.

*O item 2.8.2.12 recebeu nova redação pela Resolução CFC nº 1.063, de 9 de dezembro de 2005.*

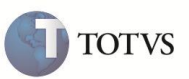

### Instrução Normativa RFB nº 787, de 19 de novembro de 2007

**DOU de 20.11.2007**

Institui a Escrituração Contábil Digital. Retificada no DOU de 21/11/2007, Seção 1, pág. 43. Retificada no DOU de 22/11/2007, Seção 1, pág. 67. [Alterada pela IN RFB nº 825, de 21 de](http://www.receita.fazenda.gov.br/Legislacao/Ins/2008/in8252008.htm) fevereiro de 2008. [Alterada pela Instrução Normativa RFB nº 926, de 11 de março de 2009.](http://www.receita.fazenda.gov.br/Legislacao/Ins/2009/in9262009.htm)

O **SECRETÁRIO DA RECEITA FEDERAL DO BRASIL**, no uso da atribuição que lhe confere o inciso III do art. 224 do Regimento Interno da Secretaria da Receita Federal do Brasil, aprovado pel[a Portaria MF nº 95, de 30 de abril de 2007,](http://www.receita.fazenda.gov.br/Legislacao/Portarias/2007/MinisteriodaFazenda/portmf95.htm) e tendo em vista o disposto nos arts. 1.179 a 1.189 d[a Lei nº 10.406, de 10 de janeiro de 2002,](http://www.receita.fazenda.gov.br/Legislacao/Leis/2002/lei10406.htm) no art. 11 da Lei nº 8.218, de 29 de agosto de 1991, com a redação dada pelo art. 72 da [Medida Provisória nº 2.158-35, de 24 de agosto de 2001,](http://www.receita.fazenda.gov.br/Legislacao/MPs/mp2158-35.htm) no art. 16 da Lei nº 9.779, de 19 de janeiro de 1999, nos arts. 10 e 11 da Medida Provisória nº 2.200-2, de 24 de agosto de 2001, e no [Decreto nº 6.022, de 22 de](http://www.receita.fazenda.gov.br/Legislacao/Decretos/2007/dec6022.htm) janeiro de 2007, resolve:

**Art. 1º** Fica instituída a Escrituração Contábil Digital (ECD), para fins fiscais e previdenciários, de acordo com o disposto nesta Instrução Normativa.

Parágrafo único. A ECD deverá ser transmitida, pelas pessoas jurídicas a ela obrigadas, ao Sistema Público de Escrituração Digital (Sped), instituído pel[o Decreto nº 6.022, de 22 de janeiro de 2007,](http://www.receita.fazenda.gov.br/Legislacao/Decretos/2007/dec6022.htm) e será considerada válida após a confirmação de recebimento do arquivo que a contém e, quando for o caso, após a autenticação pelos órgãos de registro.

**Art. 2º** A ECD compreenderá a versão digital dos seguintes livros:

- I livro Diário e seus auxiliares, se houver;
- II livro Razão e seus auxiliares, se houver;

III - livro Balancetes Diários, Balanços e fichas de lançamento comprobatórias dos assentamentos neles transcritos.

Parágrafo único. Os livros contábeis emitidos em forma eletrônica deverão ser assinados digitalmente, utilizando-se de certificado de segurança mínima tipo A3, emitido por entidade credenciada pela Infra-estrutura de Chaves Públicas Brasileira (ICP-Brasil), a fim de garantir a autoria do documento digital.

Parágrafo único. Os livros contábeis e documentos de que trata o caput deverão ser assinados digitalmente, utilizando-se de certificado de segurança mínima tipo A3, emitido por entidade credenciada pela Infra-estrutura de Chaves Públicas Brasileira (ICP-Brasil), a fim de garantir a autoria, a autenticidade, a integridade e a validade jurídica do documento digital.[\(Redação dada pela](http://www.receita.fazenda.gov.br/Legislacao/Ins/2009/in9262009.htm)  [Instrução Normativa RFB nº 926, de 11 de março de 2009\)](http://www.receita.fazenda.gov.br/Legislacao/Ins/2009/in9262009.htm)

**Art. 3º** Ficam obrigadas a adotar a ECD, nos termos do art. 2º do [Decreto nº 6.022, de 2007:](http://www.receita.fazenda.gov.br/Legislacao/Decretos/2007/dec6022.htm)

em relação aos fatos contábeis ocorridos a partir de 1º de janeiro de 2008, as pessoas jurídicas sujeitas a acompanha econômico-tributário diferenciado, nos termos d[a Portaria RFB nº 11.211, de 7 de novembro de 2007,](http://www.receita.fazenda.gov.br/Legislacao/Portarias/2007/portrfb11211.htm) e sujeitas à tributação do imposto de renda com base no lucro real;

II - em relação aos fatos contábeis ocorridos a partir de 1º de janeiro de 2009, as demais pessoas jurídicas sujeitas à tributação do Imposto de Renda com base no Lucro Real.

I - em relação aos fatos contábeis ocorridos a partir de 1º de janeiro de 2008, as sociedades empresárias sujeitas a acompanhamento econômico-tributário diferenciado, nos termos da

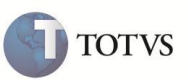

[Portaria RFB nº](javascript:A00010000() 11.211, de 7 de novembro de 2007, e sujeitas à tributação do Imposto de Renda com base no Lucro Real; (Redação [dada pela Instrução Normativa RFB nº 926, de 11 de março de 2009\)](http://www.receita.fazenda.gov.br/Legislacao/Ins/2009/in9262009.htm)

II - em relação aos fatos contábeis ocorridos a partir de 1º de janeiro de 2009, as demais sociedades empresárias sujeitas à tributação do Imposto de Renda com base no Lucro Real. (Redação dada pela Instrução Normativa RFB nº 926, de 11 de março de [2009\)](http://www.receita.fazenda.gov.br/Legislacao/Ins/2009/in9262009.htm)

§ 1º Fica facultada a entrega da ECD às demais pessoas jurídicas não obrigadas nos termos do caput, em relação aos fatos contábeis ocorridos a partir de 1º de janeiro de 2008.

§ 1º Fica facultada a entrega da ECD às demais sociedades empresárias. (Redação dada pela Instrução Normativa RFB nº 926, de 11 [de março de 2009\)](http://www.receita.fazenda.gov.br/Legislacao/Ins/2009/in9262009.htm)

§ 2º As declarações relativas a tributos administrados pela Secretaria da Receita Federal do Brasil (RFB) exigidas das pessoas jurídicas que tenham apresentado a ECD, em relação ao mesmo período, serão simplificadas, com vistas a eliminar eventuais redundâncias de informação.

**Art. 4º** A ECD deverá ser submetida ao Programa Validador e Assinador (PVA), especificamente desenvolvido para tal fim, a ser disponibilizado na página da RFB na Internet, no endereço <www.receita.fazenda.gov.br/sped>, contendo, no mínimo, as seguintes funcionalidades:

I - validação do arquivo digital da escrituração;

- II assinatura digital;
- III visualização da escrituração;
- IV transmissão para o Sped;

V - consulta à situação da escrituração.

**Art. 5º** A ECD será transmitida anualmente ao Sped até o último dia útil do mês de junho do ano seguinte ao ano-calendário a que se refira a escrituração.

§ 1º Nos casos de extinção, cisão parcial, cisão total, fusão ou incorporação, a ECD deverá ser entregue pelas pessoas jurídicas extintas, cindidas, fusionadas, incorporadas e incorporadoras até o último dia útil do mês subseqüente ao do evento.

§ 2º O serviço de recepção da ECD será encerrado às 20 horas - horário de Brasília - da data final fixada para a entrega.

§ 3° Excepcionalmente, em relação aos fatos contábeis ocorridos em 2008, o prazo de que trata o § 1° será até o último dia útil do mês de junho de 2009. [\(Incluído pela IN RFB n° 825, de 21 de fevereiro de 2008\)](http://www.receita.fazenda.gov.br/Legislacao/Ins/2008/in8252008.htm)

§ 3º Excepcionalmente, em relação aos fatos contábeis ocorridos entre 1º de janeiro de 2008 e 31 de maio de 2009, o prazo de que trata o § 1º será até o último dia útil do mês de junho de 2009. [\(Redação dada pela Instrução Normativa RFB nº 926, de 11](http://www.receita.fazenda.gov.br/Legislacao/Ins/2009/in9262009.htm) de [março de 2009\)](http://www.receita.fazenda.gov.br/Legislacao/Ins/2009/in9262009.htm)

**Art. 6º** A apresentação dos livros digitais, nos termos desta Instrução Normativa, supre, em relação aos arquivos correspondentes, a exigência contida n[a Instrução Normativa SRF nº 86, de 22 de outubro de 2001,](http://www.receita.fazenda.gov.br/Legislacao/Ins/2001/in0862001.htm) e na Instrução Normativa MPS/SRP nº 12, de 20 de junho de 2006.

**Art. 6º** A apresentação dos livros digitais, nos termos desta Instrução Normativa e em relação aos períodos posteriores a 31 de dezembro de 2007, supre: [\(Redação dada pela Instrução Normativa RFB nº 926, de 11 de março de 2009\)](http://www.receita.fazenda.gov.br/Legislacao/Ins/2009/in9262009.htm)

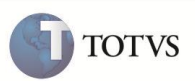

I - em relação às mesmas informações, a exigência contida na Instrução Normativa SRF nº 86, de 22 de outubro de 2001, e na Instrução Normativa MPS/SRP nº 12, de 20 de junho de 2006. [\(Incluído pela Instrução Normativa RFB nº 926, de 11 de março de](http://www.receita.fazenda.gov.br/Legislacao/Ins/2009/in9262009.htm)  [2009\)](http://www.receita.fazenda.gov.br/Legislacao/Ins/2009/in9262009.htm)

II - a obrigatoriedade de escriturar o Livro Razão ou fichas utilizados para resumir e totalizar, por conta ou subconta, os lançamentos efetuados no Diário (Lei nº 8.218, de 1991, art.14, e Lei nº 8.383, de 1991, art. 62). (Incluído pela Instrução Normativa [RFB nº 926, de 11 de março de 2009\)](http://www.receita.fazenda.gov.br/Legislacao/Ins/2009/in9262009.htm)

III - a obrigatoriedade de transcrever no Livro Diário o Balancete ou Balanço de Suspensão ou Redução do Imposto de que trata o art. 35 da Lei nº 8.981, de 1991 (Instrução Normativa SRF nº 93, de 1997, art. 12, inciso 5, alínea b). (Incluído pela Instrução [Normativa RFB nº 926, de 11 de março de 2009\)](http://www.receita.fazenda.gov.br/Legislacao/Ins/2009/in9262009.htm)

Parágrafo único. A adoção da Escrituração Fiscal Digital, nos termos ao Convênio ICMS nº 143, de 15 de dezembro de 2006, supre: [\(Incluído pela Instrução Normativa RFB nº 926, de 11 de março de 2009\)](http://www.receita.fazenda.gov.br/Legislacao/Ins/2009/in9262009.htm)

I - a elaboração, registro e autenticação de livros para registro de inventário e registro de entradas, em relação ao mesmo período. (Lei nº 154, de 1947, arts. 2º, caput e § 7º, e 3º, e Lei nº 3.470, de 1958, art. 71 e Lei nº 8.383, de 1991, art. 48). [\(Incluído pela](http://www.receita.fazenda.gov.br/Legislacao/Ins/2009/in9262009.htm)  [Instrução Normativa RFB nº 926, de 11 de março de 2009\)](http://www.receita.fazenda.gov.br/Legislacao/Ins/2009/in9262009.htm)

II - em relação às mesmas informações, da exigência contida na Instrução Normativa SRF nº 86, de 22 de outubro de 2001, e na Instrução Normativa MPS/SRP nº 12, de 20 de junho de 2006. [\(Incluído pela Instrução Normativa RFB nº 926, de 11 de março de](http://www.receita.fazenda.gov.br/Legislacao/Ins/2009/in9262009.htm)  [2009\)](http://www.receita.fazenda.gov.br/Legislacao/Ins/2009/in9262009.htm)

**Art. 7º** As informações relativas à ECD, disponíveis no ambiente nacional do Sped, serão compartilhadas com os órgãos e entidades de que tratam os incisos II e III do art. 3º do [Decreto nº 6.022, de 2007,](http://www.receita.fazenda.gov.br/Legislacao/Decretos/2007/dec6022.htm) no limite de suas respectivas competências e sem prejuízo da observância à legislação referente aos sigilos comercial, fiscal e bancário, nas seguintes modalidades de acesso:

I - integral, para cópia do arquivo da escrituração;

II - parcial, para cópia e consulta à base de dados agregados, que consiste na consolidação mensal de informações de saldos contábeis.

II - parcial, para cópia e consulta à base de dados agregados, que consiste na consolidação mensal de informações de saldos contábeis e nas demonstrações contábeis. [\(Redação dada pela Instrução Normativa RFB nº 926, de 11 de março de 2009\)](http://www.receita.fazenda.gov.br/Legislacao/Ins/2009/in9262009.htm)

Parágrafo único. Para o acesso previsto no inciso I do caput, o órgão ou a entidade deverá ter iniciado procedimento fiscal ou equivalente, junto à pessoa jurídica titular da ECD.

**Art. 8º** O acesso ao ambiente nacional do Sped fica condicionado a autenticação mediante certificado digital credenciado pela ICP-Brasil, emitido em nome do órgão ou entidade de que trata o art. 7º.

§ 1º O acesso previsto no caput também será possível às pessoas jurídicas em relação às informações por elas transmitidas ao Sped.

§ 2º O ambiente nacional do Sped manterá o registro dos eventos de acesso, pelo prazo de 6 (seis) anos, contendo, no mínimo:

a) identificação do usuário;

b) autoridade certificadora emissora do certificado digital;

c) número de série do certificado digital;

d) data e a hora da operação; e

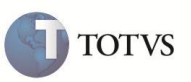

e) tipo da operação realizada, de acordo com o art. 7º.

**Art. 9º** As informações sobre o acesso à ECD pelos órgãos e entidades de que trata o art. 7º ficarão disponíveis para a pessoa jurídica titular da ECD, em área específica no ambiente nacional do Sped, com acesso mediante certificado digital.

**Art. 10.** A não apresentação da ECD no prazo fixado no art. 5º acarretará a aplicação de multa no valor de R\$ 5.000,00 (cinco mil reais) por mês-calendário ou fração.

Art. 11. Fica aprovado o Manual de Orientação do Leiaute da ECD constante do [Anexo Único.](http://www.receita.fazenda.gov.br/publico/Legislacao/Ins/2007/AnexoUnicoINRFB787.doc)

**Art. 12.** A Coordenação-Geral de Fiscalização (Cofis) editará as normas complementares a esta Instrução Normativa, em especial:

I - as regras de validação aplicáveis aos campos, registros e arquivos;

II - as tabelas de código internas ao Sped, referenciadas no Manual de que trata o art. 11;

III - as fichas de lançamento de que trata o inciso III do art. 2º.

**Art. 13.** Esta Instrução Normativa entra em vigor na data de sua publicação.

#### **JORGE ANTONIO DEHER RACHID**

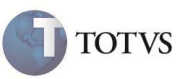

### Instrução Normativa RFB nº 825, de 21 de fevereiro de 2008

**DOU de 28.2.2008**

Altera o art. 5º da Instrução Normativa RFB nº 787, de 19 de dezembro de 2007, [que in](http://www.receita.fazenda.gov.br/Legislacao/Ins/2007/in7872007.htm)stitui a Escrituração Contábil Digital.

#### O **SECRETÁRIO DA RECEITA FEDERAL DO BRASIL**,

no uso da atribuição que lhe confere o inciso III do art. 224 do Regimento Interno da Secretaria da Receita Federal do Brasil, aprovado pela [Portaria MF nº 95, de 30 de abril](http://www.receita.fazenda.gov.br/Legislacao/Portarias/2007/MinisteriodaFazenda/portmf95.htm) de 2007, e tendo em vista o disposto nos arts. 1.179 a 1.189 da Lei nº 10.406, de 10 [de janeiro de 2002,](http://www.receita.fazenda.gov.br/Legislacao/Leis/2002/lei10406.htm) no art. 11 da Lei nº 8.218, de 29 de agosto de 1991, com a redação dada pelo art. 72 da Medida Provisória nº [2.158-35, de 24 de agosto de 2001,](http://www.receita.fazenda.gov.br/Legislacao/MPs/mp2158-35.htm) no art. 16 da Lei [nº 9.779, de 19 de janeiro de 1999,](http://www.receita.fazenda.gov.br/Legislacao/Leis/Ant2001/lei977999.htm) nos arts. 10 e 11 da Medida Provisória nº 2.200-2, de 24 de agosto de 2001, e no [Decreto nº 6.022, de 22 de janeiro de 2007,](http://www.receita.fazenda.gov.br/Legislacao/Decretos/2007/dec6022.htm) resolve:

**Art. 1º** O art. 5º d[a Instrução Normativa RFB nº 787, de 19 de novembro de 2007,](http://www.receita.fazenda.gov.br/Legislacao/Ins/2007/in7872007.htm) passa a vigorar acrescido do § 3º com a seguinte redação:

"Art. 5º .................................................................................................

.................................................................................................

§ 3º Excepcionalmente, em relação aos fatos contábeis ocorridos em 2008, o prazo de que trata o § 1º será até o último dia útil do mês de junho de 2009." (NR)

**Art. 2º** Esta Instrução Normativa entra em vigor na data de sua publicação.

#### **JORGE ANTONIO DEHER RACHID**

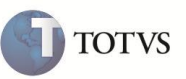

### Instrução Normativa RFB nº 926, de 11 de março de 2009

#### **DOU de 12.3.2009**

Altera os arts. 2º, 3º, 5º , 6º e 7º d[a Instrução Normativa RFB nº 787, de 19 de](http://www.receita.fazenda.gov.br/Legislacao/Ins/2007/in7872007.htm)  [dezembro de 2007,](http://www.receita.fazenda.gov.br/Legislacao/Ins/2007/in7872007.htm) que institui a Escrituração Contábil Digital e o Manual de Orientação do Leiaute.

A **SECRETÁRIA DA RECEITA FEDERAL DO BRASIL**, no uso da atribuição que lhe confere o inciso III do art. 261 do Regimento Interno da Secretaria da Receita Federal do Brasil, aprovado pel[a Portaria MF nº 125, de 04 de março de 2009,](http://www.receita.fazenda.gov.br/Legislacao/Portarias/2009/MinisteriodaFazenda/portmf125.htm) e tendo em vista o disposto nos arts. 1.179 a 1.189 d[a Lei nº 10.406, de 10 de janeiro](http://www.receita.fazenda.gov.br/Legislacao/Leis/2002/lei10406.htm) de 2002, no art. 11 d[a Lei nº 8.218, de 29 de agosto de 1991,](http://www.receita.fazenda.gov.br/Legislacao/Leis/Ant2001/lei821891.htm) com a redação dada pelo art. 72 d[a Medida Provisória nº 2.158-35, de 24 de agosto de 2001,](http://www.receita.fazenda.gov.br/Legislacao/MPs/mp2158-35.htm) no art. 16 d[a Lei nº 9.779, de 19 de janeiro](http://www.receita.fazenda.gov.br/Legislacao/Leis/Ant2001/lei977999.htm)  [de 1999,](http://www.receita.fazenda.gov.br/Legislacao/Leis/Ant2001/lei977999.htm) nos arts. 10 e 11 da Medida Provisória nº 2.200-2, de 24 de agosto de 2001, e no Decreto nº 6.022, de 22 de janeiro de [2007,](http://www.receita.fazenda.gov.br/Legislacao/Decretos/2007/dec6022.htm) resolve:

**Art. 1º** Os arts.

2º, 3º, 5º, 6º, e 7º d[a Instrução Normativa RFB nº 787, de 19 de dezembro de 2007,](http://www.receita.fazenda.gov.br/Legislacao/Ins/2007/in7872007.htm) passam a vigorar com a seguinte redação:

"Art. 2º ..............................................................................................................

..............................................................................................................

Parágrafo único. Os livros contábeis e documentos de que trata o caput deverão ser assinados digitalmente, utilizando-se de certificado de segurança mínima tipo A3, emitido por entidade credenciada pela Infra-estrutura de Chaves Públicas Brasileira (ICP-Brasil), a fim de garantir a autoria, a autenticidade, a integridade e a validade jurídica do documento digital." (NR)

"Art. 3º .............................................................................................................

.............................................................................................................

I - em relação aos fatos contábeis ocorridos a partir de 1º de janeiro de 2008, as sociedades empresárias sujeitas a acompanhamento econômico-tributário diferenciado, nos termos da Portaria RFB nº 11.211, de 7 de novembro de 2007, e sujeitas à tributação do Imposto de Renda com base no Lucro Real;

II - em relação aos fatos contábeis ocorridos a partir de 1º de janeiro de 2009, as demais sociedades empresárias sujeitas à tributação do Imposto de Renda com base no Lucro Real. § 1º Fica facultada a entrega da ECD às demais sociedades empresárias." (NR)

"Art. 5º ............................................................................................................

............................................................................................................

§ 3º Excepcionalmente, em relação aos fatos contábeis ocorridos entre 1º de janeiro de 2008 e 31 de maio de 2009, o prazo de que trata o § 1º será até o último dia útil do mês de junho de 2009." (NR)

"Art. 6º A apresentação dos livros digitais, nos termos desta Instrução Normativa e em relação aos períodos posteriores a 31 de dezembro de 2007, supre:

I - em relação às mesmas informações, a exigência contida na Instrução Normativa SRF nº 86, de 22 de outubro de 2001, e na Instrução Normativa MPS/SRP nº 12, de 20 de junho de 2006.

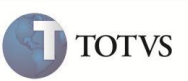

II - a obrigatoriedade de escriturar o Livro Razão ou fichas utilizados para resumir e totalizar, por conta ou subconta, os lançamentos efetuados no Diário (Lei nº 8.218, de 1991, art.14, e Lei nº 8.383, de 1991, art. 62).

III - a obrigatoriedade de transcrever no Livro Diário o Balancete ou Balanço de Suspensão ou Redução do Imposto de que trata o art. 35 da Lei nº 8.981, de 1991 (Instrução Normativa SRF nº 93, de 1997, art. 12, inciso 5, alínea b).

Parágrafo único. A adoção da Escrituração Fiscal Digital, nos termos ao Convênio ICMS nº 143, de 15 de dezembro de 2006, supre:

I - a elaboração, registro e autenticação de livros para registro de inventário e registro de entradas, em relação ao mesmo período. (Lei nº 154, de 1947, arts. 2º, caput e § 7º, e 3º, e Lei nº 3.470, de 1958, art. 71 e Lei nº 8.383, de 1991, art. 48).

II - em relação às mesmas informações, da exigência contida na Instrução Normativa SRF nº 86, de 22 de outubro de 2001, e na Instrução Normativa MPS/SRP nº 12, de 20 de junho de 2006." (NR)

"Art. 7º ..........................................................................................

.....................................................................................................

II - parcial, para cópia e consulta à base de dados agregados, que consiste na consolidação mensal de informações de saldos contábeis e nas demonstrações contábeis". (NR)

**Art. 2º** Ficam aprovadas as alterações do Manual de Orientação do Leiaute da ECD constante do [Anexo Único.](http://www.receita.fazenda.gov.br/publico/Legislacao/Ins/2009/AnexoUnicoINRFB9262009.doc)

**Art. 3º** Esta Instrução Normativa entra em vigor na data de sua publicação.

**LINA MARIA VIEIRA**

**Anexo Único**

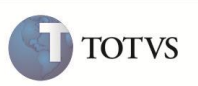

# **IX. Manual De Orientação Do Leiaute da Escrituração Contábil Digital - LECD**

#### *APRESENTAÇÃO*

Este manual visa a orientar a geração do arquivo digital equivalente à escrituração contábil.

O leiaute está organizado em blocos que, por sua vez, estão organizados em registros que contém dados.

O arquivo digital será gerado na seguinte forma:

Registro 0000 - abertura do arquivo Bloco 0 - Identificação e referências Blocos I e J - Informações contábeis (registros de dados) Bloco 9 – Controle e encerramento do arquivo (registros de dados) Registro 9999 - encerramento do arquivo ou ainda:

Registro 0000 - abertura do arquivo Registro 0001 - abre o Bloco 0 Registros 0007 a 0180: informa os dados Registro 0990 - encerra o Bloco 0

Registro 9001 - abre o Bloco 9 Registro 9900: informa os dados Registro 9990 - encerra o Bloco 9

Registro 9999 - encerramento do arquivo Os registros de dados contidos nos blocos de informações do leiaute estão organizados na forma hierárquica (PAI-FILHO).

#### *APÊNDICE A - DAS INFORMAÇÕES DE REFERÊNCIA* **INFORMAÇÕES GERAIS**

### **GERAÇÃO**

...

O empresário ou a sociedade empresária deverá gerar o arquivo da Escrituração Contábil Digital com seus recursos próprios. O arquivo será obrigatoriamente submetido ao programa disponibilizado pelo Sistema Público de Escrituração Digital para validação de conteúdo, assinatura digital, transmissão e visualização.

O arquivo deverá conter a escrituração referente a, no mínimo, um mês.

É facultado ao empresário ou sociedade empresária apresentar arquivo contendo mais de um mês da escrituração, desde que de tamanho inferior a um gigabyte.

O arquivo não deverá conter fração de mês, exceto nos casos de abertura, extinção, cisão, fusão ou incorporação.

Nos casos de cisão, fusão e incorporação as sociedades compreendidas nesses processos deverão apresentar arquivos, como segue:

sociedades que se extinguirem: arquivos que contemplem as operações até a data da ocorrência do evento;

sociedades novas: arquivos que contemplem as operações a partir da data de ocorrência do evento;

sociedades que continuarem a existir: arquivos que contemplem as operações até a data de ocorrência do evento e outros para o período posterior.

*REFERÊNCIAS PARA O PREENCHIMENTO DO ARQUIVO* **DADOS TÉCNICOS DE GERAÇÃO DO ARQUIVO**

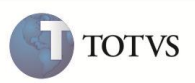

#### *Características do arquivo digital:*

Arquivo no formato texto, codificado em ASCII - ISO 8859-1 (*Latin-1*), não sendo aceitos campos compactados (*packed decimal*), zonados, binários, ponto flutuante (*float point*), etc., ou quaisquer outras codificações de texto, tais como EBCDIC;

Arquivo com organização hierárquica, assim definida pela citação do nível hierárquico ao qual pertence cada registro;

Os registros são sempre iniciados na primeira coluna (posição 1) e têm tamanho variável;

A linha do arquivo digital deve conter os campos na exata ordem em que estão listados nos respectivos registros;

Ao início do registro e ao final de cada campo deve ser inserido o caractere delimitador "|" (*Pipe* ou Barra Vertical: caractere 124 da Tabela ASCII);

O caractere delimitador "|" (*Pipe*) não deve ser incluído como parte integrante do conteúdo de quaisquer campos numéricos ou alfanuméricos;

Todos os registros devem conter no final de cada linha do arquivo digital, após o caractere delimitador *Pipe* acima mencionado, os caracteres "CR" (*Carriage Return*) e "LF" (*Line Feed*) correspondentes a "retorno do carro" e "salto de linha" (CR e LF: caracteres 13 e 10, respectivamente, da Tabela ASCII).

Exemplo (campos do registro):  $1^{\circ}$  2<sup>o</sup> 2<sup>o</sup> 3<sup>o</sup> 3<sup>o</sup> 3<sup>o</sup> 4<sup>o</sup> REG; NOME; CNPJ; IE |1550|José Silva & Irmãos Ltda.|60001556000257|01238578455|CRLF |1550|Maurício Portugal S.A||2121450|CRLF |1550|Armando Silva ME|99222333000150||CRLF

Na ausência de informação, o campo vazio (campo sem conteúdo; nulo; *null*) deverá ser imediatamente encerrado com o caractere "|" delimitador de campo.

Exemplos (conteúdo do campo) Campo alfanumérico: José da Silva & Irmãos Ltda. -> |José da Silva & Irmãos Ltda.| Campo numérico: 1234,56 -> |1234,56| Campo numérico ou alfanumérico vazio -> || Exemplo (campo vazio no meio da linha) |123,00||123654788000354| Exemplo (campo vazio em fim de linha) ||CRLF

#### REGRAS GERAIS DE PREENCHIMENTO

Esta seção apresenta as regras que devem ser respeitadas em todos os registros gerados, quando não excepcionadas por regra específica referente a um dado registro.

#### *Formato dos campos*

**ALFANUMÉRICO:** representados por "C" - todos os caracteres das posições da Tabela ASCII, excetuados os caracteres "|" (*Pipe* ou Barra Vertical: caractere 124 da Tabela ASCII) e os não-imprimíveis (caracteres 00 a 31 da Tabela ASCII);

**NUMÉRICO:** representados por "N" - algarismos das posições de 48 a 57 da Tabela ASCII e o caractere "," (vírgula: caractere 44 da tabela ASCII.

#### *Regras de preenchimento dos campos com conteúdo alfanumérico (C)*

Todos os campos alfanuméricos terão tamanho máximo de 255 caracteres, exceto se houver indicação distinta.

Exemplo:

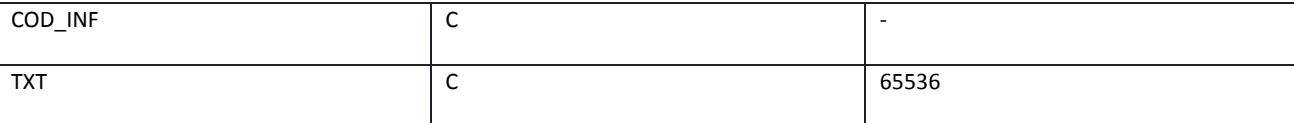

*Regras de preenchimento dos campos com conteúdo numérico nos quais há indicação de casas decimais*

Deverão ser preenchidos sem os separadores de milhar, sinais ou quaisquer outros caracteres (tais como: "." "-" "%"), devendo a

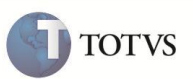

vírgula ser utilizada como separador decimal (Vírgula: caractere 44 da Tabela ASCII);

Não há limite de caracteres para os campos numéricos;

Observar a quantidade máxima de casas decimais que constar no respectivo campo;

Preencher os valores percentuais desprezando-se o símbolo (%), sem nenhuma convenção matemática.

Exemplos (valores monetários, quantidades, percentuais, etc):

```
$ 1.129.998,99 \rightarrow 1129989,99]1.255,42 \rightarrow |1255,42|234,567 \rightarrow |234,567|10.000 \rightarrow |10000|10.000,00 → |10000| ou |10000,00|
17,00 % → |17,00| ou |17|
18,50 % → |18,5| ou |18,50|
30 \rightarrow |30|1.123,456 Kg → |1123,456|
0,010 litros \rightarrow |0,010|0,00 \rightarrow |0| ou |0,00|0 \rightarrow |0|campo vazio \rightarrow ||
```
*Regras de preenchimento de campos numéricos (N) cujo conteúdo representa data*

Devem ser informados conforme o padrão "diamêsano" (ddmmaaaa), excluindo-se quaisquer caracteres de separação (tais como: ".", "/", "-", etc);

```
Exemplos (data):
01 de Janeiro de 2005 > 01012005
11.11.1911 \rightarrow |11111911|21-03-1999 → |21031999|
09/08/04 > |09082004|
campo vazio \rightarrow ||
```
*Regras de preenchimento de campos numéricos (N) cujo conteúdo representa período:*

Devem ser informados conforme o padrão "mêsano" (mmaaaa), excluindo-se quaisquer caracteres de separação (tais como: ".", "/", "-", etc);

```
Exemplos (período):
Janeiro de 2005 > 012005
11.1911 \rightarrow |111911|03-1999 \rightarrow |031999|08/04 \rightarrow |082004|
campo vazio \rightarrow ||
```
# NÚMEROS, CARACTERES OU CÓDIGOS DE IDENTIFICAÇÃO.

*Os campos com conteúdo numérico nos quais se faz necessário registrar números ou códigos de identificação (CNPJ, CPF, CEP, dentre outros).*

Deverão seguir a regra de formação definida pelo respectivo órgão regulador. Estes campos deverão ser informados com todos os dígitos, inclusive os zeros (0) à esquerda. As máscaras (caracteres especiais de formatação, tais como: ".", "/", "-", etc) não devem ser informadas.

Os campos numéricos cujo tamanho é expresso na coluna própria deverão conter exatamente a quantidade de caracteres indicada.

Exemplo (campos numéricos com indicação de tamanho):

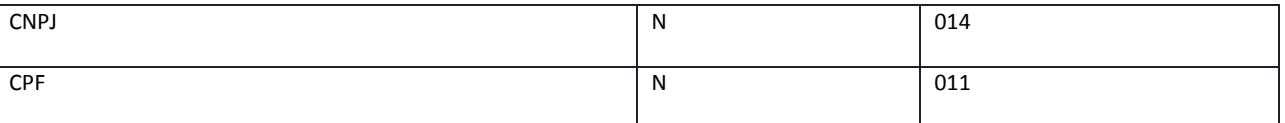

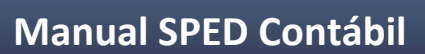

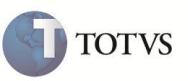

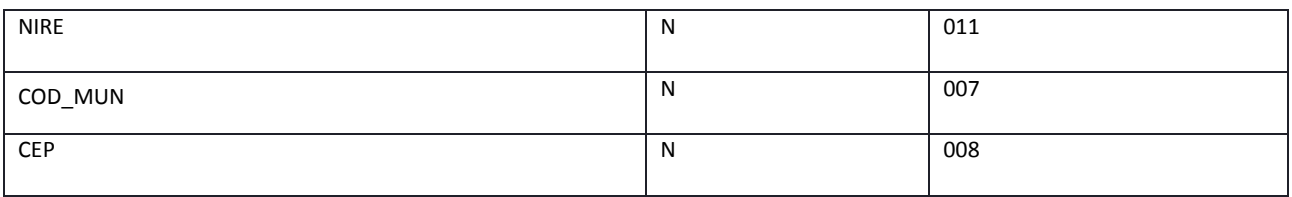

Exemplos (campos numéricos com indicação de tamanho): CNPJ: 123.456.789/0001-10 → |123456789000110| CNPJ: 000.456.789/0001-10  $\rightarrow$   $|000456789000110|$ CPF: 882.440.449-40 → |88244044940| CPF: 002.333.449-40 → |00233344940| campo vazio  $\rightarrow$   $||$ 

### *Os campos com conteúdo alfanumérico nos quais se faz necessário registrar números ou códigos de identificação (IE, IM, dentre outros).*

Deverão seguir a regra de formação definida pelo respectivo órgão regulador. Estes campos deverão ser informados com todos os dígitos, incluindo os zeros (0) à esquerda, quando exigido pelo órgão. As máscaras (caracteres especiais de formatação, tais como: ".", "/", "-", etc) não devem ser informadas.

Os campos que contiverem informações sobre números ou códigos de identificação com conteúdo alfanumérico devem obedecer à quantidade de caracteres estabelecida pelo respectivo órgão regulador.

Exemplos (números ou códigos de identificação com conteúdo alfanumérico):

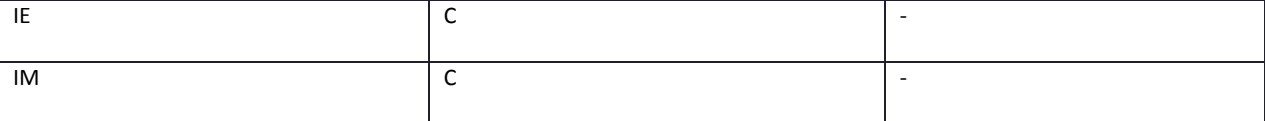

Exemplos (números ou códigos de identificação com conteúdo alfanumérico):

IE: 129.876.543.215-77 → |12987654321577| IE: 04.123.123-7 → |041231237| IM: 876.543.219-21 → |00087654321921| campo vazio  $\rightarrow$   $||$ 

*Os campos nos quais se faz necessário registrar algarismos ou caracteres que identifiquem ou façam parte da identificação de objeto documento (NUM\_DA, NUM\_PROC, etc).*

Deverão seguir a regra de formação definida pelo respectivo órgão regulador, se houver. Estes campos deverão ser informados com todos os dígitos válidos, aí incluídos os caracteres especiais de formatação (tais como: ".", "/", "-", etc).

Os campos que contiverem informações com algarismos ou caracteres que identifiquem um documento devem ter a exata quantidade de caracteres indicada no objeto original.

Exemplo (algarismos ou caracteres de identificação):

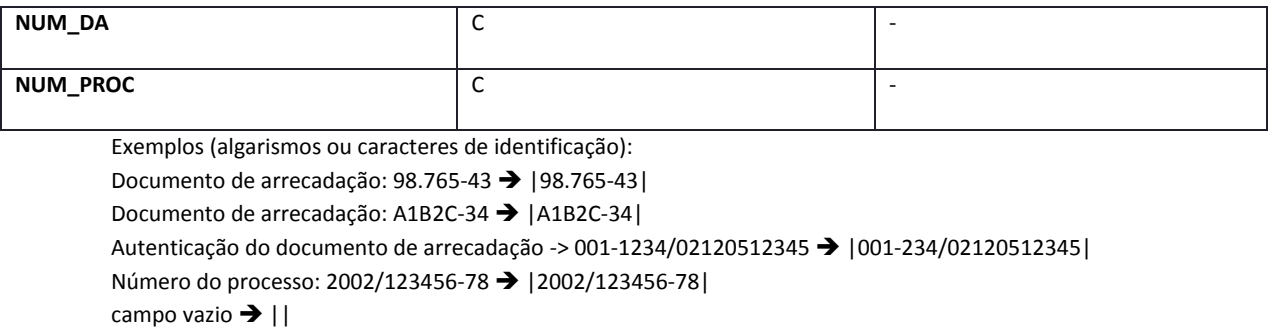

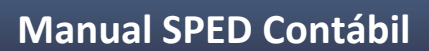

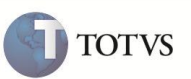

# TABELAS DE CÓDIGO

#### *Tabelas externas*

São tabelas oficiais criadas e mantidas por outros atos normativos e cujos códigos sejam necessários à elaboração do arquivo digital e deverão seguir a codificação definida pelo respectivo órgão regulador.

Exemplo (tabelas externas):

Tabela de Municípios do Instituto Brasileiro de Geografia e Estatística - IBGE.

#### *As tabelas internas*

Necessárias à elaboração do arquivo estão relacionadas em ato publicado pelo Sped.

Exemplo (tabelas internas):

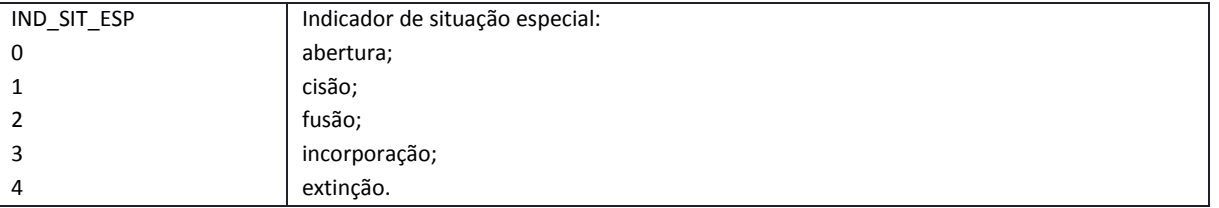

#### *As tabelas intrínsecas ao campo*

Constam no leiaute e são o seu domínio (conteúdos válidos para o campo).

As referências a estas tabelas seguirão a codificação definida no respectivo campo.

Exemplo:

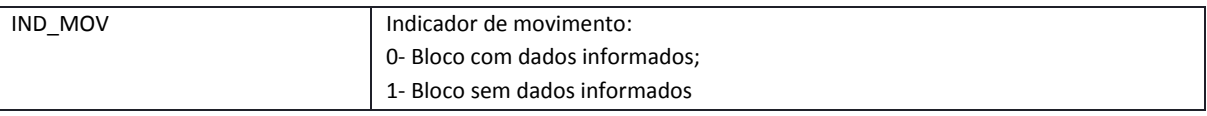

*Tabelas elaboradas pelo Empresário ou Sociedade Empresária*

O código a ser utilizado é de livre atribuição pelo empresário ou sociedade empresária e tem validade apenas para o arquivo informado. Não pode ser duplicado, atribuído a descrições diferentes, obedecida a chave indicada no leiaute de cada registro.

E facultativa a inclusão da máscara no próprio código, exceto quando necessária à sua perfeita identificação (exemplo: para discernir entre 1.01 e 10.1). Neste caso, a inclusão é obrigatória.

Para cada código utilizado em um dos registros do arquivo deve existir um correspondente na tabela elaborada pelo informante.

#### BLOCOS DO ARQUIVO

Entre o registro inicial e o registro final, o arquivo digital é constituído de blocos, referindo-se cada um deles a um agrupamento de informações.

#### *Relação de Blocos:*

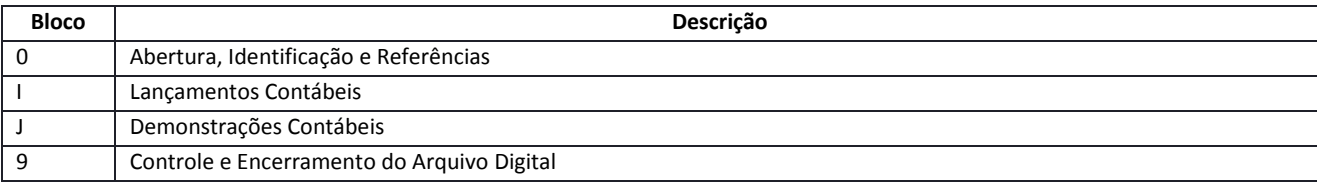

Observações:

O arquivo digital é composto por blocos de informação, cada qual com um registro de abertura, com registros de dados e com um registro de encerramento;

Após o Bloco 0, inicial, a ordem de apresentação dos demais blocos é a seqüência constante na Tabela Blocos acima;

Salvo quando houver especificação em contrário, todos os blocos são obrigatórios e o respectivo registro de abertura indicará a presença ou a ausência de dados informados.

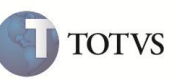

### REGISTROS DOS BLOCOS

O arquivo digital pode ser composto com os registros abaixo descritos:

#### *Tabela Registros*

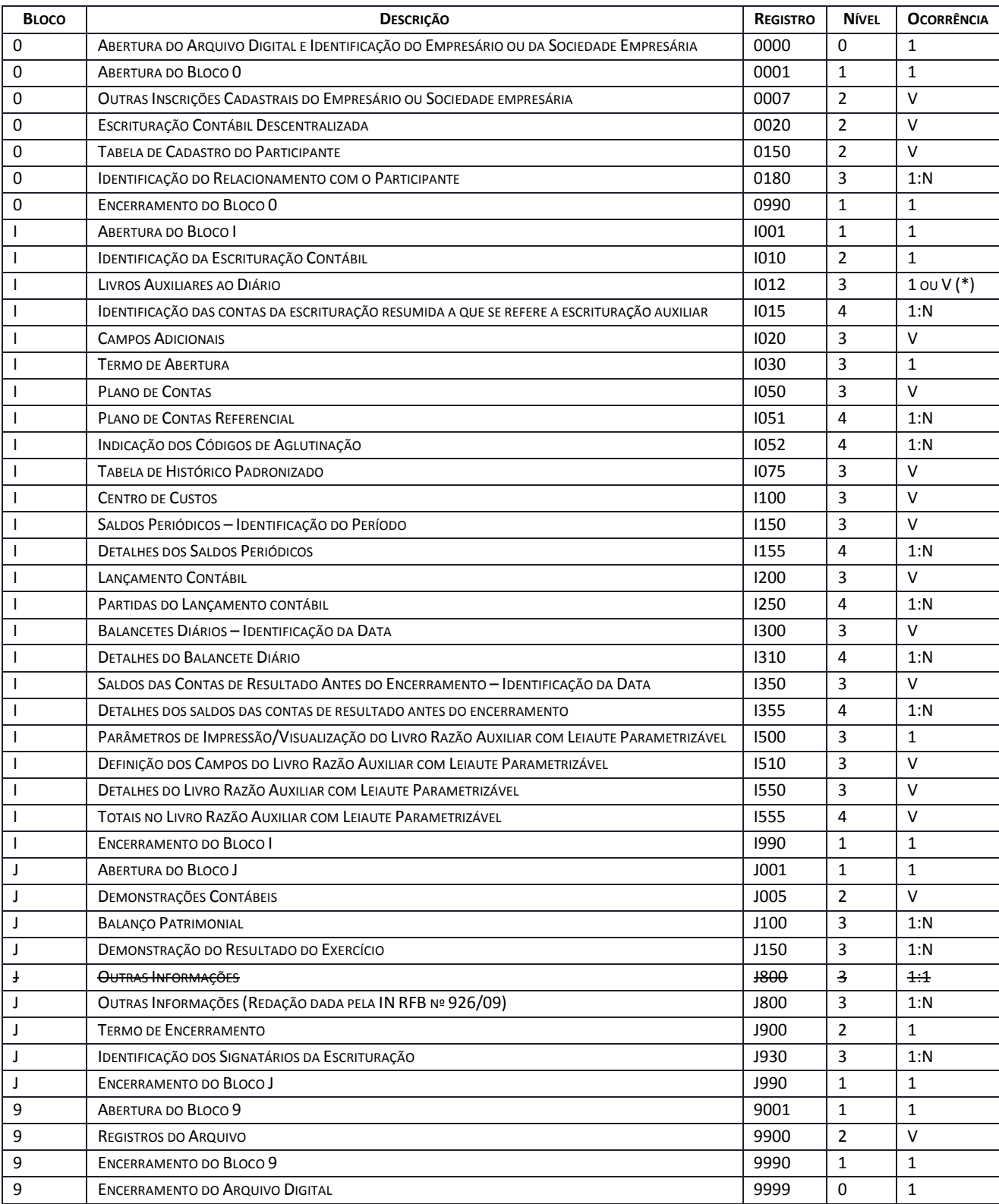

Observações:

A ordem de apresentação dos registros é seqüencial e ascendente;

São obrigatórios os registros de abertura e de encerramento do arquivo e os registros de abertura e encerramento de cada um dos blocos que compuserem o arquivo digital relacionado na Tabela Blocos;

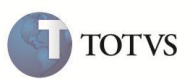

Também são exigidos os registros que trazem a indicação "Registro obrigatório";

Os registros que contiverem a indicação "Ocorrência - um (por arquivo)" devem figurar uma única vez no arquivo digital;

Os registros que contiverem itens de tabelas, totalizações, documentos (dentre outros) podem ocorrer uma ou mais vezes no arquivo por determinado tipo de situação. Estes registros trazem a indicação "Ocorrência - vários (por arquivo)", "Ocorrência - um (por período)", "Ocorrência - vários (por período), etc.".

Um registro "Registro Pai" pode ocorrer mais de uma vez no arquivo e traz a indicação "Ocorrência - vários por arquivo";

Um registro dependente ("Registro Filho") detalha o registro principal e traz a indicação:

- "Ocorrência 1:1", significando que somente deverá haver um único registro Filho para o respectivo registro Pai;
- "Ocorrência 1:N" significa que poderá haver vários registros Filhos para o respectivo registro Pai.

A geração do arquivo requer a existência de pelo menos um "Registro Pai" quando houver um "Registro Filho";

(\*) Depende do tipo de escrituração.

# CAMPOS DOS REGISTROS

#### *Tabela Campos*

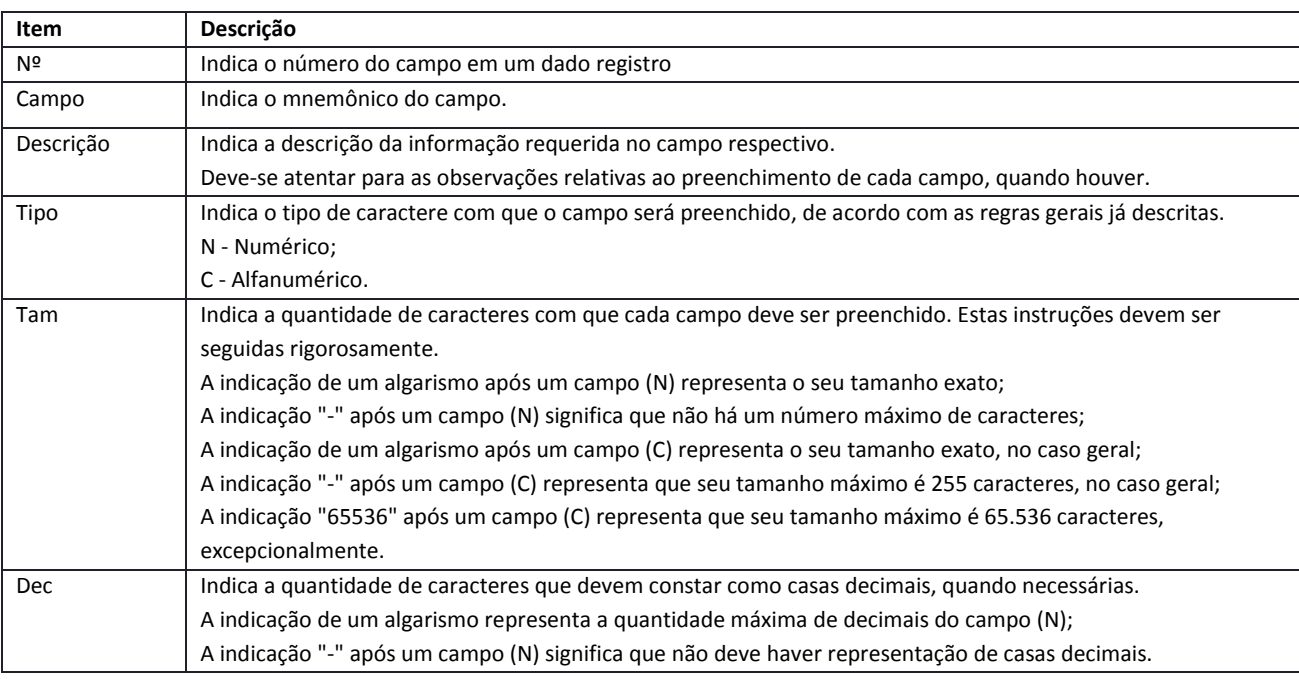

### TABELAS EXTERNAS

*Exemplos de órgãos mantenedores e endereços eletrônicos das tabelas externas.*

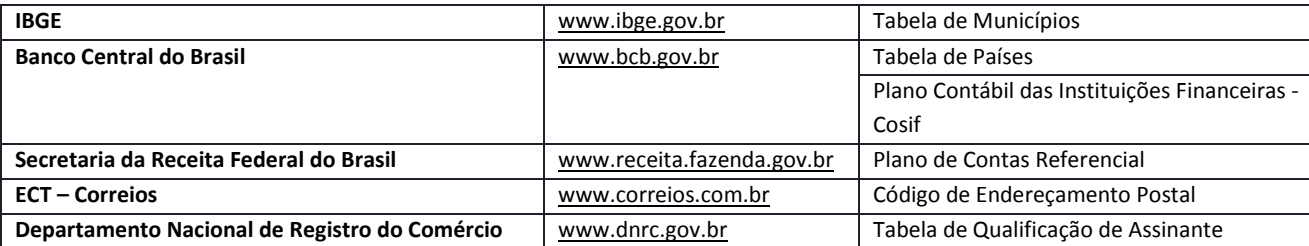

# COMPOSIÇÃO DOS LIVROS

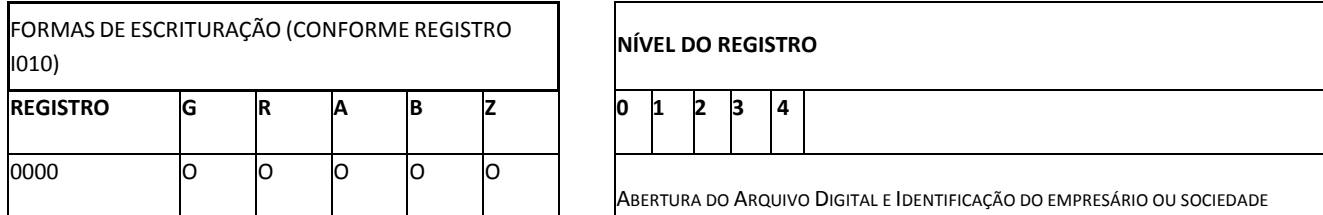

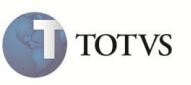

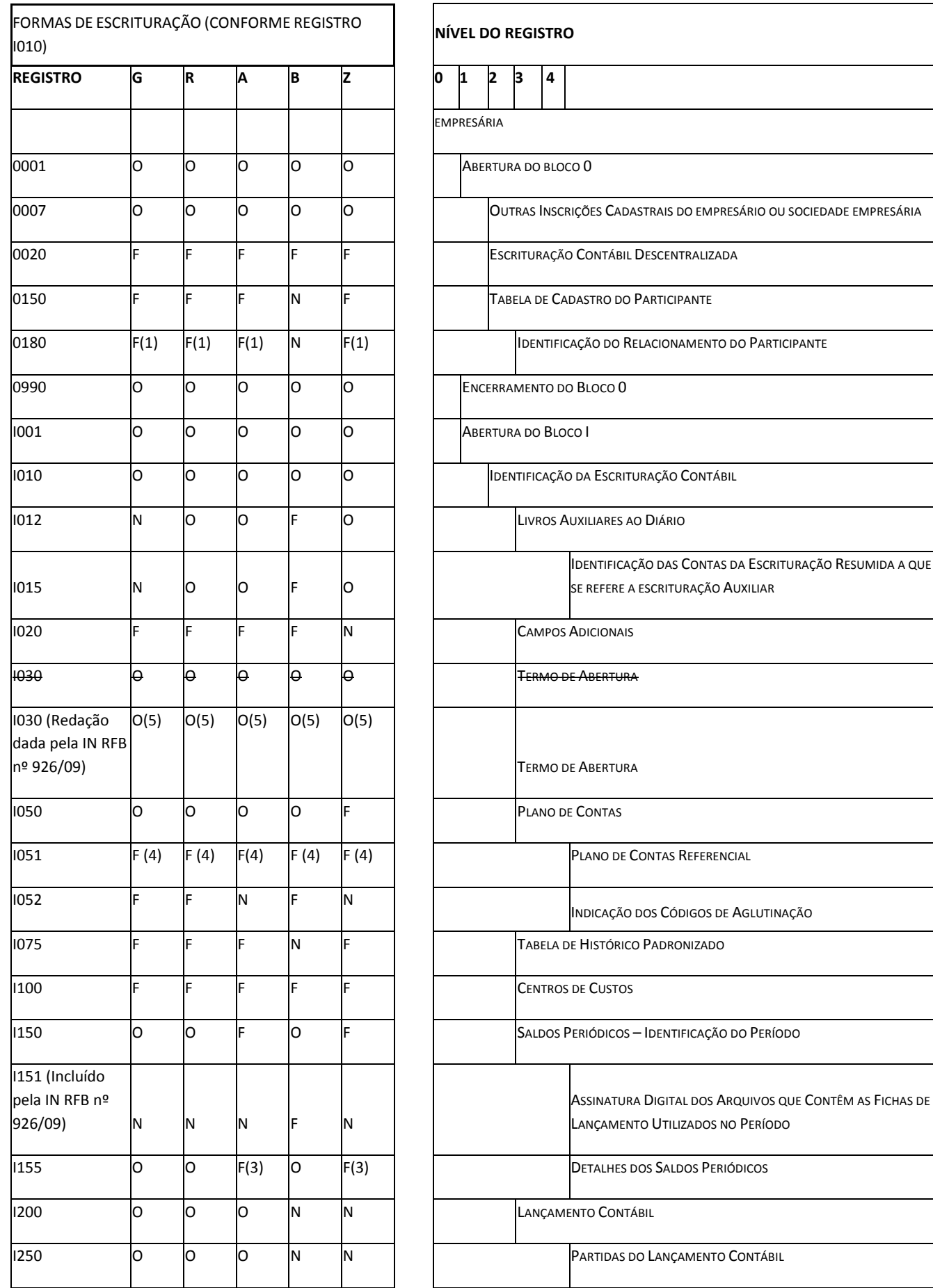

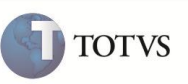

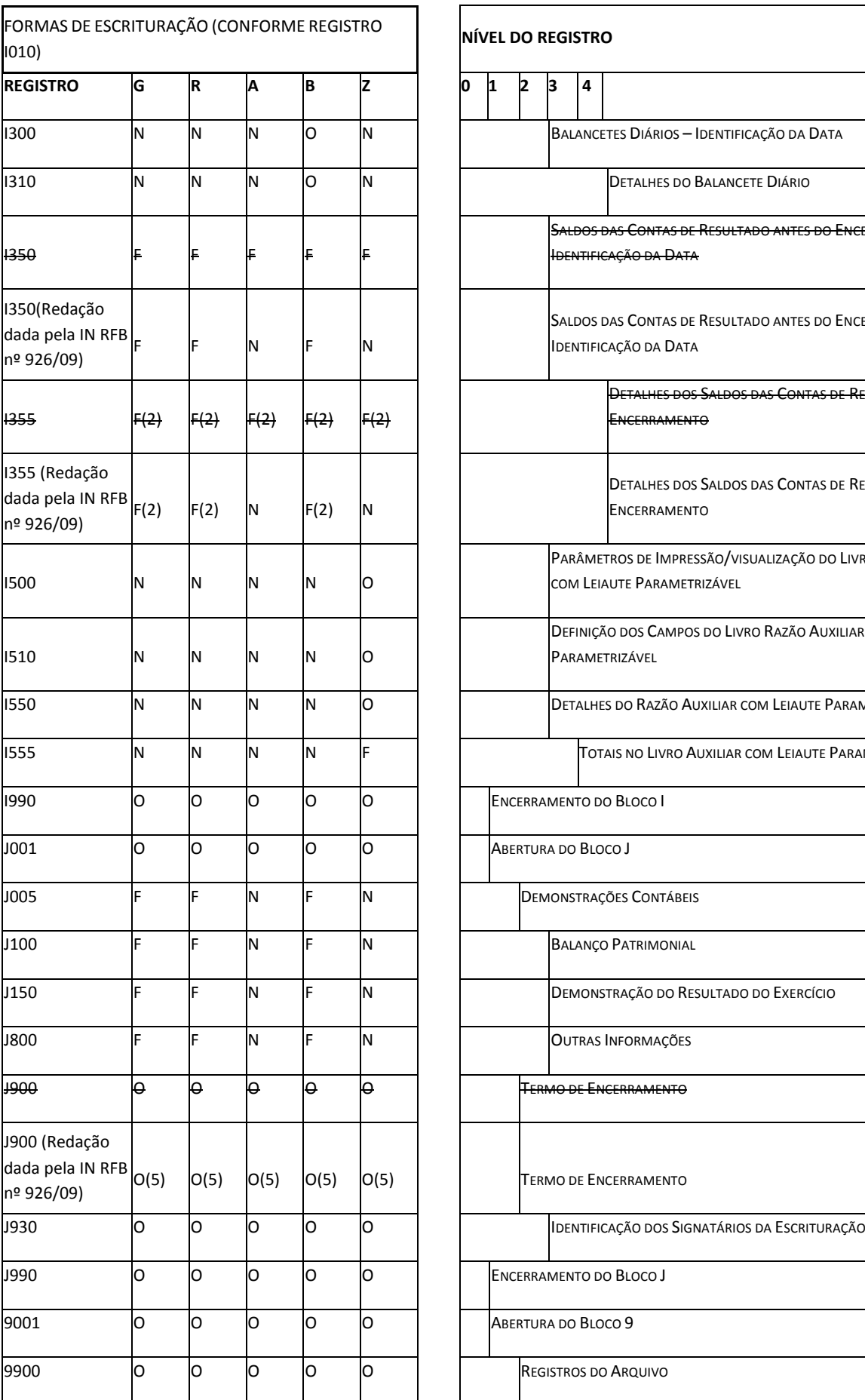

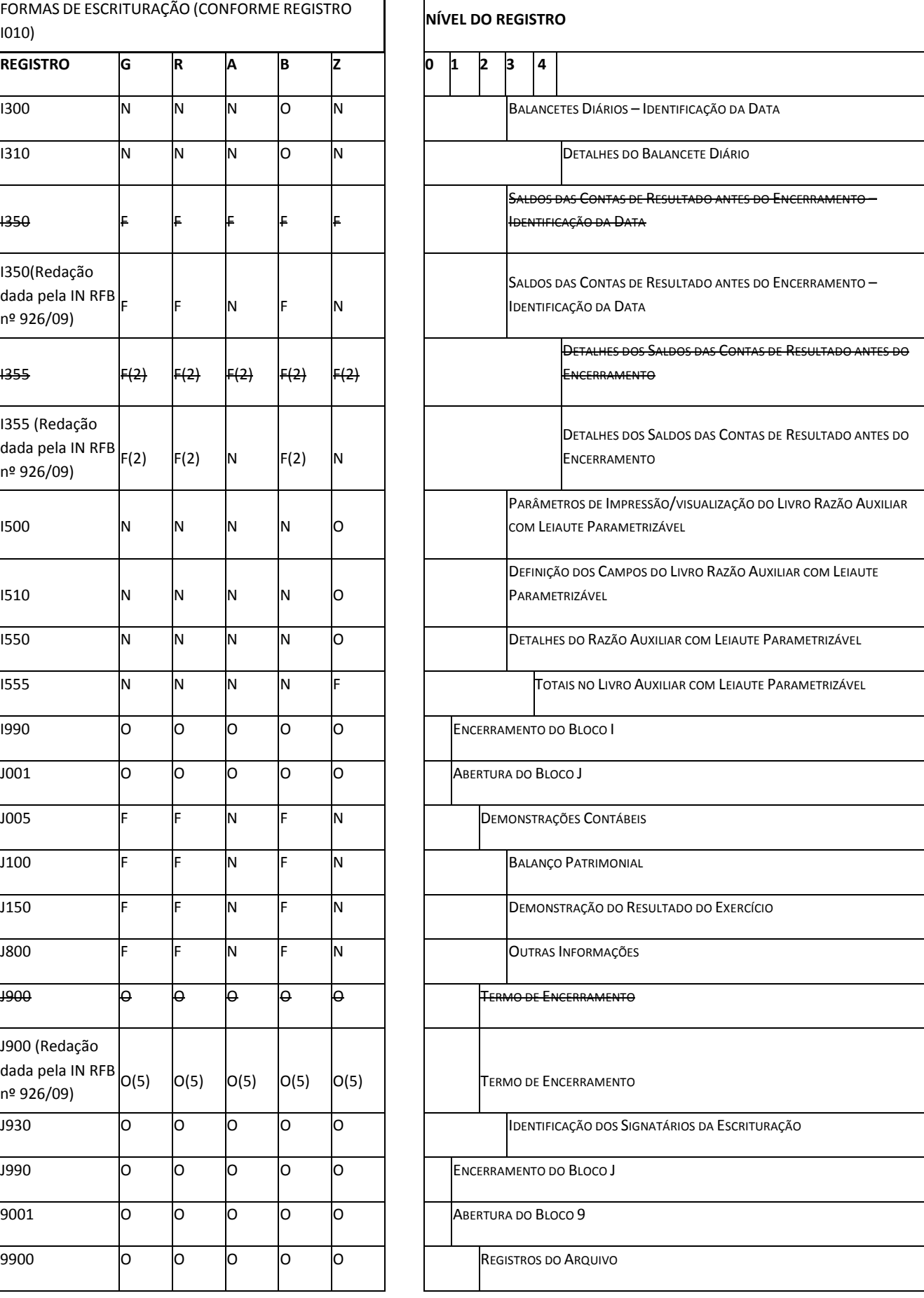

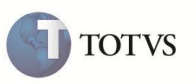

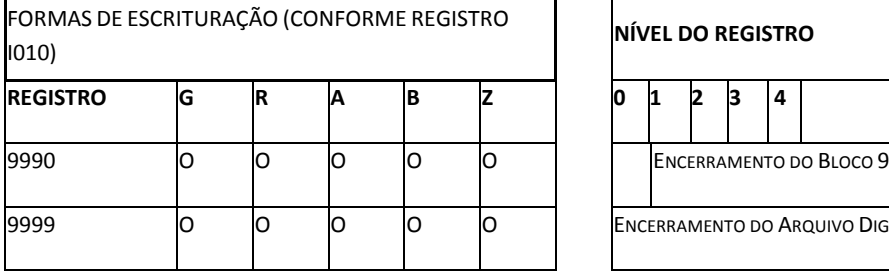

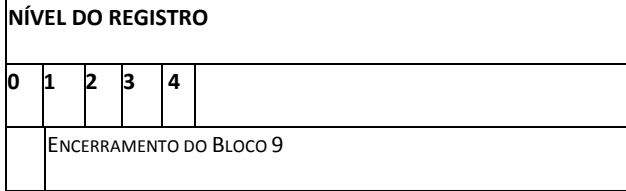

**ENCERRAMENTO DO ARQUIVO DIGITAL** 

(1) = Obrigatório, se existe o registro 0150

(2) = Obrigatório, se existe o registro I350

(3) = Obrigatório, se existe o registro I150

(4) = A obrigatoriedade definida pelo órgão encarregado da manutenção do plano de contas referencial.

(5) = Registro obrigatório para as pessoas jurídicas sujeitas a registro em órgãos de registro do comércio (Juntas Comerciais) (Redação dada pela IN RFB nº 926/09)

# **FORMAS DE ESCRITURAÇÃO OBRIGATORIEDADE:**

G= Livro Diário (Completo, sem escrituração auxiliar) O = REGISTRO OBRIGATÓRIO R= Livro Diário com Escrituração Resumida (com

escrituração auxiliar)

### F = REGISTRO FACULTATIVO

A= Livro Diário Auxiliar ao Diário com Escrituração Resumida

#### N = NÃO SE APLICA AO TIPO DE ESCRITURAÇÃO

B= Livro Balancetes Diários e Balanços

Z= Razão Auxiliar

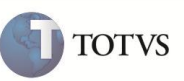

# **X. APÊNDICE B – LEIAUTE DOS REGISTROS**

# BLOCO 0: ABERTURA, IDENTIFICAÇÃO E REFERÊNCIAS

### REGISTRO 0000: Abertura do Arquivo Digital e Identificação do empresário ou da sociedade empresária

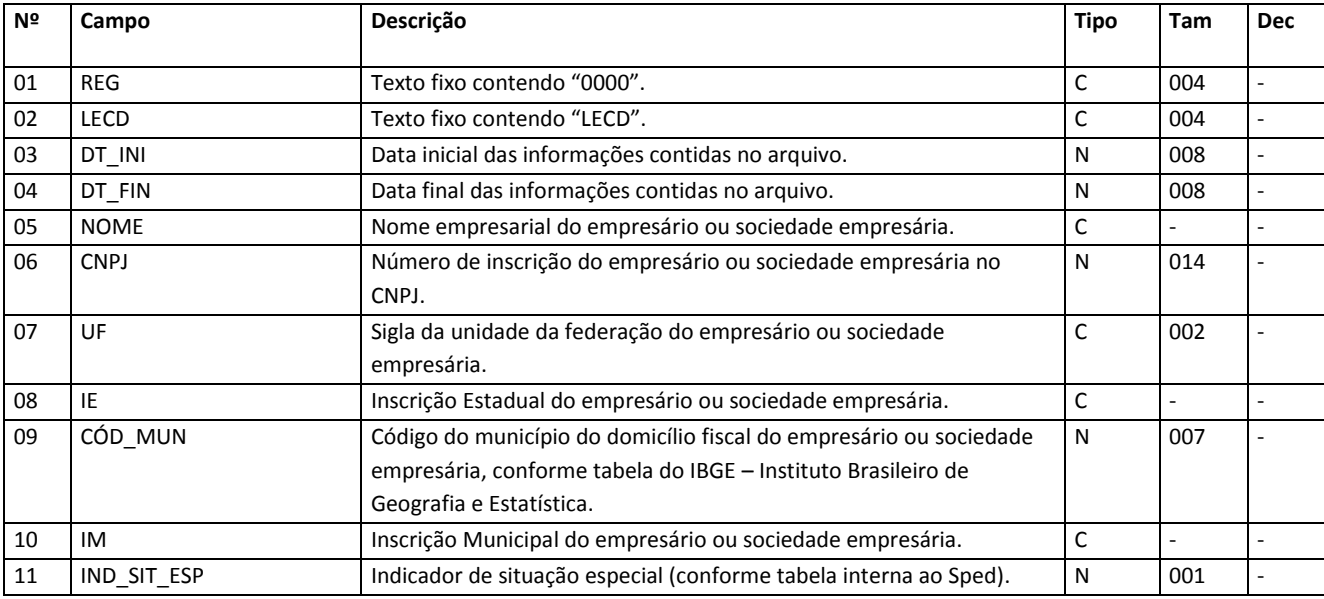

Observações:

Registro obrigatório

Nível hierárquico - 0

Ocorrência - um (por arquivo)

Campos 03 e 04 – Data de início e de fim devem estar contidas em um mesmo ano e correspondem ao período das informações contidas no bloco I.

Campo 11 - nos casos de fusão, cisão e incorporação, preencher o campo inclusive no período imediatamente posterior ao evento. (Redação dada pela IN RFB nº 926/09)

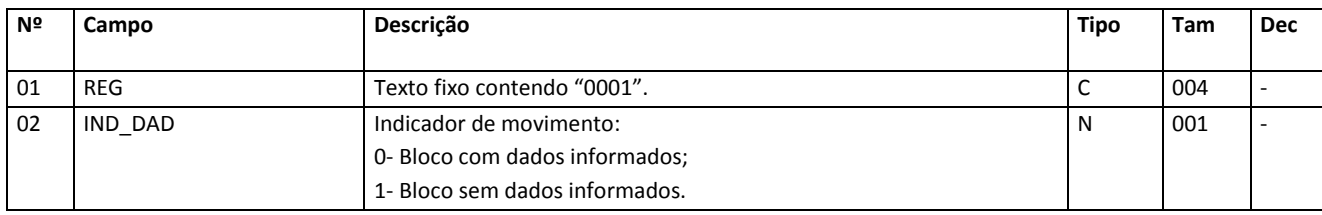

#### REGISTRO 0001: Abertura do Bloco 0

Observações:

Registro obrigatório Nível hierárquico - 1

Ocorrência - um (por arquivo)

# REGISTRO 0007 – Outras inscrições Cadastrais do Empresário ou Sociedade Empresária

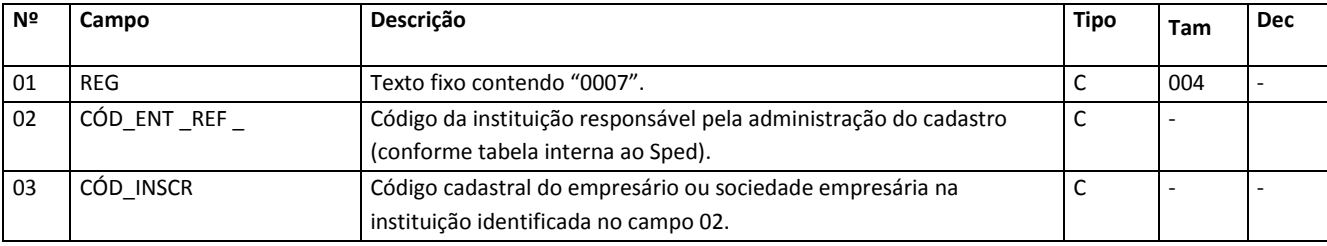

Observações: Registro obrigatório

Nível hierárquico - 2

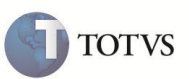

#### Ocorrência - vários (por arquivo)

Devem ser incluídas as inscrições cadastrais do empresário ou sociedade empresária que, legalmente, tenham direito de acesso ao livro contábil digital, exceto Secretaria da Receita Federal do Brasil e Secretaria de Estado da Fazenda que jurisdicionam o estabelecimento do empresário/sociedade empresária.

Devem ser incluídas as inscrições cadastrais do empresário ou sociedade empresária que, legalmente, tenham direito de acesso ao livro contábil digital, exceto as informadas no registro 0000. (Redação dada pela IN RFB nº 926/09)

Existindo mais de uma filial numa mesma UF, fica a critério do empresário/sociedade empresária informar mais de uma.

#### REGISTRO 0020: Escrituração Contábil Descentralizada

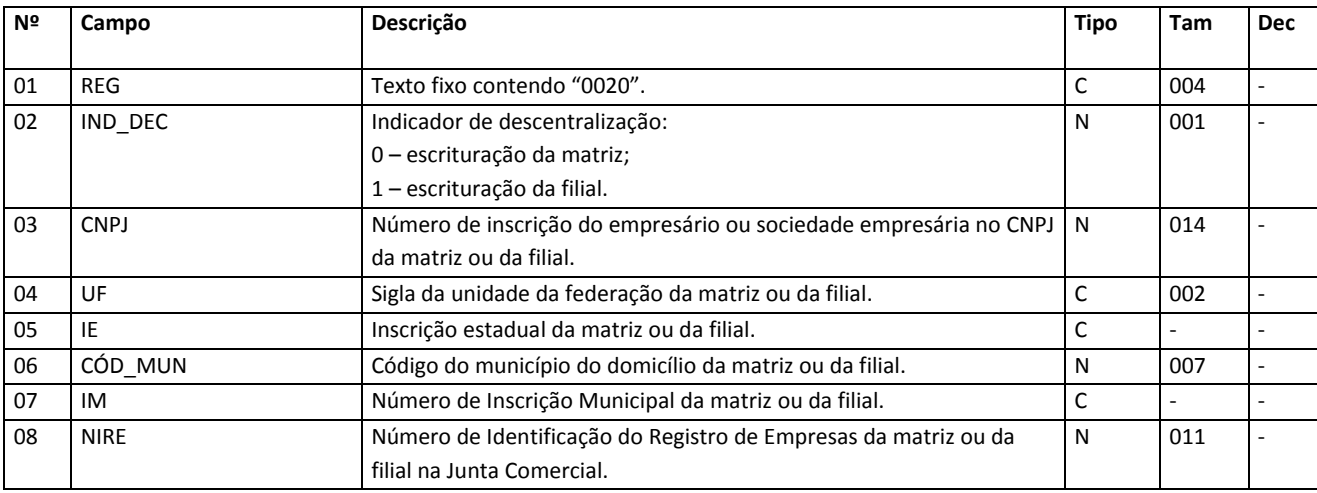

Observações:

Nível hierárquico - 2

Ocorrência - vários (por arquivo, quando o arquivo se referir à escrituração da matriz) ou 1 (por arquivo, quando se referir à escrituração da filial).

Este registro deve ser preenchido somente quando o empresário ou sociedade empresária utilizar escrituração descentralizada. Quando o arquivo se referir à escrituração da matriz (campo 02) os campos de 03 a 08 devem ser preenchidos com os dados da filial e vice-versa.

Para identificação da situação de matriz ou filial, considerar a situação da data final a que se refere a escrituração. Chave: [IND\_DEC]+[CNPJ]

#### REGISTRO 0150: Tabela de Cadastro do Participante

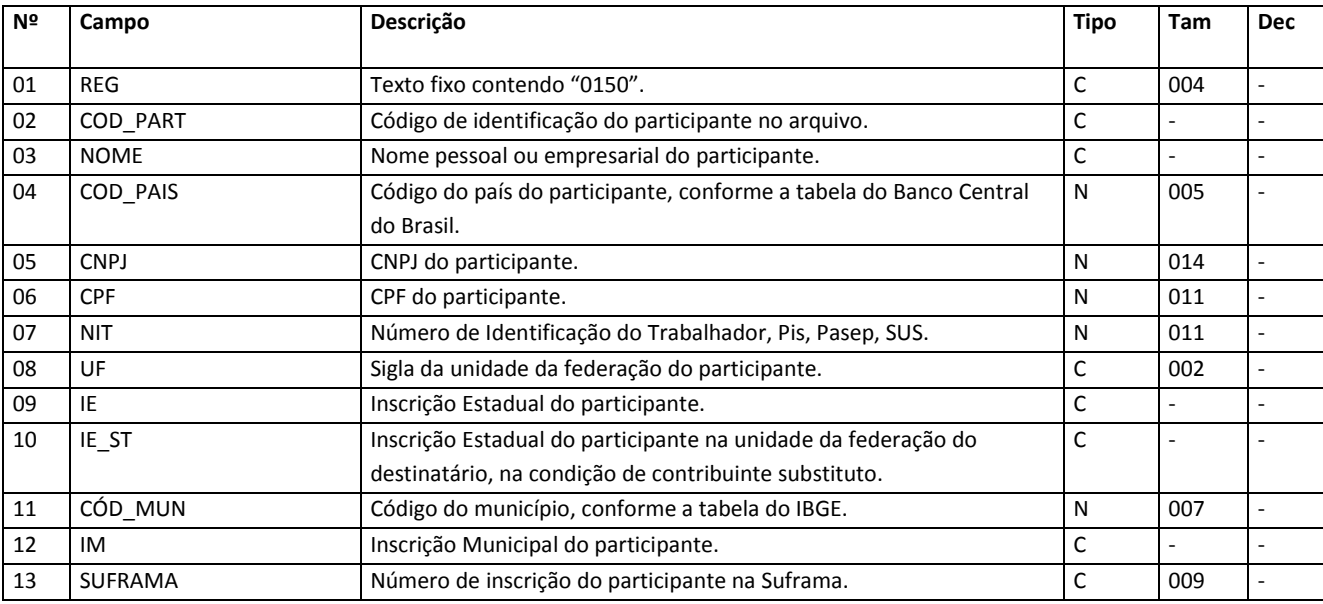

Observações:

Nível hierárquico - 2

Ocorrência - vários (por arquivo)

Este registro deve ser preenchido, na escrituração contábil, somente quando se referir a participantes cujos códigos de

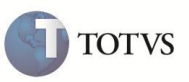

relacionamento constem da tabela interna ao Sped (relativa ao campo 02 - COD\_REL do registro 0180). Chave: [COD\_PART]

### REGISTRO 0180: Identificação do Relacionamento com o Participante

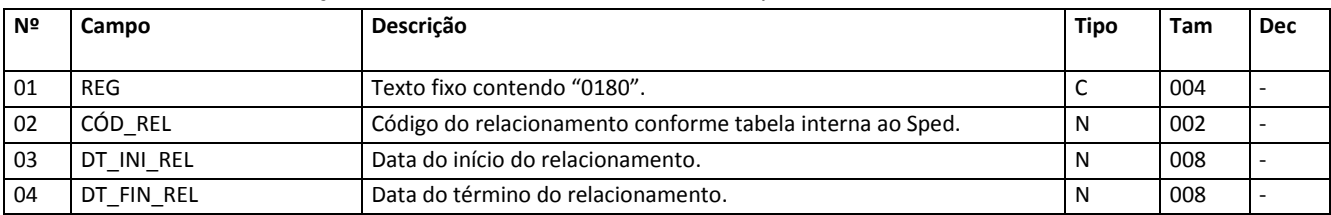

Observações:

Nível hierárquico - 3

Ocorrência - 1:N

Somente preencher este registro quando o participante se enquadrar em uma das hipóteses indicadas no campo 02 - COD\_REL.

#### REGISTRO 0990: Encerramento do Bloco 0

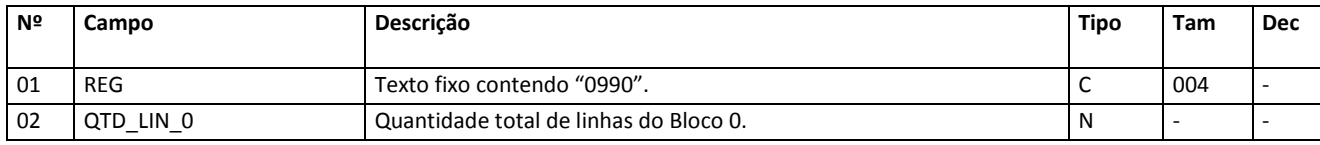

Observações:

Registro obrigatório

Nível hierárquico - 1

Ocorrência - um (por arquivo)

# BLOCO I: LANÇAMENTOS CONTÁBEIS

# REGISTRO I001: Abertura do Bloco I

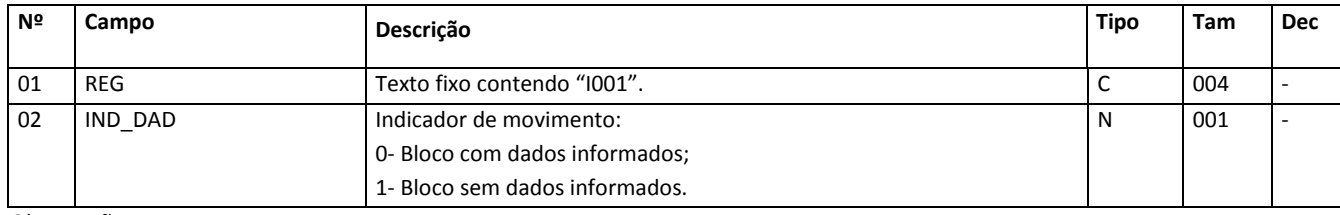

Observações:

Registro obrigatório Nível hierárquico - 1

Ocorrência - um (por arquivo)

#### REGISTRO I010: Identificação da Escrituração Contábil

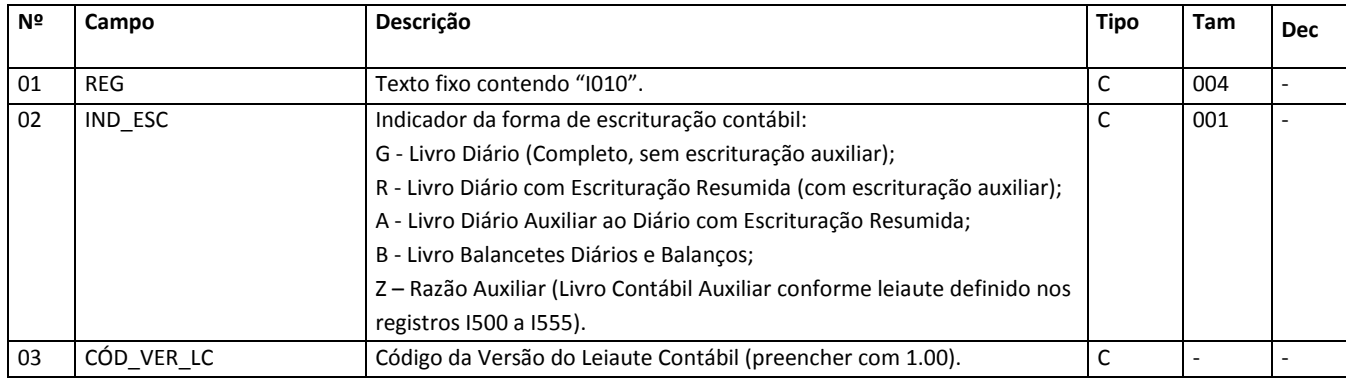

Observações:

Nível hierárquico - 2

Ocorrência - um (por arquivo)

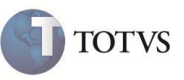

### REGISTRO I012: Livros Auxiliares ao Diário

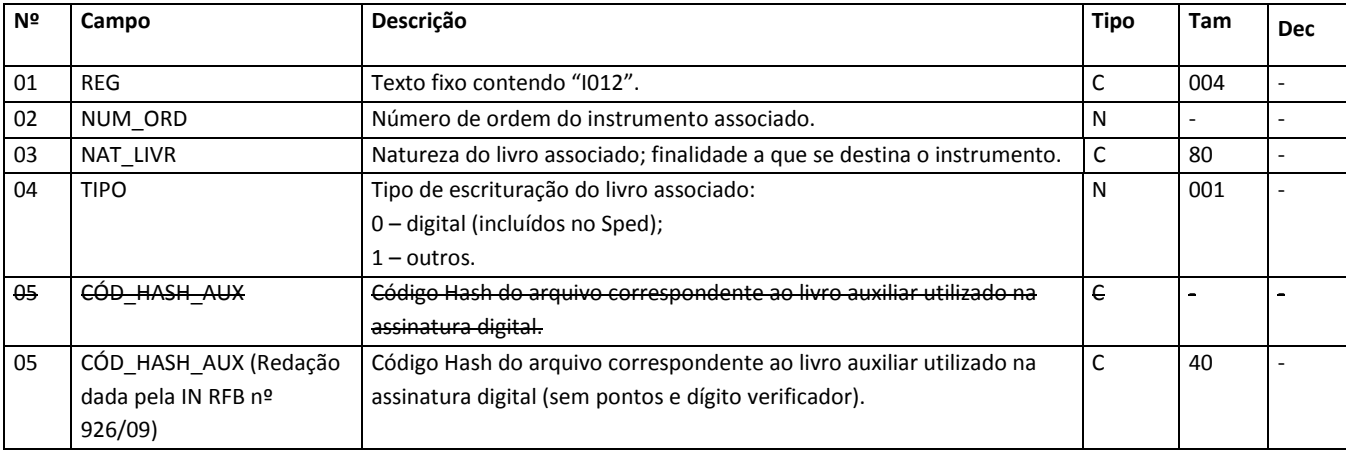

Observações:

Nível hierárquico - 3

Ocorrência - Um por arquivo, quando campo 02 do registro I010 = "A", ou "Z";

- Vários por arquivo, quando campo 02 do registro I010 = "R", "B" (somente se existirem livros auxiliares) Campos 02 e 03 – Quando campo 02 do registro I010 = "R", "B" (somente se existirem livros auxiliares), preencher com os dados dos livros auxiliares ("A" ou "Z"); Quando campo 02 do registro I010 = "A" ou "Z", preencher com os dados do livro com escrituração resumida ("R") ou livro balancetes diário ("B"), conforme o caso.

Campo 05: preencher somente quando campo 02 do registro I010 - IND ESC = "R", "B" (somente se existirem livros auxiliares).

### REGISTRO I015: Identificação das Contas da Escrituração Resumida a que se Refere a Escrituração Auxiliar

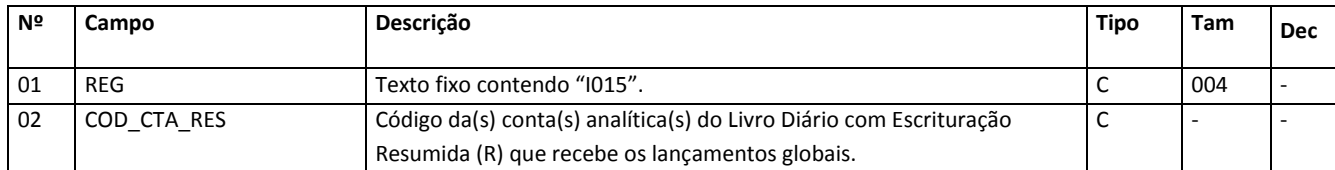

Observações:

Nível hierárquico - 4

Ocorrência – 1:N

Preencher somente quando campo 02 do registro I010 - IND\_ESC = A, R ou Z.

#### REGISTRO I020: Campos Adicionais

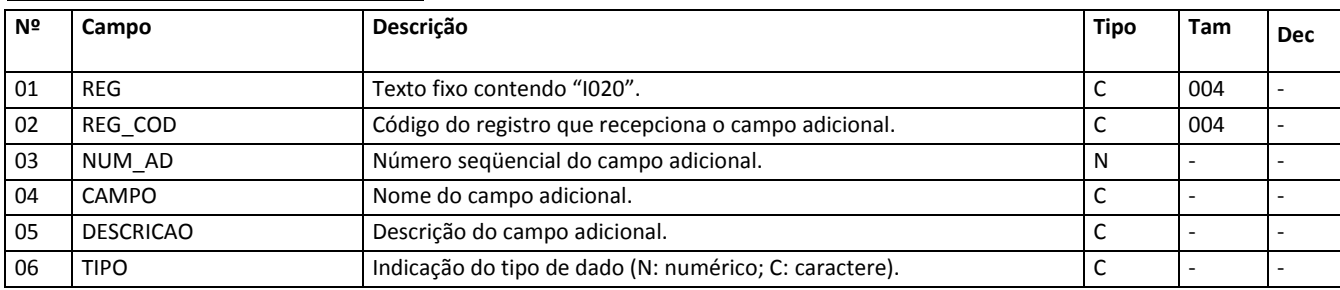

Observações:

Nível hierárquico - 3

Ocorrência - vários (por arquivo)

Quando, para manter a integridade e a correção da informação, for necessária a apresentação de dados não previstos nos arquivos padronizados, eles deverão ser incluídos no arquivo correspondente, mediante acréscimo de campos ao final de cada registro. Esta regra se aplica aos registros de I050 a I355.

#### REGISTRO I030: Termo de Abertura do Livro

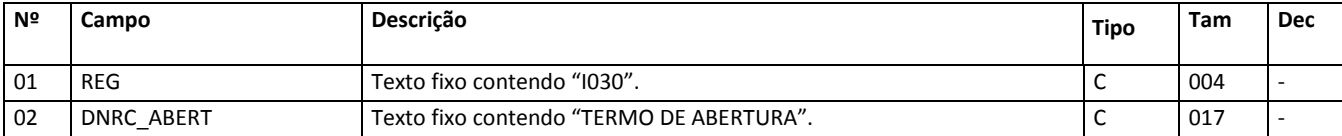

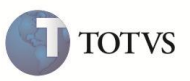

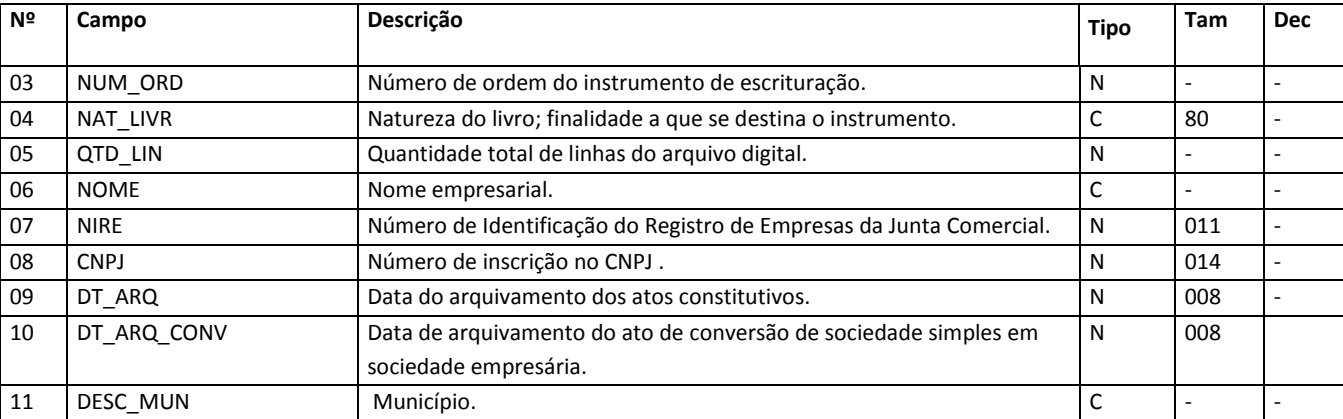

Observações:

#### Registro obrigatório

Registro obrigatório e exclusivo para as pessoas jurídicas sujeitas a registro em Juntas Comerciais (Redação dada pela IN RFB nº 926/09)

Nível hierárquico - 3

Ocorrência - um (por arquivo)

Deve ser utilizada uma seqüência específica de numeração para o campo NUM\_ORD por NAT\_LIVR.

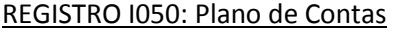

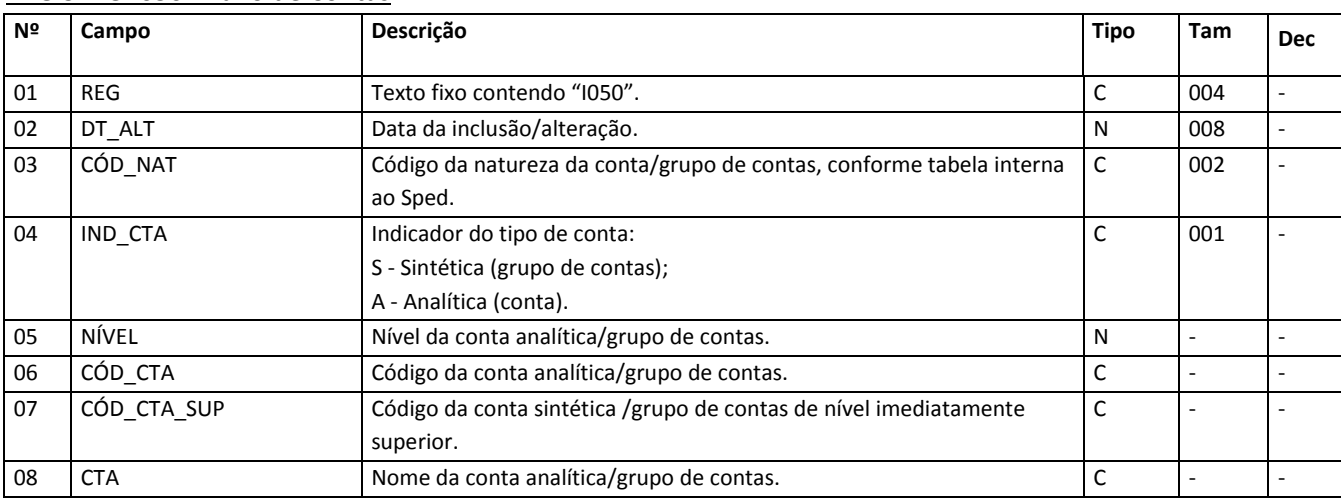

Observações:

Nível hierárquico - 3

Ocorrência - vários (por arquivo)

Chave: [DT\_ALT]+[ COD\_CTA]

Campo 05 – NÍVEL: Número crescente a partir da conta/grupo de menor detalhamento (Ativo, Passivo, etc.). Deve ser acrescido de 1 a cada mudança de nível. Exemplo:

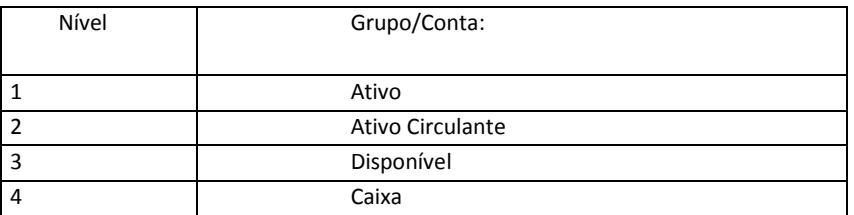

### REGISTRO I051: Plano de Contas Referencial

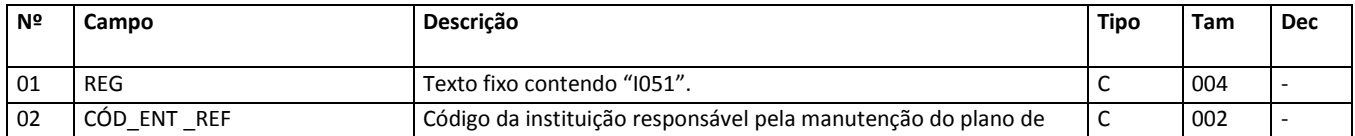

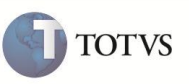

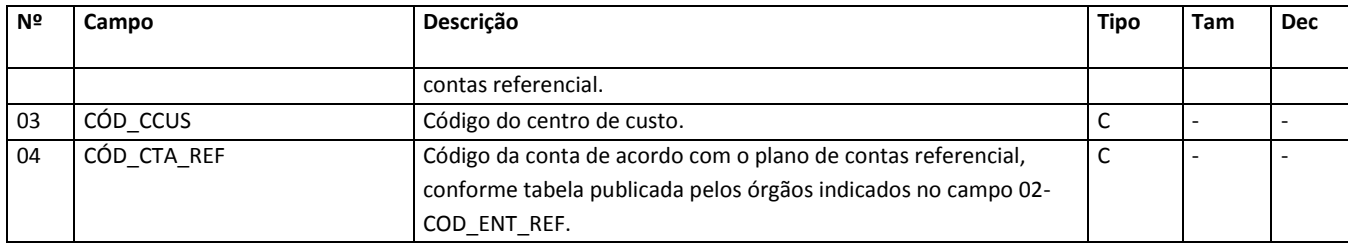

Observações:

Nível hierárquico - 4

Ocorrência - 1:N

Este registro somente deve ser informado para as contas analíticas do Plano de Contas (Campo 04 – IND CTA – do registro I050 =  $H''A''$ ).

Campo 03 – COD CCUS: preencher somente quando interferir na identificação do código do plano de contas referencial. Caso a vinculação da conta com o código do plano de contas referencial independa do centro de custos, este deve ser informado apenas no registro I100.

Chave: [COD\_ENT\_REF]+[COD\_CCUS]+[COD\_CTA\_REF]

# REGISTRO I052: Indicação dos Códigos de Aglutinação

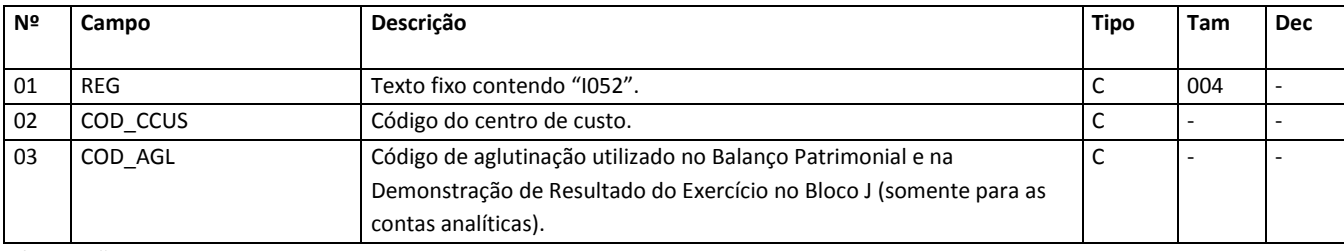

Observações:

Nível hierárquico - 4

Ocorrência - 1:N

Este registro somente deve ser informado para as contas analíticas do Plano de Contas (Campo 04 – IND\_CTA – do registro I050 =  $''A'$ ).

Campo 02 – COD CCUS: preencher somente quando interferir na identificação do código do plano de contas referencial. Caso a vinculação da conta com o código do plano de contas referencial independa do centro de custos, este deve ser informado apenas no registro I100.

Campo 03 – COD\_AGL Utilizar o código válido da data de encerramento e de maior detalhamento utilizado nas demonstrações contábeis. Havendo contas passíveis de classificação em mais de um grupo/conta do plano de contas referencial, adotar a mesma classificação do balanço ou, não constando o balanço do arquivo, a classificação na data final do período a que se refere o arquivo. (exemplo: contas que podem figurar no ativo ou passivo, dependendo do saldo).

Chave: [COD\_CCUS]+[COD\_AGL]

# REGISTRO I075: Tabela de Histórico Padronizado

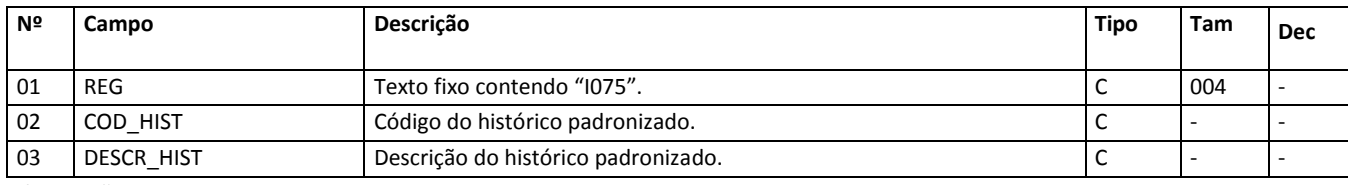

Observações:

Nível hierárquico – 3

Ocorrência - vários (por arquivo)

Campo 02- O código de histórico padronizado deve ser único para todo o período a que se refere a escrituração. Chave: [COD\_HIST]

### REGISTRO 1100: Centro de Custos

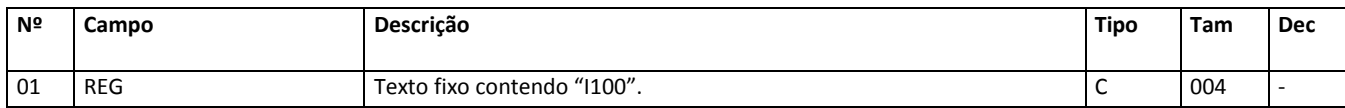

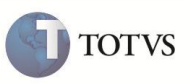

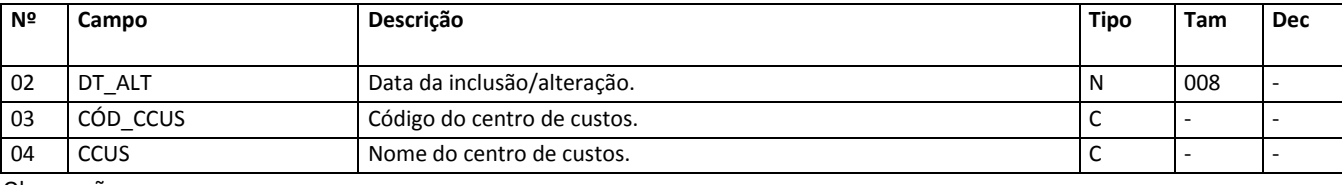

Observações: Nível hierárquico - 3

Ocorrência - vários (por arquivo)

Chave: [DT\_ALT]+[COD\_CCUS]

Registro obrigatório para todos os que utilizem, em seu sistema contábil, centros de custo, mesmo que não necessários nos registros I051 e I052.

### REGISTRO I150: Saldos Periódicos – Identificação do Período

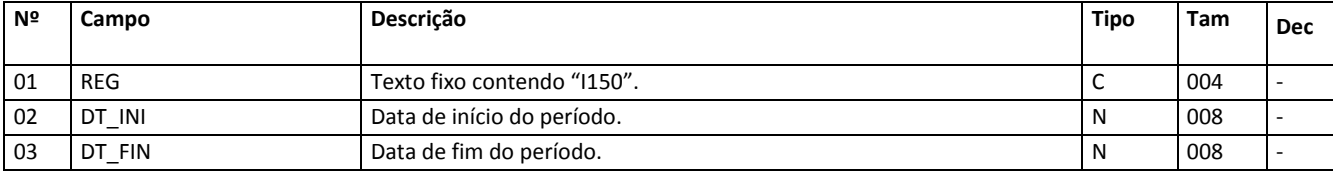

Observações:

Nível hierárquico - 3

Ocorrência - vários (por arquivo)

A periodicidade do saldo é, no máximo, mensal. Poderá conter fração de mês nos casos de abertura, fusão, cisão, incorporação ou extinção.

Chave: [DT\_INI]+[DT\_FIN]

# REGISTRO I151: Assinatura digital dos arquivos que contêm as fichas de lançamento utilizados no período (in rfb 926/09)

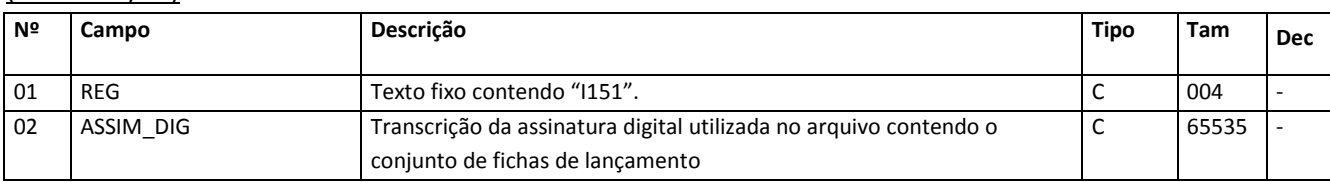

Observações:

Registro obrigatório a partir de 01.01.2010. Nível hierárquico – 4 Ocorrência - 1:N

#### REGISTRO I155: Detalhe dos Saldos Periódicos

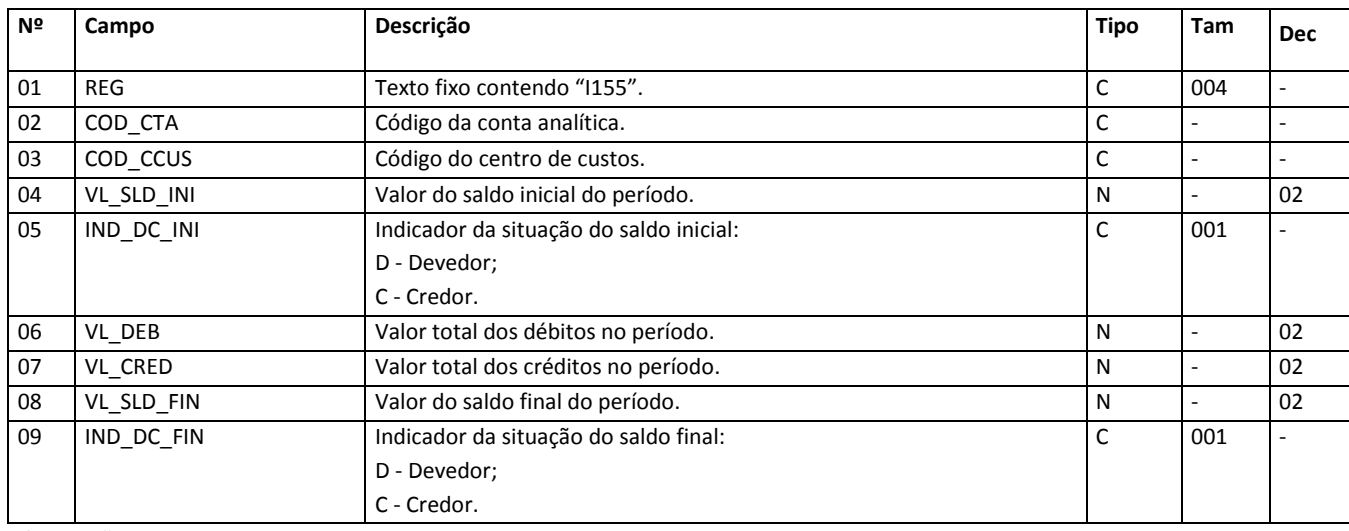

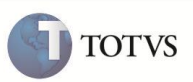

Nível hierárquico - 4

Ocorrência – 1:N

1- Apresentar registros apenas para as contas analíticas e que tenham tido saldo ou movimento no período;

2- Campos 05 (IND\_DC\_IN) e 09(IND\_CD\_FIN), quando saldos zero, preencher com D ou C;

3- Campos de 04 (VL\_SLD\_INI), 06 (VL\_DEB), 07 (VL\_CRED) e 08 (VL\_SLD\_FIN), na inexistência de saldo inicial, final ou de movimentação, preencher com zero.

Chave: [COD\_CTA]+[COD\_CCUS]

### REGISTRO I200: Lançamento Contábil

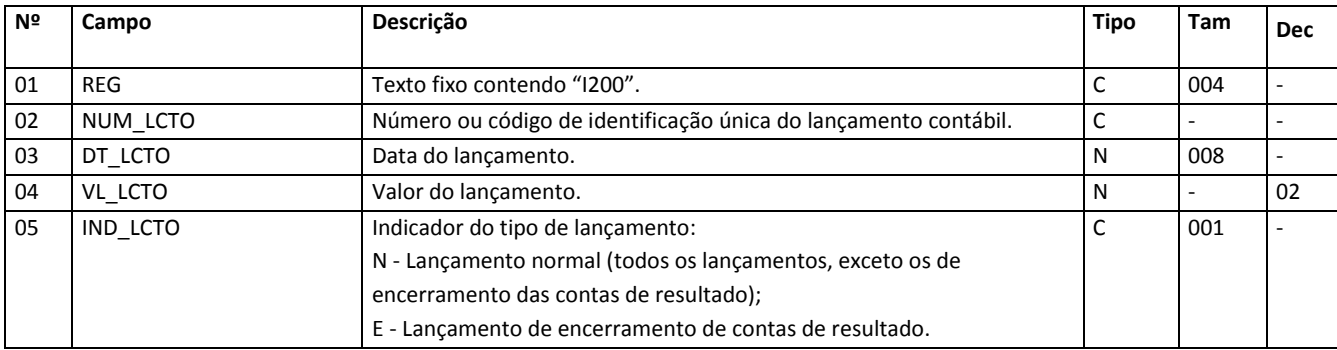

Observações:

Nível hierárquico - 3

Ocorrência - vários (por arquivo)

Campo 04 – VL\_LANCTO: soma das partidas do lançamento que tenham o mesmo indicador ("D" ou "C").

Campo 05 – IND\_LCTO: tem por objetivo identificar os lançamentos que zeram as contas de resultado, quando de sua apuração. Chave: [NUM\_LCTO]

### REGISTRO I250: Partidas do Lançamento

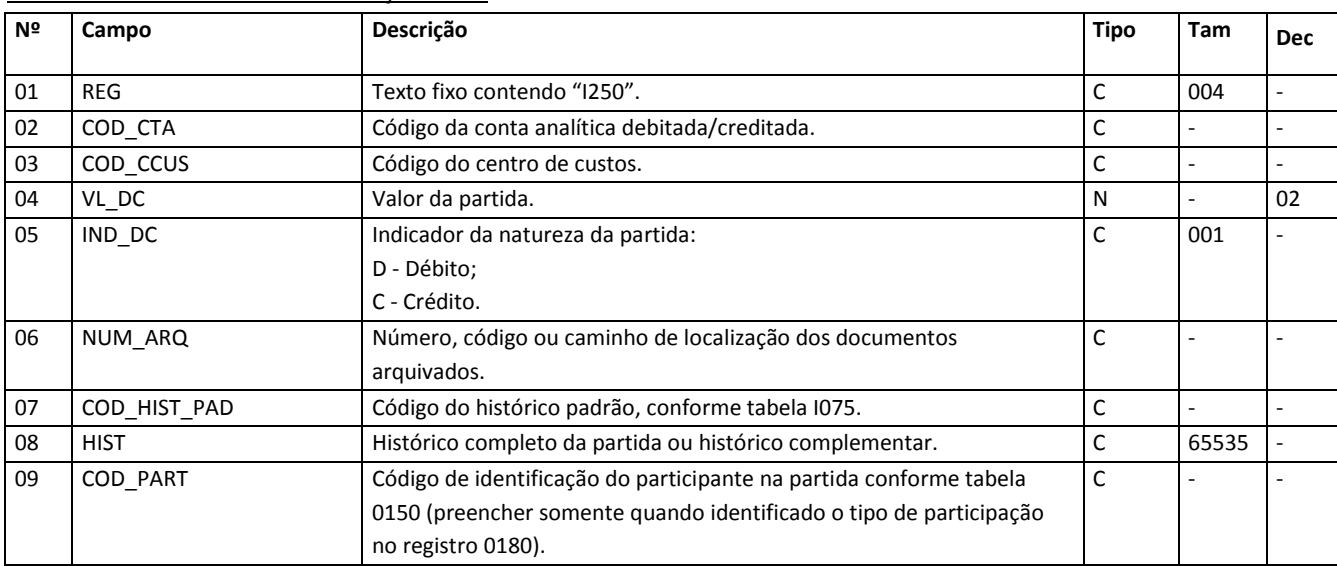

Observações:

Nível hierárquico - 4

Ocorrência – 1:N

1- No caso de um lançamento com um débito e um crédito, utiliza-se um registro que represente o débito e um registro que represente o crédito;

2- No caso de um lançamento com um débito e diversos créditos, utiliza-se um registro que represente o débito e tantos registros quantos sejam necessários para representar os créditos;

3- No caso de um lançamento com um crédito e diversos débitos, utiliza-se um registro que represente o crédito e tantos registros quantos sejam necessários para representar débitos;

4- No caso de um lançamento com diversos débitos e diversos créditos, utilizam-se tantos registros quantos sejam necessários para representar os créditos e tantos registros quantos sejam necessários para representar os débitos;

Campo 07 – COD\_HIST\_PAD: quando utilizada tabela de padronização de histórico, observar os registros I075;

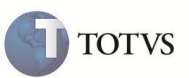

Campo 08 - HIST: quando utilizado como histórico complementar ao histórico padrão (Campo 07), deverá contemplar apenas as informações que ficariam no final do histórico, isto é, sua visualização deve ser possível com a utilização da fórmula: [DESCR\_HIST] do Registro I075 + " " + [HIST] do registro I250;

### REGISTRO I300: Balancetes Diários – Identificação da Data

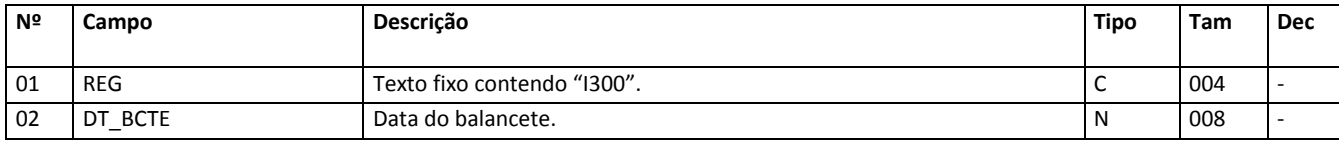

Observações: Nível hierárquico - 3

Ocorrência - vários (por arquivo) Chave: [DT\_BCTE]

# REGISTRO I310: Detalhes do Balancete Diário

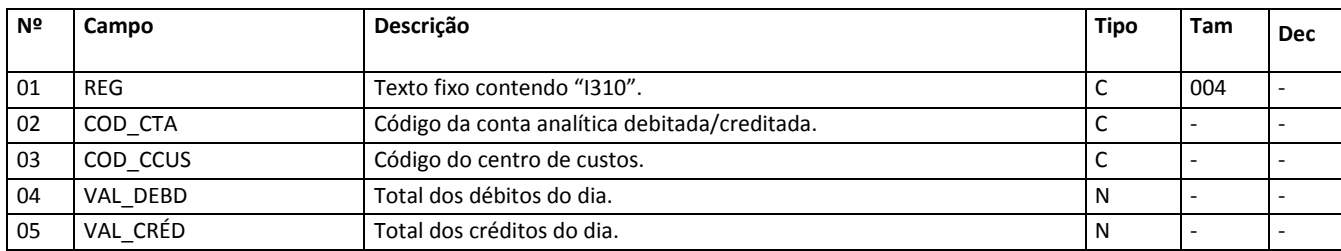

Observações:

Nível hierárquico - 4 Ocorrência – 1:N Chave: [COD\_CTA]+[COD\_CCUS]

# REGISTRO I350: Saldo das Contas de Resultado Antes do Encerramento – Identificação da Data

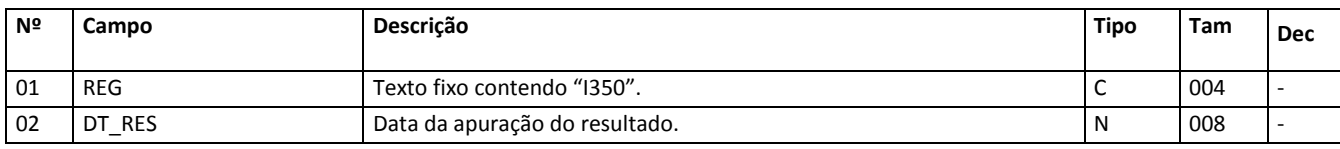

Observações: Nível hierárquico - 3 Ocorrência - vários (por arquivo) Chave: [DT\_RES]

# REGISTRO I355: Detalhes dos Saldos das Contas de Resultado Antes do Encerramento

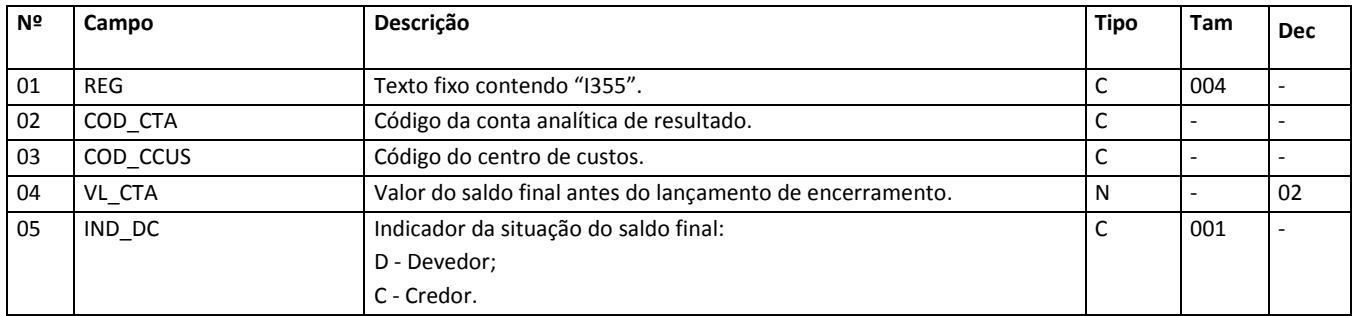

Observações:

Nível hierárquico - 4 Ocorrência – 1:N

Chave: [COD\_CTA]+[COD\_CCUS]

# I500 – Parâmetros de Impressão e Visualização do Livro Razão Auxiliar com Leiaute Parametrizável

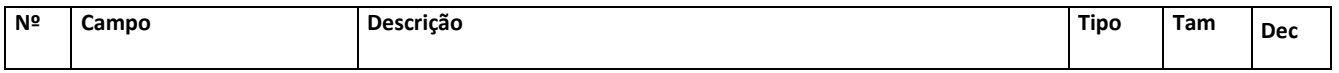

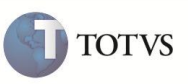

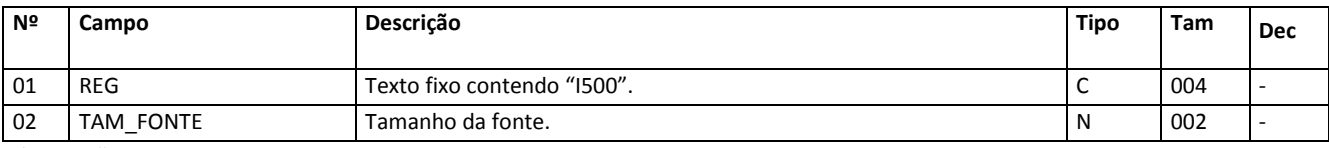

Observações:

Nível hierárquico – 3

Registro obrigatório para a escrituração tipo "Z"

Ocorrência - um por arquivo

Campo 02 – TAM\_FONTE: para especificar o tamanho da fonte, considerar que o livro será impresso/visualizado em papel A-4, com a orientação paisagem, margens de 1,5 cm e com fonte *Courier*.

### I510 – Definição de campos do Livro Razão Auxiliar com Leiaute Parametrizável

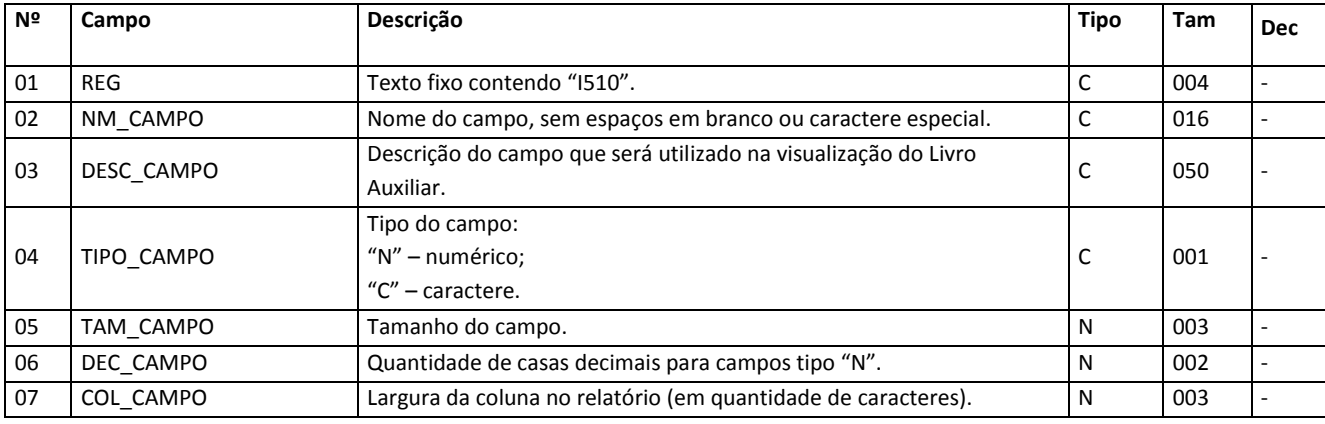

Observações:

Nível hierárquico - 3

Registro obrigatório para escrituração do tipo Z.

Ocorrência - vários (por arquivo)

Os campos devem ser informados, neste registro, na mesma ordem em que devam figurar da visualização/impressão.

Campo 7 – COL\_CAMPO: Tamanho da coluna no relatório, respeitado o tamanho da fonte definido no registro I500 e o espaço de um caractere entre as colunas. Para campos numéricos, considerar também os separadores de milhar e a vírgula. Considerar que o livro será impresso/visualizado em papel A-4, com a orientação paisagem, margens de 1,5 cm e com fonte Courier. Quando o conteúdo do campo (inclusive do cabeçalho das colunas) for de tamanho superior ao tamanho da coluna correspondente no relatório, o excedente será impresso nas linhas subseqüentes. Serão utilizadas tantas linhas quantas necessárias para impressão/visualização integral do campo.

#### REGISTRO I550 – Detalhes do Livro Razão Auxiliar com Leiaute Parametrizável

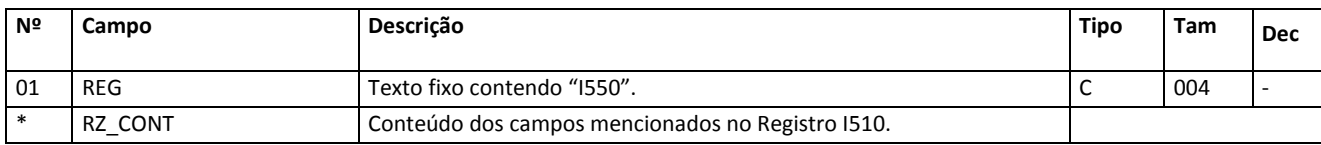

Observações:

Nível hierárquico - 3

Registro Obrigatório para o tipo de escrituração "Z".

Ocorrência - vários (por arquivo)

RZ\_CONT: cada linha deve conter todos os campos indicados no registro "I510", separados por "Pipe" (|).

#### REGISTRO I555 – Totais no Livro Razão Auxiliar com Leiaute Parametrizável

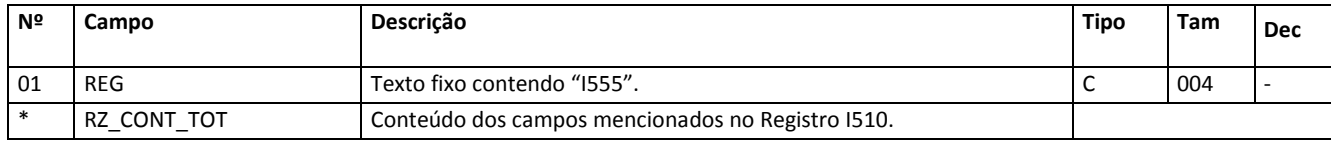

Nível hierárquico - 4

Registro facultativo;

Ocorrência - vários (por arquivo)

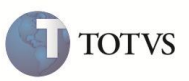

Este registro deve conter os mesmos campos do registro I550. Entretanto, devem estar preenchidos apenas os que serviram de chave para o cálculo dos totais e os campos que foram totalizados. Os demais campos não devem ter conteúdo ("||").

### REGISTRO I990: Encerramento do Bloco I

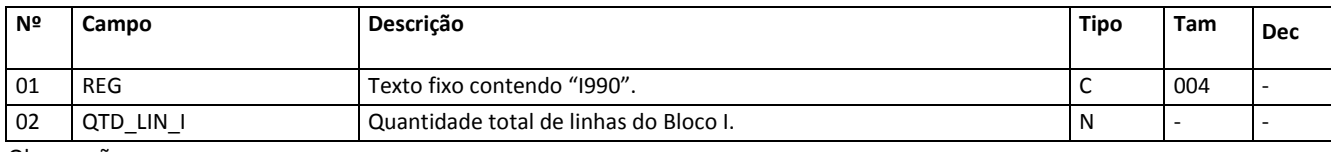

Observações:

Registro obrigatório Nível hierárquico - 1 Ocorrência - um (por arquivo)

# BLOCO J: DEMONSTRAÇÕES CONTÁBEIS

### REGISTRO J001: Abertura do Bloco J

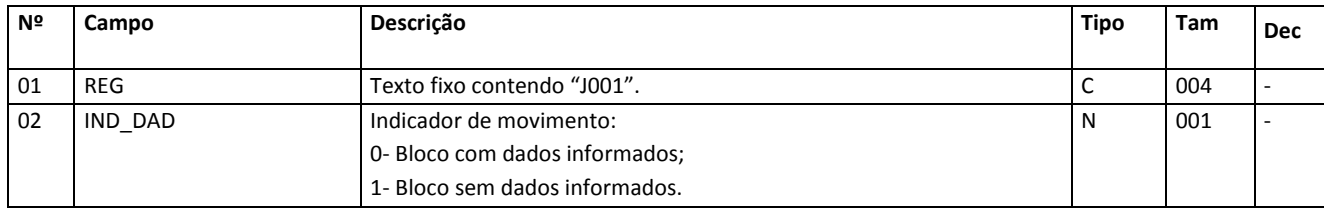

Observações:

Registro obrigatório

Nível hierárquico - 1

Ocorrência - um (por arquivo)

# REGISTRO J005: Demonstrações Contábeis

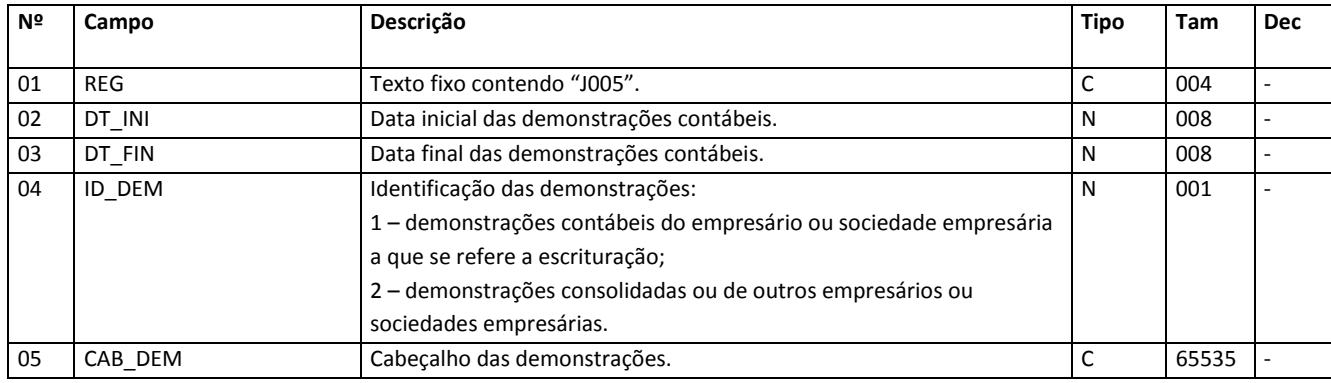

Observações:

Nível hierárquico - 2

Ocorrência – vários (por arquivo)

Campo 05 – CAB\_DEM: preencher somente quando campo 04 = "2"

# REGISTRO J100: Balanço Patrimonial

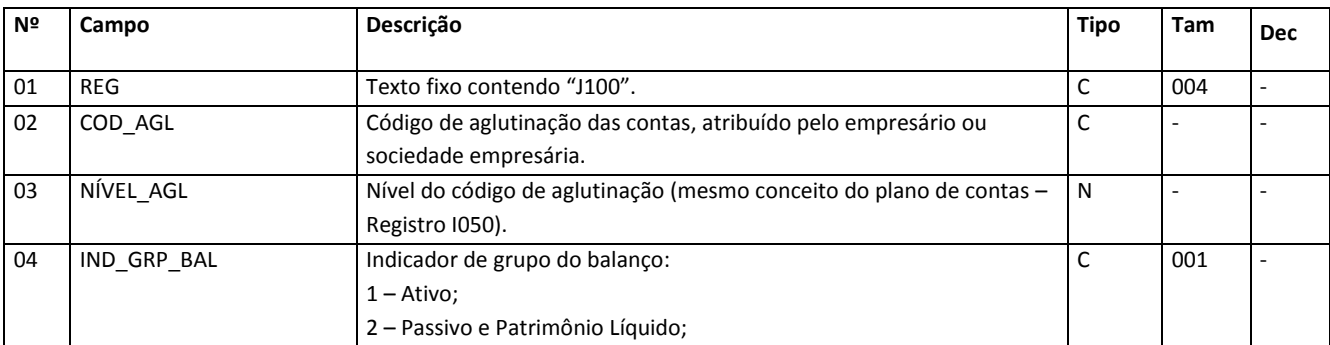

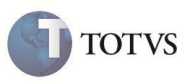

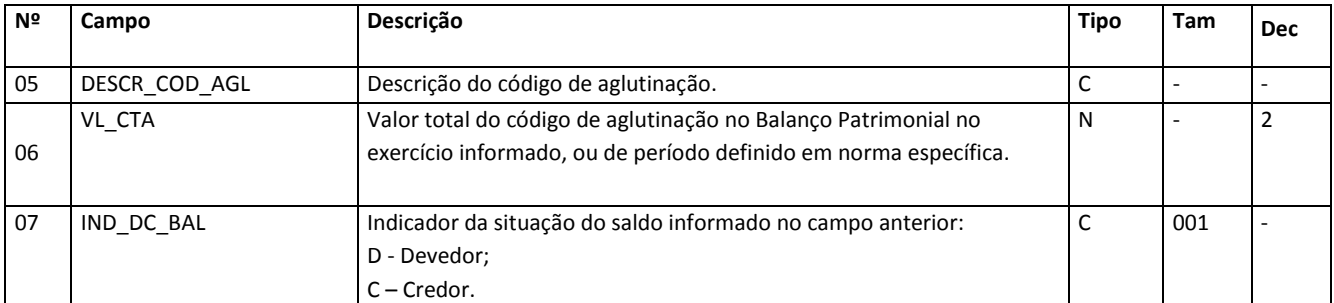

Observações:

Nível hierárquico - 3

Ocorrência - 1:N

O nível de detalhamento das demonstrações contábeis é de responsabilidade exclusiva do empresário ou sociedade empresária. Os registros devem ser gerados na mesma ordem em que devem ser visualizados.

Campo 02 – COD AGL. Devem ser informados códigos para todas as linhas nas quais exista valor.

Campo 05 – DESCR\_COD\_AGL. A definição da descrição, função e funcionamento do código de aglutinação são prerrogativa e responsabilidade do empresário ou sociedade empresária.

Chave: [COD\_AGL]

### REGISTRO J150: Demonstração do Resultado do Exercício

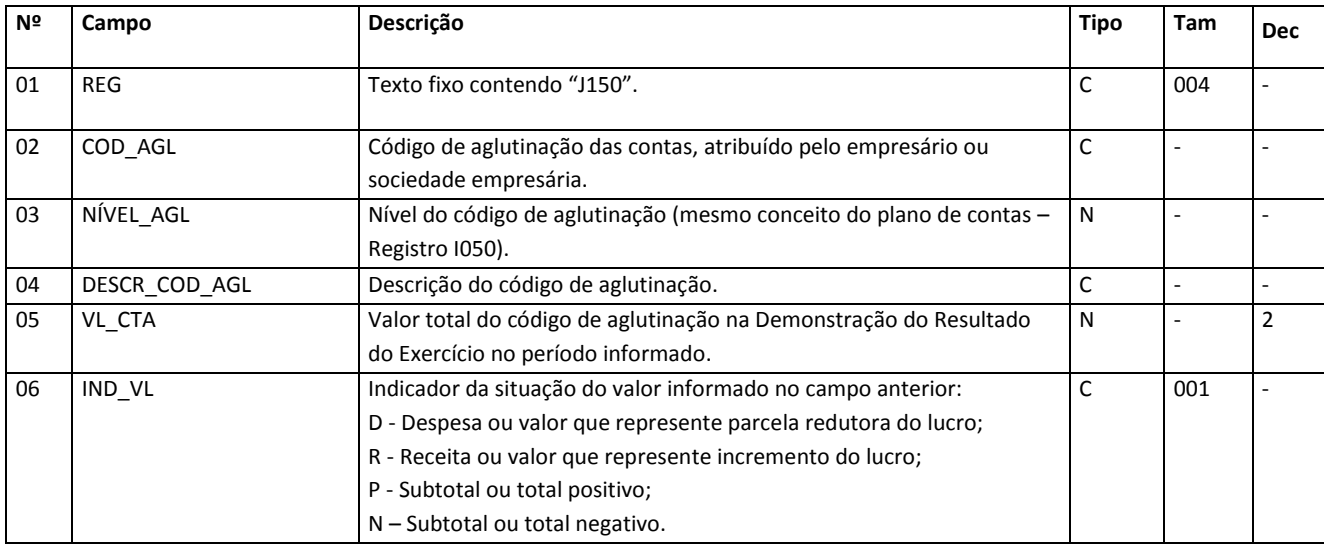

Observações:

Nível hierárquico - 3

Ocorrência - 1:N

O nível de detalhamento das demonstrações contábeis é de responsabilidade exclusiva do empresário ou sociedade empresária. Os registros devem ser gerados na mesma ordem em que devem ser visualizados.

Campo 02 – COD\_AGL. Devem ser informados códigos para todas as linhas nas quais exista valor.

Campo 04 – DESCR\_COD\_AGL. A definição da descrição, função e funcionamento do código de aglutinação são prerrogativa e responsabilidade do empresário ou sociedade empresária.

Chave: [COD\_AGL] (para [IND\_VL] = P ou N)

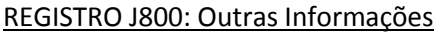

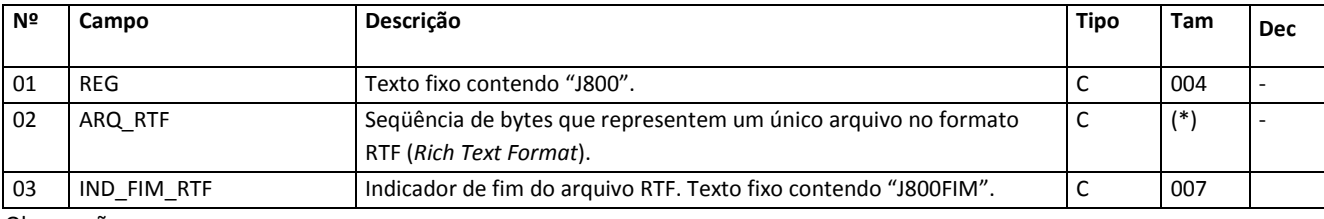

Observações: Nível hierárquico - 3 Registro facultativo

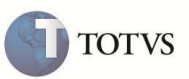

Ocorrência - 1:N

(\*) Não existe limite de tamanho.

Este registro destina-se a receber informações que devam constar do livro, tais como: outras demonstrações contábeis, pareceres, relatórios, etc.

### REGISTRO J900: Termo de Encerramento

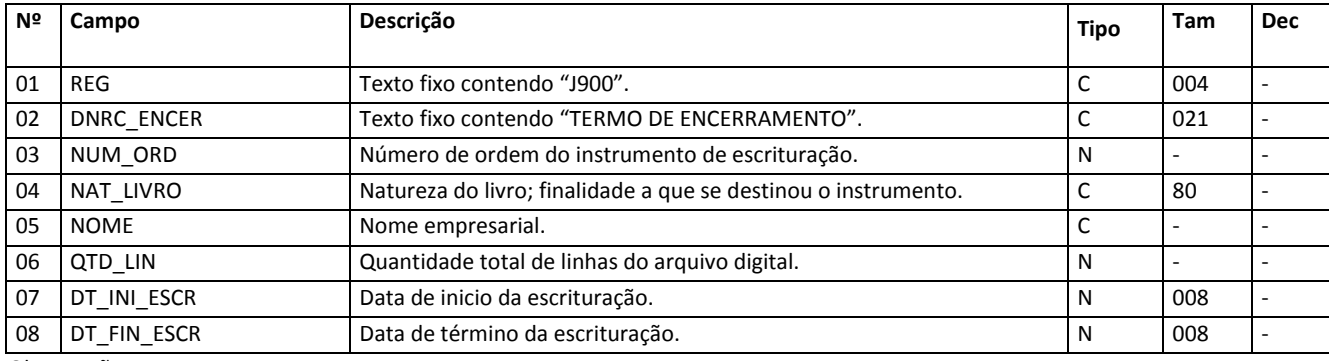

Observações:

Registro obrigatório e exclusivo para as pessoas jurídicas sujeitas a registro em Juntas Comerciais (Redação dada pela IN RFB nº 926/09).

Nível hierárquico - 2

Ocorrência - um (por arquivo)

### REGISTRO J930: Identificação dos Signatários da Escrituração

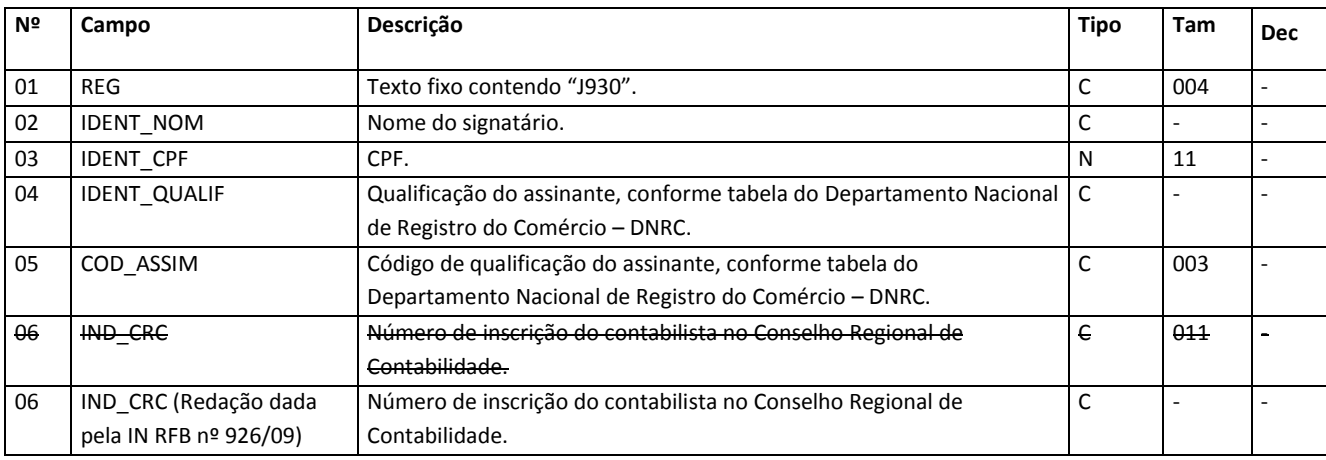

Observações: Nível hierárquico - 3 Ocorrência - 1:N

Chave: [IDENT\_CPF]+[COD\_ASSIN]

# REGISTRO J990: Encerramento do Bloco J

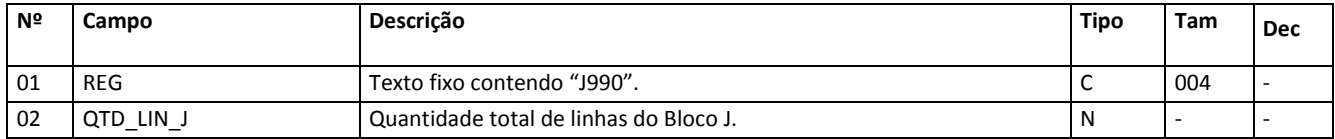

Observações:

Registro obrigatório

Nível hierárquico - 1

Ocorrência - um (por arquivo)

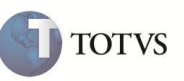

# BLOCO 9: CONTROLE E ENCERRAMENTO DO ARQUIVO DIGITAL

### REGISTRO 9001: Abertura do Bloco 9

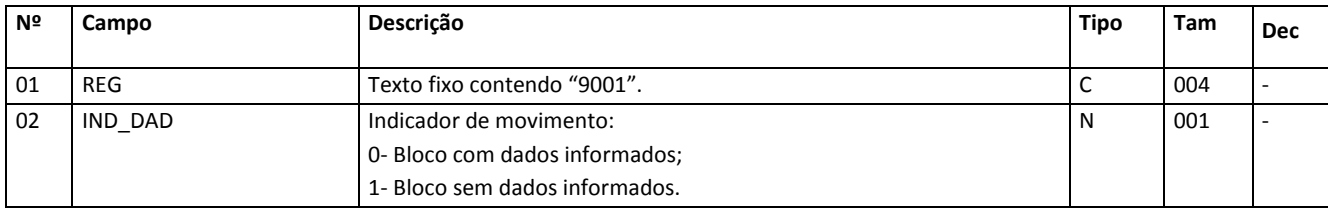

Observações:

Registro obrigatório

Nível hierárquico - 1

Ocorrência - um (por arquivo)

### REGISTRO 9900: Registros do Arquivo

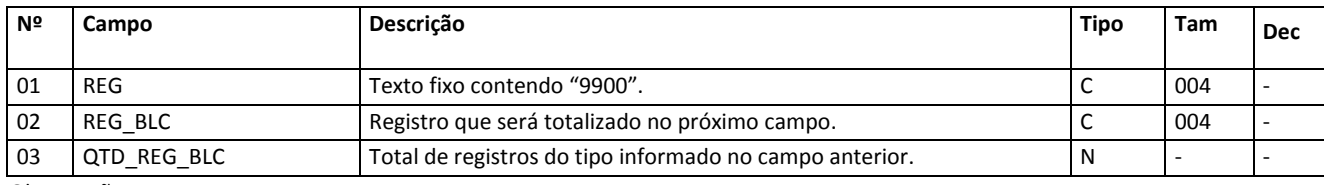

Observações: Registro obrigatório Nível hierárquico - 2 Ocorrência - vários (por arquivo) Chave: [REG\_BLC]

#### REGISTRO 9990: Encerramento do Bloco 9

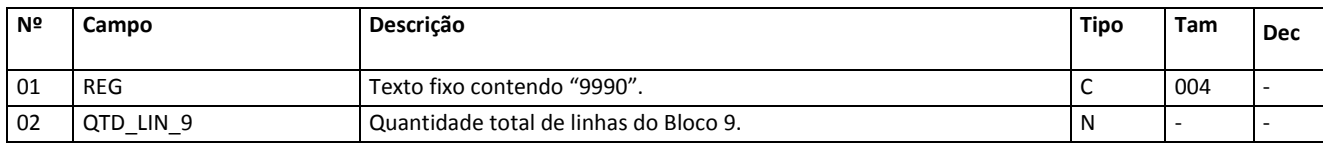

Observações:

Registro obrigatório

Nível hierárquico - 1

Ocorrência - um (por arquivo)

### REGISTRO 9999: ENCERRAMENTO DO ARQUIVO DIGITAL

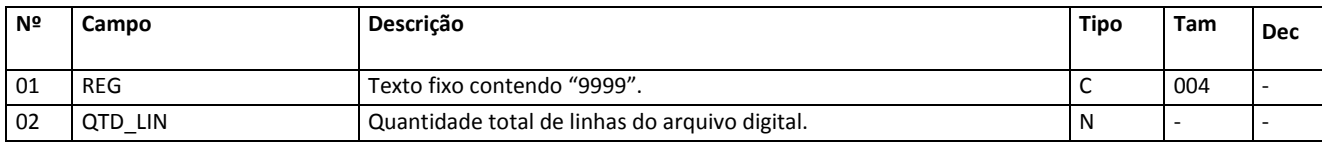

Observações:

Registro obrigatório Nível hierárquico - 0 Ocorrência - um (por arquivo)

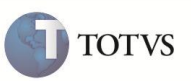

# **XII. Alterações para Leiaute 2.00**

### **LEGISLAÇÃO**

Link: <http://www.receita.fazenda.gov.br/Legislacao/AtosExecutivos/2013/COFIS/ADCofis033.htm>

Ato Declaratório Executivo Cofis nº 33, de 6 de maio de 2013

DOU de 10.5.2013

Dispõe sobre o Manual de Orientação do Leiaute do Sped Contábil (ECD).

O COORDENADOR-GERAL DE FISCALIZAÇÃO SUBSTITUTO, no uso da atribuição que lhe confere o art. 12 da Instrução Normativa RFB nº 787, de 19 de novembro de 2007, declara:

Art. 1º Fica aprovado o Manual de Orientação do Leiaute do Sped Contábil (ECD) constante do anexo único, disponível na internet no portal do Sistema Público de Escrituração Digital no endereço http://www1.receita.fazenda.gov.br/faq/sped-contabil.htm.

Art. 2º Este Ato Declaratório entra em vigor na data de sua publicação.

Art. 3º Ficam revogados o Ato Declaratório Cofis nº 36, de 18 de dezembro de 2007, o Ato Declaratório Cofis nº 20, de 28 de maio de 2009 e o Ato Declaratório Cofis nº 29, de 9 de junho de 2010.

DANIEL BELMIRO FONTES

Anexo Único

Manual de Orientação do Leiaute do Sped Contábil (ECD)

Disponível para download em:

<http://www1.receita.fazenda.gov.br/faq/sped-contabil.htm>

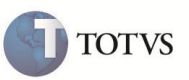

# REGISTROS COM ALTERAÇÕES PARA LEIAUTE 2.00

Os registros a seguir sofreram alterações para contemplar leiaute 2.00 disponibilizado pela Receita Federal.

#### REGISTRO 0000: Abertura do Arquivo Digital e Identificação do empresário ou da sociedade empresária

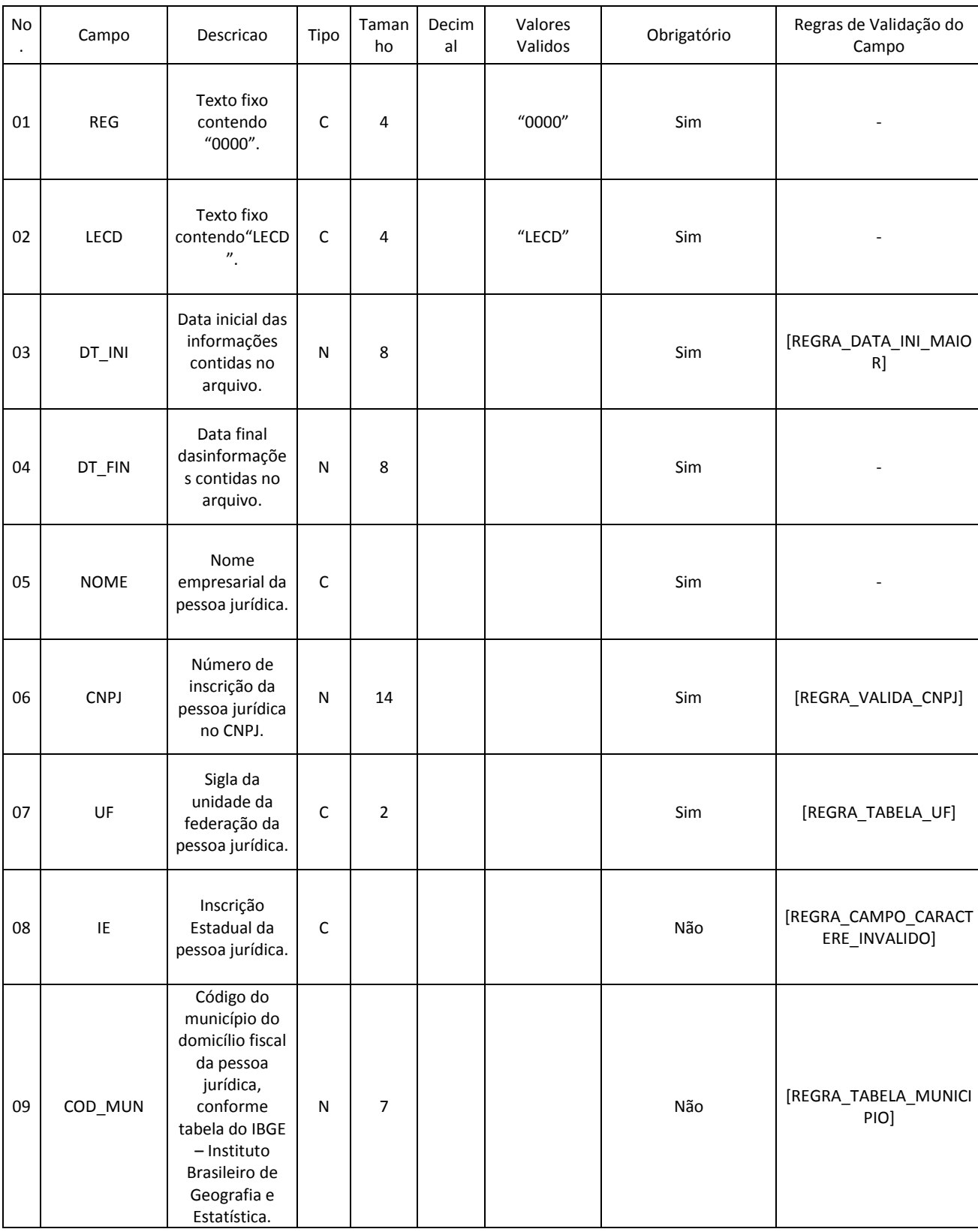

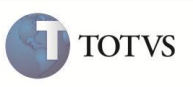

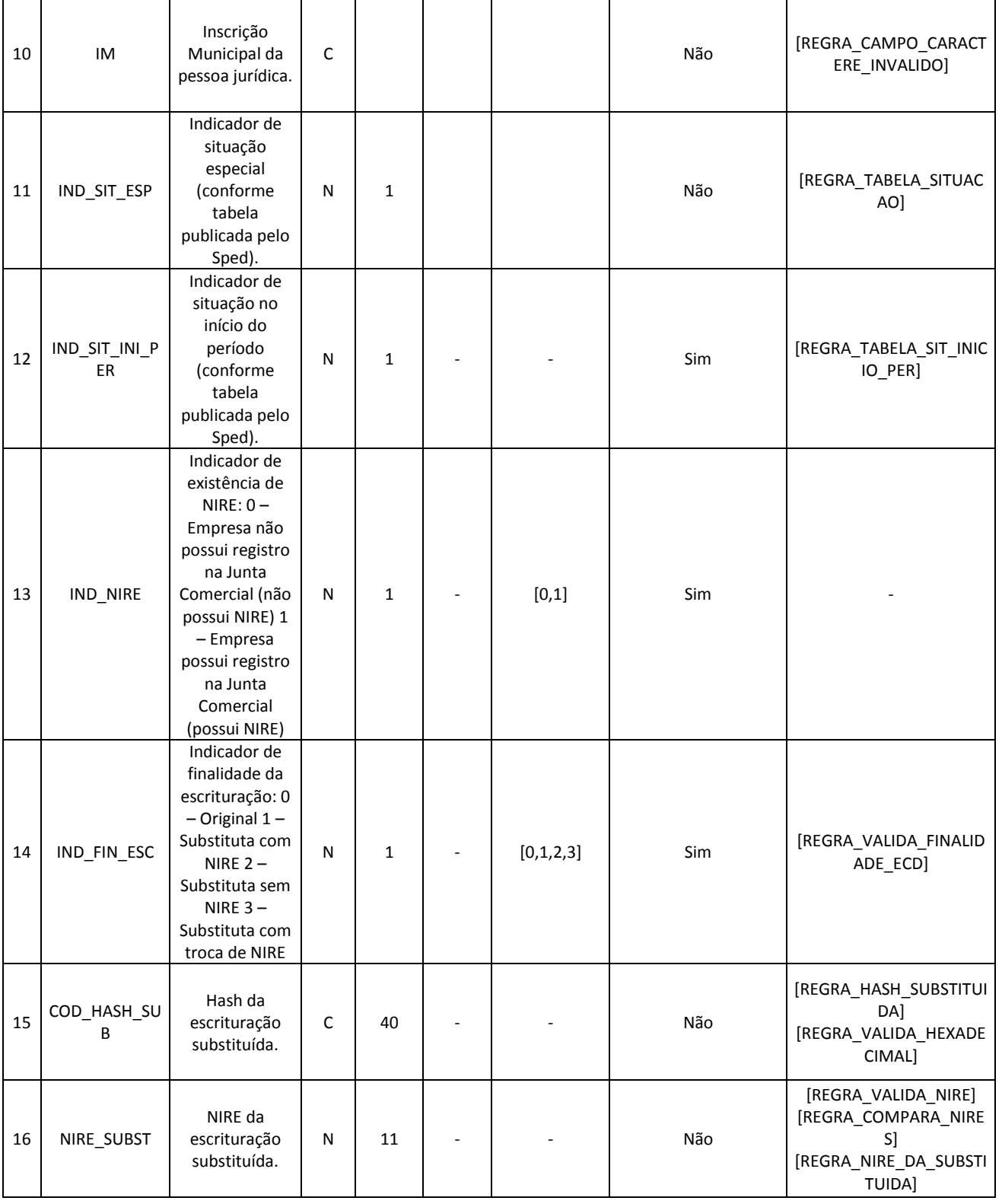

Os campos em destaque foram acrescentados no leiaute 2.00 e foram tratados no sistema com a inclusão de novas perguntas no assistente de escrituração digital, após o usuário pressionar Incluir na tela principal da Central de Escrituração, será exibido a pergunta para seleção do leiaute, conforme segue:

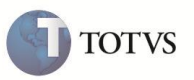

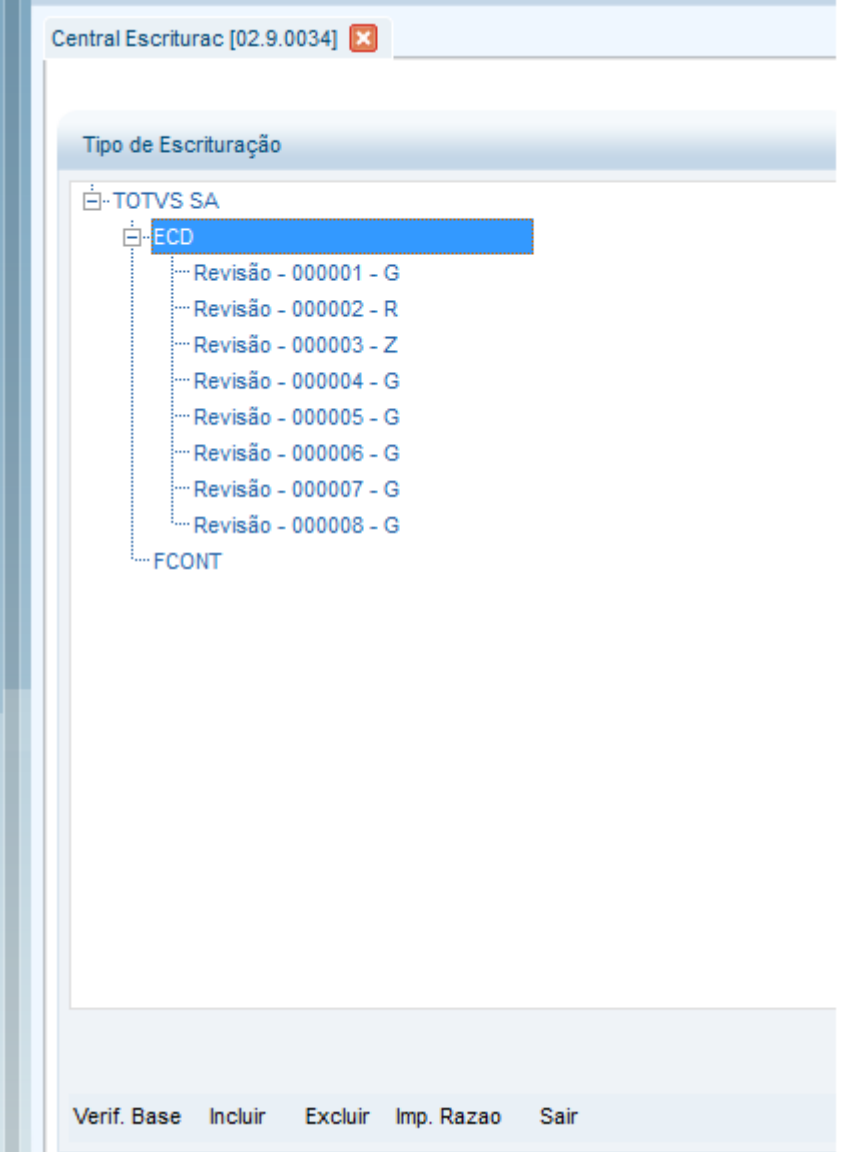

Tela para seleção do leiaute:

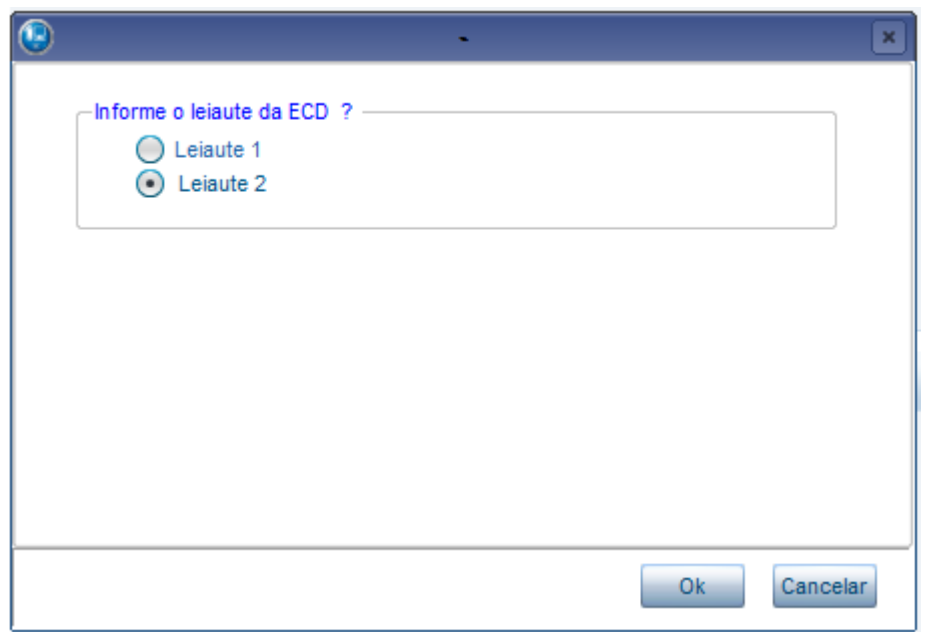
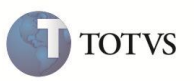

Inclusão de novas perguntas para digitação dos novos campos acrescida no leiaute do registro.

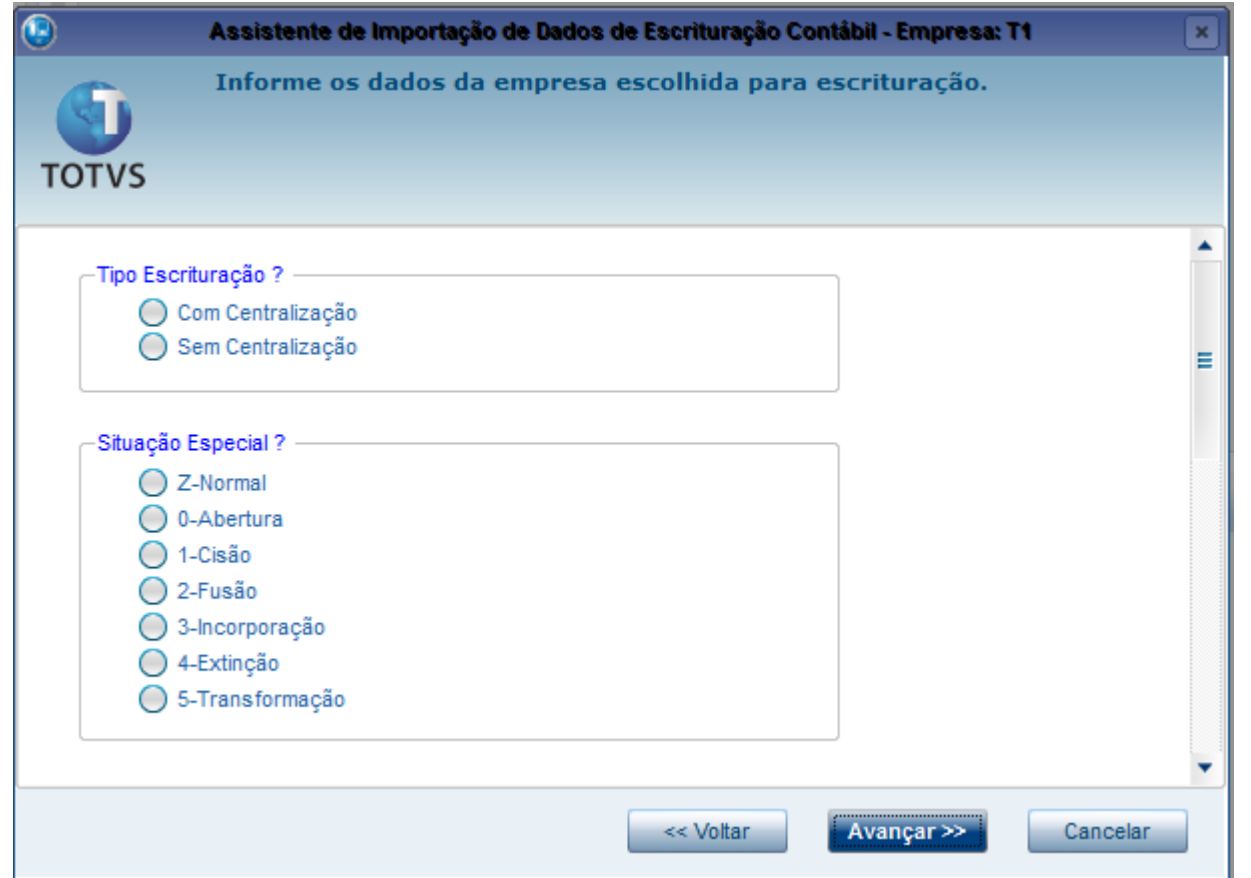

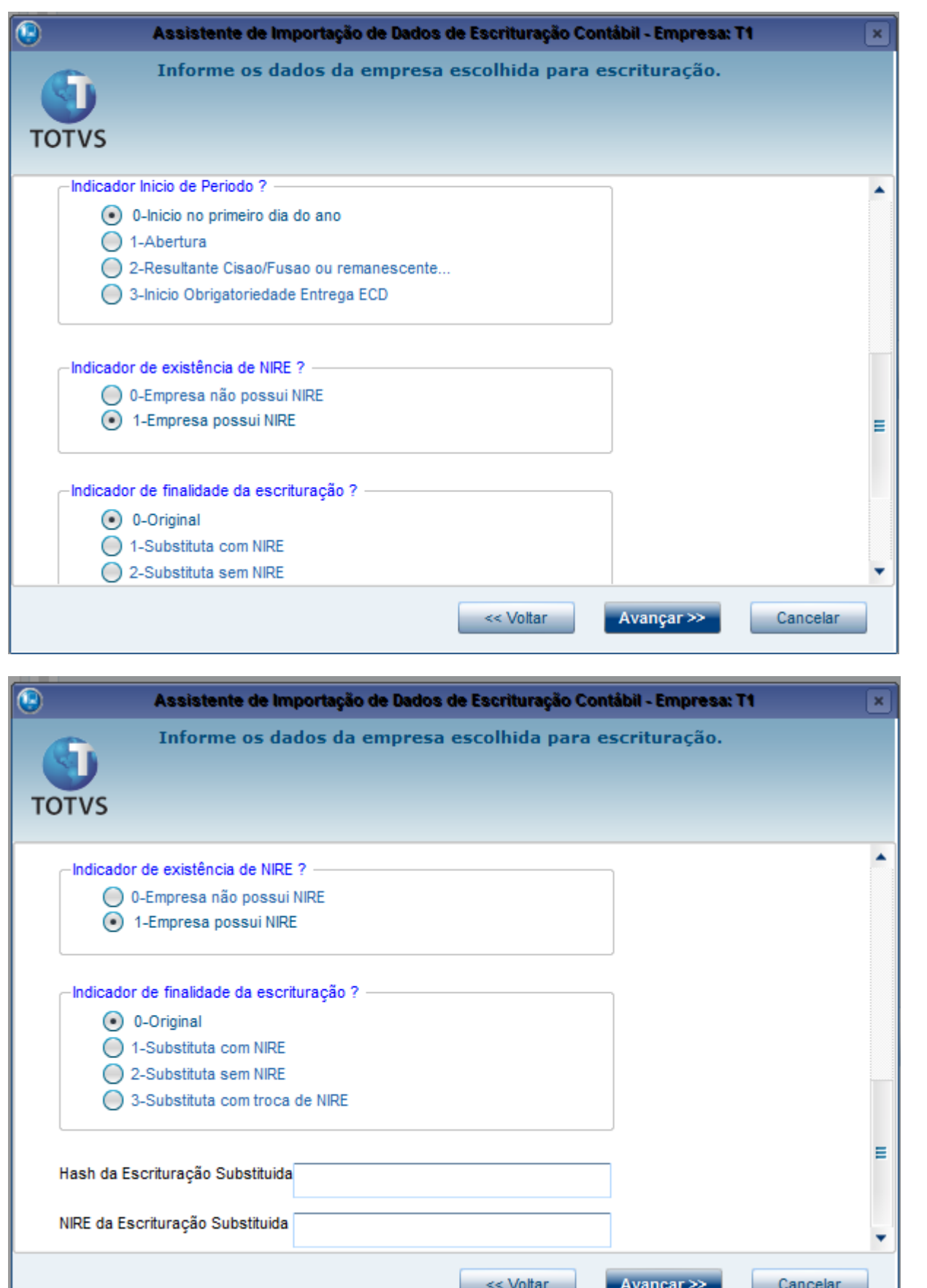

**O** TOTVS

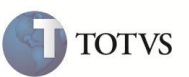

As informações digitadas nesta tela será gravado na tabela CS0-Revisões e podem ser visualizadas na tela a direita posicionando na revisão correspondente da arvore.

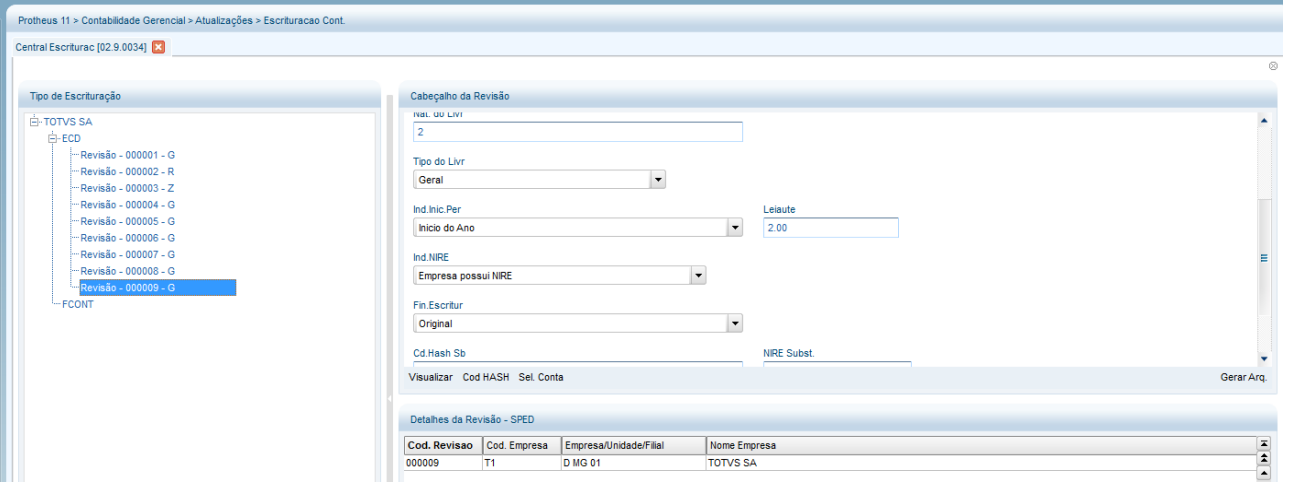

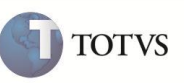

#### REGISTRO I030: Termo de Abertura do Livro

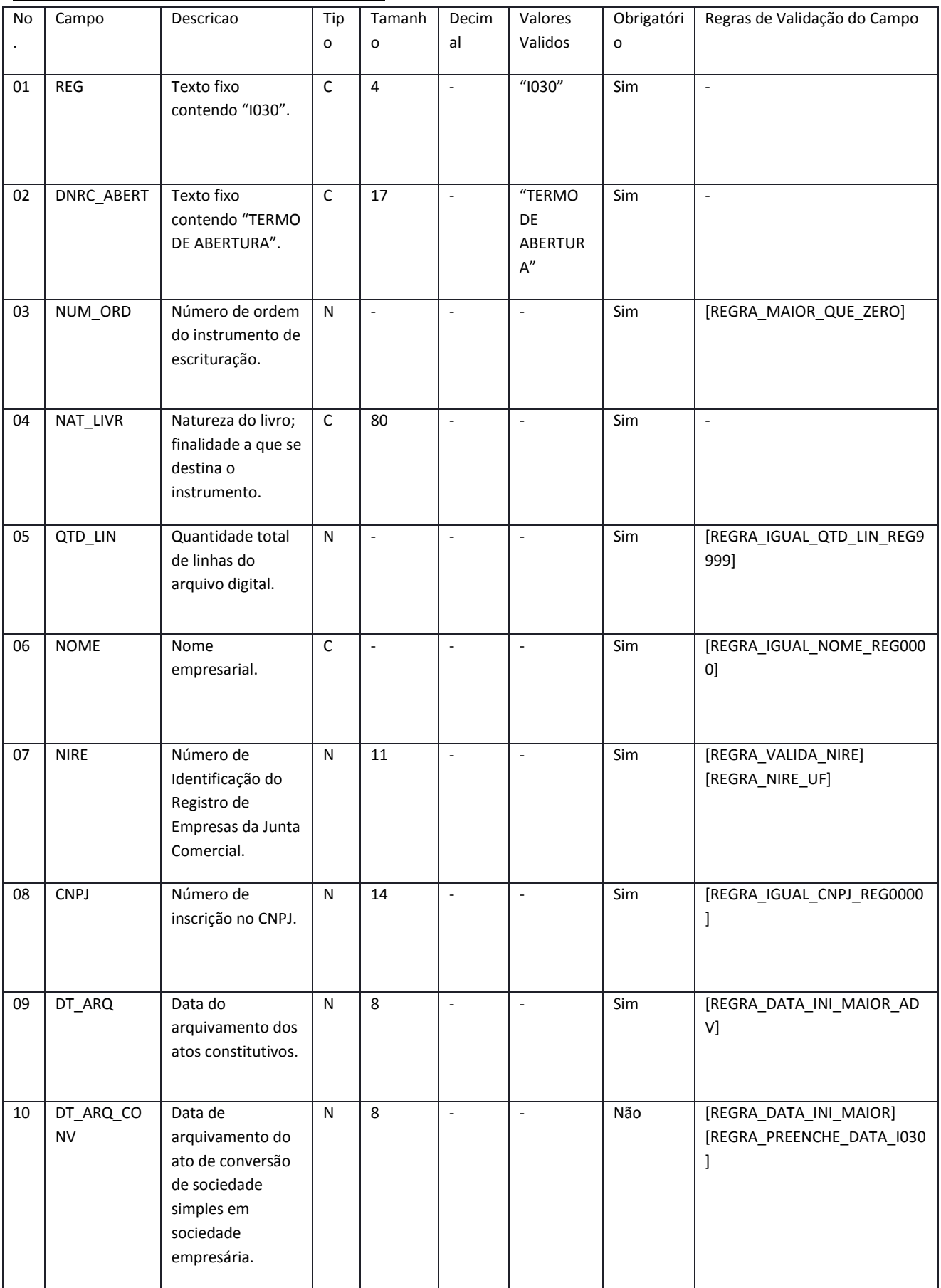

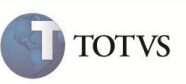

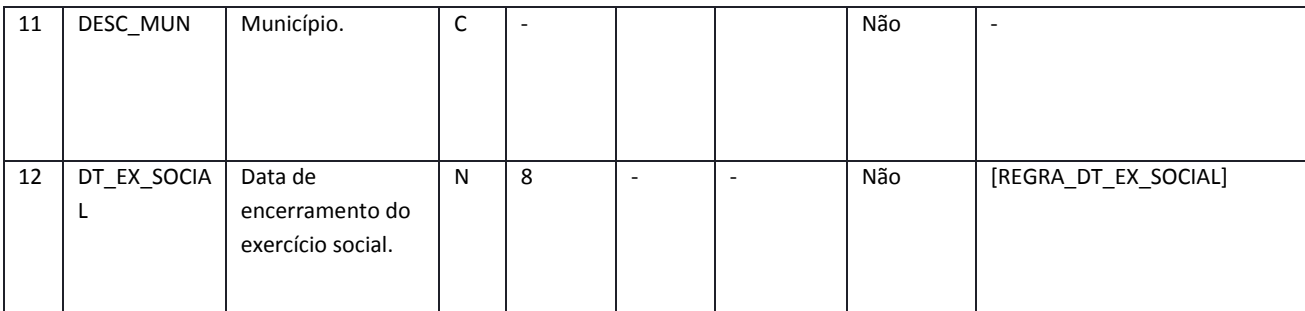

O novo campo adicionado ao leiaute será preenchido com a data de apuração do resultado digitado no assistente de escrituração contábil, e este será gravado na tabela CS0-Revisões no campo com título Dt Ap LP.

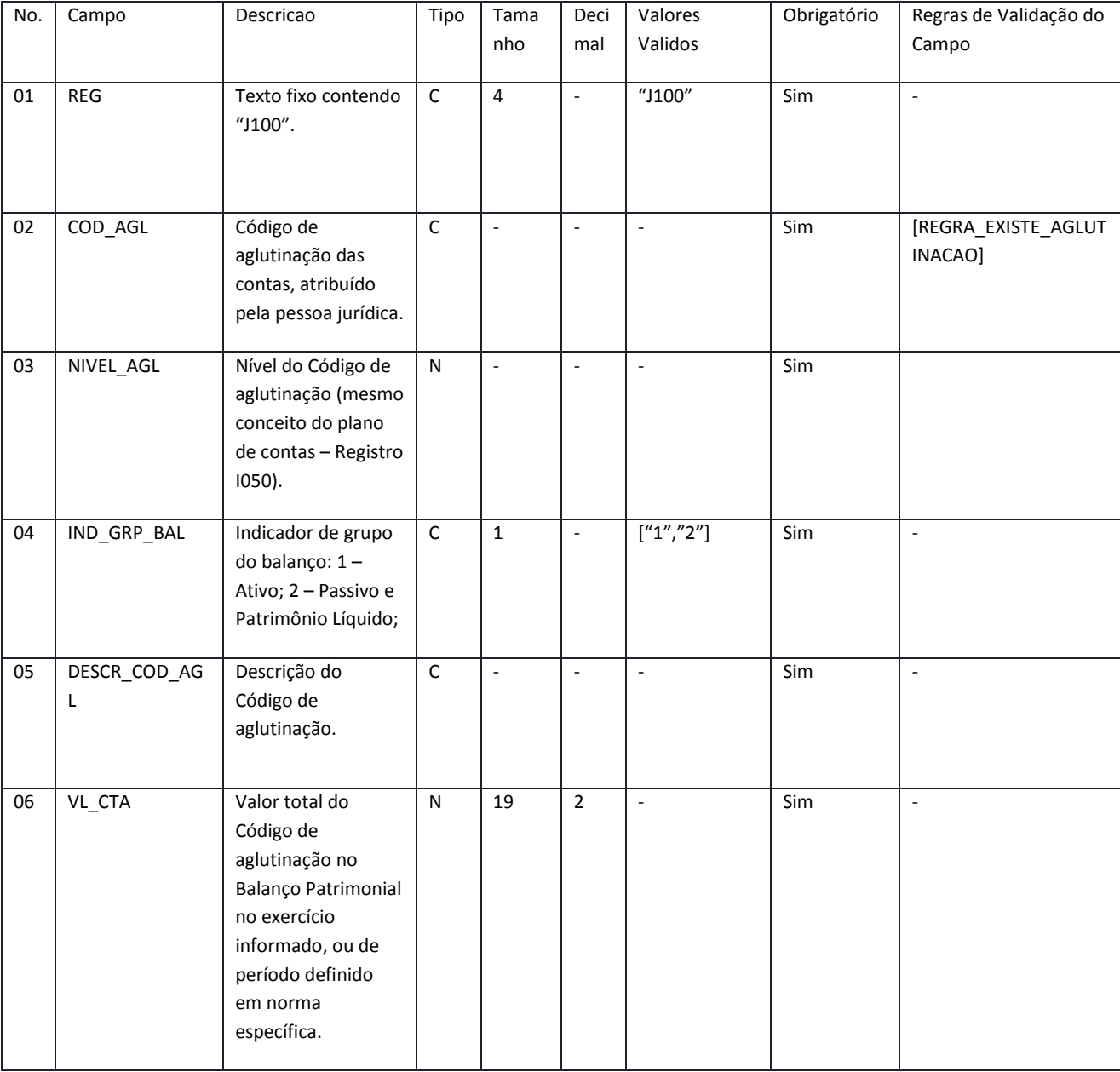

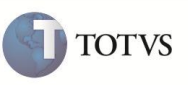

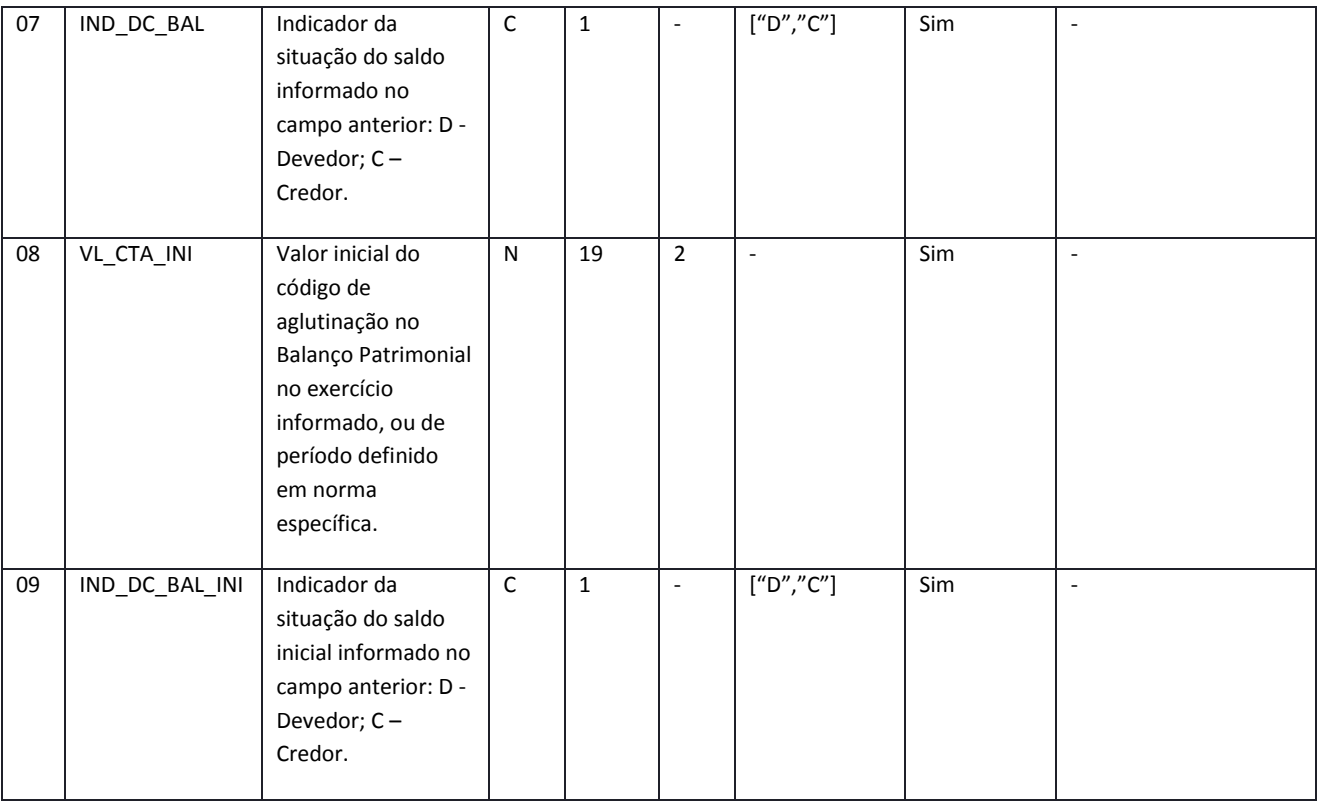

Os campos de Valor inicial e indicador inicial serão preenchidos na tabela CSE-Balanços Itens de acordo o código da visão gerencial relacionado a configuração de livro digitada no assistente de escrituração contábil.

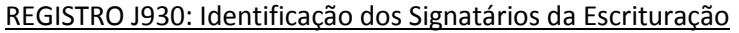

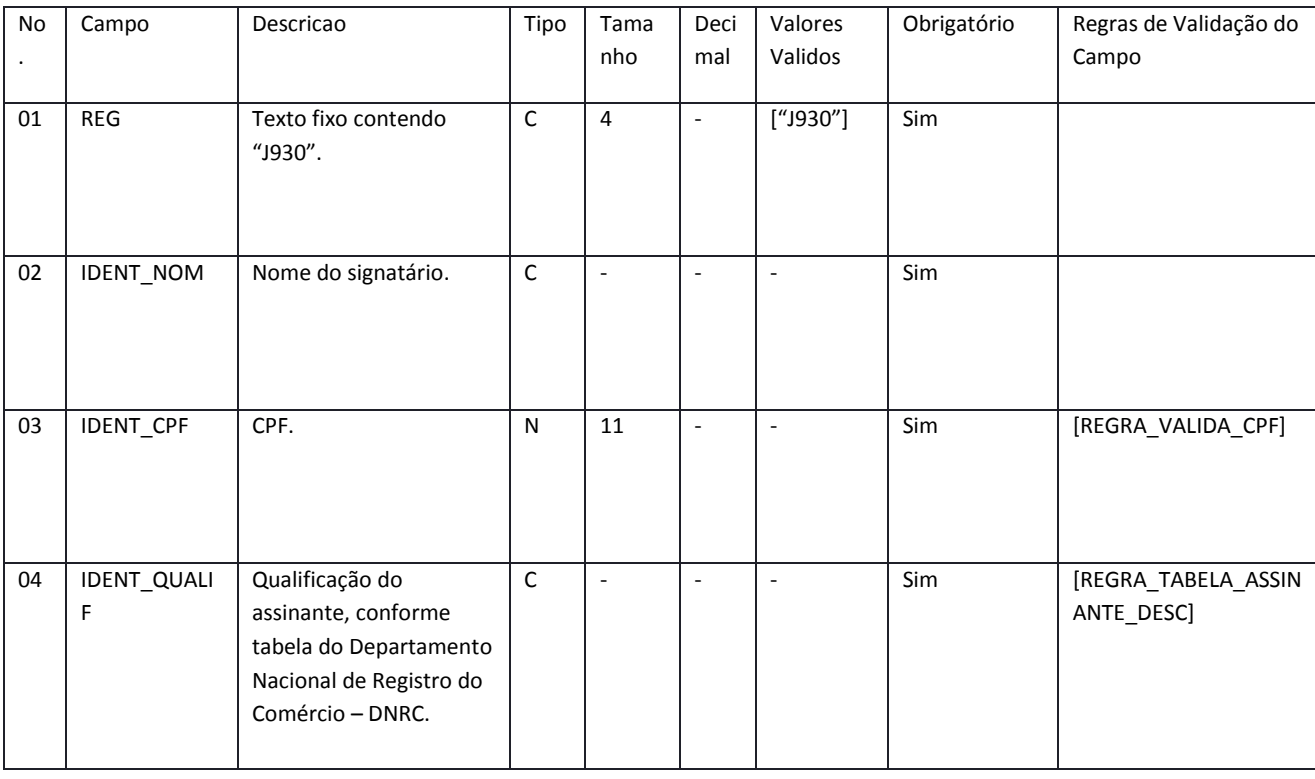

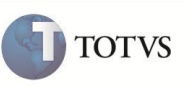

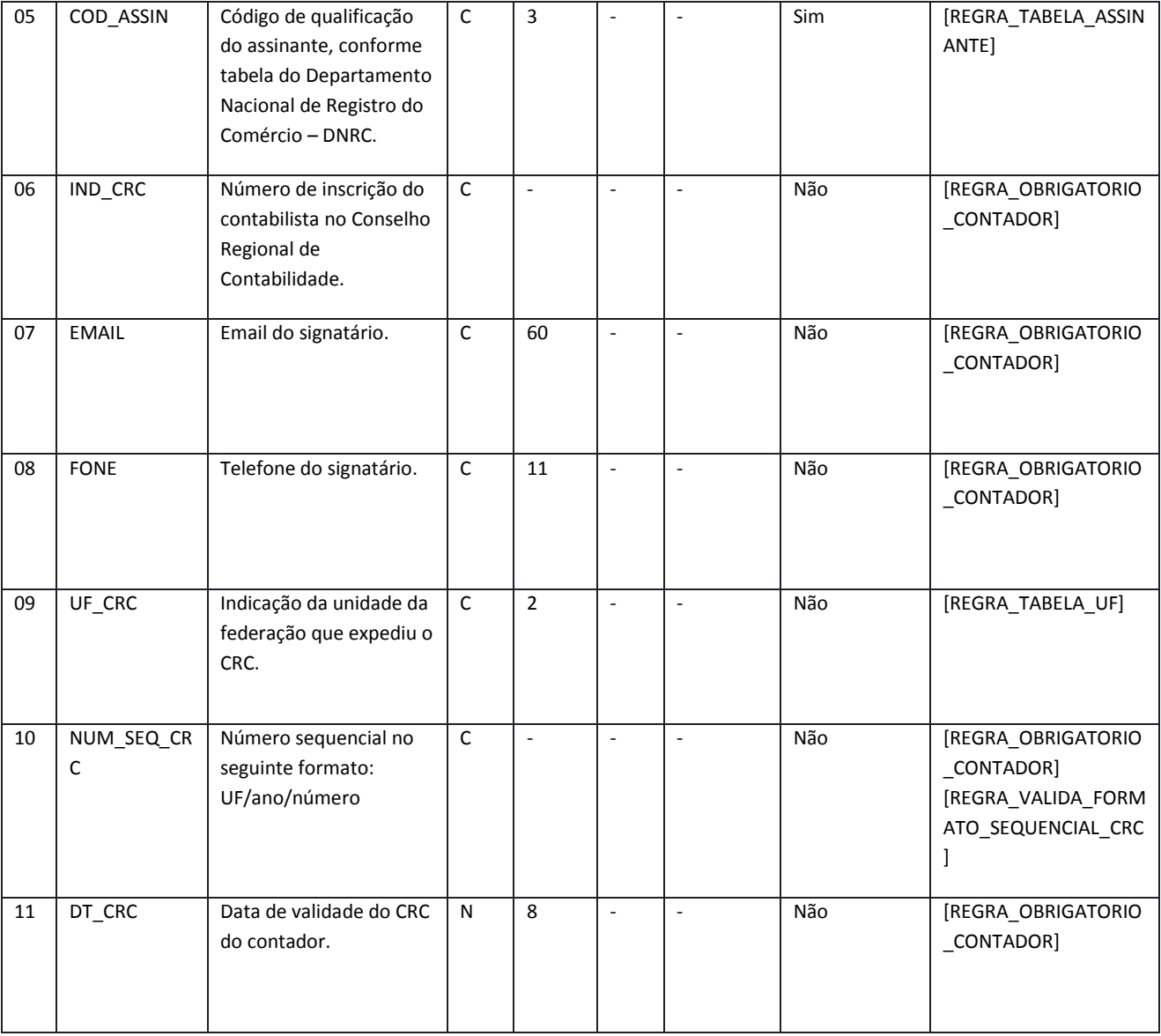

Para contemplar os campos em destaque foi alterado o cadastro de contabilista com a inclusão dos campos UF do CRC, Número Sequencial CRD e Data do CRC, pois os campos de email e telefone já existiam neste cadastro. Estas informações serão gravadas na tabela CS8-Contabilistas ao finalizar o assistente de escrituração contábil.

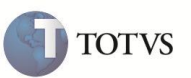

#### NOVOS REGISTROS – LEIAUTE 2.00

Os registros J200/J210/J215/J310/J410 foram acrescentado no leiaute 2.00, sendo assim foram necessários ajustar a tela onde se informam os códigos de configurações de livros para os demonstrativos no assistente de escrituração contábil, conforme abaixo:

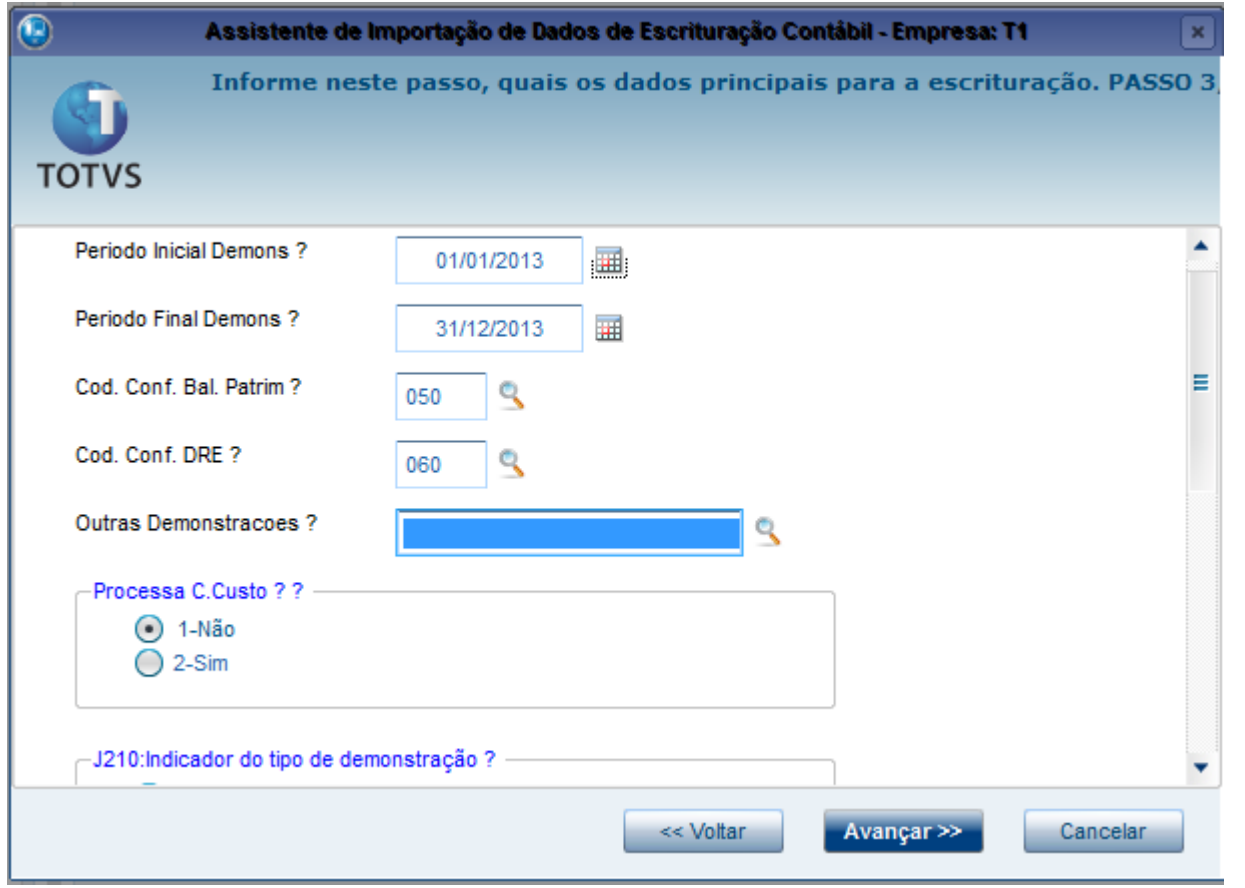

J210: Cod.Conf.Dem. ?

J310: Cod.Conf.DFC ?

J410: Cod.Conf.DVA?

 $\bigcirc$  1-Sim  $O$  2-Não

 $\bigcirc$  1-Sim  $O$  2-Não

-J200:Historico Fato Contabil - Cadastrar ?

-J215:Detalhar Fato Contabil - Detalhar ?

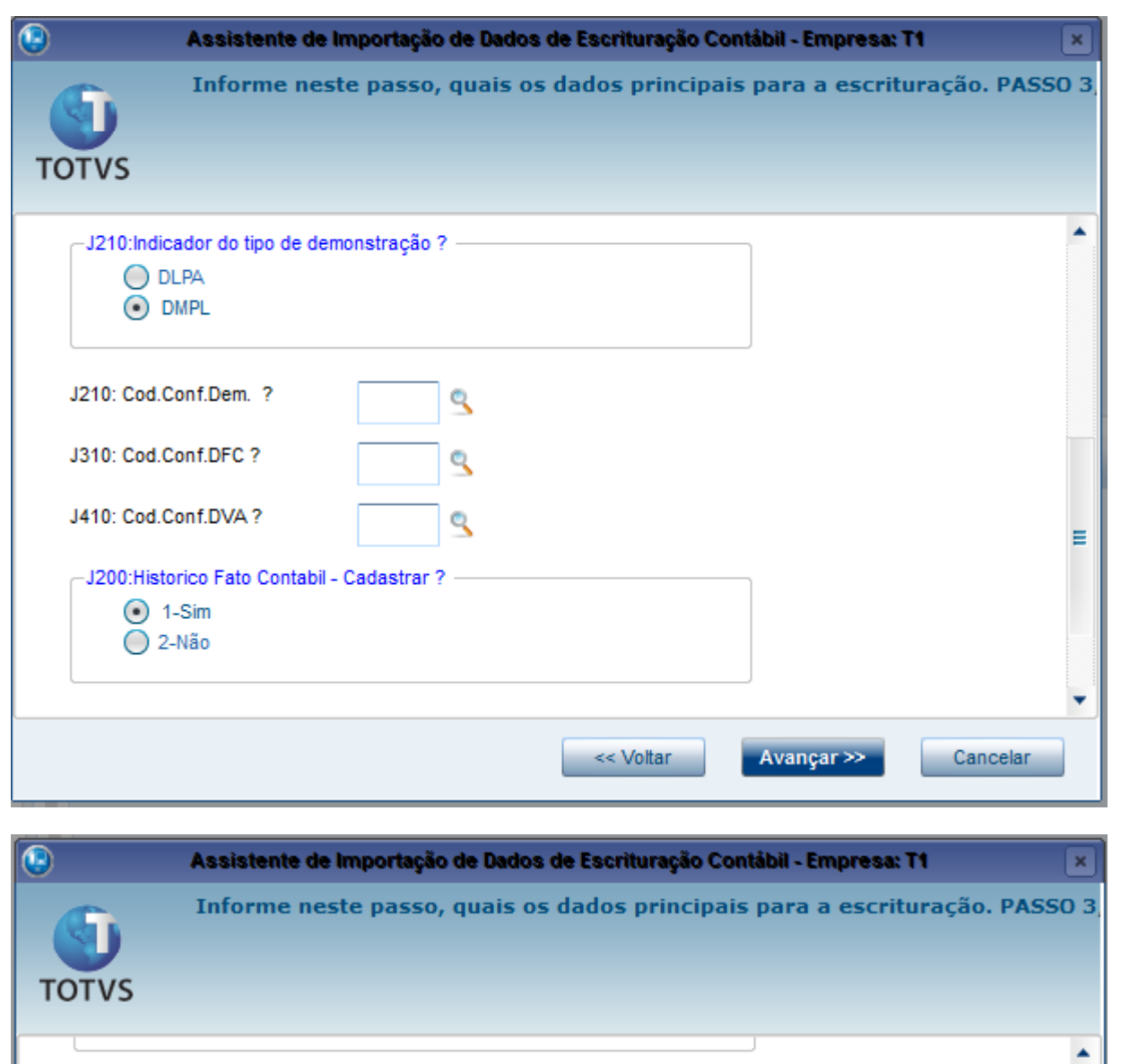

R

٩

 $\mathbb{R}$ 

090

070

040

TOTVS

 $\equiv$ 

۳

Cancelar

Avançar >>

 $<<$ Voltar

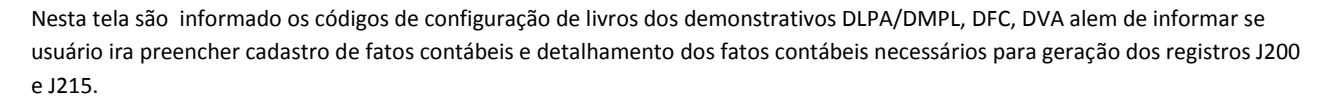

Após clicar em **Finalizar** no Assistente é apresentado tela para cadastro dos fatos contábeis.

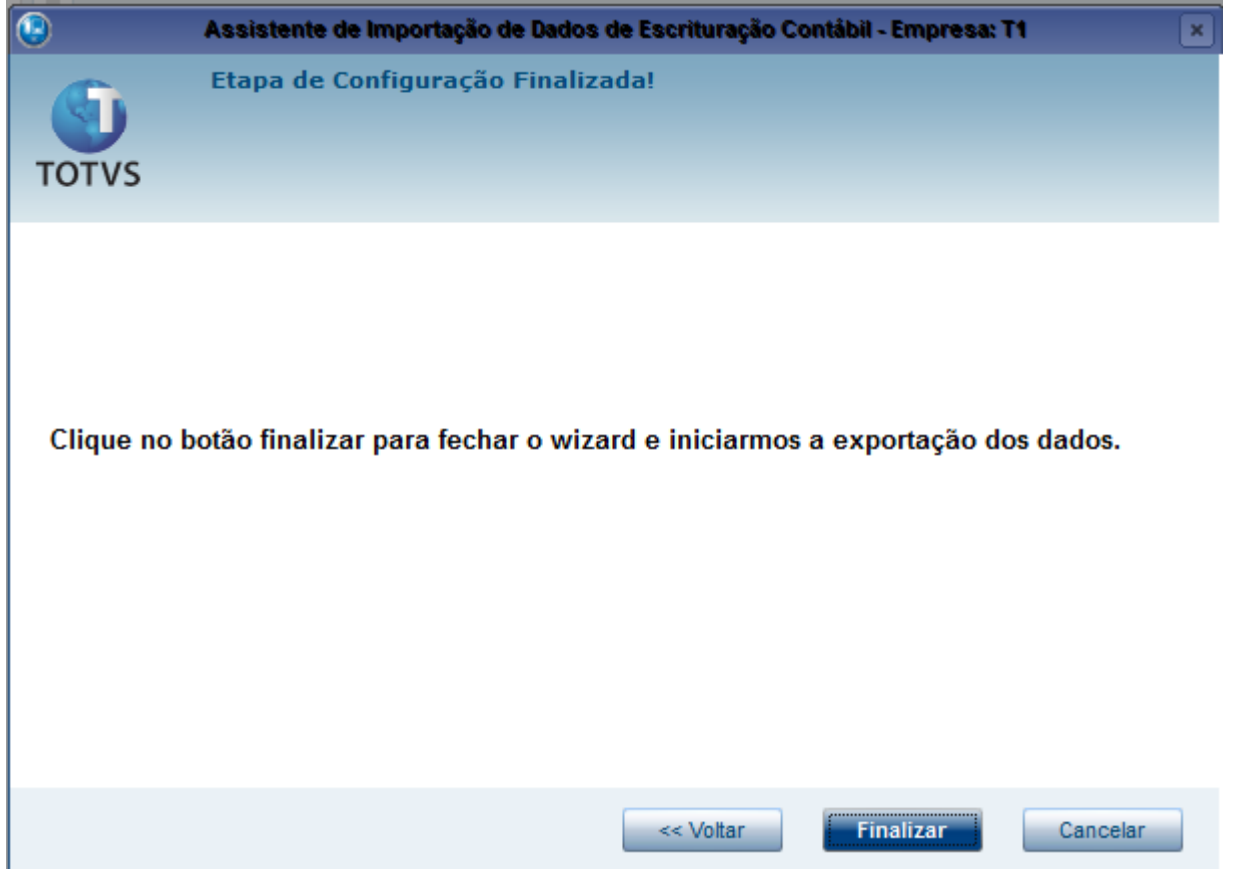

**TOTVS** 

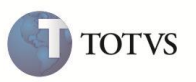

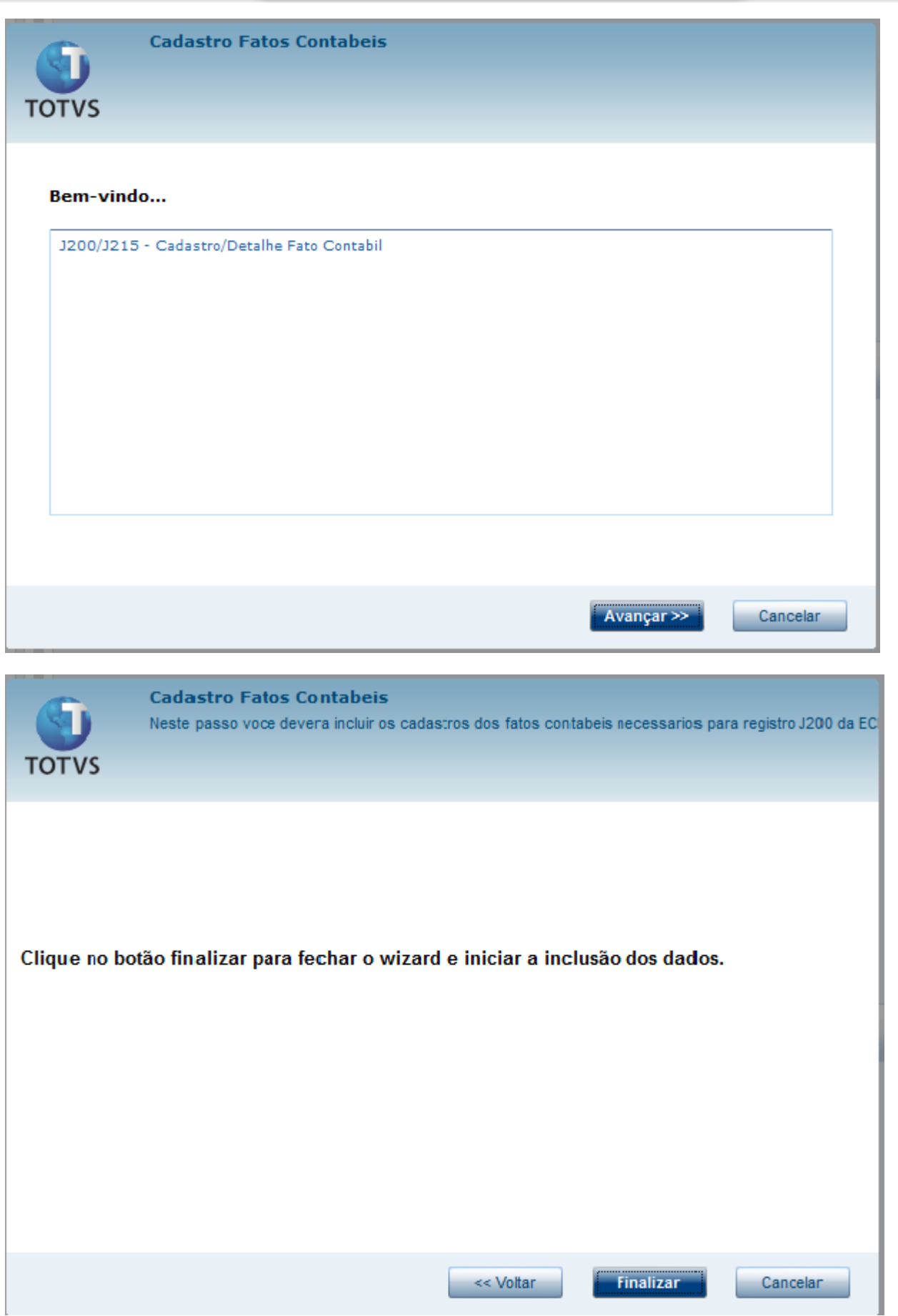

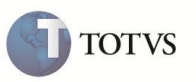

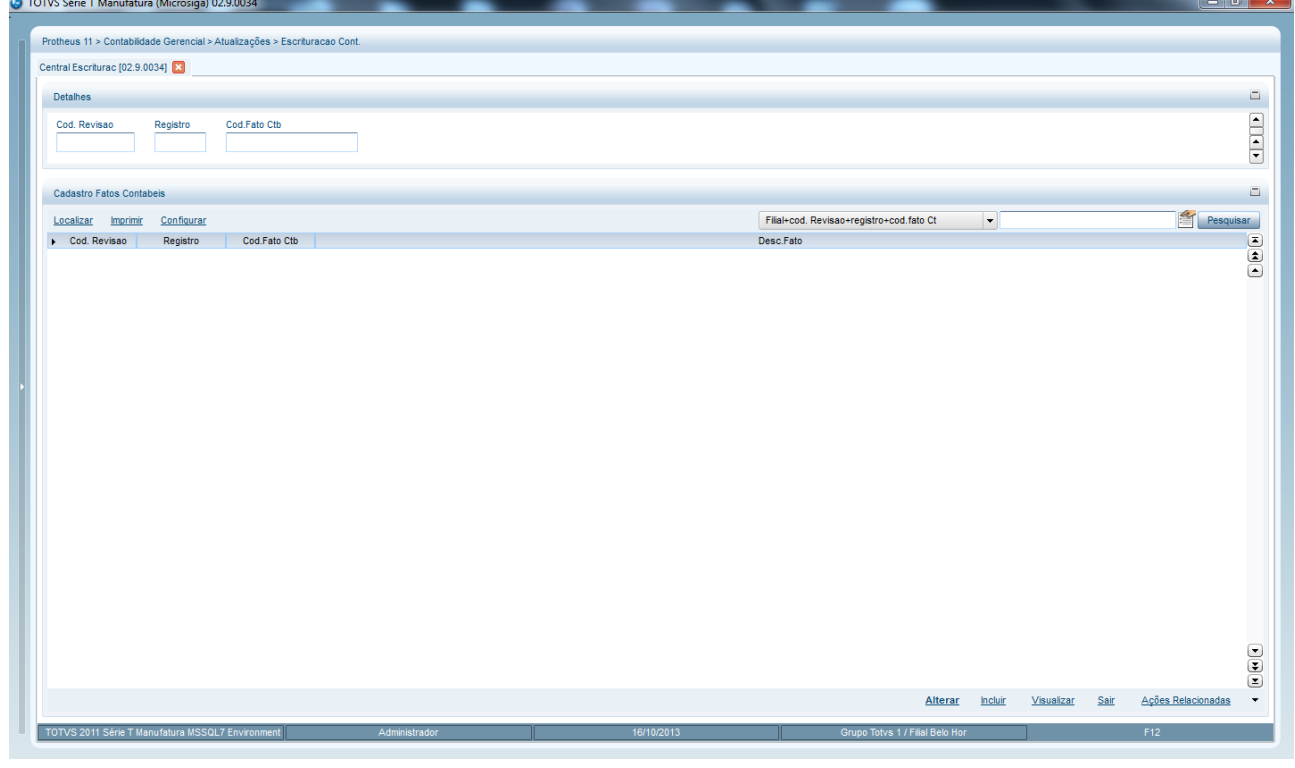

Pressionar Incluir e digitar fato contábil.

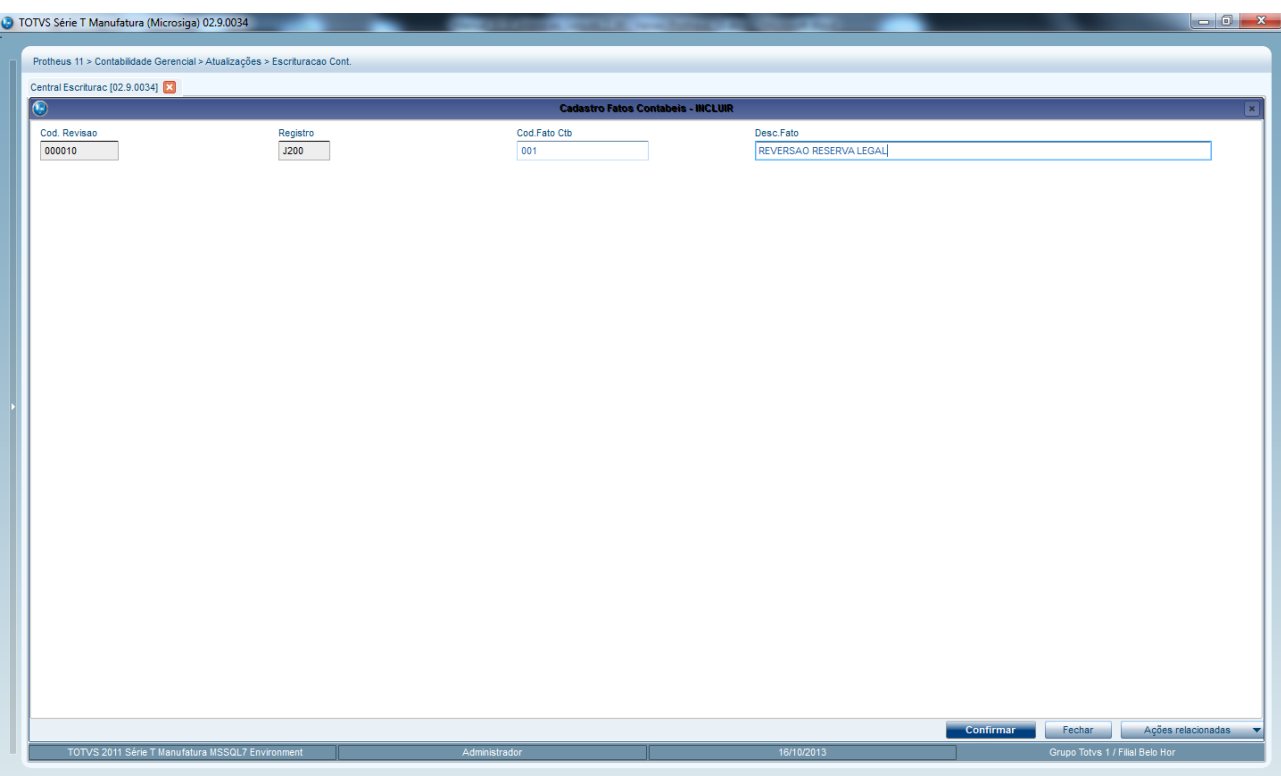

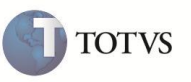

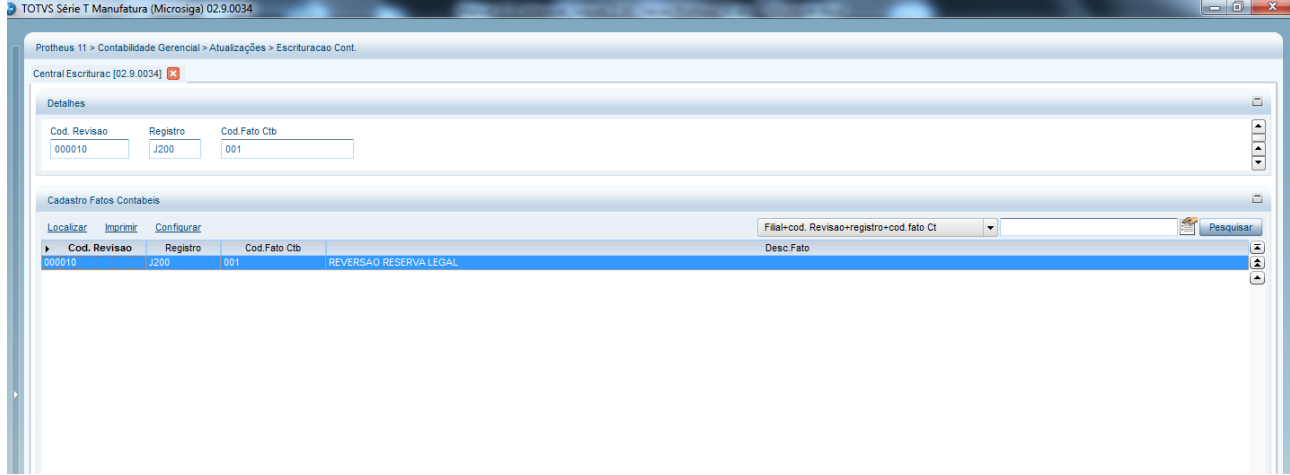

Após termino do cadastro de fato contábil clique em Sair. É apresentada a tela para detalhe do fato contábil necessário para geração do registro J215, conforme segue:

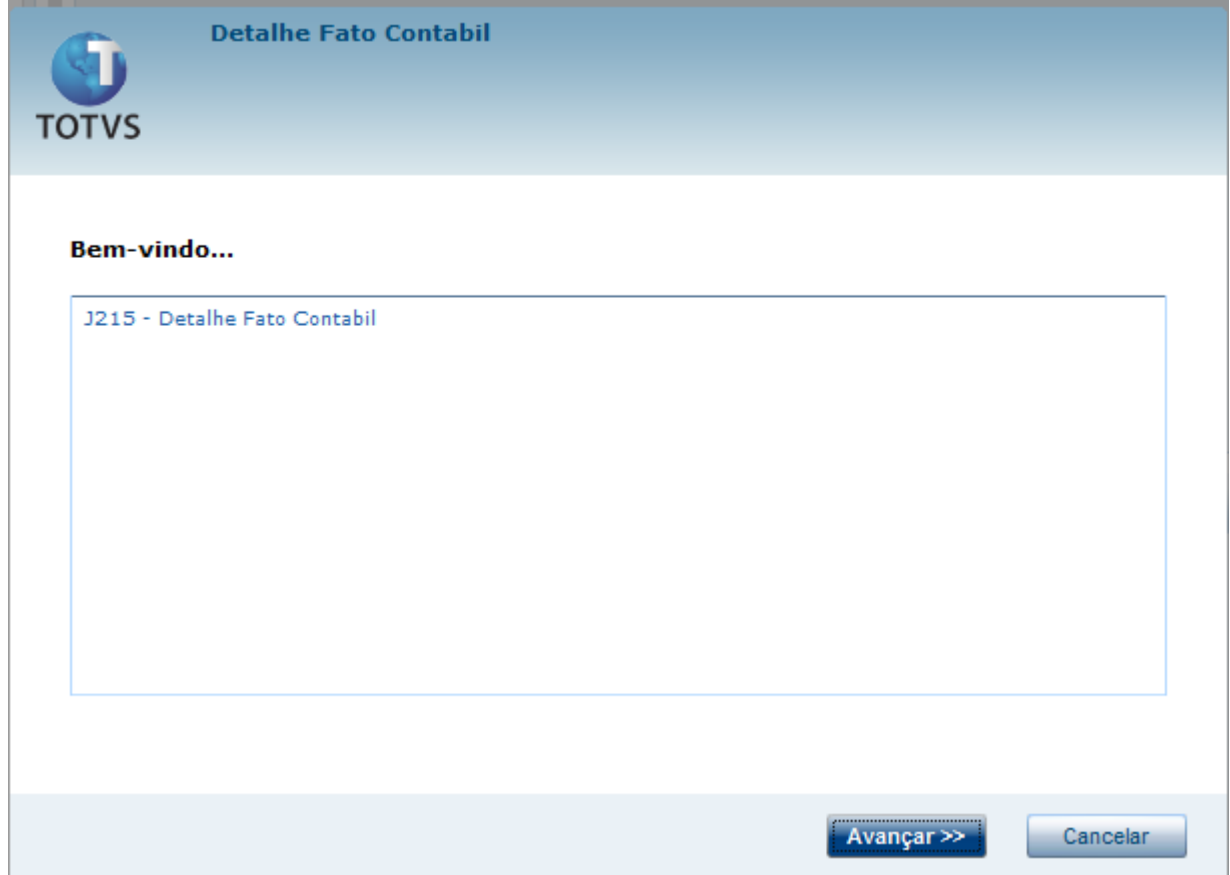

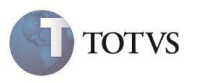

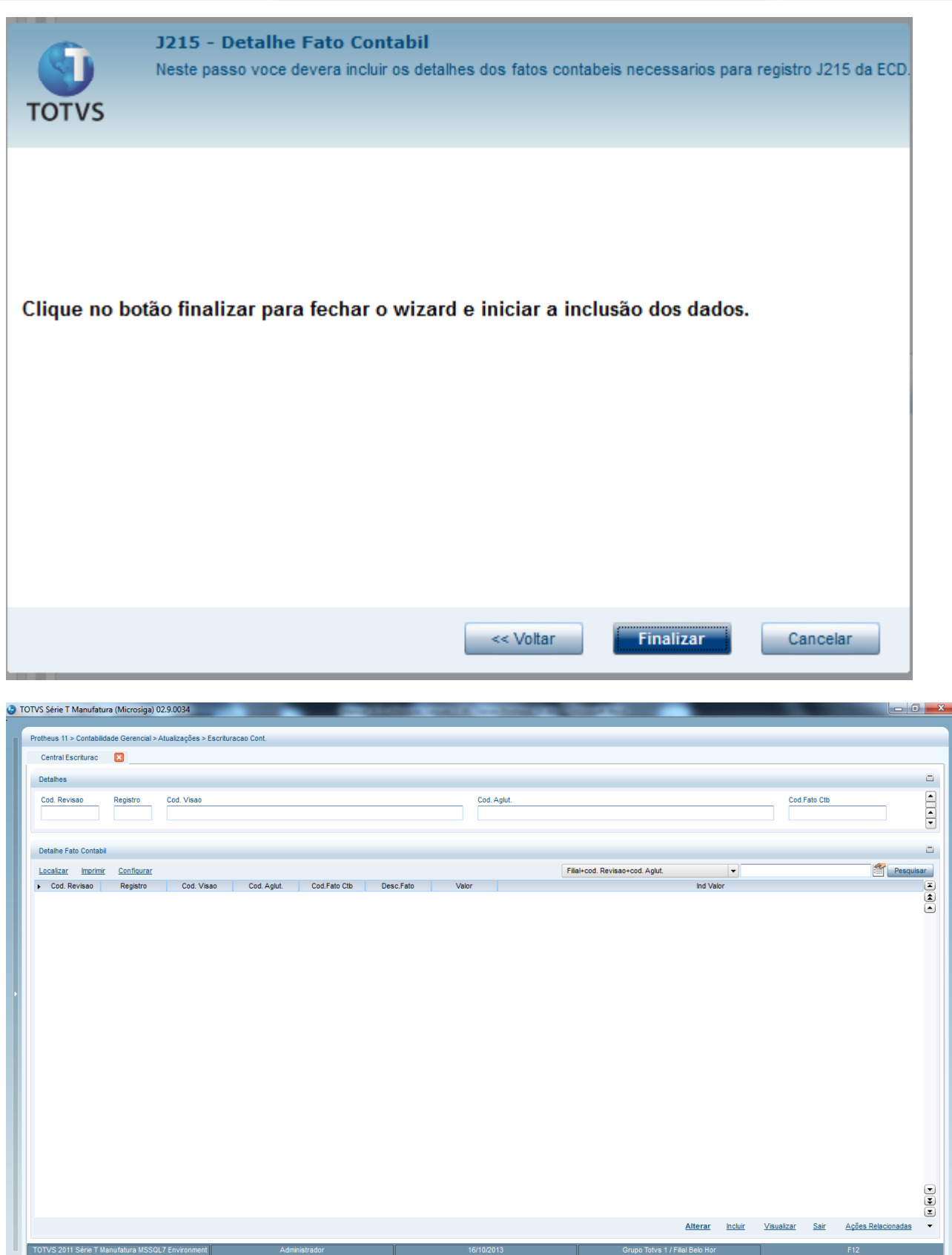

Clique em **Incluir** e preencha o código da conta gerencial pressionado a tecla [F3] e código do fato contábil, além do valor e indicador do valor informado.

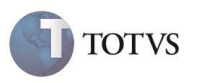

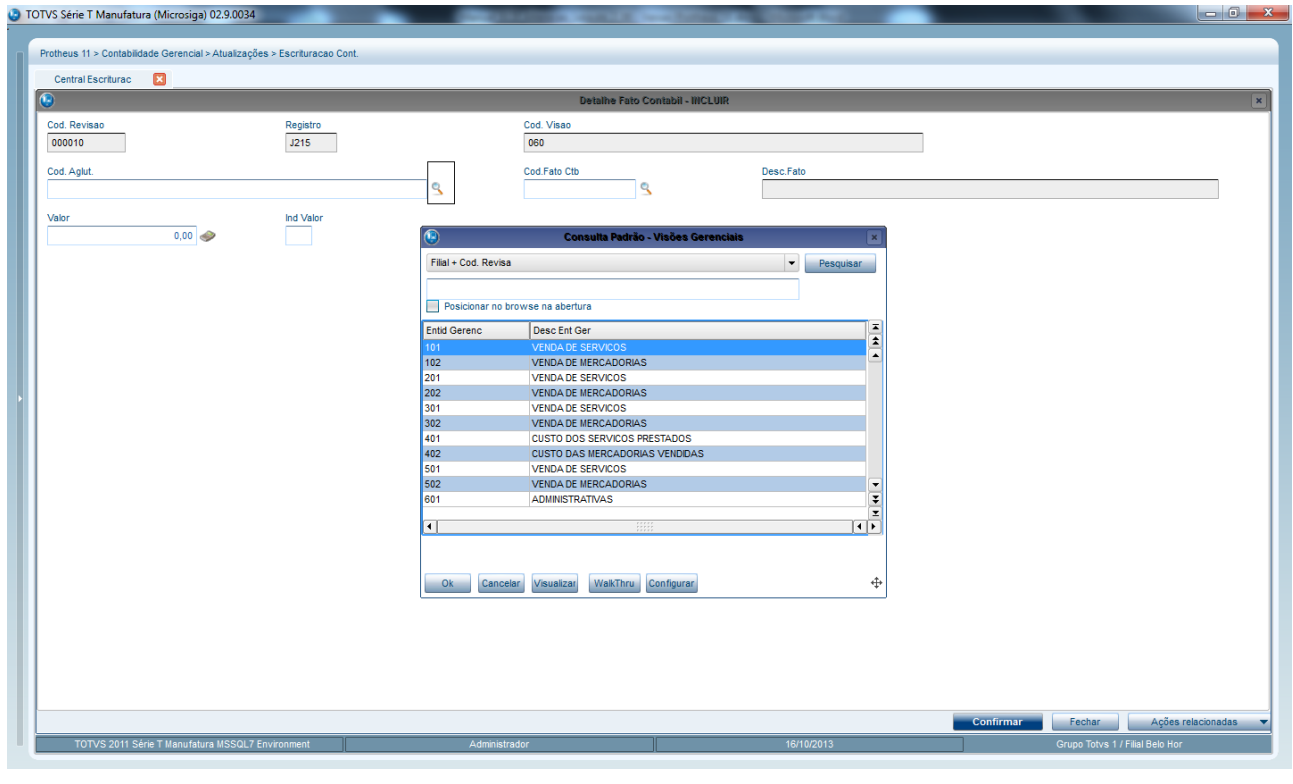

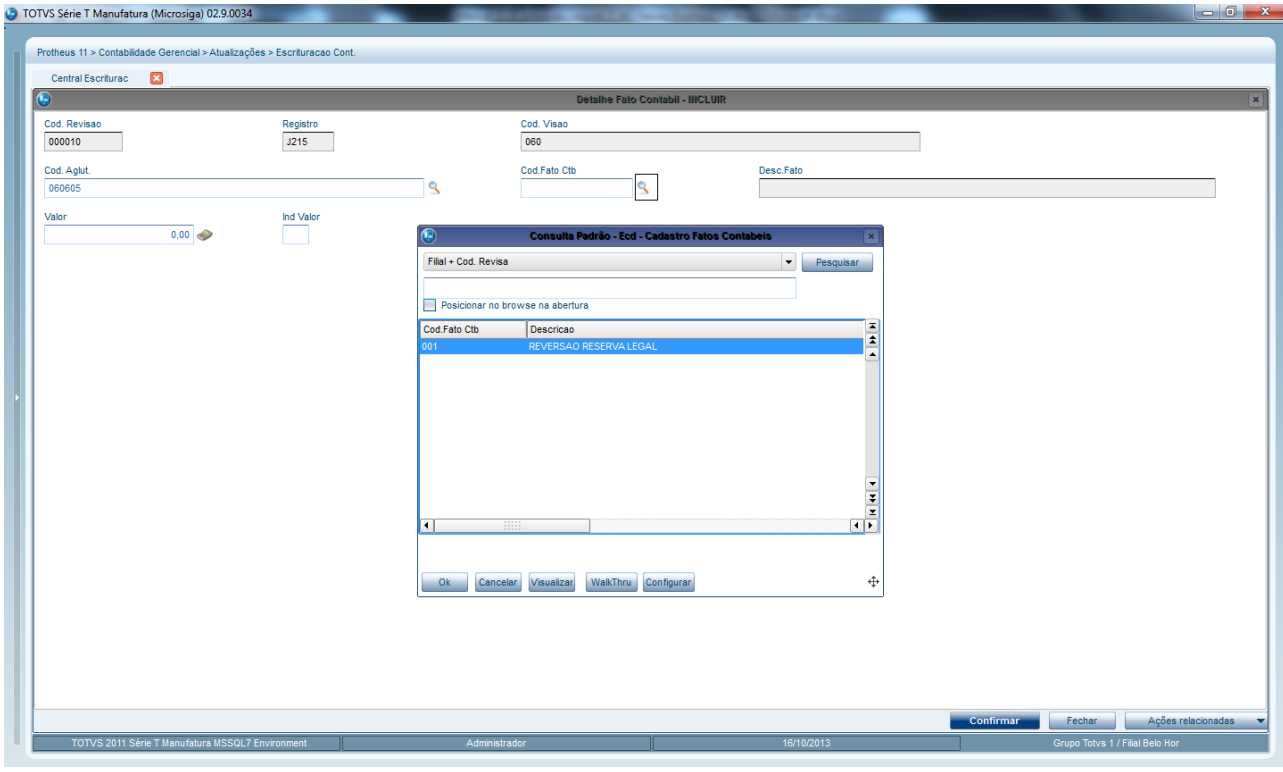

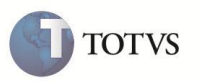

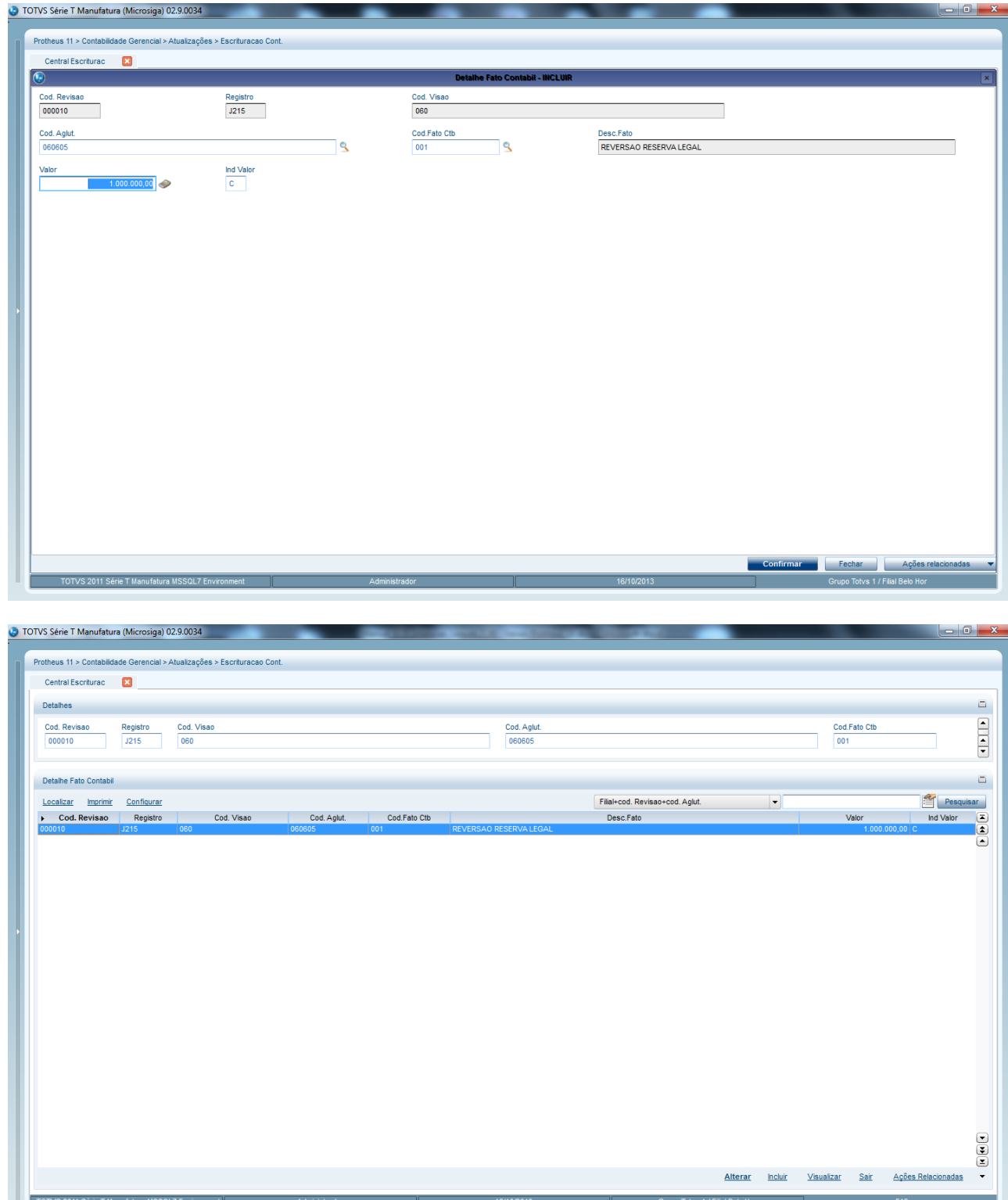

Inclua um detalhe de fato contábil para cada conta gerencial de acordo com os demonstrativos DMPL ou DLPA. Ao terminar este preenchimento, clique em **Sair**. É gerada a nova revisão de escrituração contábil.

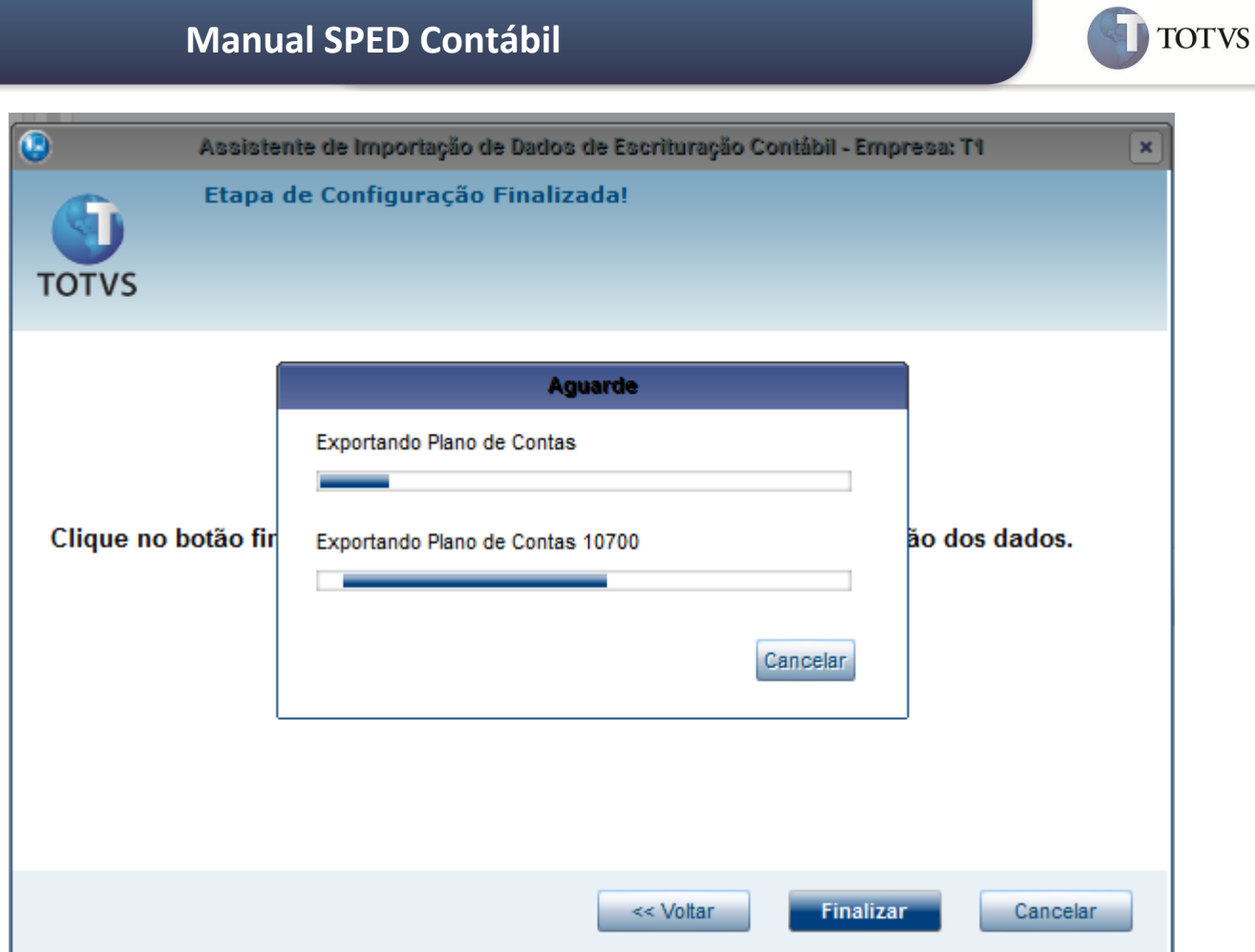

A seguir os leiautes dos novos registros J200/J210/J215/J310/J410:

#### REGISTRO J200: Tabela de Histórico de Fatos Contábeis que Modificam a Conta Lucros Acumulados ou

#### a Conta Prejuízos Acumulados ou Todo o Patrimônio LíquidoI030: Termo de Abertura do Livro

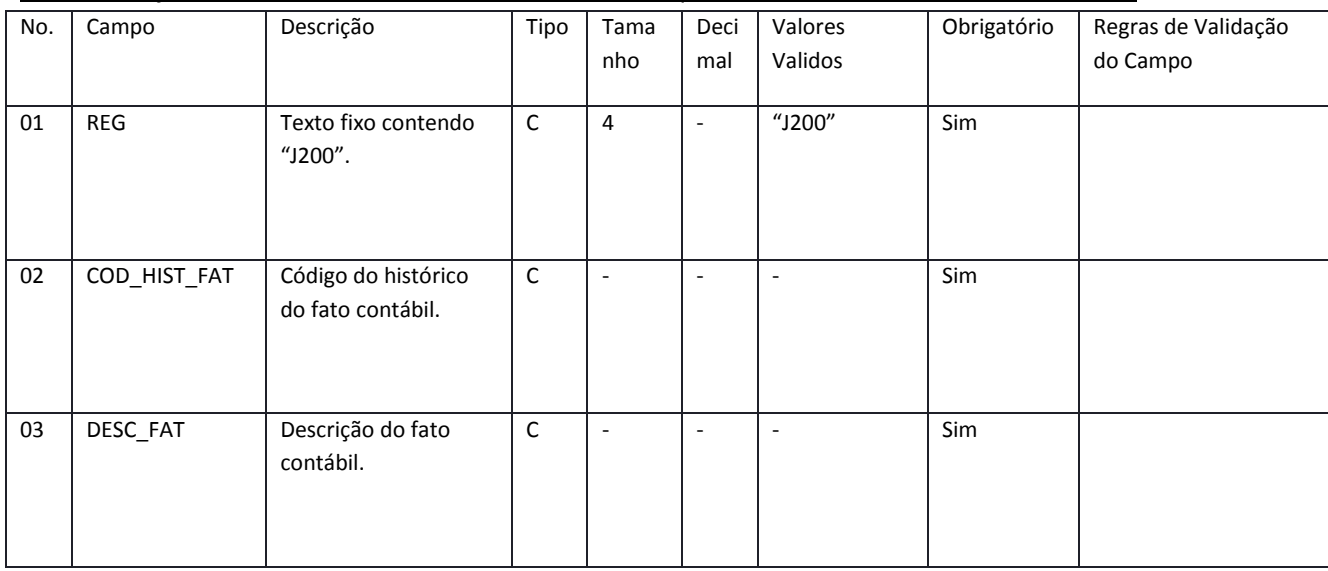

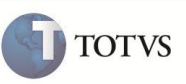

#### REGISTRO J210: DLPA – Demonstração de Lucros ou Prejuízos Acumulados/DMPL – Demonstração de

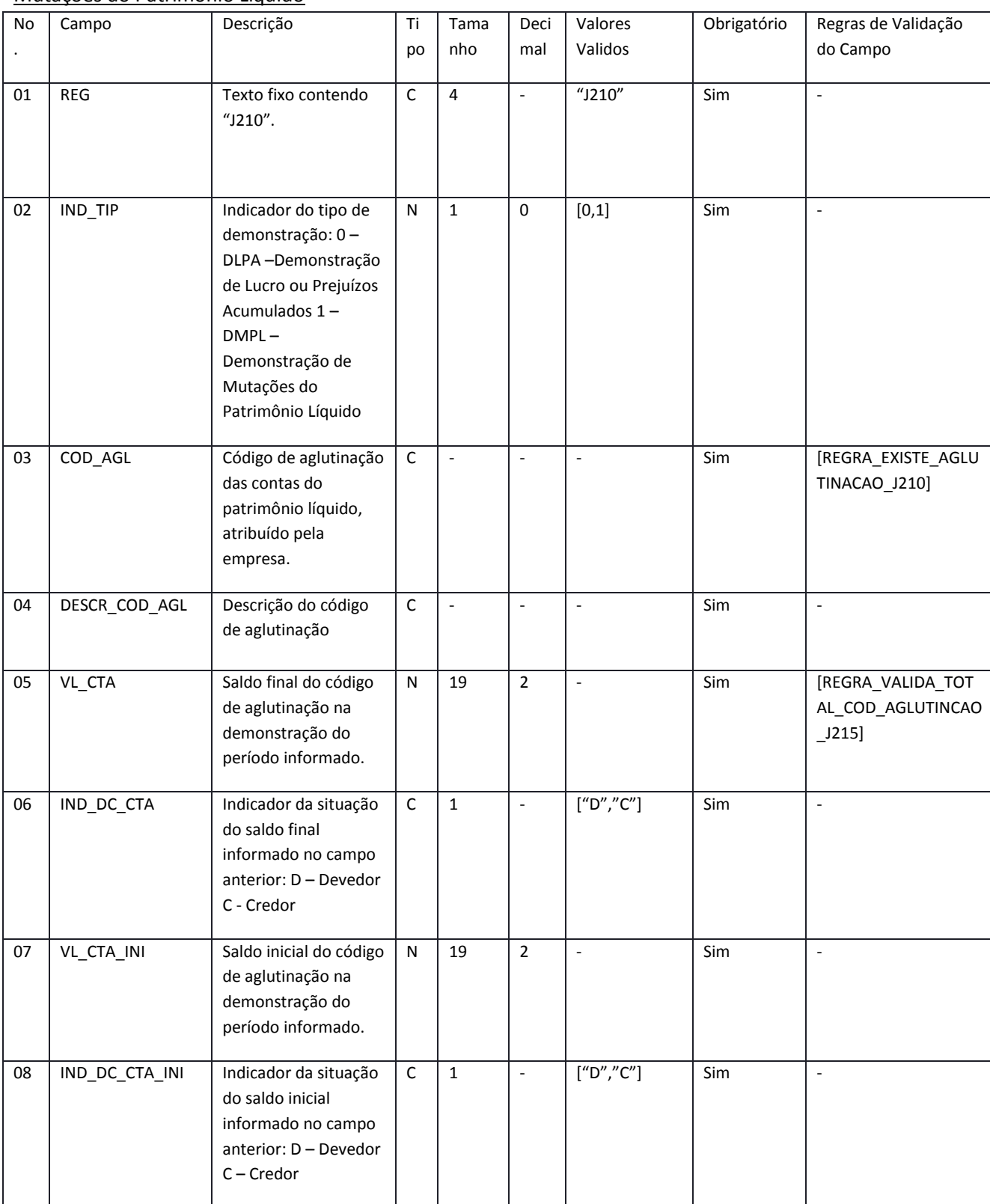

#### Mutações do Patrimônio Líquido

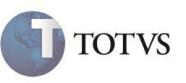

#### No. | Campo | Descrição | Tipo | Tamanho | Decimal | Valores Validos Obrigatório | Regras de Validação do Campo 01 REG Texto fixo contendo "J215". C | 4 | - | "J215" | Sim | -02 COD HIST FAT Código do histórico do fato contábil. C - - - - - Sim [REGRA\_EXISTE\_COD\_HIST\_FAT] 03 | VL\_FAT\_CONT | Valor do fato contábil. N | 19 | 2 | - | Sim 04 IND DC FAT Indicador de situação do saldo informado no campo anterior: D – Devedor C – Credor P – Subtotal ou total positivo N – Subtotal ou total negativo  $C = 1 - |I''D''|$ "C", "P", "N"] Sim

#### REGISTRO J215: Fato Contábil que Altera a Conta Lucros Acumulados ou a Conta Prejuízos Acumulados ou Todo o Patrimônio Líquido

#### REGISTRO J310: Demonstração do Fluxo de Caixa

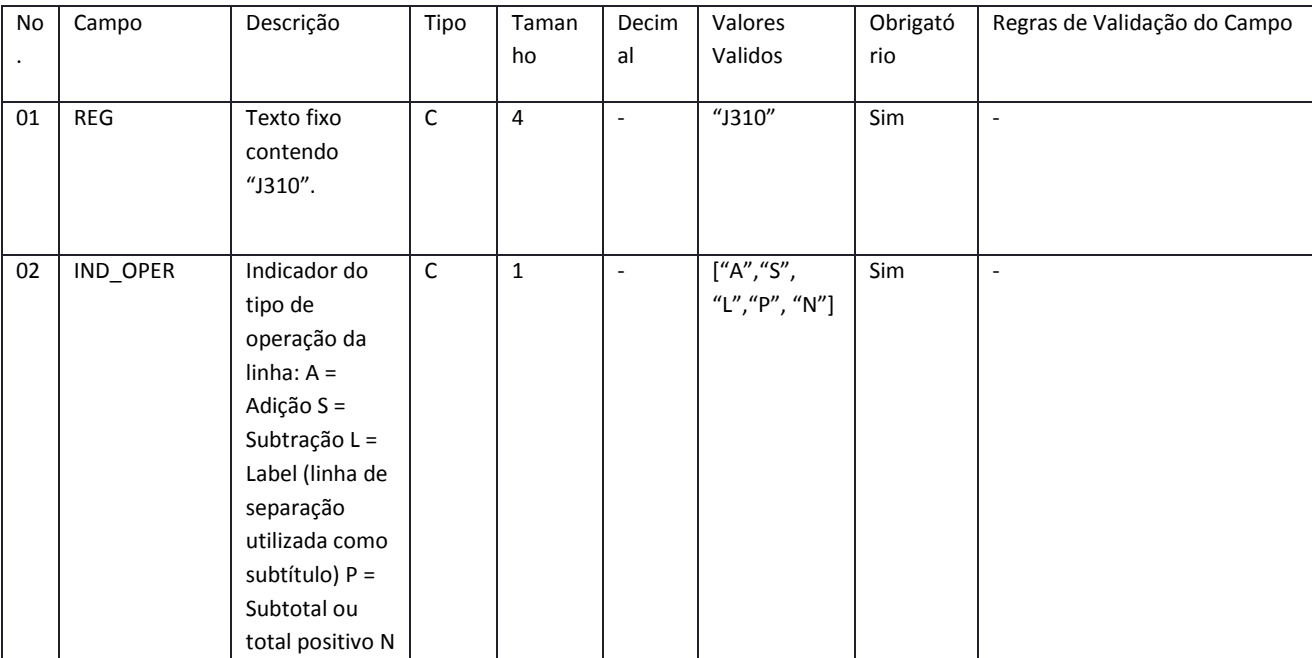

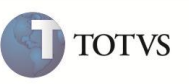

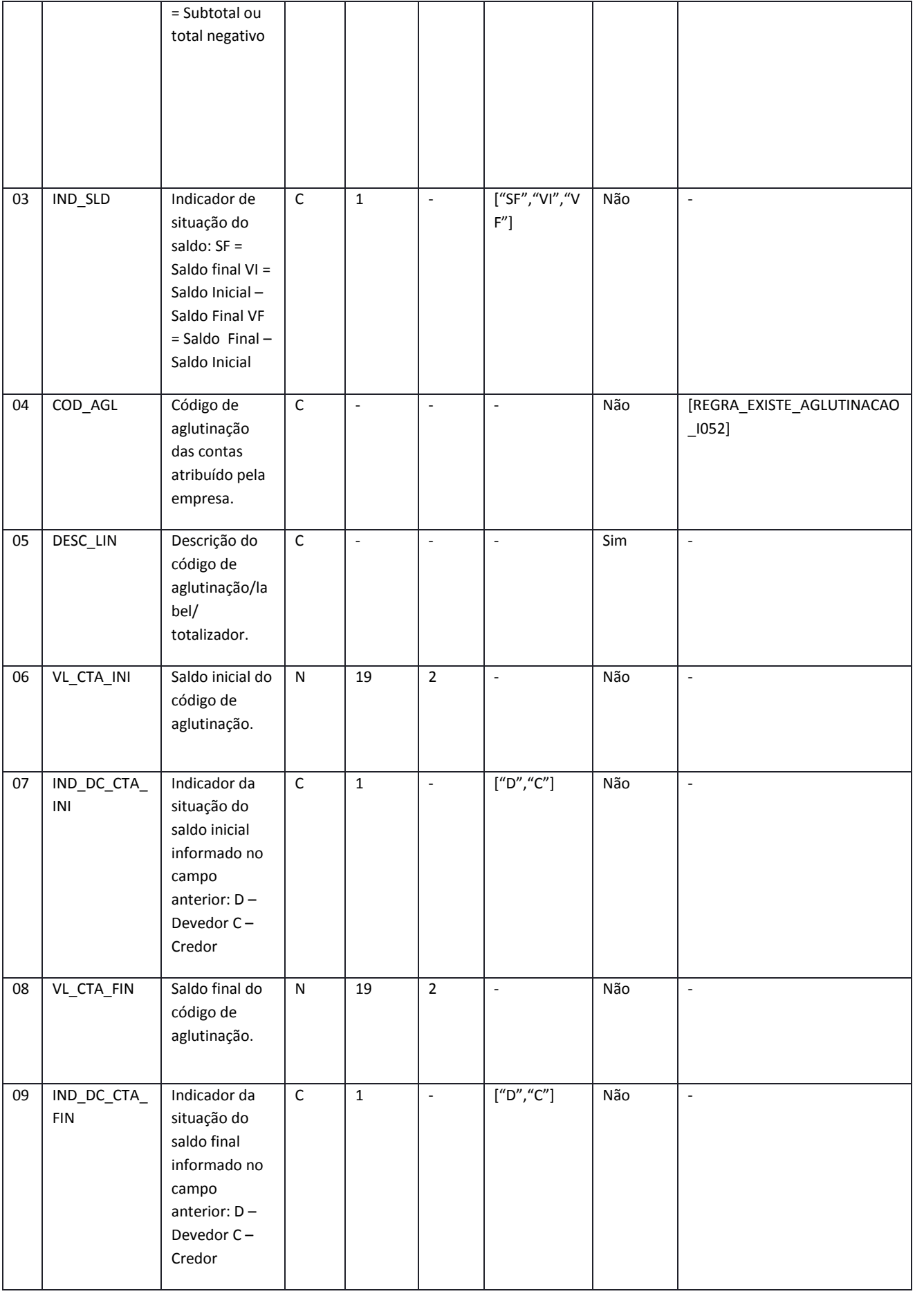

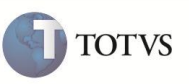

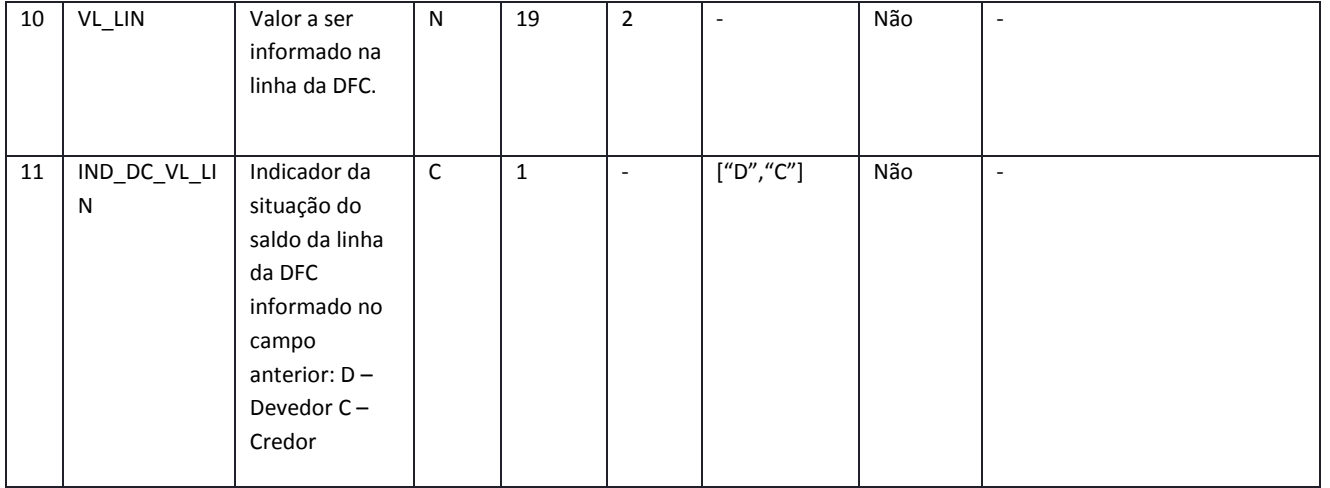

#### REGISTRO J410: Demonstração do Valor Adicionado

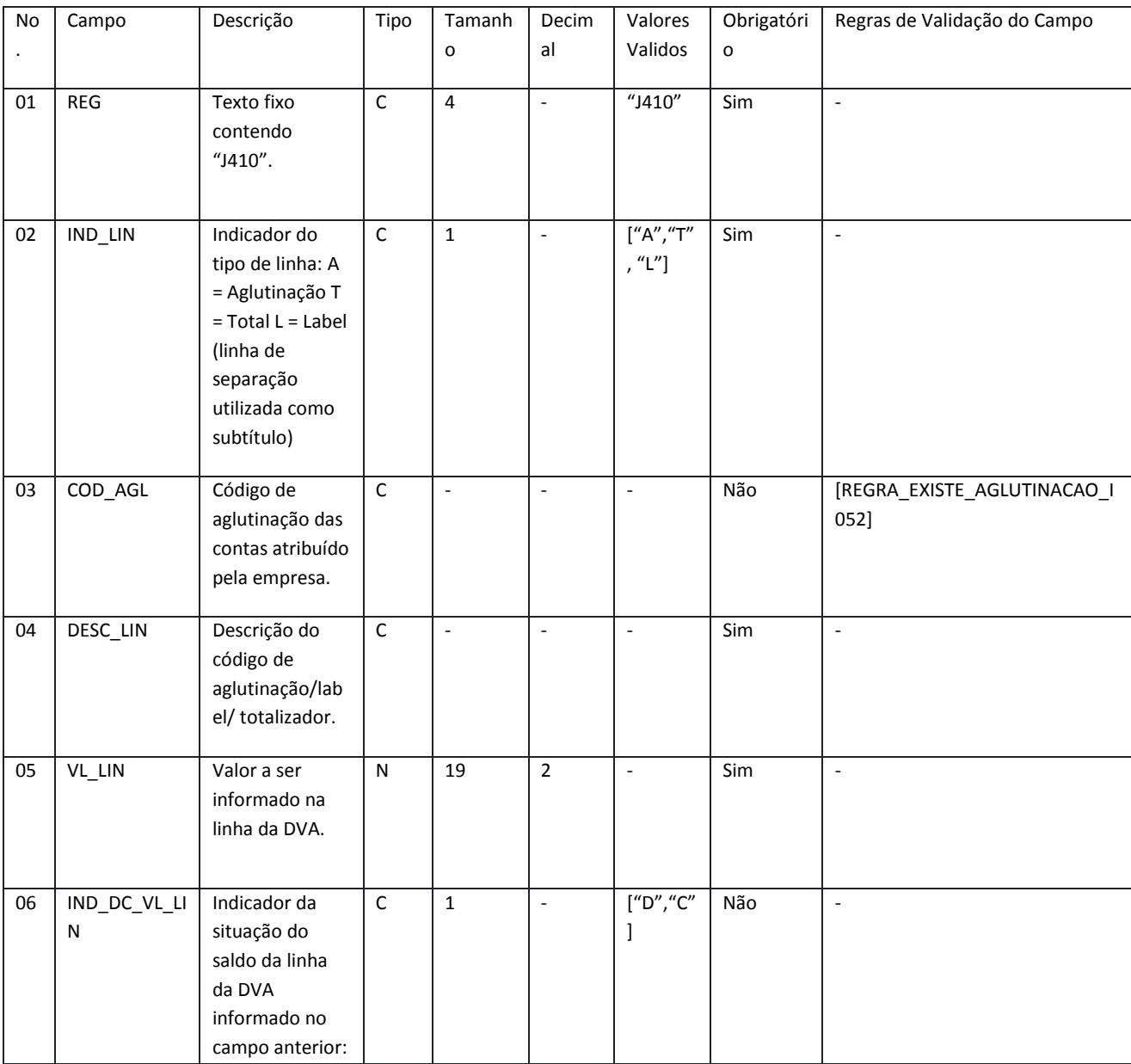

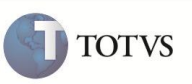

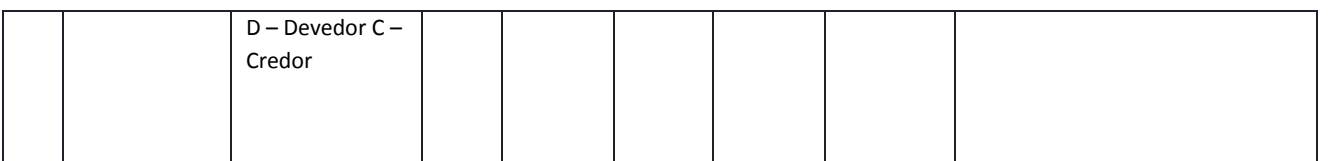

Mais informações sobre os registros e leiaute 2.00 visualize no manual\_de\_Orientação\_ECD.pdf disponibilizado pela Receita Federal no link:

[http://www1.receita.fazenda.gov.br/sistemas/sped-contabil/download/Manual\\_de\\_Orientacao\\_da\\_ECD.pdf](http://www1.receita.fazenda.gov.br/sistemas/sped-contabil/download/Manual_de_Orientacao_da_ECD.pdf)

#### **XIII. Referências bibliográficas**

Apostila de Treinamento – Contabilidade Gerencial Educação corporativa

E-Learning Microsiga-Protheus – Módulos de Contabilidade Educação corporativa

Portal TDN (http://tdn.totvs.com.br/display/public/mp/SPED+ECD+-+Manual+-+Julho2011+--+112088) TOTVS S.A.

Manuais e boletins técnicos – versões MP8.11, MP10 e MP11 TOTVS S.A.

Materiais diversos de colaboradores Microsiga Colaboradores TOTVS

http:/[/www.receita.fazenda.gov.br/sped](http://www.receita.fazenda.gov.br/sped) Receita Federal Brasileira

[http://www.cfc.org.br](http://www.cfc.org.br/) Conselho Federal de Contabilidade

[http://www.dnrc.gov.br](http://www.dnrc.gov.br/) Departamento Nacional do Registro de Comércio

#### **XIV. Autores e revisões**

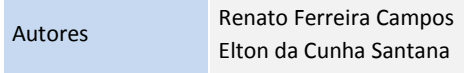

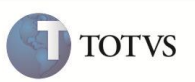

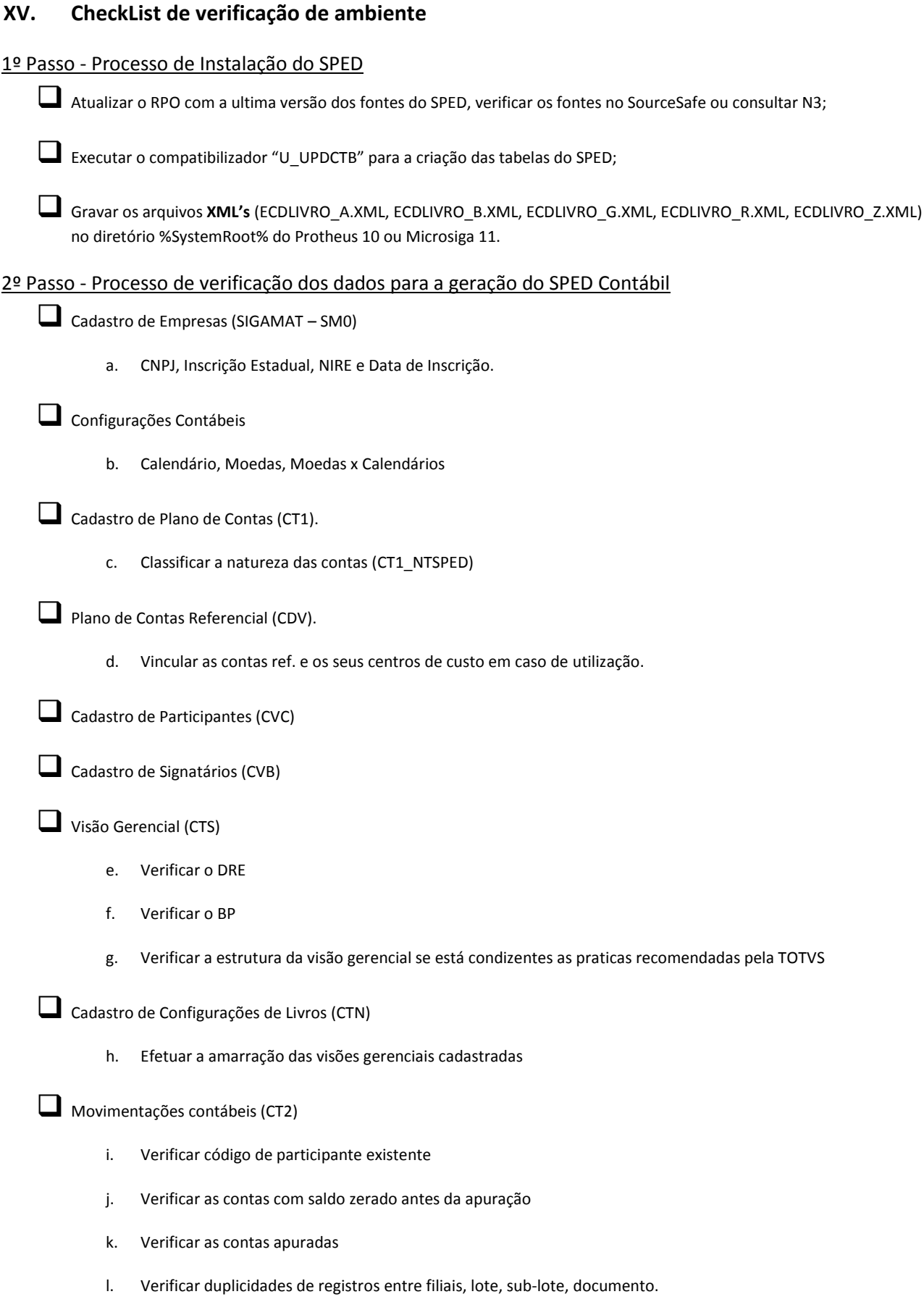